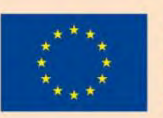

Co-funded by the Erasmus+ Programme of the European Union

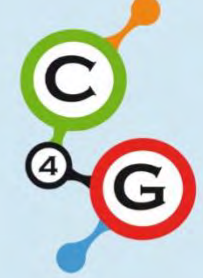

# **USER GUIDE FOR TEACHERS ON THE CODING4GIRLS SERIOUS GAME APPROACH**

Erasmus+ no. 2018-1-SI01-KA201-047013

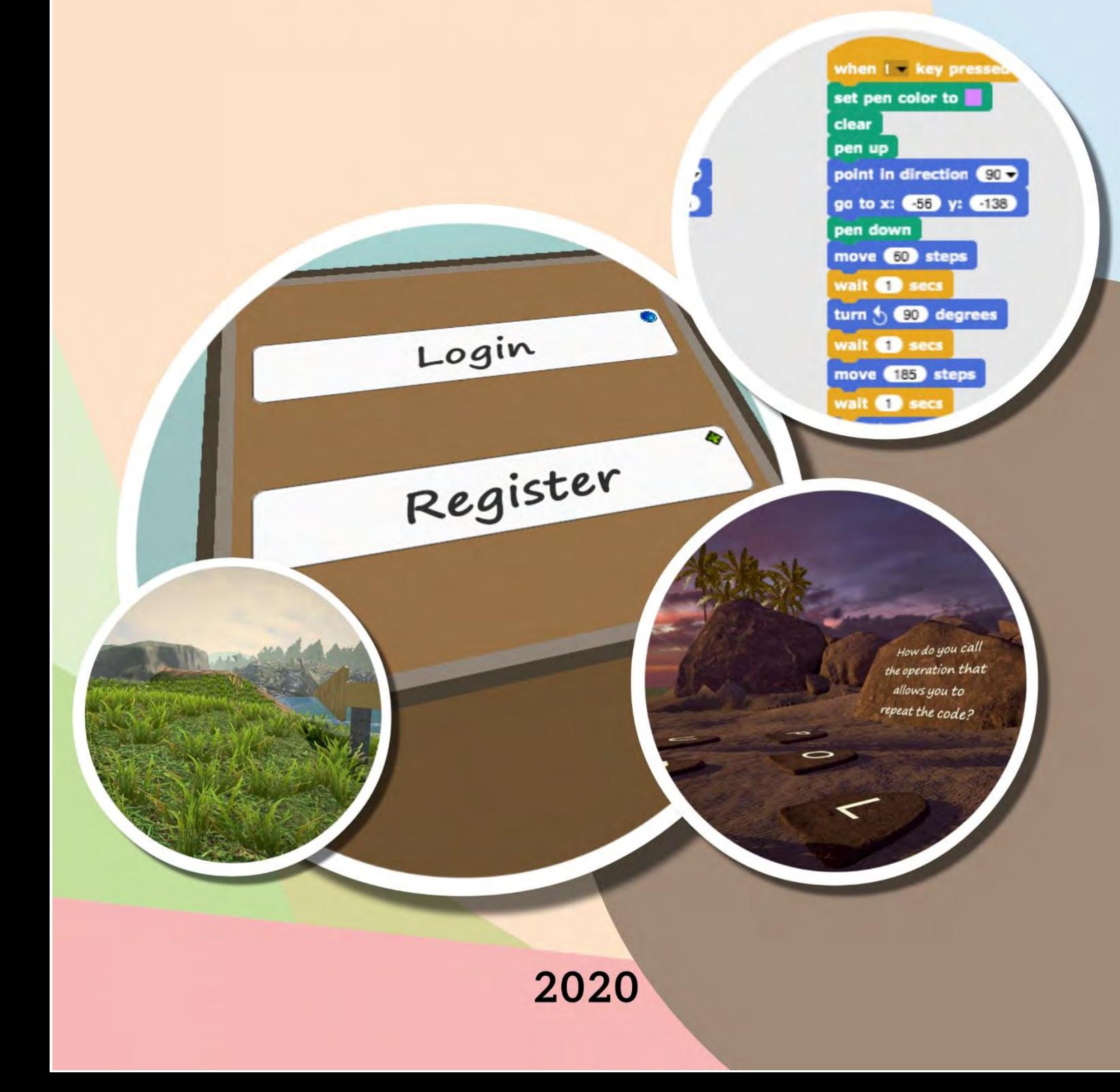

**O3 – Instructional Support Content**

**O3/A2 - USER GUIDE ON THE CODING4GIRLS SERIOUS GAME APPROACH**

Cite this work

Daniela Tuparova, Boyana Garkova, Joze Rugelj, Mateja Bevcic, Spela Cerar, Matej Zapushek, Michela Tramonti, Alden Meirzhanovich Dochshanov, Carlos V. Carvalho, Rita Durão, Ivanichka Nestorova, Rositsa Georgieva, Hariklia Tsalapata, Olivier Heidmann, Kostas Katsimentes, Christina, Taka Roxani, Sotiri Evangelou, Nadia Vlachoutsou, Nataša Hoić-Božić, Martina Holenko Dlab, Ivona Franković, Marina Ivašić Kos, Luigi Tramonti, , Ahu Şimşek, Kadir Fatih Mutlu, Abdurrahman Saygın, USER GUIDE ON THE CODING4GIRLS SERIOUS GAME APPROACH, Erasmus+ no. 2018-1-SI01-KA201-047013, 2020[, https://www.coding4girls.eu/results\\_03.php](https://www.coding4girls.eu/results_03.php)

#### **Document Data**

**Deliverable**: O3/A2 - User guide on the CODING4GIRLS serious game approach **Intellectual Output No - Title**: O3 – Instructional Support Content **Intellectual Output Leader:** South-West University "Neofit Rilski" (Bulgaria)

#### **Contributors**

#### **South-West University "Neofit Rilski", Bulgaria**

Daniela Tuparova, Boyana Garkova, Ivanichka Nestorova, Rositsa Georgieva

#### **UTH – Greece**

Hariklia Tsalapata, Olivier Heidmann, Kostas Katsimentes, Christina, Taka Roxani, Sotiri Evangelou, Nadia Vlachoutsou

#### **University of Rijeka – Croatia**

Nataša Hoić-Božić, Martina Holenko Dlab, Ivona Franković, Marina Ivašić Kos

#### **EU-Track – Italy**

Michela Tramonti, Alden Meirzhanovich Dochshanov and Luigi Tramonti

#### **Virtual Campus - Portugal**

Carlos V. Carvalho, Rita Durão.

#### **University of Ljubljana - Slovenia**

Jože Rugelj, Mateja Bevčič, Špela Cerar, Tadeja Nemanič, Matej Zapušek

#### **GOI - Turkey**

Ahu Şimşek, Kadir Fatih Mutlu, Abdurrahman Saygın

#### **Disclaimer**

This project has been funded by the Erasmus+ Programme of the European Union.

The information and views set out in this publication are those of the author(s) and do not necessarily reflect the official opinion of the European Union. Neither the European Union institutions and bodies nor any person acting on their behalf may be held responsible for the use which may be made of the information contained therein.

All rights are reserved. Reproduction is authorized, except for commercial purposes, provided the source is acknowledged.

**Copyright © Coding4Girls, 2018-2020**  $\bigcirc$   $\bigcirc$ 

*Creative Commons - Attribution-NoDerivatives 4.0 International Public license [\(CC BY-ND 4.0](https://creativecommons.org/licenses/by-nd/4.0/)***)** 

# **TABLE OF CONTENTS**

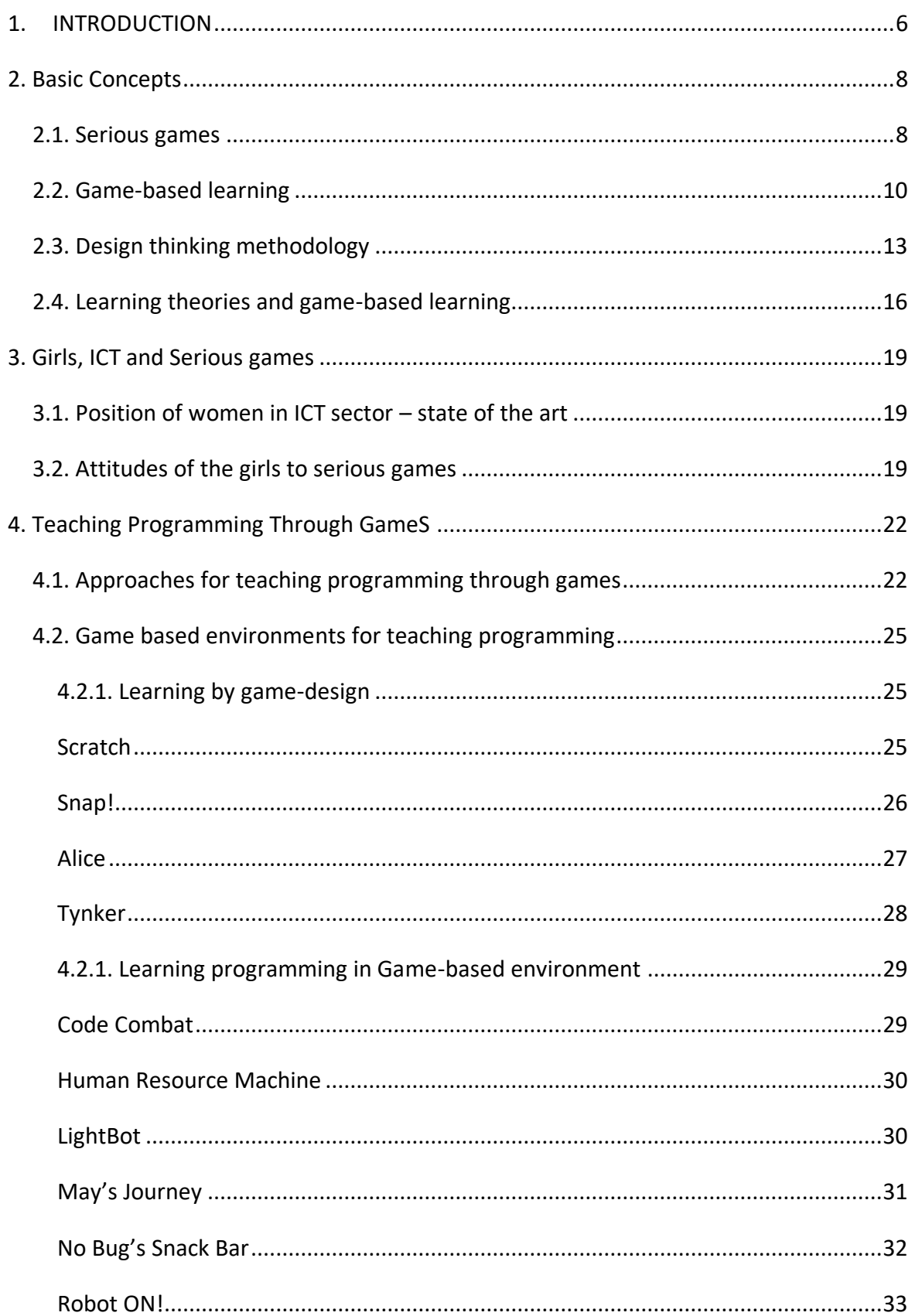

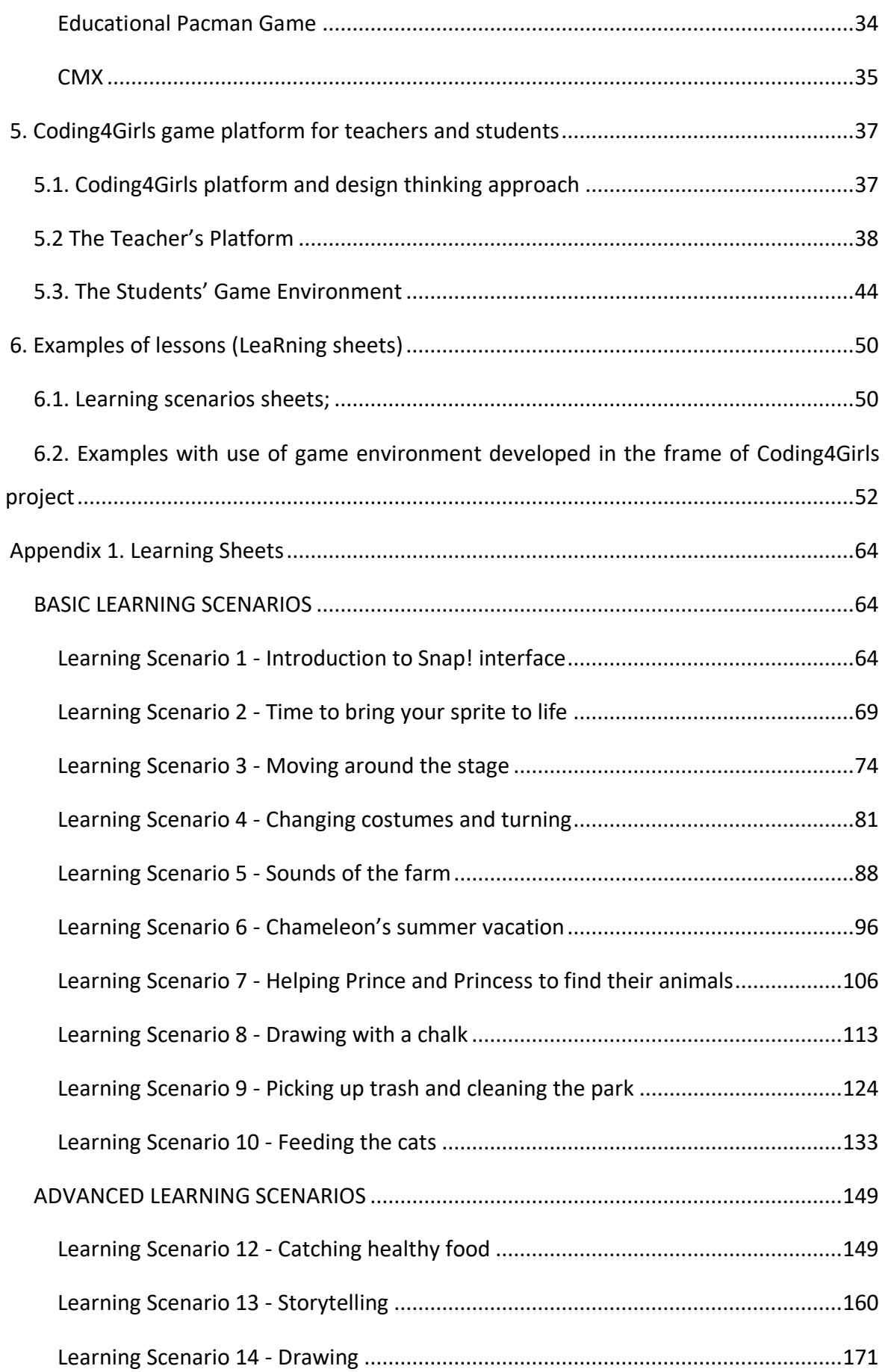

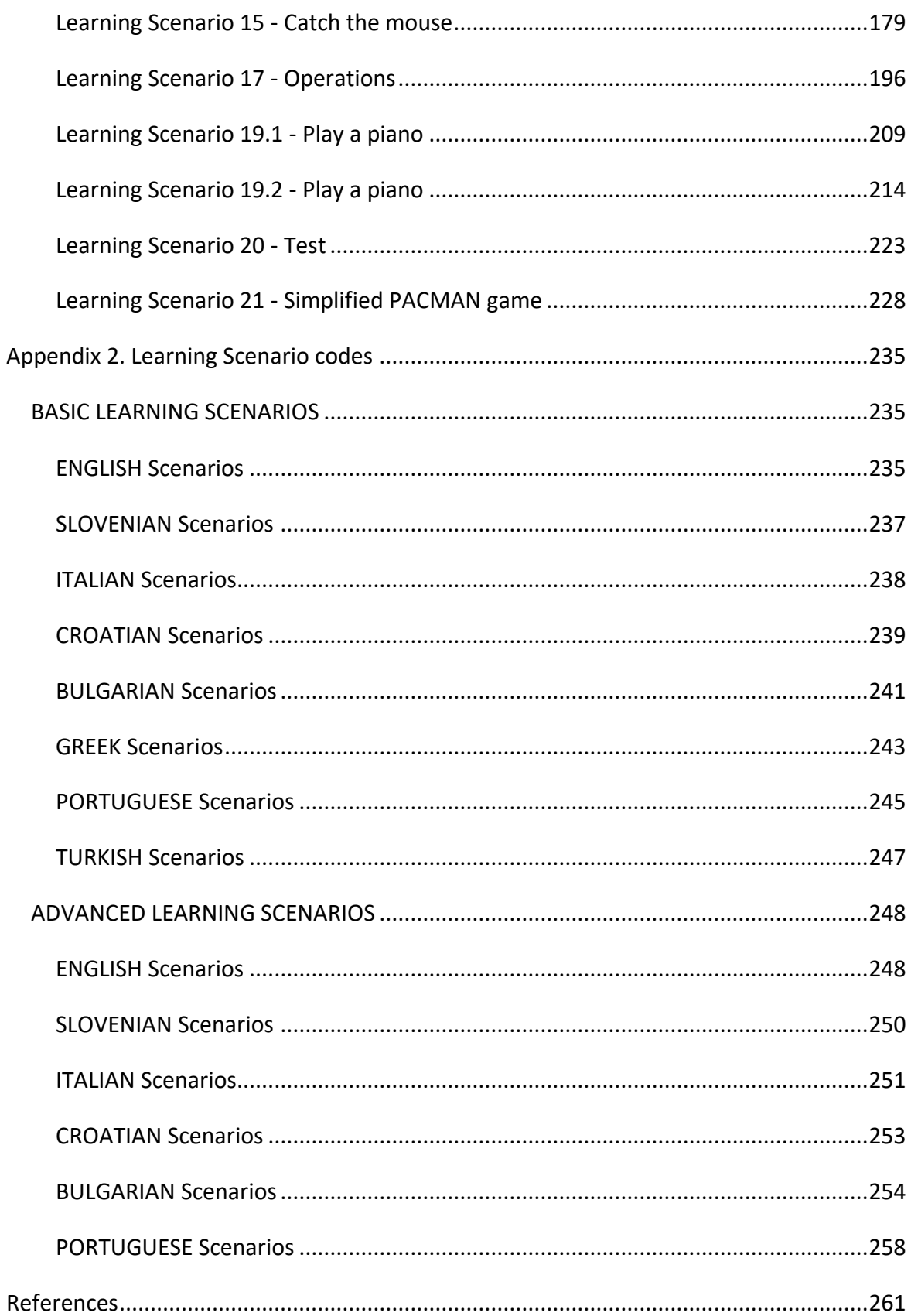

# <span id="page-6-0"></span>**1. INTRODUCTION**

The project Coding4Girls addresses open and innovative education and training embedded in the digital era by targeting programming skills that are in high demand in a technology driven society. Furthermore, the ability to design algorithms, to code and to program have become relevant personal skills as they are connected with logic reasoning and problem solving abilities. As such, computer science skills are highly desirable as they are part of the abilities required by employers in innovation-driven sectors that will drive a sustainable economic growth in the coming years leading to higher employment and, as a result, social cohesion.

However, there is currently a shortage of computer science skilled personnel and companies face difficulties in finding employees with the required ICT skill set. CODING4GIRLS aims to close this gap by effectively addressing computer science skills in the late basic school years and on the first years of secondary school, which is the time when many students lose interest in computer science. On top, there is a widely recognized gender gap in this area with girls not being interested in pursuing a computer science career.

CODING4GIRLS addresses inclusive education, training, and youth by promoting equal opportunities between girls and boys in the highly rewarding computer science careers. The project addresses this objective by addressing misperceptions and attitudes of learners, teachers, and parents on computer science careers and their benefits to both girls and boys by demonstrating its links to real-life and highlighting the fact that such careers are rewarding independently of gender or background; but also by addressing the under achievement in computer science skills, which are part of the wider science and technology (STEM) group of competencies.

The project helps build the necessary background among school learners that will enable them to succeed in their future endeavours either academic (in tertiary or other continuing education in computer science) or professional (in vocational or professional activities related to computer science). But CODING4GIRLS also address the development of teacher competencies and the profile of the teaching profession by empowering educators to effectively build desirable computer science skills among their learners. It further enables educators to lead initiatives that promote perspectives of gender equality in the pursuit of academic or professional paths in science.

This user guide for teacher is part of intellectual outputs developed in the frame of the project. The teachers will find information about: main concepts grounded in the Coding4Girls methodology – game-based learning, serious games, design thinking; position of girls in ICT and their perception of serious game; features of Coding4Girls game environment with it two components – teacher part and student part; review of game-based learning approaches for teaching programming and examples of useful programming environments. The guide deals also with lessons learning sheets and their adaptation according Coding4Girls methodology and developed game based environment.

.

# <span id="page-8-0"></span>**2. BASIC CONCEPTS**

#### <span id="page-8-1"></span>**2.1. Serious games**

Game is a broad concept, which makes it hard to point out the most important characteristics that make a certain activity a game. For Thorton the most important feature of the game is interactivity. Johnston sees game as an activity that has rules which all of the participants have to obey, one or several goals, interaction and dynamic visuals (Johnston & de Felix, 1993). Malone (Malone T. , 1981) in his theory exposes fantasy, curiosity, challenge, and control as the most important components of every game. The most comprehensive allocation is made by Garris et al. (Garris , Ahlers, & Driskell, 2002) claiming that those components are competition, challenge, social interactions, conversation, and fantasy. Prensky's theory of game based learning is one of the most influential. He argues that game consists those elements: rules, goals and assignments, results and feedback, conflict situations (competition, challenge, and opposition), interaction and fantasy framework (Prensky , 2001). Authors of the book "Serious games" define game as voluntary activity (a form of freedom) separated from real life (imaginary world that may have or not have relation to real life), that absorbs the player's full attention and is played according to established rules that all players have to follow (Michael & Chen, 2006).

One of the most exposed features of the game is interactivity and it refers to interaction with computer, opponent (computer or human controlled) or with other team players. Computer games are divided by the number of players simultaneously engaged in a game to single player, multiplayer and massively multiplayer games. According to the genre we know arcade, action, war, role playing, strategic, board, sports, simulation, and adventure games. Computer game popularity charts shows that the most played games are massively multiplayer role-playing games, strategy and action games.

To really understand the power of game let us first consider children's play. Children's play is known as one of the most important activities that help develop important skills for entire life. Through play child is improving his intellectual capabilities by discovering the first basic concepts from real world and making viable connections between them. Jean Piaget sees play as incorporation of new materials into existing cognitive structure and consolidation of newly learned behaviour. Freud emphasizes the emotional benefits of play arguing that it reduces

the objective and instinctual anxiety – helping child to resolve emotional issues. Social constructivist believe that play is important because of development of social skills.

Learning with play is one of the most common activities in early age but positive effects of playing and games on learning are often overlooked in a formal education. A lot of research has been done in a field of game-based learning showing that if learning material is presented in a computer game format it has positive effects on motivation. Game can help students to draw attention on learning material and at the same time it is a source of fun that gives them enjoyment and pleasure. Having those two components in a learning process, gives us relaxed and highly motivated student who is therefore more willing to learn. Other pedagogic benefits are collaborative learning (multiplayer capabilities), experimental and active learning, problem-based learning, and authentic activities. Use of ICT is nowadays common in a formal education, which gives us an opportunity to develop quality materials in order to foster learning.

Serious games usually refer to games used for training, advertising, simulation, or education. They allow learners to experience situations that are impossible in the real world for different reasons, such as safety, cost or time. They are supposed to have defined learning outcomes and are claimed to have positive impacts on the players' development of new knowledge or different skills. To design a good serious game, we need to be able to design and produce good software. But serious games are much more than software. We also need to be able to design and produce good instruction. The potential value of serious games for learning seems high, but there remains resistance to the use of games in the classroom. A reasonable way to convince more teachers to try games is through pedagogy, connecting elements of existing games designs with accepted learning and instructional theories.

Rieber, Smith and Noah (Rieber , Smith , & Noah, 1998) stated already in 1998 that there are two distinct applications of games in education: game playing and game designing. Game playing is the traditional approach where one provides ready-made games to students. Game designing assumes that the act of building a game is itself a path to learning, regardless of whether or not the game turns out to be interesting to other people. The idea of "learning by designing" is based on the assumption that active participation in the design and development process is the best way to learn something. This approach has gained increased prominence due to the proliferation of computer-based design and authoring tools.

#### <span id="page-10-0"></span>**2.2. Game-based learning**

There are several reasons that draw educator attention to games (Gee, 2007). In formal education we experience a shift from traditional didactic model, which is focused on instruction, to learner-centred model that emphasizes the active learner's role. We also changed the view of learning goals from lower taxonomic levels, like just recalling information, to higher levels, such as finding and using of information in new settings (Rugelj, Serious computer games design for active learning in teacher education, 2016).

Prensky (Prensky , 2001), Gee (Gee, 2003), and Whitton (Whitton, 2009) defined game based learning as a process of learning with the use of digital games. Games can provide motivation for learning, thus increasing the chance that the desired learning outcomes will be achieved. Learning is defined as the acquisition of knowledge or skills through experience or practice, and what better way to learn than through a game (Pivec & Kearney, 2007), (Pivec, Koubek, & Dondi, 2004) Almost all studies about game based learning show that students are highly motivated when learning materials are presented in a computer game format and that this has positive effects on the acceleration of a learning process (Zapušek & Rugelj, 2013). Students need motivation to focus on what needs to be learned but for any quality learning to occur this is not enough. Comparing learning outcomes of students who learned with computer games and those learning with another type of learning materials shows that there is no significant difference between them. This is usually because of inappropriate game design. Games can be very appealing to students but if they entertain and not teach, the use of games in education does not make much sense. So, we have to find out what are the elements that make computer game an educational computer game.

Gross (Gross, 2003) claims that digital games for educational purposes must have well defined learning goals and have to promote development of important strategies and skills to increase cognitive and intellectual abilities of learners.

According to Malone (Malone T. W., 1981b) and Garris et al. (Garris , Ahlers, & Driskell, 2002), the elements contributing to educational values of digital games are sensual stimuli (visual and audio representations of learning material), fantasy (context presented in imaginary setting), challenge (demanding or stimulating situation) and curiosity (desire to know or learn). These elements must be incorporated on an integrated platform, to structure objectives and rules, a context of meaningful learning, an appealing story, immediate

feedback, a high level of interactivity, challenge and competition, random elements of surprise, and rich environments for learning.

A game can be instantiated for learning as it involves mental (and sometimes physical) stimulation and develops practical skills – it forces the player to decide, to choose, to define priorities, to solve problems, etc. Immediate reward (and feedback) is a major motivational factor, whether it is translated as game entities (more life power, access to new levels, etc.) or as neurological impulses (happiness, feeling of achievement, etc.). Games can be social environments, sometimes involving large distributed communities. They imply (Baptista & Vaz de Carvalho, 2010) self-learning abilities (players are often required to seek out information to master the game itself), allow transfer of learning from other realities, and are inherently experiential with the engagement of multiple senses.

Van Eck (van Eck, 2006) argues that games and play can be effective learning environments not because they are fun but because they are immersive, require player to make frequent important decisions, have clever goals, adapt to each player individually and involve social network.

If we consider a model of game based learning by Garris, Ahlers, and Driskell (Garris , Ahlers, & Driskell, 2002), the main characteristic of educational game is that instructional content is blurred within game characteristics. Students are playing the game and having fun, forgetting about the "learning" part of the experience even though they are constantly presented with new concepts which they have to adapt in order to be successful in game. We should foster motivation with game design promoting repeating the cycles within game context. Player is expected to elicit desirable behaviours based on emotional and cognitive reactions that result from interaction with and feedback from gameplay.

Gee (Gee, 2003) argues that features of video games with high learning potential fall into two categories: 'non-game' features, which may also appear in non-game contexts, and 'game' features, which relate more to the 'gameness' of games. Despite this distinction, it should not be assumed that the 'non-game' features would work as well for learning if they were detached from the 'game'.

'Non-game' features of games with high learning potential are:

• Empathy for complex systems – to look at complex system from the inside in order to understand how its variables are interacting.

- Simulations of experience and preparations for action. In video games, players see the virtual world in terms of how it affords the sorts of actions they need to take to accomplish the goal of winning.
- Distributed intelligence via the creation of smart tool. Good video games distributes intelligence between a real-world person and artificially intelligent virtual characters in order to represent macro and micro view of the situation.
- Cross-functional teamwork.

Good video games may be able to teach collaboration and cross-functional teamwork for institutions like schools and workplaces. Players interact with each other not in terms of their real-world characteristics but through their functional gaming identities. They may also choose to use their real-world race, class, culture, and gender as strategic resources but they are not forced into pre-set racial, gender, cultural or class categories.

Situated meaning

Dialogue and experience are essential for people to be able to relate words to actual actions, functions, and problem solving. Since video games are simulations of experience, they can situate language in specific contexts.

• Open-endedness: melding the personal and the social

In good open-ended games, players construct their own goals, which are based on their own desires, styles and backgrounds. Combination of personal and in game goals produces a state of high motivation.

Features of a 'good game' that relates to effective learning are the following:

• Motivation

Video games are profoundly motivating for players, and it is important to understand the sources of this motivation if it is to provide a foundation for learning.

• The role of failure

The price of failure is lowered and is often seen as a way to learn the underlying pattern. These features of failure in games allow players to take risks that might be too costly.

• Competition and collaboration

Many gamers, including young ones, enjoy competition with other players in games but may not see competition as pleasurable and motivating in school. Competition in video games is seen by gamers as social, as much about gaming as winning and losing. The design of games that relates to:

- Interactivity player doesn't just passively consume knowledge but has control over content;
- Customization based on learning styles and providing multiple routes to success;
- Strong identities Good games offer players identities that trigger a deep investment on the part of the player and which are clearly associated with the functions, skills and goals one has to carry out in the virtual world;
- Well-sequenced problems In connectionist approaches to learning, it is argued that sequencing is crucial for effective learning in complex domains;
- A pleasant level of frustration adjusting challenges in such a way that a range of players can experience the game as challenging but do-able;
- A cycle of expertise repeated cycles of extended practice and tests of mastery;

• 'Deep' and 'fair' – game must be challenging but set up in a way that leads to success. Gameplay elements should be initially simple and easy to learn and become more complex the more the player comes to master them.

Computer games used in educational setting are proven to increase motivation. But highly motivated learners are not enough for any quality learning to occur. We also need good learning materials so learners will actually gain new knowledge from materials presented in a computer game form.

Despite the game's positive influence on motivation, teachers still hesitate to use serious games in teaching. As they pointed out in our investigation, games can be too time-consuming for use in a classroom. Therefore, they often use serious learning games as a home-based learning activity or as a motivation in the introductory lessons.

#### <span id="page-13-0"></span>**2.3. Design thinking methodology**

Design thinking ideas emerged in the late 1960s, but as a concept, "design thinking" appeared in Stanford University in the late 1980s and 1990s. In the business world, the method became widespread after it was promoted by IDEO's Tim Brown, who said: "Design thinking is a human-centred approach to innovation that draws from the designer's tools to

integrate people's needs, technology capabilities and business success requirements. " (IDEO Design thinking, 2008). At the beginning of the 21st century, design thinking became extremely popular and IT companies began to apply the approach to developing their products. Since 2005, for example, SAP has applied design thinking "as a problem-solving philosophy and as an innovative end-user-focused approach" (Innovation Starter, 2015), and as a result, the development of new products leads to the desired result. Companies such as P&G, IBM Design, GOOGLE, AMAZON and Cisco integrate design thinking into their entire business and organization. (Naiman, 2019)

The concept developed by Stanford University identifies design thinking as "a leading methodology for creative problem solving and innovation creation and is used daily by thousands of companies and organizations around the world. The goal is to develop in adolescents the skills of the 21st century - teamwork, problem solving, creativity, empathy, confidence, patience, concentration, experimentation." (Karakehayova, 2019).

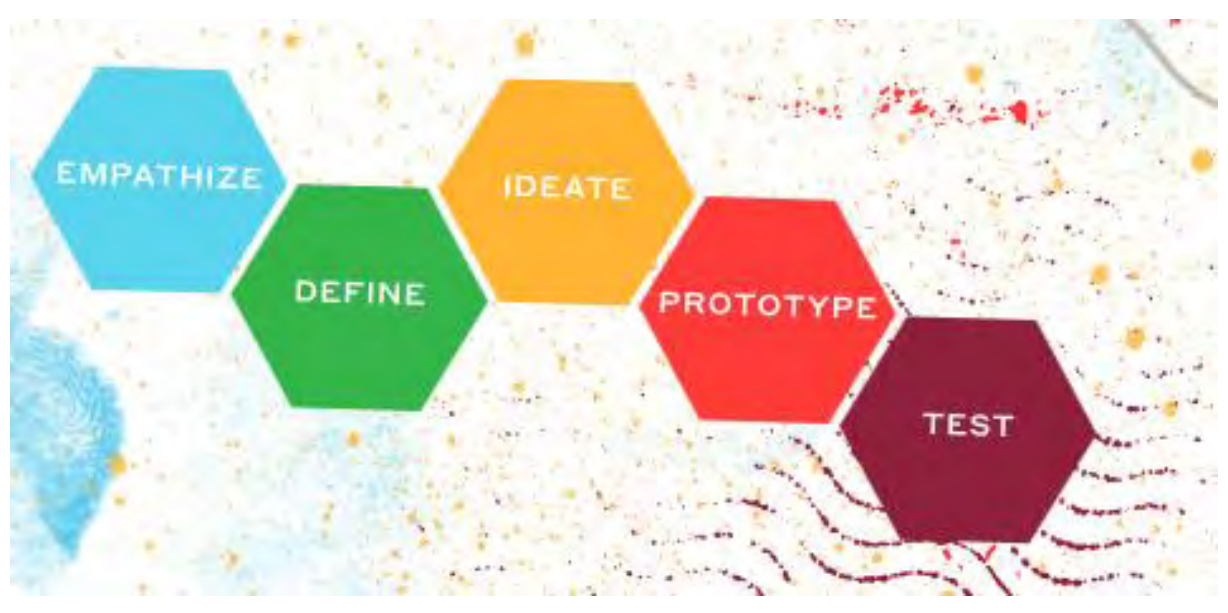

The Stanford model consists of 5 stages (Fig. 2.1.)

Fig. 2.1. Stages in Stanford design thinking model (Doorley, Holcomb, Klebahn, Segovia, &

Utley, 2018)

The main stages and characteristics of design thinking could be summarised as follows (Table 2.1.) *(Georgieva & Tuparova, 2020)*

*Table 2.1. Stages and characteristics of design thinking (based on (Innovation Starter, 2015), (Naiman, 2019), (A project of the K-12 Initiative at Stanford University, 2009)*

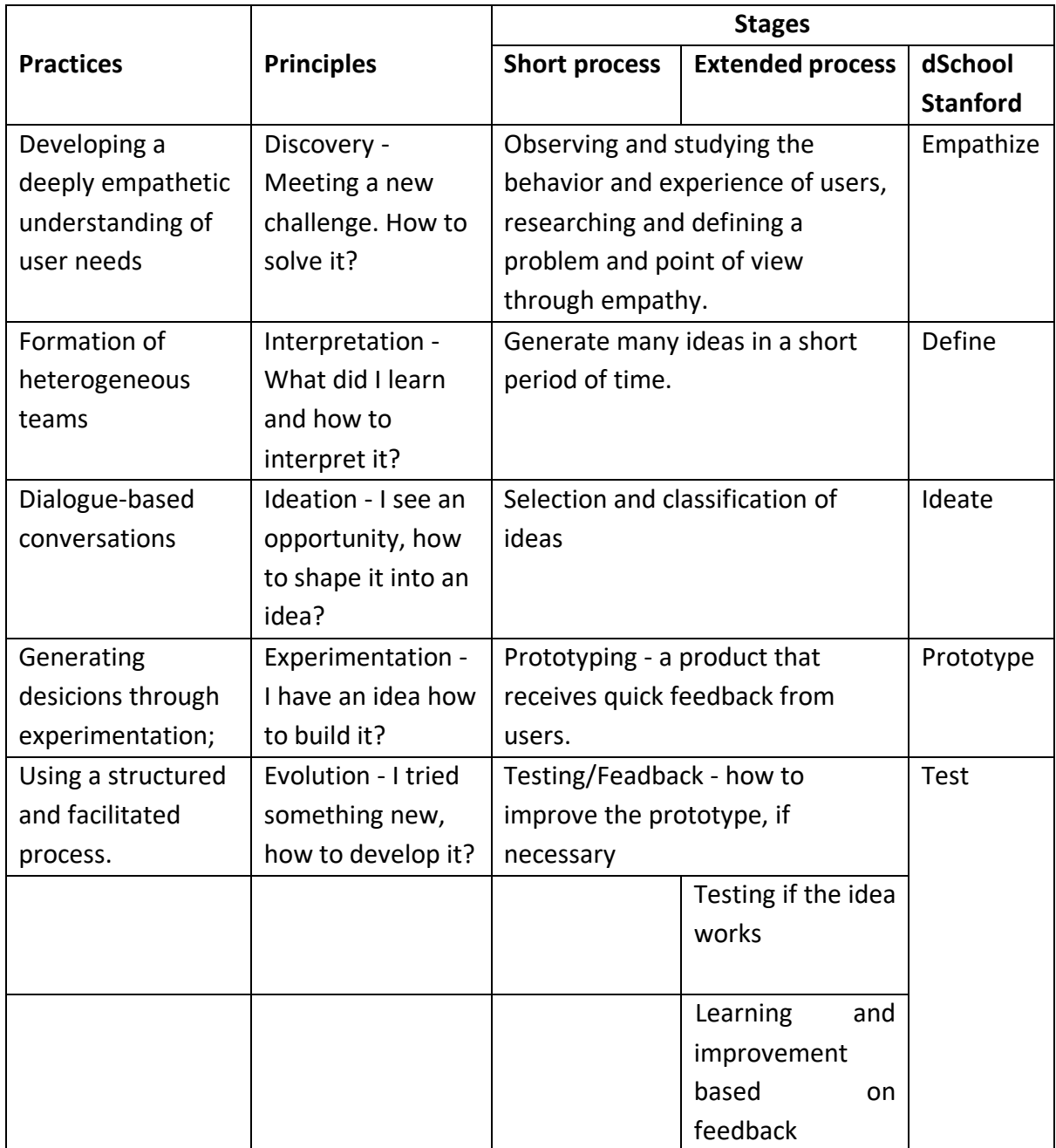

Design thinking benefits not only the business but also the non-governmental, educational and health sectors. More and more educational institutions are turning to design thinking. Gradually, good practices for the application of design thinking in education are increasing. (Georgieva & Tuparova, 2020) In the implementation of design thinking approach the teacher need to make a connection between the individual stages in the design thinking model and the appropriate teaching methods that can be applied. The design thinking requires the application of a wide range of teaching methods.

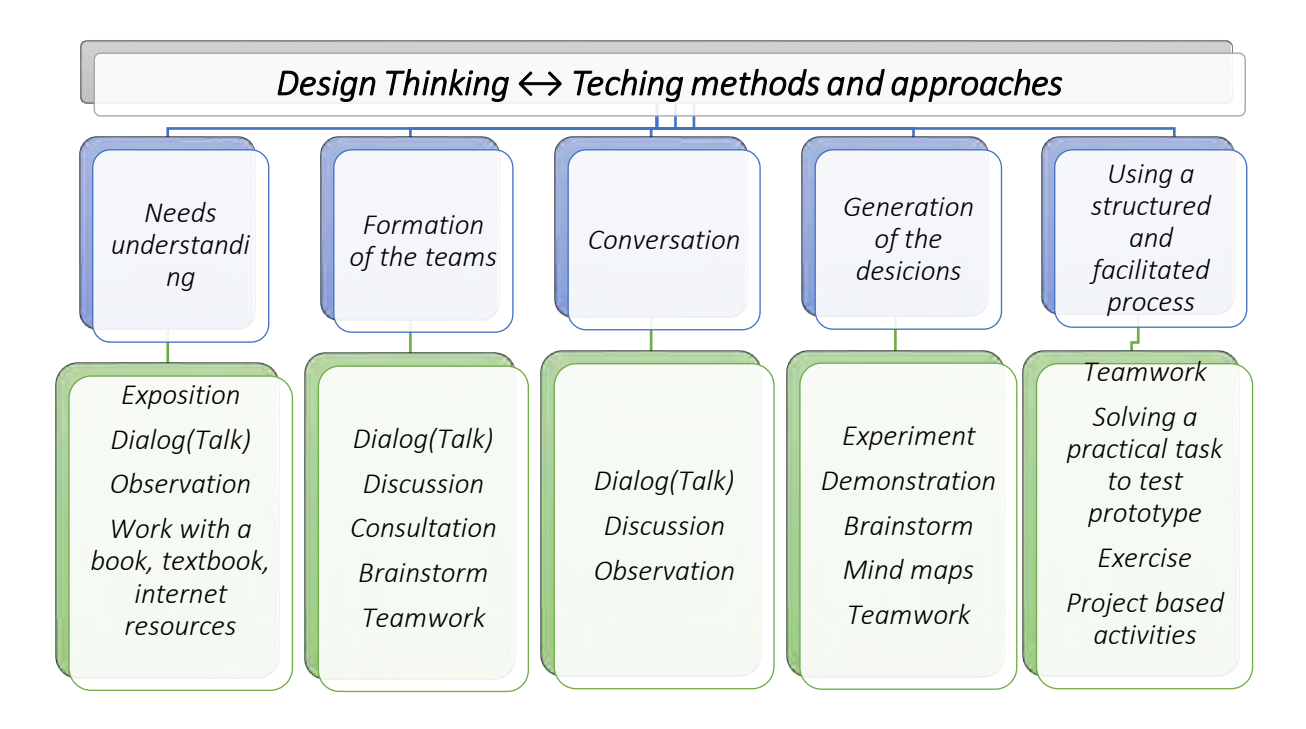

Fig. 2.2. Teaching methods and design thinking (Georgieva & Tuparova, 2020)

# <span id="page-16-0"></span>**2.4. Learning theories and game-based learning**

A lot of educational computer games were designed according to behaviouristic theory of learning in the past (Rugelj & Lapina, 2019). They were implemented in the form of programmed instruction. Learners were offered a stimulus in the form of a question or any other type of task or problem to be solved. Learners response immediately by selecting one of the offered answers. If the answer is correct, the game provides some kind of positive response in a form of a positive character reaction or happy tune that stimulates positive emotions. This instance of action-reaction pair enforce connection between a question and the correct answer. In the case of wrong answer, a reaction is provided in a form of negative stimuli and the connection is weakened. Point-and-click games and quizzes have drill and practice concept build in and are typical representatives of games, based on behaviourism. They are suitable to learn basic arithmetic operations or to support memorisation of fractographic data, i.e. learning goals on the lowest levels of Bloom's taxonomy.

Cognitive learning theory emphasizes learner's cognitive activity and formation of appropriate mental models. Learners learn fundamental concepts from her teacher or form learning resources and then use logical deduction to gain new knowledge. Puzzles and strategy games as an environment for decision-making examples of the cognitivist approach. The most advanced forms of cognitive theory based games are based on intelligent tutoring

systems, where machine learning algorithms are employed to model student and expert knowledge in order to provide personalized learning material.

Constructivism is an alternative view suggesting that learners construct their own knowledge; a number of individually constructed knowledge representation, all equally valid. Learning is an active process of constructing (rather the acquiring knowledge), built recursively on knowledge that user already has. In a process of construction, sensory data is combined with existing knowledge to create new viable mental models, which are in turn the basis for further construction.

Constructivist learning emphasizes discovery and inquiry learning arguing that students should be placed in an environment (which can be modeled with computer game) where they construct their own knowledge. Three fundamental principles define the constructivist view of learning:

- each person forms her own representation of knowledge,
- learning occurs when the learners' exploration uncovers an inconsistency between their current knowledge representation and their experience,
- learning take place within a social context and interaction between learners and their peers is a necessary part of the learning process.

Learning materials provide instruction that consists of supporting knowledge construction rather than declaring the knowledge in behaviouristic fashion. Computer game simulations replicate various real-life scenarios in computer game format. They present model of abstracted reality in which learner inhabit a certain role. The task of teacher is to provide guidance and feedback when student is learning, i.e. constructing viable mental models.

Games can lead to changes in attitudes, behaviour, and skills of the player. Shute and Ke (Shute & Ke, Games, Learning, and Assessment, 2012) found out that there is convergence between the core elements of a good game and the characteristics of productive learning. Game design has a lot to teach us about learning, and contemporary learning theory can teach us about designing better games (Shute, Rieber, & Van Eck, 2012). Marshall McLuhan, Canadian philosopher of communication theory, who foresaw World Wide Web in the sixties of previous century, when he talked about global village, stated: "Anyone who makes a distinction between games and learning doesn't know the first thing about either." (Shute, Rieber, & Van Eck, 2012)

Whitton and Moseley (Whitton & Moseley, 2012) proposed a framework for good practice in serious games design from an active learning perspective. According to his guidelines, the game environment should support active learning by encouraging exploration, problemsolving and enquiry, engender engagement with explicit and achievable goals, be appropriate for the learning context, support and provide opportunities for reflection, provide equal opportunities for all students, provide ongoing support with a gradual introduction of increasing complexity, and be supported with some help or hints.

Several studies have shown that serious games can support learning with motivation, engagement and fun (Hijon-Neira, Velazquez-Iturbide, Pizarro-Romero, & Carrico, 2015). Learning programming requires many competences such as logical thinking, problem solving, and the ability to understand abstract concepts. For this reason, many students find computer programing difficult to learn. This fact can lead to low motivation to study introductory programming courses. In order to improve motivation and to enhance students' learning attitude towards programming, teachers are looking for simulative approaches to learning.

Programming is best learned by practice and, if students are to learn effectively, at least some of this practice will have to be self-directed or in collaboration with peers. Teacher's key role is to persuade students to do this and thus to motivate them (Feldgen & Clua, 2004).

Students in the introductory computer programming course design and develop programs (Rugelj & Lapina, 2019). This is typical an active learning approach. If we introduce project work in groups, which has proven to be a very effective way of learning programming (Nančovska Šerbec, Kaučič, & Rugelj, 2008), we actually can talk about the trialogical learning principle. The trialogical learning plan consists of forms of learning in which students collaboratively develop, change or create common artefact (i.e. computer program in our case) in a systematic process (Kafai, 1995). It focuses on the interaction that occurs with the creation of concrete artefacts, not just between people ("dialogical approach"), or within one's mind ("monological" approach) (Paavola & Hakkarainen, 2005).

# <span id="page-19-0"></span>**3. GIRLS, ICT AND SERIOUS GAMES**

# <span id="page-19-1"></span>**3.1. Position of women in ICT sector – state of the art**

The digital society places increasing demands on the competencies of modern peoples. There is a growing need for people who are not only digitally literate, but also have the skills to create and maintain software applications in various fields of human activity. The media constantly comments on the shortage of qualified specialists in the sector of information and communication technologies (ICT). There is a continuous growth of this sector.

In 2019, about 7.8 million people worked as ICT specialists across the European Union (EU). (Eurostat, 2020). But tis is only 3,9% of the all employed in EU.

According to (Eurostat, 2020) in the EU-27 in 2011 women in the IT sector were 17% and in 2019 - about 17.9%. According to Eurostat data for the period 2007-2019, on average for the 27 EU member states, women in the IT sector decreased from 22.5% to 17.9%. In 2019, women are 17.3% of the total number of persons employed in the EU with an ICT education, down from 20.2% in 2009. (Eurostat, 2020).

The current state in employment of women in ICT sector in Coding4girls project partners countries is presented in Fig. 3.1.

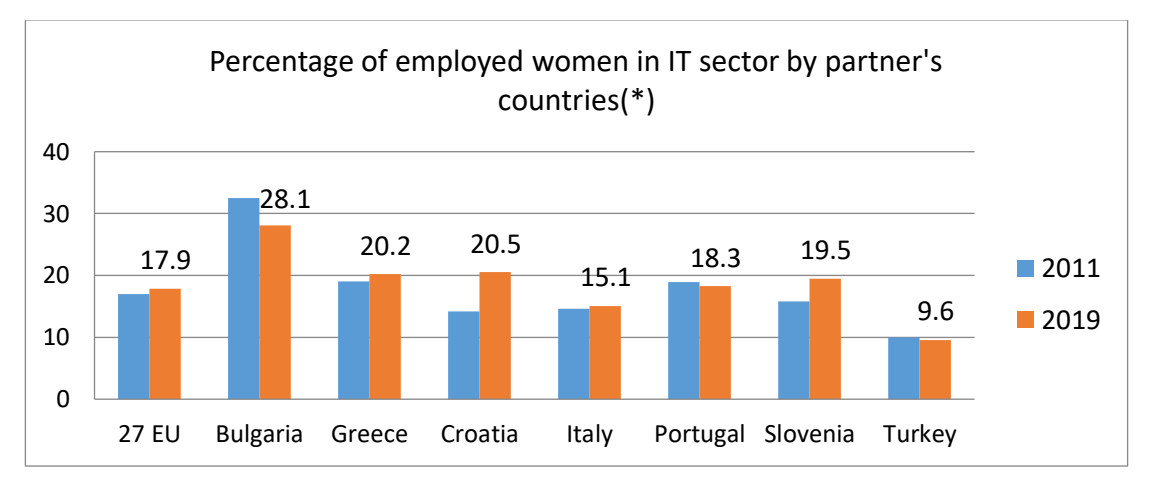

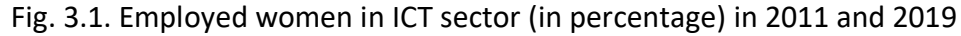

## <span id="page-19-2"></span>**3.2. Attitudes of the girls to serious games**

The results of study carried out by Vermeulen et al. (Vermeulen, Van Looy, Courtois, & De Grove, 2011) showed that gender differences were consistently present, but previous experience substantially affect the findings (Rugelj & Lapina, 2019). Women are playing games more frequently but shorter periods of time than men. They prefer abstract, short and easy to master games such as casual (e.g. Tetris) and social network games, while men are

more likely to play 'core' genres. This category refers to skill-based games which are timeconsuming and generally feature high-quality three-dimensional graphics such as shooters, fighting, action-adventure, sports, racing, strategy, role-playing and MMO games. Non-core genres include platform, adventure, simulation, party, serious, classic and casual games. Core genres are played more by males than by females. The study has found that women are fonder of puzzle games, while racing, rhythm, simulation and virtual games are played by both women and men. Another study discovered that women favour party games (such as music and dance games) and classic 'retro' games.

Alserri et al (Alserri, Zin, & Wook, 2018) made an extensive survey of related papers on effective Serious Game elements, such as motivational elements of digital games players, effective educational game elements, and female preference elements. They used the results to create conceptual model for gender-based engagement in Serious Games. We use this model in the Coding4Girls project to increase girls' motivation for programming through the appropriate selection of games that will be designed and implemented by students in gamedesign-based learning.

The authors stated that the study has revealed that the motivation to play a specific type of digital game depends on gender. The stereotype that females do not play computer games is no longer valid. The differences in gender preferences for digital games, found out in this research, are very similar to the already presented differences, identified by Vermeulen et al. (Vermeulen, Van Looy, Courtois, & De Grove, 2011). Females prefer explorative and creative gameplay more than males. They play more frequently but for less time than men, and their preferences for game genres are also different. Males have been found to spend more time playing computer games than females. Females also prefer puzzle games, social games with rewards offered in the games, educational games, simulation game genres, as well as collaborative, and exploration gaming, virtual life, virtual world, and party games. Moreover, females like to play adventure games, but they prefer to observe others first before playing themselves. The motivation preference elements in gaming for females are challenge, escapism, fun, social interaction, motivation, fantasy, competition, and arousal. Both males and females like racing, simulation, and virtual games.

Phan et al. (Phan, Jardina, Hoyle, & Chaparro, 2012) came to very similar conclusions in their study about gender differences between male and female gamers in terms of computer game usage, preference, and behaviour.

According to the study of Tuparova at all. (Tuparova, Tuparov, & Veleva, 2019 b), there are differences in boys' and girls' preferences to features and elements of games such as: Graphical design; Sound; Possibility to play the game on different devices: computer, tablet, smart phone, etc.; Possibility to involve many players; Possibility to play on-line; Possibility to switch to more complex game levels. The most preferred feature of the games for girls is *Possibility to switch to more complex game levels*. For the boys most preferred future is *Logic and plot/scenario of the game.* The lowest-interest feature for girls is the sound in the games, while for the boys - awards in the game. Regarding to the end used device the smartphone is the most used gaming device by both boys and girls. For girls, the second-in-use device is the laptop, followed by a tablet. For boys second-in-use are a desktop computer and a laptop. The authors observed that boys show greater preference than girls to story games and girls have greater preference than boys to memory games. Gender-independent are preferences for the following game types: games with social elements; attention/concentration, games for speed of reactions, role games, puzzles, adventure games. The lowest-interest type of game for both girls and boys is the puzzle game.

We have to take into account specific situation in the Coding4Girls project, which is actually based on game design-based learning and prepare tasks which are interesting and motivating for girls. A programming environment that presents programming as a means for creating animated movies (i.e. storytelling) or simple games can be suitable for girls as most of them can come up with an idea for a story or simple game they would like to create (Wolz, Barnes, & Bayliss, 2009). Both are naturally sequential and are unlikely to require advanced programming concepts immediately, they are a form of self-expression and provide girls an opportunity to experiment with different roles, and non-programming friends can readily understand and appreciate an animated story or game, which provide an opportunity for positive feedback. Kelleher at all (Kelleher , Pausch, & Kiesler, 2007) used Storytelling Alice and Generic Alice for both cases respectively. They claim that several studies of children programmers have found that when girls and boys have similar experience with computer programming, they are equally interested in and effective at learning to program. But programming performance is correlated with the amount of time users spent programming and their prior programming experience.

# <span id="page-22-0"></span>**4. TEACHING PROGRAMMING THROUGH GAMES**

This section will be focused on presenting and comparing different approaches and platforms/game environments that can be used for teaching programming skills to children.

# <span id="page-22-1"></span>**4.1. Approaches for teaching programming through games**

There is currently a wide variety of approaches for teaching programming to novice coders. The approaches could be classified as:

- Learning programming by game-based design also known as game-design based learning corresponds to the use of programming languages to learn how to code by designing and creating games.;
- Learning programming in game-based environment.
- Learning programming by game design in game-based environment. The Coding4Girls methodology belongs to this category of programming learning environments.

One example is the use of block based visual programming languages that are especially user friendly, easy to operate (on a drag-and-drop basis), prevent errors regarding syntax and logic (Ouahbi, Kaddari, Darhmaoui, Elachqar, & Lahmine, 2015) and present content in a very intuitive fashion. Scratch (Resnick, et al., 2009)[, https://scratch.mit.edu/](https://scratch.mit.edu/), Snap! (Weintrop & Wilensky, 2015) <https://snap.berkeley.edu/>, or Alice 2/3 <https://www.alice.org/about/> are well-known and successful examples of visual programming languages. Next, we have a table comparing the characteristics of the most well-known visual programming languages (and environments).

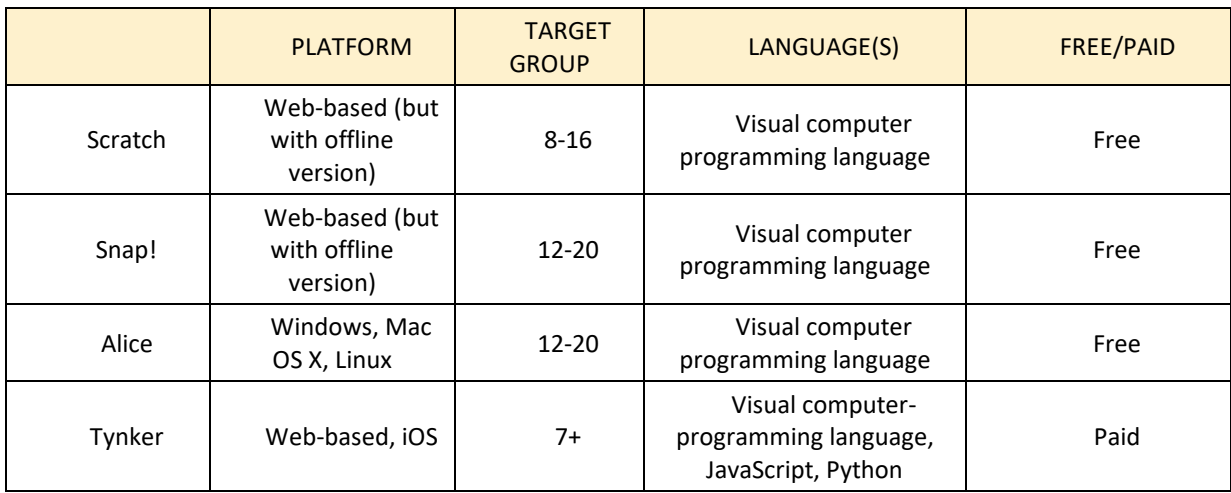

Table 4.1. Characteristics of some visual block-based programming environments.

Computer games can also be used to learn how to code, either by encouraging students to develop and create their very own video games (learning by game-design) or by allowing them to play serious games whose learning outcomes encompass learning outcomes related to programming (game-based learning). The computer games purposed for educational activities have the potential to create a motivating and fun learning environment, as they contain activities that meet educational standards, learning objectives, provide feedback and can achieve high educational outcomes (Georgieva & Tuparova, 2019).

The idea behind using games to teach programming comes from the fact that these, by being more engaging and motivational, allow for students to learn computational thinking and programming skills in entertaining and familiar environments, before transferring those skills to learning a programming language (Kazimoglu, Kiernan, Bacon, & Mackinnon, 2012), 2012). Still according to Kazimoglu et al. (Kazimoglu, Kiernan, Bacon, & Mackinnon, 2012), serious games for learning programming and computational thinking should not only be created for fun, and should also consider a curriculum and skills, making a difference between different programming constructs and encouraging good programming practices (by ways of gamification, like achieving a high score).

Serious games can also be useful for programming by turning unpleasant operations into interesting experiences —Shabanah et al (Shabanah, Chen, Wechsler, Carr, & Wegman, 2010) created an Algorithm Game Designer aimed at facilitating the creation of algorithm games, in order to improve engagement in algorithm visualization systems. Grivokostopoulou et al (Grivokostopoulou, Perikos, & Hatzilygeroudis, 2016) developed a game for teaching AI algorithms, based on the Pacman game, so that through algorithm visualizations and animations students could be helped in their learning process, by demonstrating the way an algorithm operates, its functions and how to make proper decisions based on specific parameters.

With the developing widespread adoption of faster internet connection speeds and rising availability of computers in everyone's homes, online game-based platforms like CodeCombat [\(https://codecombat.com/\)](https://codecombat.com/) and LightBot [\(https://lightbot.com/\)](https://lightbot.com/) have begun to appear. Combéfis et al. (Combéfis, Beresnevičius, & Dagiene, 2016) reviewed the main types of online platforms used for teaching programming skills, and have concluded that the following factors

can make a serious game more motivating and successful: 1) a feedback and assessment process; 2) aesthetics; 3) collaboration and multiplayer aspects; 4) guidance through the game; 5) no negative consequences; 6) music; 7) a medium-level of challenge to keep the interest of the players.

Regarding the learning outcomes of Serious Games for Learning Programming, according to an extensive review of 49 serious programming games by Miljanovic et al (Miljanovic & Bradbury, A Review of Serious Games for Programming, 2018), most serious games for programming focus on problem solving and fundamental programming concepts, with few games focusing on data structures, development methods and software design.

There are also games that, while they may not teach programming skills, are capable of teaching in an indirect but effective way key computational thinking skills, like abstraction (eg. Tetris), decomposition (eg. Sudoku), algorithm thinking (eg. Puzzle games), evaluation (eg. Memory Games), and generalization (eg. Pattern Games) (Frankovic, Hoic-Bozic , & Nacinovic-Prskalo, 2018).

In game-design based learning, we often have the combination of the use of visual programming languages and their block-based environments with the process of design and coding of games. In a study that compared using the Scratch and Pascal (procedural language through command line or text editor) coding environments with novice programmers, it was found that learners were much more motivated to continue their studies in computer sciences when using Scratch (Ouahbi, Kaddari, Darhmaoui, Elachqar, & Lahmine, 2015). The study also found that the creation of games and stories made learners more creative and autonomous while learning programming. Another study, conducted by Weintrop et al (Weintrop & Wilensky, 2015) , comparing the use of Snap! and Java by high school students found that the blocks-based approach had an easier learning curve than Java – thus, it is in accordance with the view that blocks-based programming (like Scratch and Snap!) is more accessible to novice programmers. According to the study findings, this was due to the fact that blocks are easier to read, due to the visual nature of the blocks that provide cues on how they can be used, they are easier to compose, and serve as memory aids.

Integrated approach for teaching programming and it influences to achievements of 14 years old students is discussed in (Tuparova, Nikolova, & Tuparova, 2020). This approach combines two stages:

- "Using existing educational computer games: for knowledge and skills acquiring, motivation of learning activities, development of algorithmic thinking; for experimenting with existing educational computer games to inquire of game rules, interface elements and their properties and events;
- Designing and developing educational computer games including mathematical model of the game, design of graphical user interface (GUI); coding, testing and verifying."

For implementation of the approach is used C# programming environment. The model is tested with 126 students with specialisation in Informatics, divided in two groups – Experimental and Control group. Achievements of the students are measured through practical task and paper-based test. The results show that there is no difference between achievements of boys and girls in experimental group. But authors found that girls in experimental group achieved higher results than girls in control group.

# <span id="page-25-0"></span>**4.2. Game based environments for teaching programming**

Next, we present some examples of the use of different environments that use games to teach coding and programming.

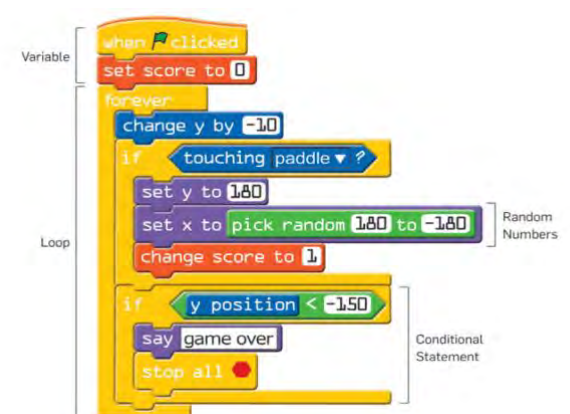

<span id="page-25-2"></span><span id="page-25-1"></span>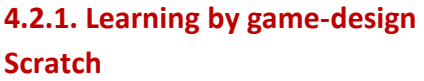

*Fig.4.1* Sample Scratch Script

Scratch [\(https://scratch.mit.edu/\)](https://scratch.mit.edu/) is a block-based programming environment, that is, it allows for learners to assemble programs by snapping together code blocks and receiving visual feedback (Weintrop & Wilensky, 2015). This way, learners familiarize themselves with the fundamentals of programming without having to worry about syntax (Ouahbi, Kaddari, Darhmaoui, Elachqar, & Lahmine, 2015).

Scratch can be used as an introduction to programming, especially among younger students, but also as a way to facilitate the transition to other programming environments, therefore introducing and fostering interest in computer science (Wolz, Maloney, & Pulimood, 2008). According to a research study conducted by Meerbaum-Salant et al. (2013), most students can achieve a reasonable level of Computer Science concepts through Scratch. However, difficulties arise when teaching specific topics that require a greater level of abstraction. This can, however, be solved if students are accompanied in the process by the teacher.

The Scratch website supports a worldwide network of users, hosting a community of programmers which allows users to share projects (Meerbaum-Salant , Armoni, & Ben-Ari, 2013). Scratch is available in more than 50 languages, including Bulgarian, Croatian, English, Greek, Italian, Portuguese, Slovenian and Turkish. It also has an offline editor that allows for the program to be downloaded to a computer and run without an internet connection.

## <span id="page-26-0"></span>**Snap!**

Snap! [\(https://snap.berkeley.edu/\)](https://snap.berkeley.edu/) is also a visual block-based programming language whose design is based on Scratch but adding some additional features. Snap!, similarly to Scratch, is web-based, but also has the possibility to be run offline through a browser. On top

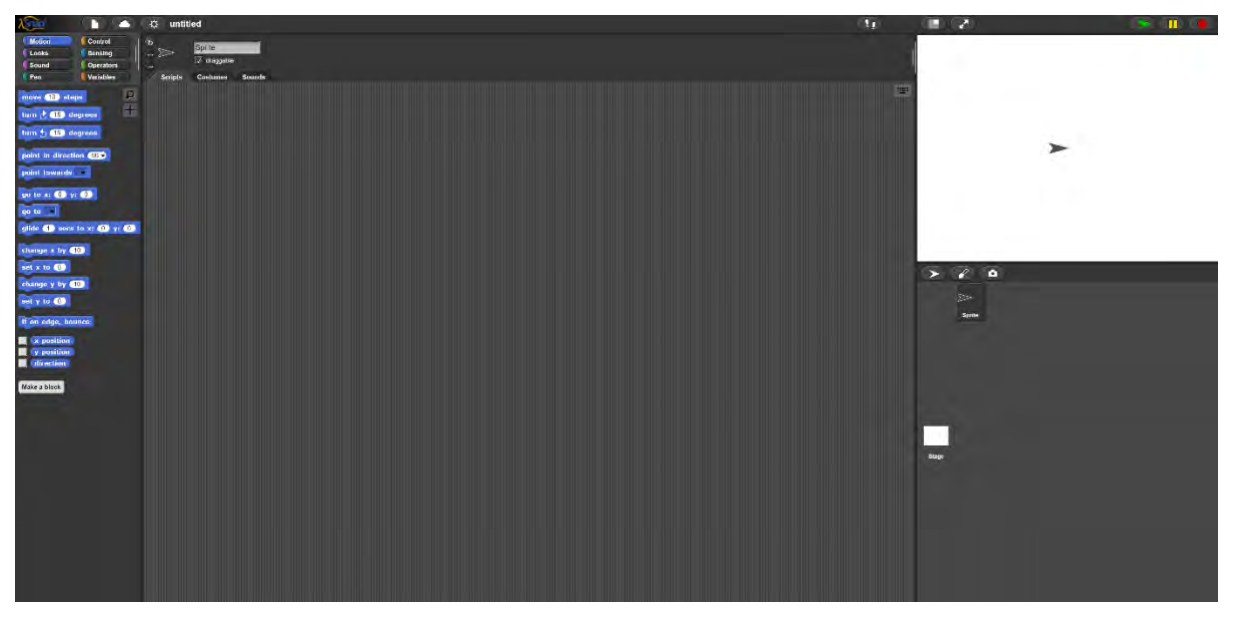

#### *Fig.4.2* Snap! User Interface

of the features of Scratch, Snap! adds class lists, class procedures, class sprites, class costumes, class sounds and class continuations, thus making it more suitable for more advanced audiences than Scratch. Snap! is available in over 40 languages, including Bulgarian, Croatian, English, Greek, Italian, Portuguese, Slovenian and Turkish.

#### <span id="page-27-0"></span>**Alice**

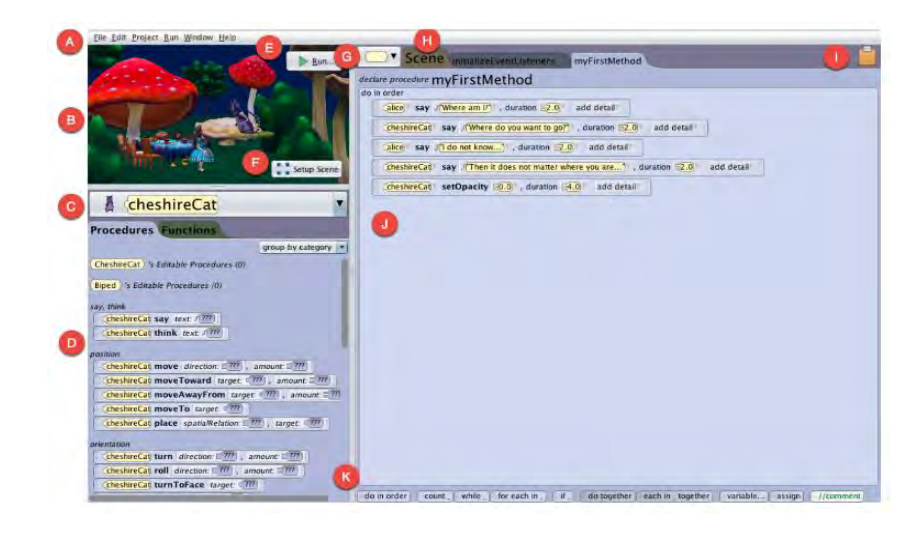

*Fig. 4.3* Alice 3 Code Editor

Alice <https://www.alice.org/> is a block-based programming environment that aims to motivate learners to program by fostering their creativity through the creation of animations, interactive narratives or simple 3D games (Kelleher , Pausch, & Kiesler, 2007). It allows for the creation of virtual worlds with a Virtual World Editor where learners can add 3D objects and add functions and methods to existing 3D objects. Once the Virtual World is created the learner can write code to develop the logic of the game/narrative/animation (Sykes, 2007). Alice is a good programming language for learners with no previous experience, as it allows for them to see the animated programs run as they write their code (Cooper, Dann, & Pausch, 2000).

Moreover, another study that focused on Storytelling Alice (a programming environment based on Alice 2 with additional story writing creative tools) found that although both Generic Alice and Storytelling Alice were equally successful at teaching programming concepts to girls, with Storytelling Alice girls were more motivated and increased their time programming which had a positive impact in programming.

Alice 3, the most recent instalment of the series, is available in 13 languages, including English, Portuguese, Greek, Slovenian, and Bulgarian, English, Spanish, Portuguese and German.

#### <span id="page-28-0"></span>**Tynker**

Tynker<https://www.tynker.com/> is an educational programming platform based on a drag-and-drop visual programming language. Unlike the other programming environments presented, this one is a commercial product. One aspect it adds to Scratch consists in how it approaches coding as a game, in which the users are required to create a program to make the characters move, interact, and perform different tasks. It presents problems the players need to solve so that children begin to recognize patterns (Geist, 2016). Tynker also provides a built-in tutor to give step-by-step instructions, so that the learner can learn how to apply coding concepts. The learner is also able to visualize the blocks in JavaScript code, enabling them to understand the block in a text-based programming language.

Tynker provides over 23 Programming Courses, 11 iPad courses and 2000+ coding activities and it provides individual plans and family plans (for up to 4 members). It is only available in English.

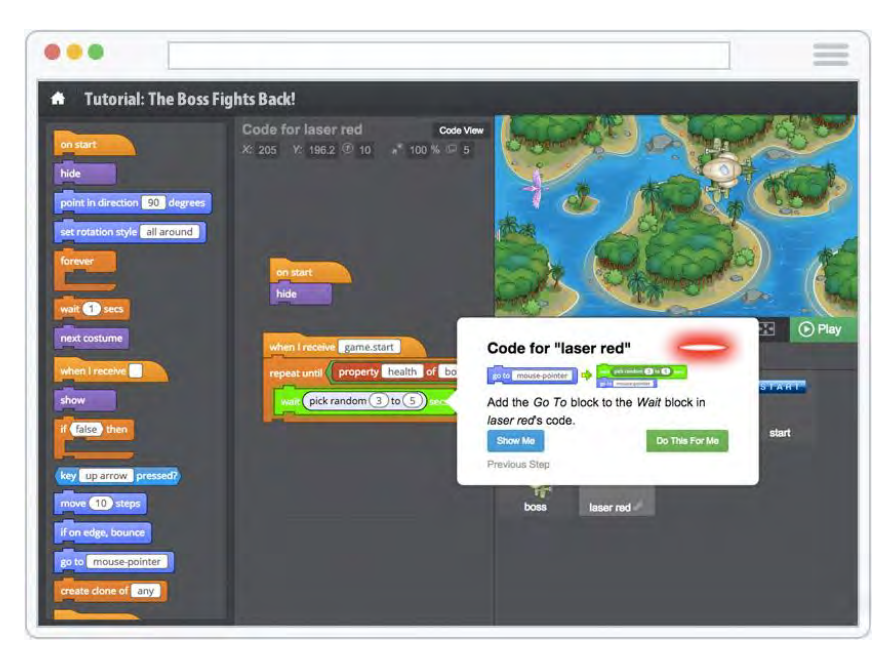

*Fig.4. 4* Tynker User Interface

#### <span id="page-29-0"></span>**4.2.1. Learning programming in Game-based environment**

Next, we present some platforms based on games meant to develop coding abilities.

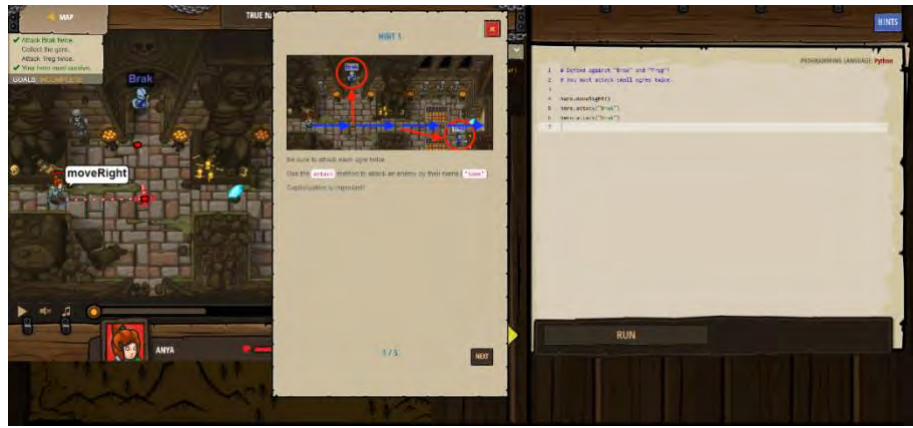

# <span id="page-29-1"></span>**Code Combat**

*Fig. 4. 5* Code Combat Gameplay

Code Combat<https://codecombat.com/> is a web-based adventure game. It has plans for both individual students and classes, providing also resources for teachers to use during classes. It has more than 100 free-to-play and subscriber-only levels. It is available in over 50 languages, including Bulgarian, Croatian, English, Greek, Italian, Portuguese, Slovenian and Turkish.

Learners are required to write their own code (either in JavaScript or Python) to make the characters move, interact, and achieve different tasks. It is not block-based, requiring learners to write their own code. It provides hints along the way and introduces concepts gradually. The game is divided in 5 different worlds, introducing different concepts as the player progresses through the game: 1) Kithgard Dungeon – syntax, methods, parameters, strings, loops and variables; 2) Backwoods Forest – If/else, Boolean logic, relational operators, functions, object properties, event handling, input handling; 3) Sarven Desert - Arithmetic, counters, while-loops, break, continue, arrays, string comparison, finding min/max; 4) Cloudrip Mountain – Object literals, remote method, invocation, for-loops, complex functions, drawing, modulo; 5) Kelvintaph Glacier – Advanced Techniques.

According to Miljanovic et al. (Miljanovic & Bradbury, A Review of Serious Games for Programming, 2018) the game's educational content comprises different conceptual aspects of algorithms design and problem solving, fundamental programming concepts (such as Syntax & Semantics, Variables & Primitive Data Types; Expressions & Assignments, Input &

Output, Conditionals & Iteratives, Functions & Parameters, and Recursion) and fundamental data structures (such as Arrays, Heterogeneous Aggregates, and Abstract Data Types).

## <span id="page-30-0"></span>**Human Resource Machine**

Human Resource Machin[e http://tomorrowcorporation.com/humanresourcemachine](http://tomorrowcorporation.com/humanresourcemachine) is a puzzle game based on a visual programming language. In this game, the player has to automate a task by programming an office worker, progressing through increasingly difficult

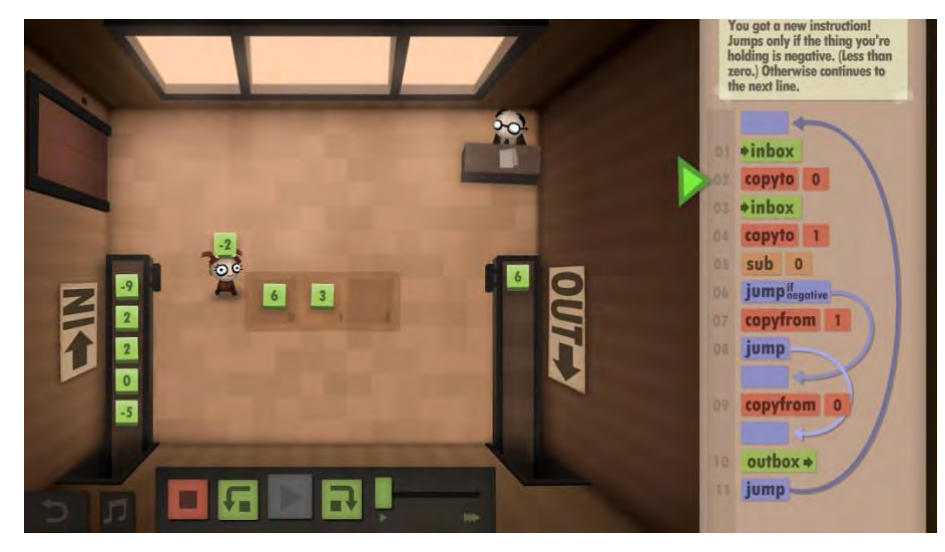

*Fig. 4. 6* Human Resource Machine Gameplay

puzzles (Johnson & all, 2016). The player must create a sequence of moves, by dragging and dropping instructions, with new commands being gradually introduced to accomplish more complex operations. Through this visual programming language it teaches fundamental programming concepts through algorithm comparison.

## <span id="page-30-1"></span>**LightBot**

LightBot<https://lightbot.com/> is a puzzle game with similar mechanics to Human Resource Machine, requiring logic thinking to progress through the levels. The player must guide a robot to light up tiles and solve 40 levels. The commands used in Lightbot appear as icons.

Although there is no explicit learning of a programming language, players "… develop an understanding of sequencing and implementation of algorithms" (Miljanovic & Bradbury, A Review of Serious Games for Programming, 2018)(p.6) through a focus on problem solving skills. Nevertheless, through the game students learn different fundamental programming concepts, such as conditionals, iteratives, recursion and debugging strategies. As the space for the tiles is limited, the learner must also consider code efficiency.

A study conducted by Mathrani et al (Mathrani, Christian, & Ponder-Sutton, 2016) used Lightbot with students of the secondary education level and found that students enjoyed playing the games and that this was an effective way of learning programming constructs like functions, procedures, conditionals and recursions. Most of the students involved also agreed that the approach was an effective way for them to understand concepts that would otherwise be more difficult to grasp.

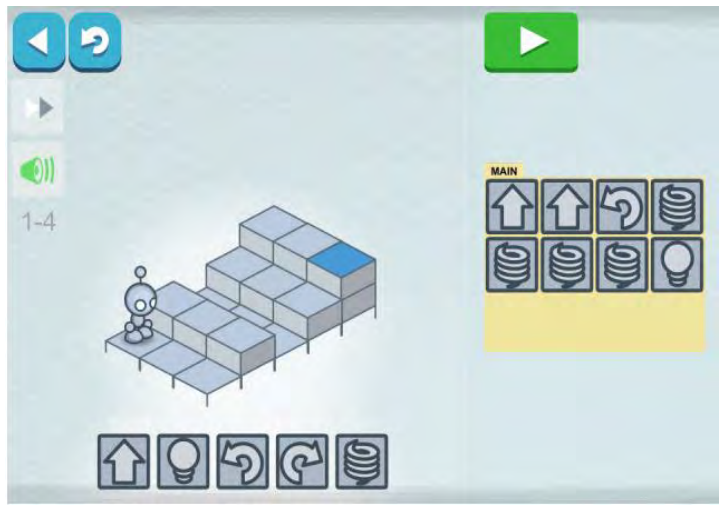

*Fig. 4. 7* Lightbot Interface

## <span id="page-31-0"></span>**May's Journey**

May's Journey is the only game from this list that is directly targeted towards middle school girls. It is a 3D puzzle game in which the players solve a maze through the game's custom programming language, which is inspired by Java. The game was designed to attract girls to

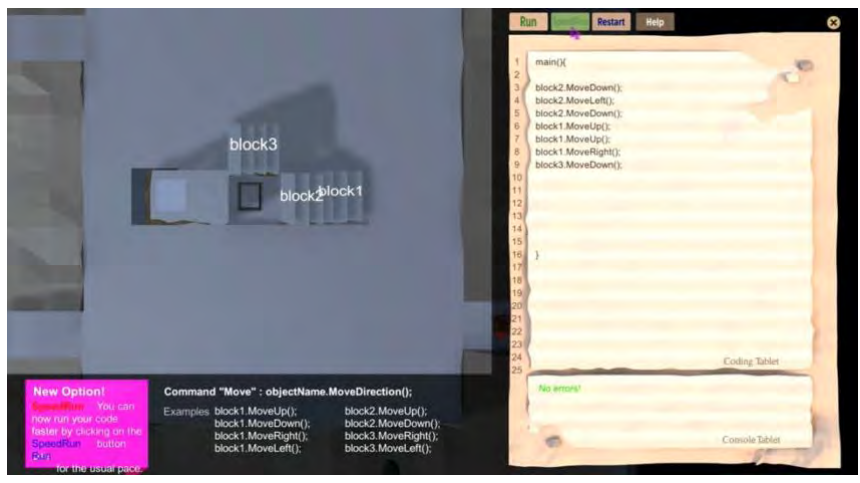

*Fig. 4. 8* May's Journey Gameplay

Computer Science by teaching the basics of programming. The developer employs pseudocode to facilitate the transition between visual programming and real programming languages. The teaching content includes basic instructions and sequence logic, loops, variables, if statements, comparators and Boolean logic, operations on integers and operations on strings (Jemmali , 2016).

There are two phases in the game, an exploration phase with the mechanics of a typical game and a coding phase. In the coding phase, the interface is split so that the player can type the code while getting visual feedback of the program run. Hints for the code are also provided during the exploration phase. In the story, the hero is a girl who lives in a world that is falling apart and is separated from her friend, needing to fix the game world and solve mysteries. Each part of the mystery is revealed gradually, motivating the players to play more. As pre-teens are the main target group, they made the main character look like a middle school girl, so that the player can project herself unto the girl. The design also had in mind girls preferences towards design (high lightness, warm colour scheme and less aggressive illustration. The test group seemed also to appreciate the storyline.

#### <span id="page-32-0"></span>**No Bug's Snack Bar**

No Bug's Snack Bar is a research serious game with a drag and drop block-based approach, focusing on problem solving. The learning outcomes relate to variable manipulation, sequence of actions, conditionals and iteratives and debugging strategies (Vahldick, 2017).

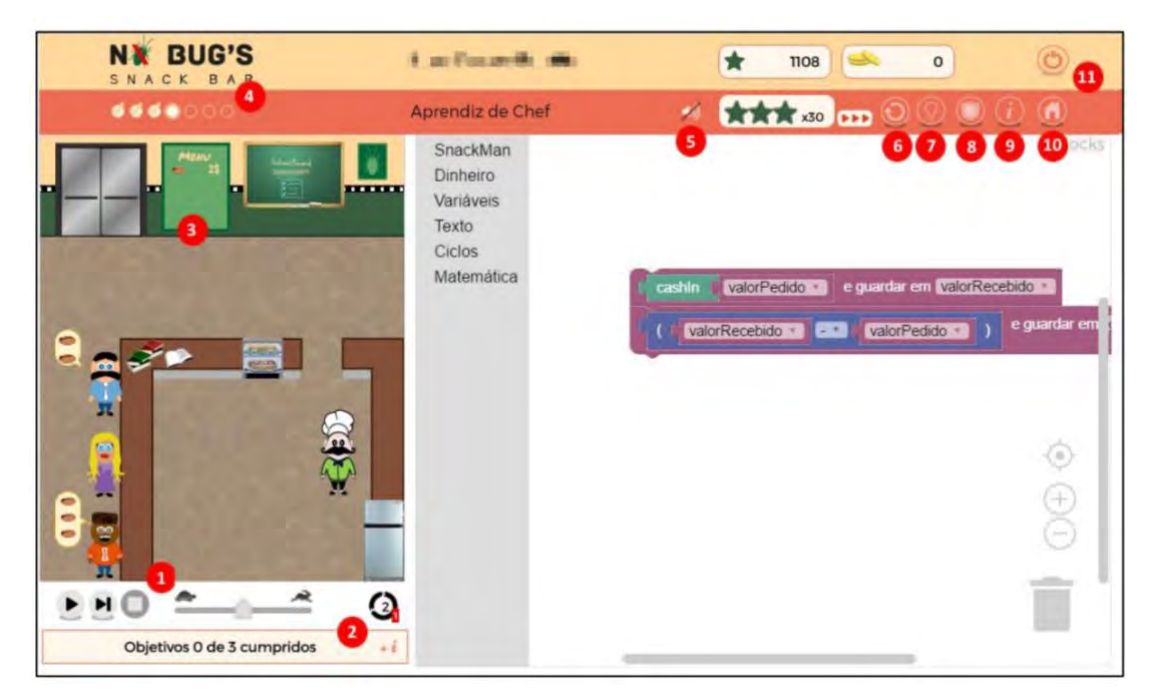

*Fig. 4. 9* No Bug's Snack Bar Gameplay

In the game, the main character works at a Snack Bar and has to clear different missions using code. One innovation integrated in this game is a tool for teachers to monitor how students are progressing. There is also a gamification approach, with the student gaining points as they progress through the games and find ways to better their solutions to the problems presented. The game incorporates an assistant with hints and an administrative system for the teacher to see who are the learners that need help so that he/she can send them personalized hints. The presence of a teacher was, therefore, seen as fundamental.

## <span id="page-33-0"></span>**Robot ON!**

Robot ON! is another research puzzle-type game aimed at undergraduate students who are learning C++. In this game, the player is a scientist that must activate a 'Mech Suit' through a series of tasks. Once the player finishes a level, he activates a new robot system. Teachers can create their own levels using other programming languages. The player has different tools, which are colour coded, with the colour on the code corresponding to the different tools. The player is introduced to different tools one at a time, accompanied by tutorials (Miljanovic & Bradbury, 2016).

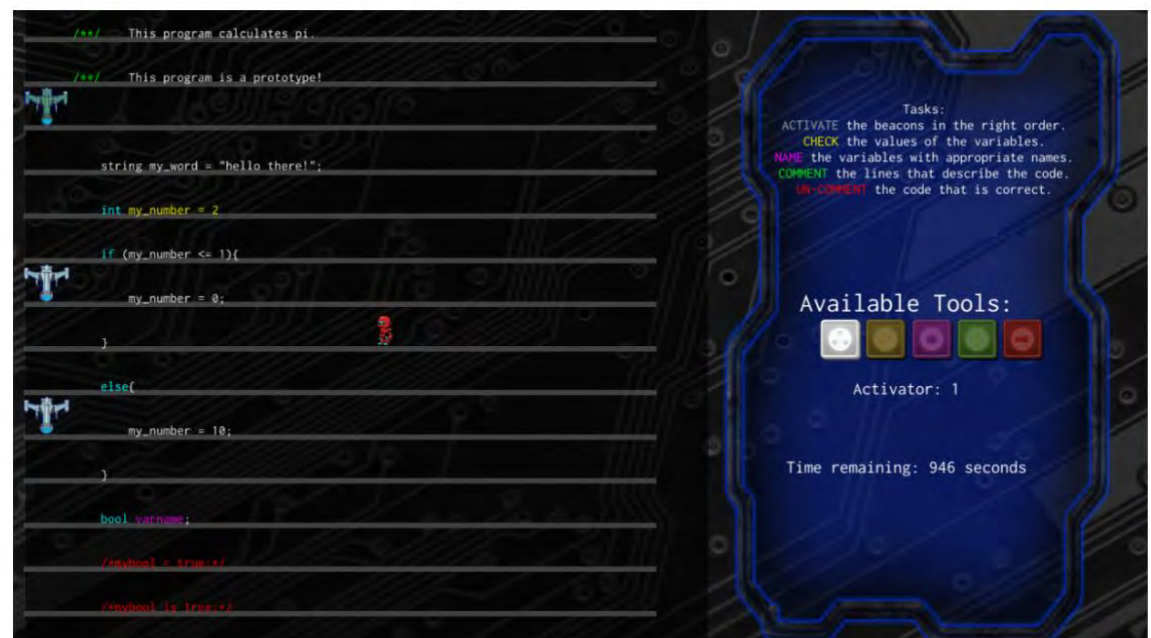

*Fig. 4. 10* Robot ON! Gameplay

Instead of focusing on writing code, this game focus on programming comprehension, in order to teach debugging skills and understand code written by others. As the game progresses, the player is given the following tools: 1) activator tool (to learn control flow); 2)

commenter and un-commenter tools (to learn code behaviour); 3) namer tool (to learn variable purpose); and 4) checker tool (to learn data flow).

# <span id="page-34-0"></span>**Educational Pacman Game**

Educational Pacman Game is a research serious game designed to teach search algorithms, allowing students to see how different search algorithms behave through an annotated graphical depiction of them (Grivokostopoulou, Perikos, & Hatzilygeroudis, 2016).

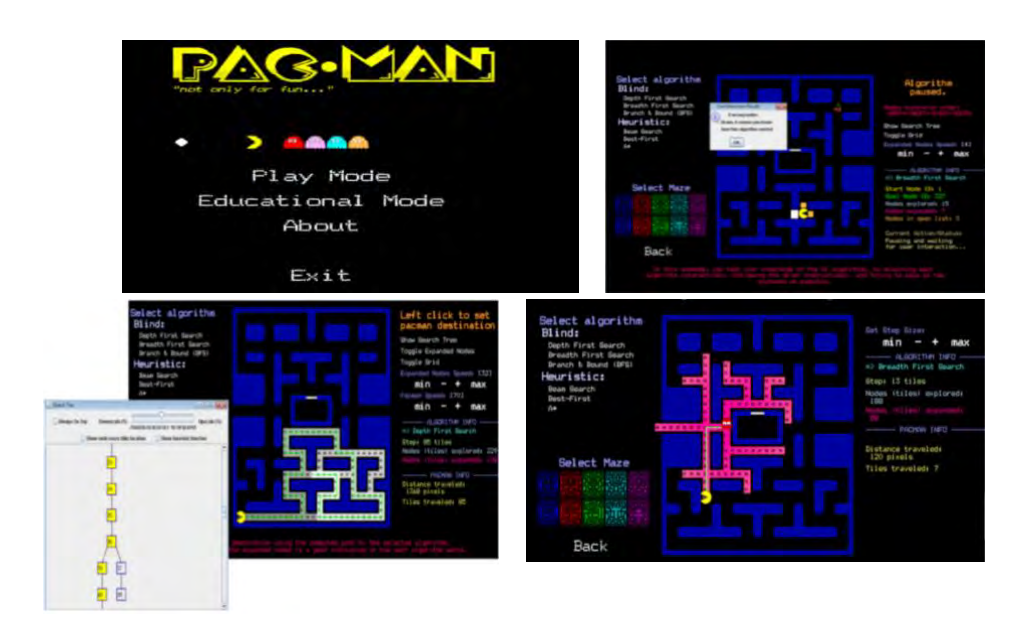

*Fig. 4. 11* Educational Pacman Game

The game has two modes:

- 1) Educational Mode: the student can read a textual description and the graphical flowchart and pseudocode of an algorithm of his choice. The game also allows for the student to learn the algorithm via visualizations on the different Pacman Maze.
- 2) Playing Mode: the student has to solve maze levels within different conditions and with a time constraint. These levels are made so that the student has to apply a specific search algorithm to move the Pacman in the maze — the student is asked to, from a random position, reach to a cheery or power-up by moving the character on the specific algorithm.

## <span id="page-35-0"></span>**CMX**

CMX is a Massive Multiplayer Online Role Playing Game (MMORPG) for learning programming. In the game there are two teams — crackers and hackers — who compete against each other to find the passwords on a global toxic waste factory. They are assisted by Senseis, that assist them in learning the programming language C. The game includes three levels of Senseis reachable by unlocking a password in the previous level. The students seemed to increase their comprehension level of  $C -$  they could not only answer theory questions, but also lay executable programs by dragging and dropping tools, as well as writing programs in C (Malliarakis, Satratzemi, & Xinogalos, 2014).

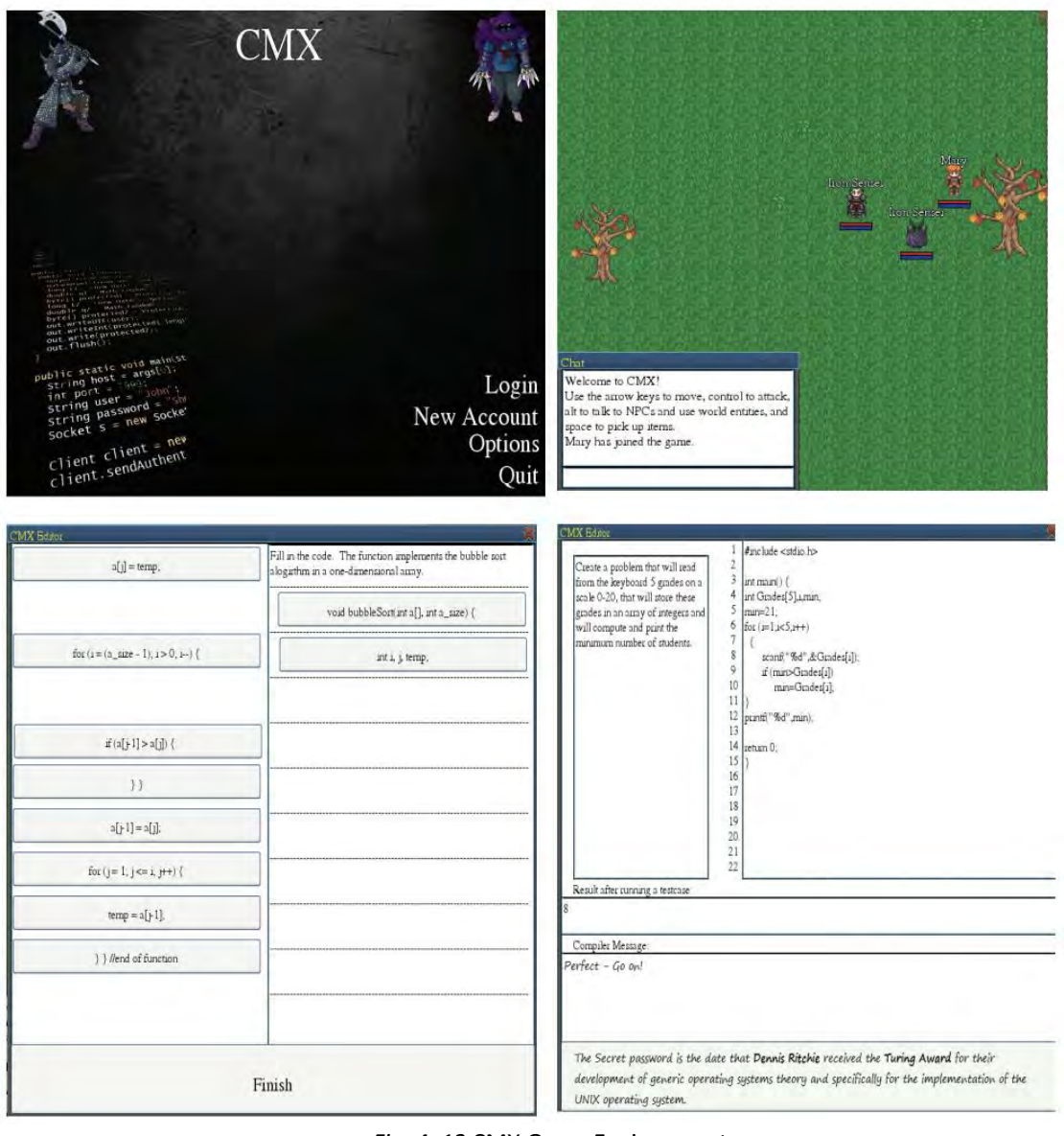

*Fig. 4. 12* CMX Game Environment
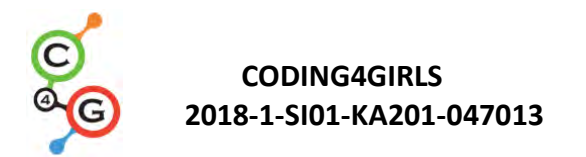

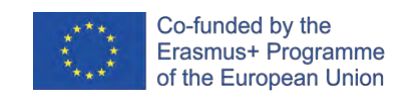

# Table 4.2. Comparison of game environment for teaching programming

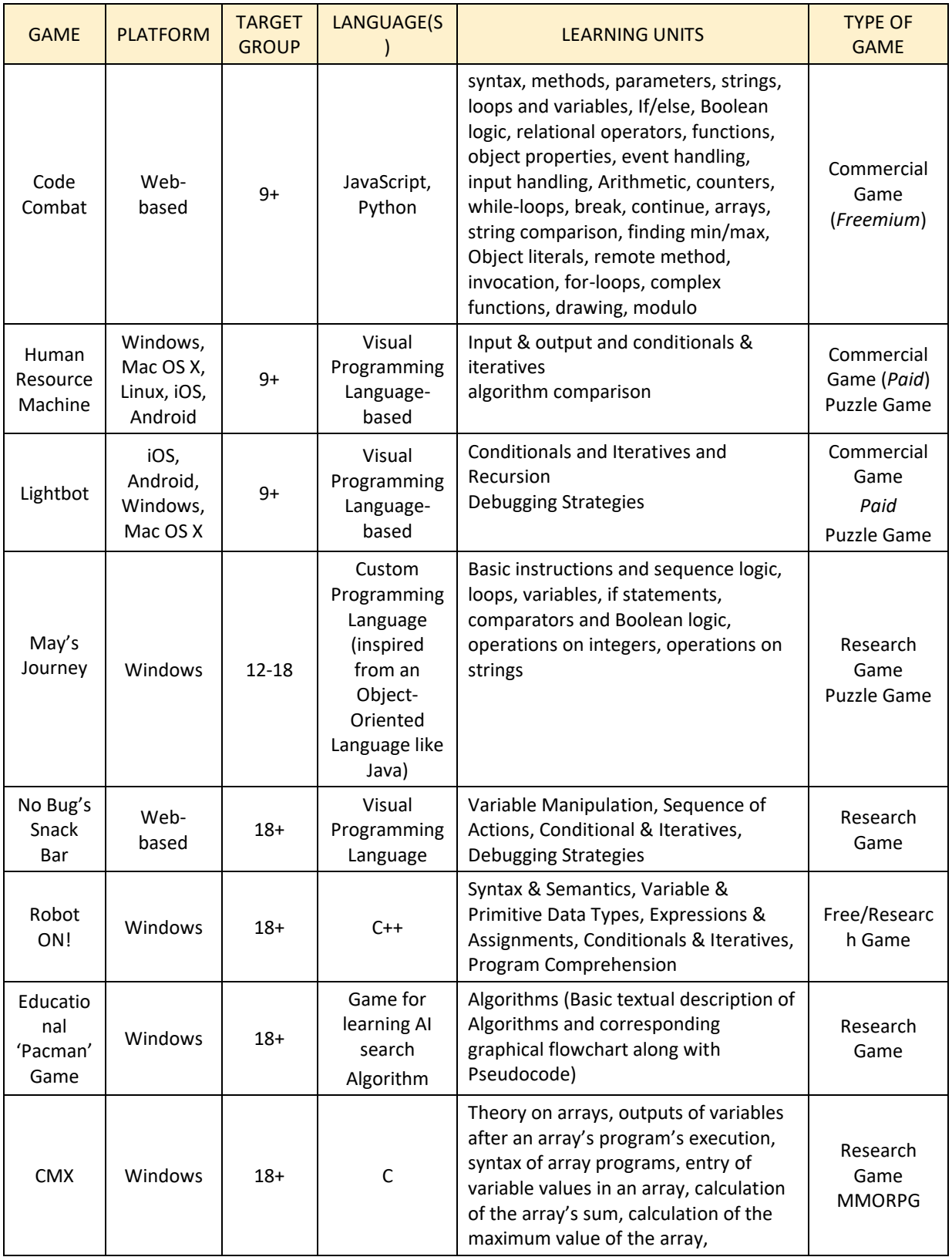

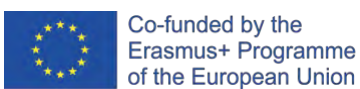

# **5. CODING4GIRLS GAME PLATFORM FOR TEACHERS AND STUDENTS**

#### **5.1. Coding4Girls platform and design thinking approach**

A perfect combination of ICT and the serious game is shown in the project result of *O2- Promoting the Development of Programming Skills among Girls through Serious Games* aiming at building programming skills among young people, mainly girls, in basic and secondary education by using a software developed in the framework of the project.

This software was designed on overcoming the existing gap between male and female participation in computer science education and careers by introducing methodological learning interventions that make computer science attractive to everyone. This software and the learning activities to be carried out were developed with the aim to incentivize the girls' involvement in computer science. They were designed following the design thinking approach, meant as a creative process that helps students to design meaningful solutions collaboratively together with their peers.

This design process is very effective thanks to its structured framework for identifying challenges, gathering information, generating potential solutions, refining ideas, and testing solutions.

The process is recursive by nature and demands interaction. Each stage in the process requires is revisiting and invoking throughout a learning experience to encourage experimentation, solution feasibility, and reflection. (Luka, 2014)

Designed thinking activities enable highly collaborative experience in and outside the classroom. Students are directly engaged in information gathering, knowledge generation, communication and presentation.

In the Coding4Girls project, the designed thinking approach exploits the main advantages of game-based learning to encourage and motivate students in their learning process. It uses some important game elements (e.g. points and challenges) and scenarios which make a certain activity more fun by increasing the degree of involvement, motivation and results achieved.

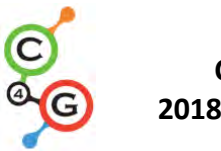

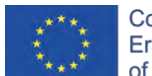

In particular, the use of the challenges while helping students to see the big picture before designing a detailed solution encourages and challenges them to think entrepreneurially about digital technologies and how they can be used to address real-world problems.

The software, developed in the framework of the project, consists of two different interconnected parts: the Teachers' Platform and the Student Game Environment.

# **5.2 The Teacher's Platform**

The Teachers' Platform is a web-based platform where teachers can design and prepare specific courses to develop coding skills of their students by using Snap! Canvas.

Inside the platform, every teacher has at their disposal both a private and public area. In the first one, they can prepare their courses based on their students' needs. The second one is a repository of all created courses by other fellow teachers. The aim is to share, use or get inspired by the learning activities already prepared by other colleagues (Fig. 5. 1). Of course, every teacher can personalize all the public courses according to the specificity of their classes.

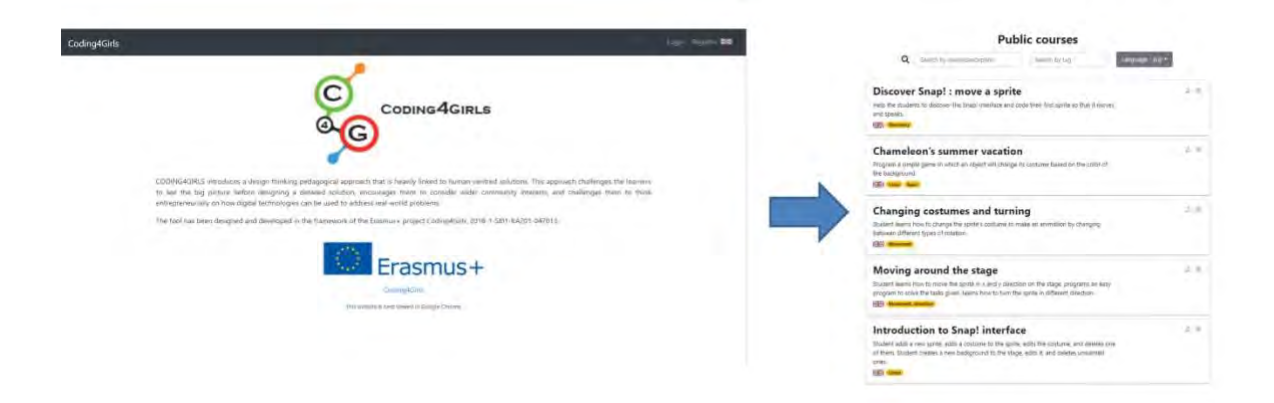

Fig. 5.1 Teacher Platform and some coding courses available in it.

These courses are constituted as a grouping space for thematically related activities, all connected to an overarching issue. The problem is presented at the very beginning of the course to the students who can brainstorm all together to collaboratively elaborate tentative solutions. This is a very important phase of the learning process where students can generate new idea and be creatively immersed in a problem-solving process.

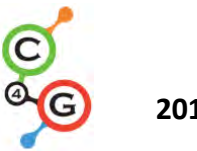

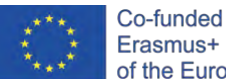

The brainstorming canvas can be prepared by teachers in the Teachers' platform by using some key questions or some remarks and reflections to be used during the students' discussion. The software offers the possibility to prepare post-it on a virtual board by using text, images or video as in the following Figure 5.2:

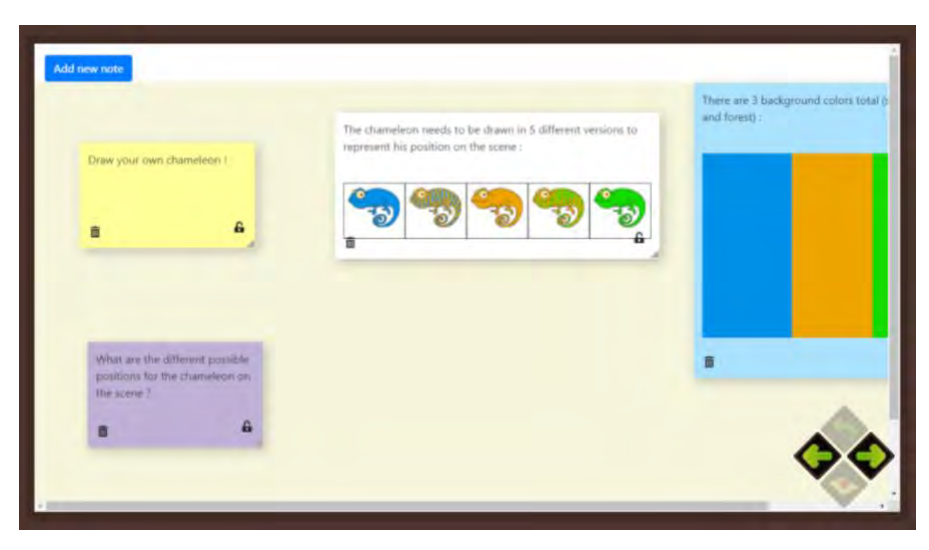

Fig. 5.2. Brainstorm zone in the Student Game Environment for students' contribution and discussion.

All the post-its have a padlock icon which can be open when the post-it is editable or locked when the post-it cannot be edited. Only teachers have the possibility of locking and unlocking post-its, students can only know if a post is locked or not without being able to act on it.

After the brainstorming phase, the students are given in a step-by-step fashion; specific activities (presented in consecutive order) designed to present the tools necessary to solve the overarching problem. These coding activities will be presented by using Snap! canvas, through both the half-baked tasks to challenge the students in the problem solution and the final solution presentation.

In Figure 5.3 the structure of each C4G course published in the Teachers' platform is shown.

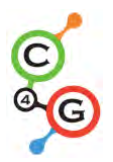

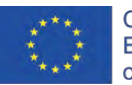

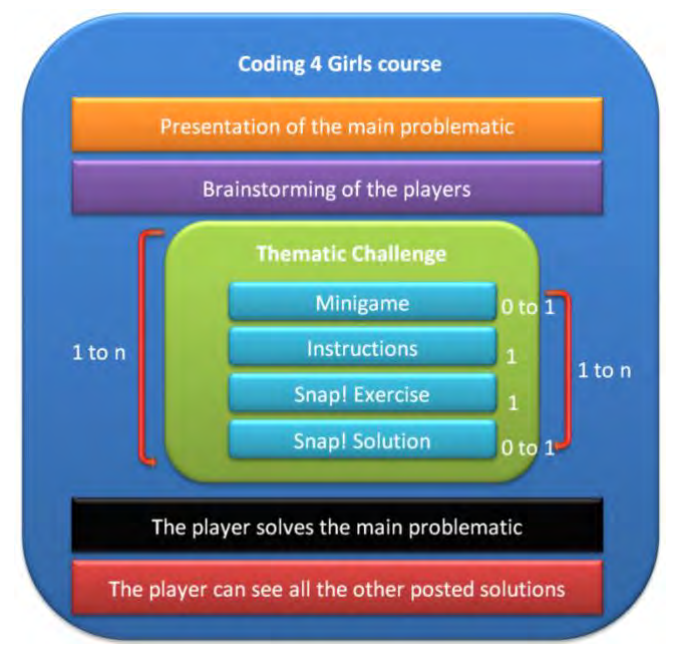

Fig. 5.3 Structure of a C4G course

Each grouped activities in the course are called challenges, which are presented to students in a specific order set, previously, by the teacher (Figure 5.4). For example, if a teacher wants to create a course on basic programming knowledge, the first activity could concern the concept of booleans, the second conditional structures and the last one - the loops. This will allow teachers to prepare customized learning steps for their students in the Teachers' Platform and the students to be lead gradually to the final learning objective in the Students' Game Environment.

Of course, students need to play and solve all the challenges in the order established by the teachers before achieving the final solution.

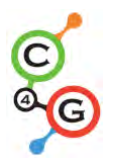

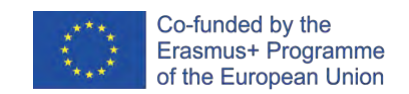

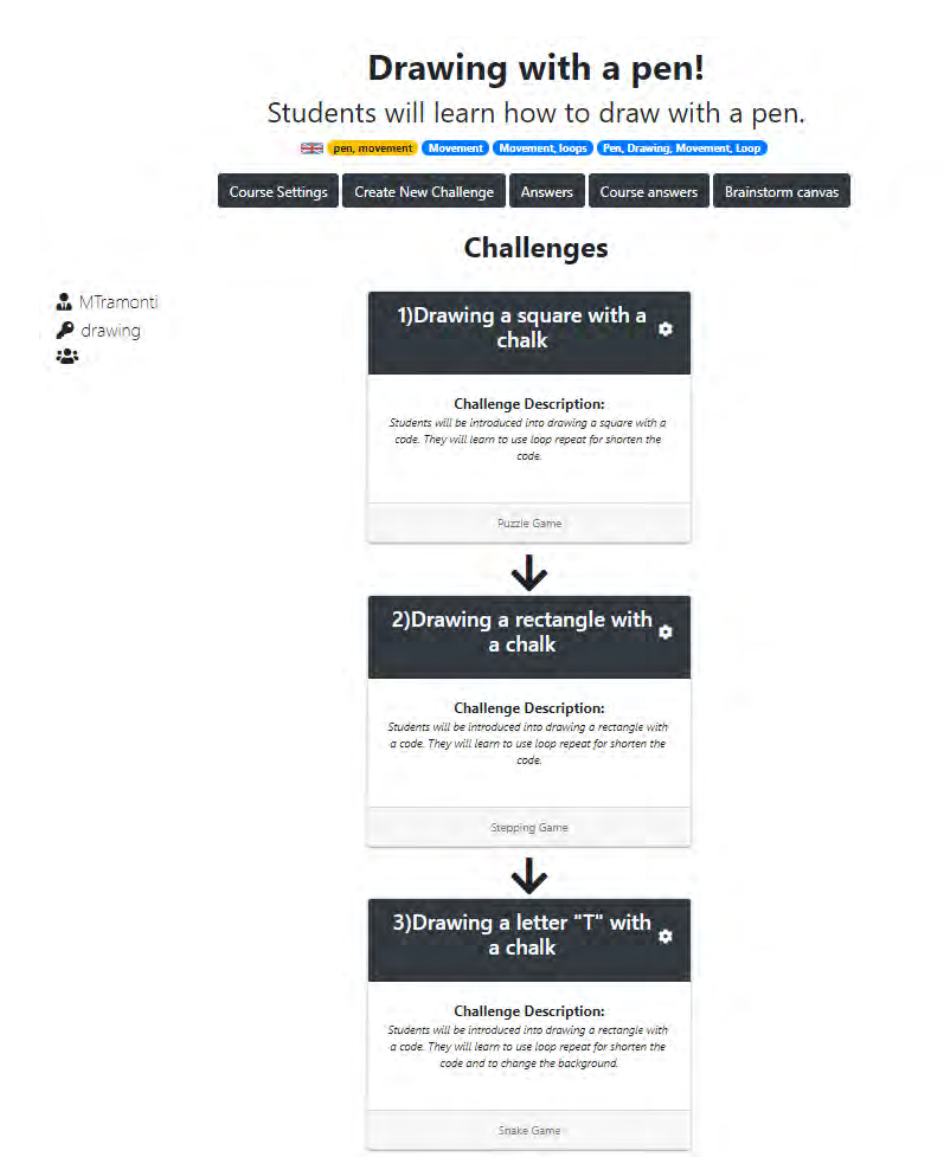

Fig. 5.4 An example of challenges in a coding course in the Teacher Platform.

Each challenge might be associated with a mini-game developed by the project team. The aim is to help the students understand better what could be the final result of a specific coding property studied.

For example, if a challenge is concerned with the study of "loop" property, Match-3 is one of the mini-games developed that could be associated with it.

Therefore, each challenge might have, besides the Snap! canvas to solve the task, a minigame that the student will need to play following a page with instructions defined by the teacher during their preparation in the Teachers' Platform (Figure 5.5).

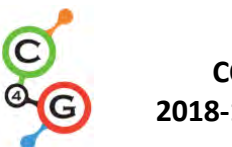

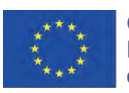

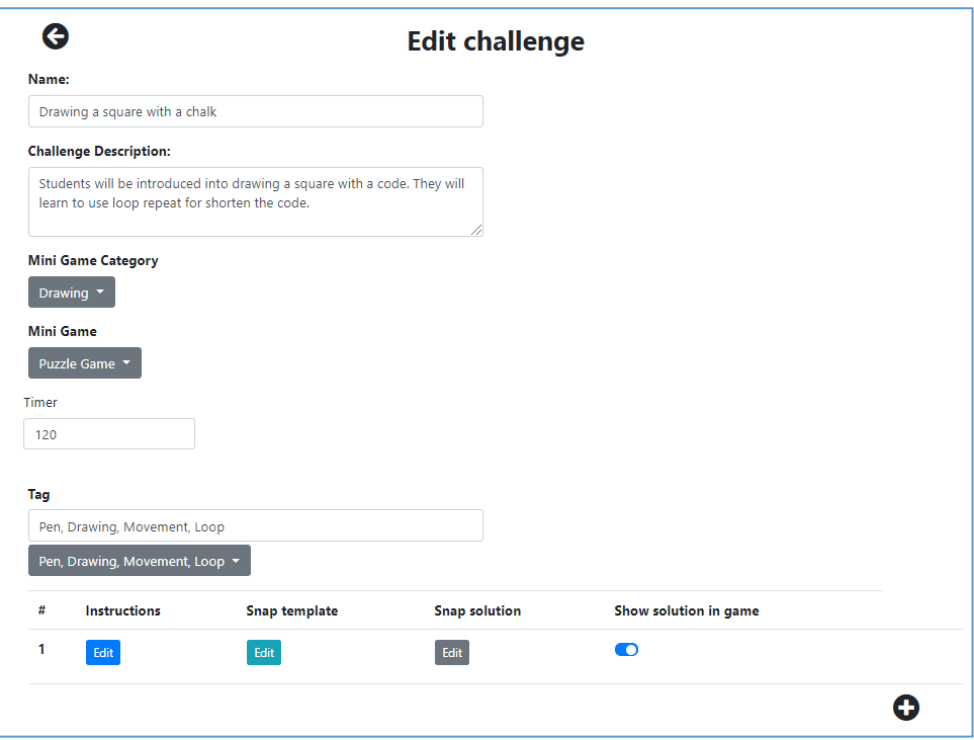

Fig. 5.5 Inside view of a challenge in the Teachers' Platform

All the games offered (currently 11) to the students are related to and simplify the actual programming concepts upon which the C4G courses and scenarios have been designed. However, it is not mandatory to include a mini-game in the challenge. This is only a teacher's choice.

Every challenge has constituted of three parts:

- 1. Instructions, where the teacher can give some clues or explanations about the task to be carried out by their students.
- 2. Snap template, where students will try to solve the assigned task by using block coding of the open-source Snap! in the Students' Game Environment
- 3. Snap solution where the teachers can decide to show or not the final solution of the task.

If the challenge is complex, in terms of programming knowledge, it can be structured into more than one task (Figure 5.6). In this manner, teachers will be able to lead, step by step, their students, through different phases, to solve a complex activity breaking down into smaller parts.

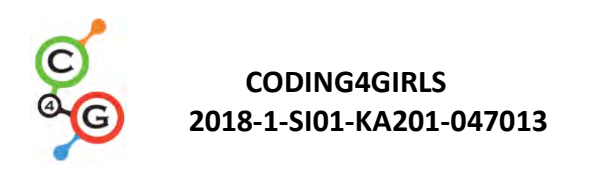

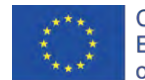

| # | Instructions | <b>Snap template</b> | <b>Snap solution</b> | Show solution in game |     |
|---|--------------|----------------------|----------------------|-----------------------|-----|
|   | Edit         | Edit                 | Edit                 | $\bullet$             | c – |
|   | Edit         | Edit                 | Edit                 | Œ                     |     |
|   |              |                      |                      |                       | Œ   |

Fig. 5.6 Breaking down into smaller tasks of a complex challenge

Moreover, the teachers can collect all the Snap! answers of their students after their submission in each challenge, displayed in a table in the Teachers' Platform. The table contains the list of the users and its details for every challenge that exists in the course. Every row is reported the username, first name, last name, challenge name or solved challenges.

If there isn't a submitted solution the "Solution link" column will be empty. Otherwise, the row will be highlighted and the word "Solution" will appear on the last column and, clicking on it, the submission of the user will be shown (Figure 5.7).

| Coding4Girls Courses |                          |                 |                 |                                    | <b>B CirvlerToucherCAG</b> Loggult <b>ELE</b> |
|----------------------|--------------------------|-----------------|-----------------|------------------------------------|-----------------------------------------------|
|                      | G                        |                 |                 |                                    |                                               |
|                      | Username.                | First name.     | Last name       | Solution link -<br>Challenge hame  |                                               |
|                      | steel.                   | Seyrus.         | Steel.          | Sounds challenge<br><b>Runkley</b> |                                               |
|                      | ClivierTeacherC4G        | Oliver          | Heidmann        | Loops challenge                    |                                               |
|                      | students                 | First           | Student         | Loops challenge                    |                                               |
|                      | steel                    | Spyros          | Steel           | Loops challenge                    |                                               |
|                      | teachert                 | teacher?        | teacher?        | Loops challenge                    |                                               |
|                      | OlivierTaacherC4G        | Other           | Heidmien        | <b>Drawing challenge</b>           |                                               |
|                      | student?                 | First           | <b>Student</b>  | Drawing challenge                  |                                               |
|                      | steel                    | <b>Spyros</b>   | Steel.          | Drawing challenge                  |                                               |
|                      | teacher1                 | Teachert        | teachert        | <b>Drawing challenge</b>           |                                               |
|                      | OlivierTeacherC4G        | <b>Clivier</b>  | Heldmann        | Squnds challenge                   |                                               |
|                      | student1                 | First           | Student         | Sounds challenge                   |                                               |
|                      | teache/1                 | teacher!        | teachert        | Sounds challenge                   |                                               |
|                      | OlivierTeacherC4G        | Olivier         | Heidmann.       | Conditionals challenge             |                                               |
|                      | atudent1                 | First           | <b>Student</b>  | Conditionals challenge             |                                               |
|                      | steel                    | Spyros          | Steel           | Conditionals challenge             |                                               |
|                      | teacher?                 | teacher?        | teacher?        | Conditionals challenge             |                                               |
|                      | OlivierTeacherC4G        | Clivier.        | <b>Heidmann</b> | Sequence of statements/movement    |                                               |
|                      | student?                 | First           | Student         | Sequence of statements/movement    |                                               |
|                      | steel                    | Spyros          | Steel           | Sequence of statements/movement    |                                               |
|                      | zeacher1.                | <b>Inschert</b> | teachert        | Sequence of statements/inoversers  |                                               |
|                      | OlivierTeacherC4G        | <b>Olivier</b>  | <b>Heidmann</b> | Looks challenge                    |                                               |
|                      | student?                 | First           | Student         | Looks challenge                    |                                               |
|                      | steel                    | Spyros          | Steel           | Looks challenge                    |                                               |
|                      | teachert                 | <b>teachert</b> | teachert        | Looks challenge                    |                                               |
|                      | <b>OlivierTnicherC4G</b> | Othier          | Heidminin       | Randomness challenge               |                                               |
|                      | student?                 | First           | Student         | Randomness challenge               |                                               |
|                      | steel                    | Sovroy          | Steel           | Randomnissi challenge              |                                               |

Fig. 5.7 The answers to the challenge by users with a solution

In this way, the teachers can always monitor and track the progress and results of their students.

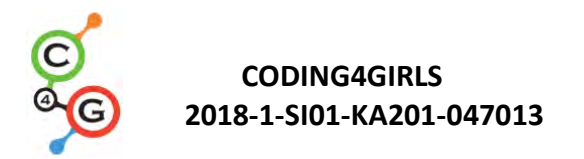

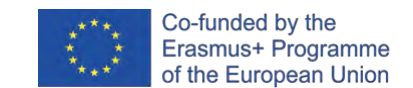

# **5.3. The Students' Game Environment**

The students will access these challenges through the Student Game Environment that is a Unity 3D videogame downloadable software where students can discover and complete the courses prepared by their teachers in a fun, engaging and playful manner.

The courses, using elements of the design thinking approach, present to the students an overarching issue to solve and present the tools to solve it in a step-by-step approach. They, as above mentioned, are prepared by teachers and published in the Teachers' Platform, but students can access them through the Students' Game Environment.

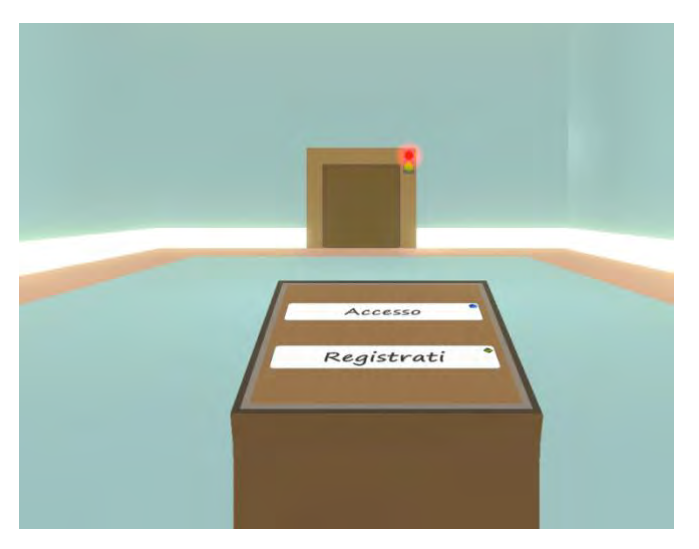

Fig. 5.8 The first room to access the Students' Game Environment

The students can join a course by entering the correct code in the terminal of the portal. The code is unique and should be provided by teachers who have already prepared the course on the Teachers' Platform. Once, the course was submitted, its name is visible on the top of the portal, which indicates also the currently selected course (Figure 5.9).

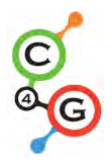

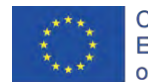

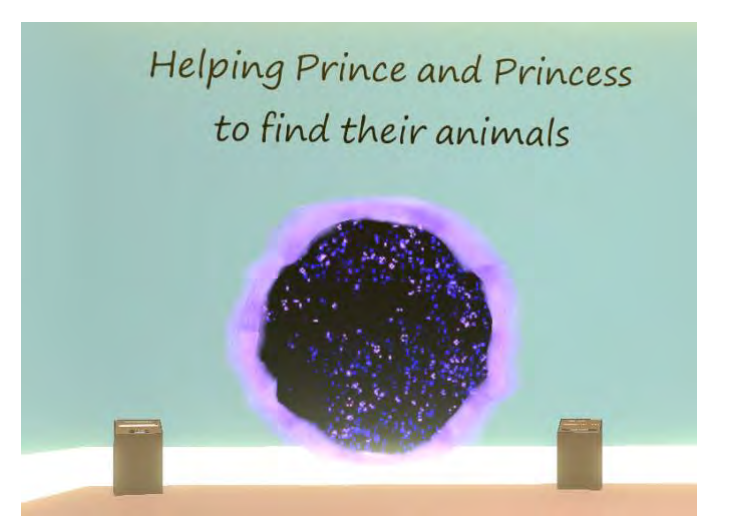

Fig. 5.9 Second room with two terminals: one to join, for the first time, a course and one to select a course among already registered

Students are encouraged to design and code games that address specific needs or issues (depending on teachers' choice). It is a "low entry high ceiling approach" allowing pupils to start with easy problems until engaging more challenging tasks. Teachers design and present to their students "half-baked" scenarios in which a solution is partially ready by challenging them to complete the task. Therefore, teachers can prepare small and manageable modules by using Coding4Girls (C4G) software suitable for their students' needs and knowledge.

Following the Design Thinking approach, the project team has prepared some courses and learning scenarios designed to challenge students on solving a specific coding issue. Currently, the 21 learning scenarios, collected in the report "Collections game design-based learning sheets targeting teachers", have been re-adapted to the design thinking approach following the structure of the C4G software.

The scenarios have different levels from basic to advanced for more capable students and they are available in English, Slovenian, Italian, Croatian, Bulgarian and Greek.

The tasks can be solved individually and collaboratively by arousing group discussion in the classroom or, virtually, on the Students Game Environment. The software offers a brainstorming space where students can discuss and share their ideas by placing and managing multimedia post-it as shown in Figure 5.11. All the students involved in the course can write their contribution which is visible to everyone enrolled in the specific course.

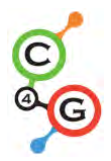

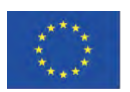

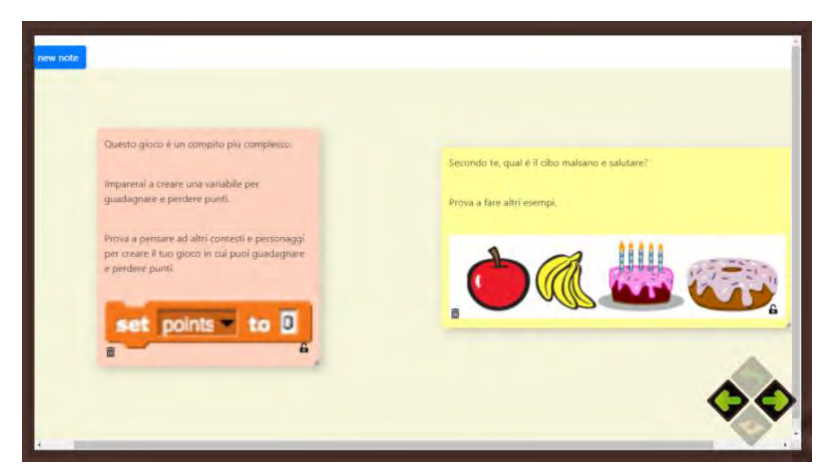

Fig. 5.11: Brainstorming area in the Learning Scenario *Buying food for a picnic* in the Students' Game Environment

The following figure shows the panel of challenges in the Student Game Environment of the course created by the teacher in the Teacher Platform. The number from 0 to 13 represents the challenges. In this panel, challenge number 0 represents the general instructions given at the beginning of the game and opening it will take students to the global problem instructions, the related Snap! template followed by the brainstorm canvas. While the other challenges, from the number 1 to 13, represent the tasks prepared by the teachers in their platform.

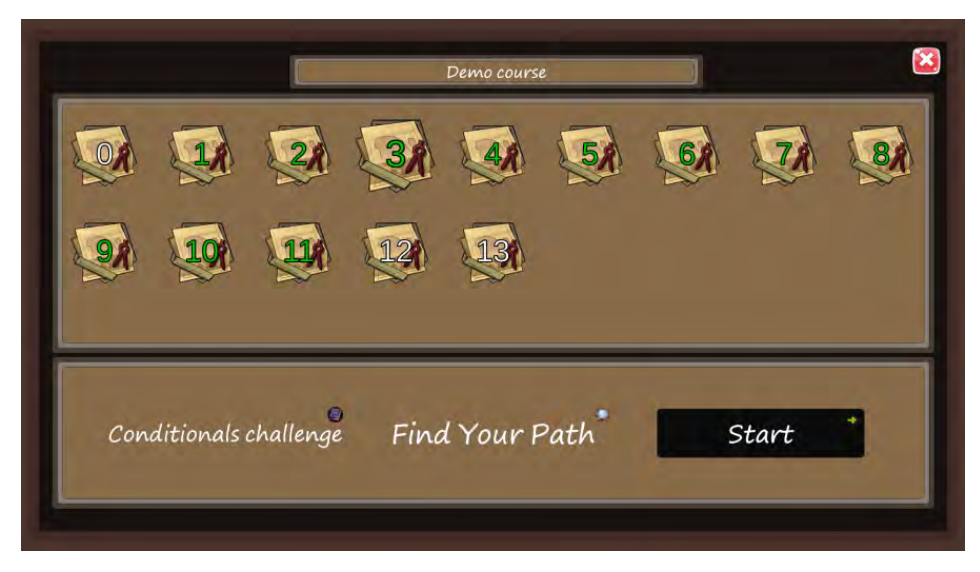

Fig. 5.12. The panel of challenges in the Student Game Environment

Through selecting one of them, the challenge details will appear on the bottom of the screen, with the challenge's name on the left, the challenge's associated mini-game in the

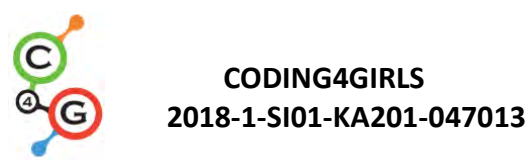

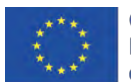

middle and a button to start the challenge. Figure 5.12 shows the name of the challenge, corresponding to the topic to be studied, in this case, "Conditional challenge". Besides the challenge topic, the system shows the 3D mini-game associated with it, e.g. "Find your path".

The teachers can decide which mini-game (optional) their students will play by selecting one of the existing mini-games, such as Match3 game, Dice game, Inventory game, Find your path game, Stepping game, Sound game, Snake game, Puzzle game, Pattern matching game and a multiple-choice question quiz.

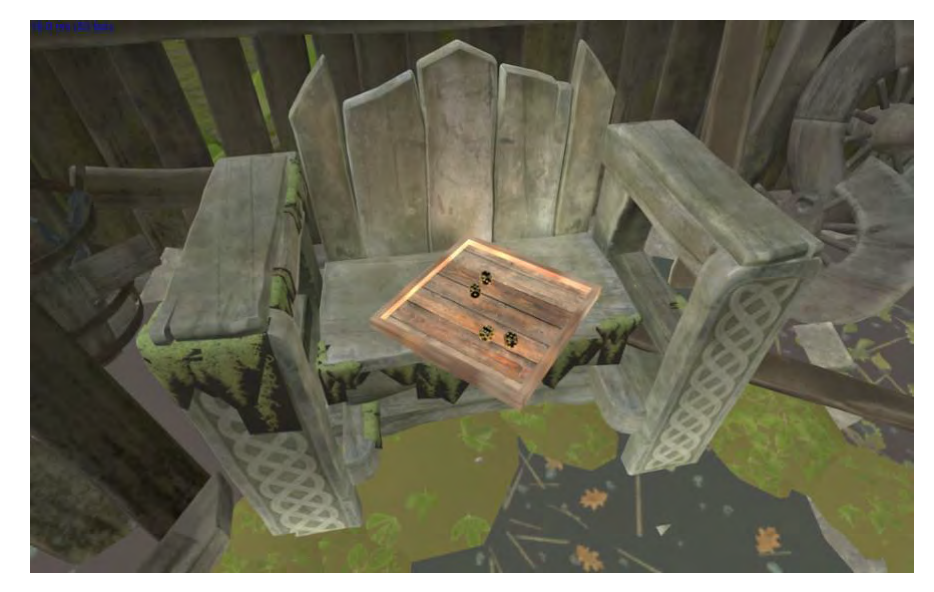

Fig. 5.13 An example of an available mini-game - Dice Game

Each challenge, in the Students' Game Environment, is structured as follows: one introductory mini-game illustrating the coding concept; one instructional page for the task to be fulfilled in Snap; two Snap! canvas - one to be used to solve the task and the other to display the activity solution.

The instructional page is in HTML (Figure 5.14), usually enriched by images or videos, to present the context and specific aim of the learning task to be fulfilled in Snap!

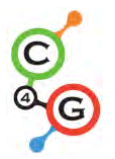

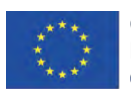

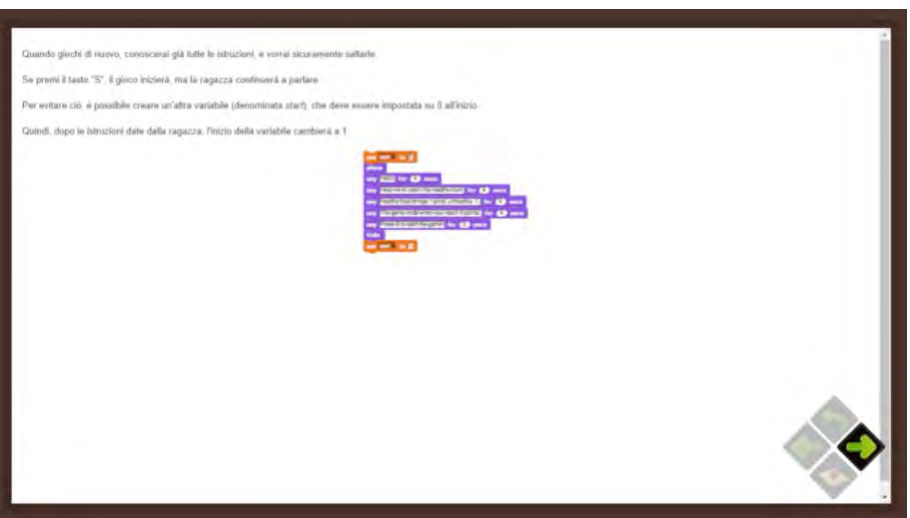

Fig. 5.14 An example of the challenge's instructional page in the Students' Game Environment

This page will be followed by a Snap! canvas (Figure 14), based on a template provided by the teacher containing the coding activity or problem to be executed or solved by students.

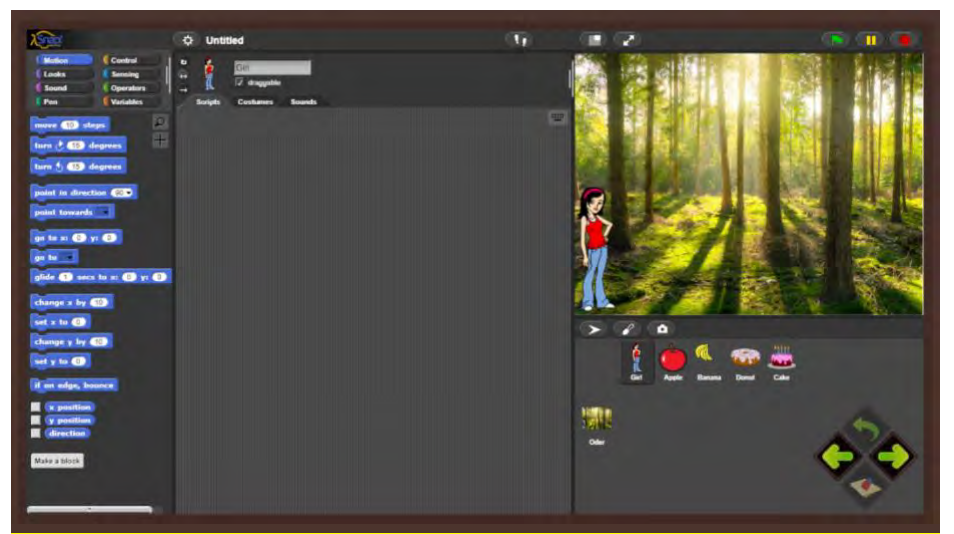

Figure 3.15: An example of the Snap!'s template provided by the teacher to solve the coding task in the Students' Game Environment

Another Snap! canvas will be provided to display the solution of the challenge proposed. However, only the teacher can decide if solution canvas is shown or not. It will depend on the teaching process management selected by the instructor.

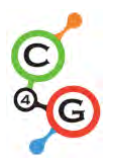

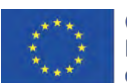

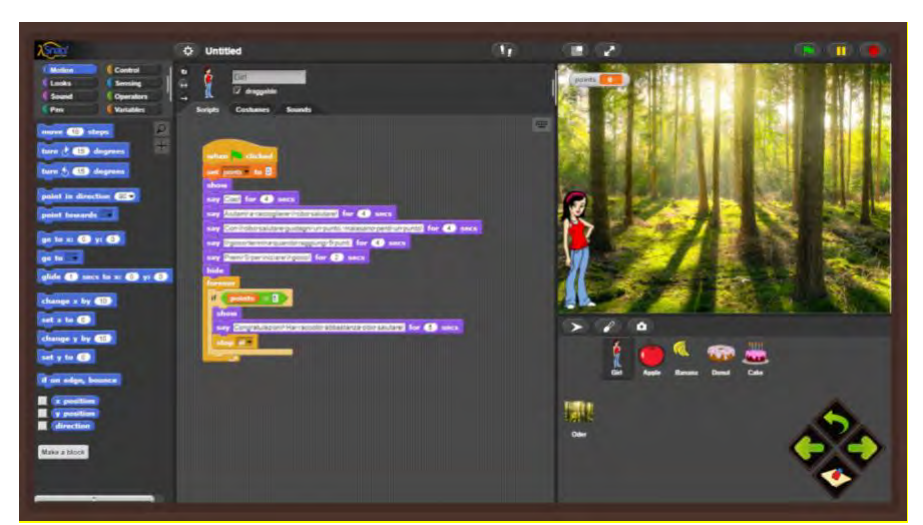

Fig. 5.16 An example of the Snap!'s canvas providing with the challenge's solution by the teacher for their students in the Students' Game Environment

Since every course assembles more challenges, these steps will be repeated as many time as the number of the total challenges identified by the teachers. This allows breaking one complex coding activity into simple elementary steps where the answer and/or the solution to the preceding activity becomes the template in which the next activity is to be executed.

In the end, the course is constituted of a certain number of challenges which present the programming teaching through an incremental scaffolding process.

Once the students have completed all the challenges of the course (Figure 7), they are lead back to the initial coding problem and will be asked to synthesize the new knowledge they just acquired. At the very end of the course, the players can see also all the solutions to the problem proposed by the other students by arousing confrontation moments.

This C4G approach and tools allow students to develop, improve and reinforce coding skills through personalized training activities combining fun and learning tasks.

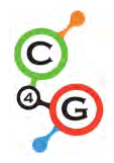

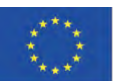

# **6. EXAMPLES OF LESSONS (LEARNING SHEETS)**

# **6.1. Learning scenarios sheets;**

In the frame of the project Coding4Girls have been developed 22 learning scenarios sheets. They describe end-to-end blended learning activities that deploy the CODING4GIRLS serious game and design thinking approaches. The learning sheets are available in English as well as the national languages of project partners – Bulgarian, Croatian, Greek, Italian, Portuguese, Slovenian and Turkish. All of them are available at the web site of the project. [\(https://www.coding4girls.eu/results\\_03.php\)](https://www.coding4girls.eu/results_03.php)

The prepared learning sheets present in concise manner information that will help instructors integrate the proposed serious games and design thinking learning methodologies into their teaching practices. They follow the CODING4GIRLS active, game-based learning design and include information for each learning activity to be developed for building programming skills for girls and boys. The following information are available:

- Overall educational objective of the corresponding learning activity
- Concepts covered by the learning activity
- Specific learning objectives
- Expected learning outcomes
- Step-by-step use of the CODING4GIRLS game design-based learning approach
- Assessment methods for evaluating the knowledge developed
- Questions for initiating discussion among learners in the context of class collaboration.

Teachers can use the scenarios and games in the proposed sequence or can select them freely according to their preferences and needs. Also teacher have to take care about adaptation some of scenarios according to knowledge of the students about some concepts learned in mathematics – e.g. coordinate system, coordinates, negative numbers, fractions etc..

Learning sheets cover both the generic functionality of the proposed serious game, including user interaction processes and feedback generation as well as descriptions of all learning activities that will be implemented in the proposed serious game.

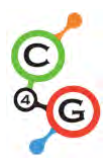

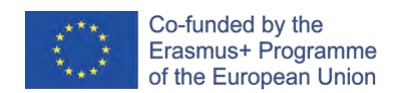

Prepared learning sheets follow from basic with one programming concept to more advanced with multiple programming concepts. Following table represents the proposed order of activities.

Table 6.1. List of learning sheets developed in the project Coding4Girsl

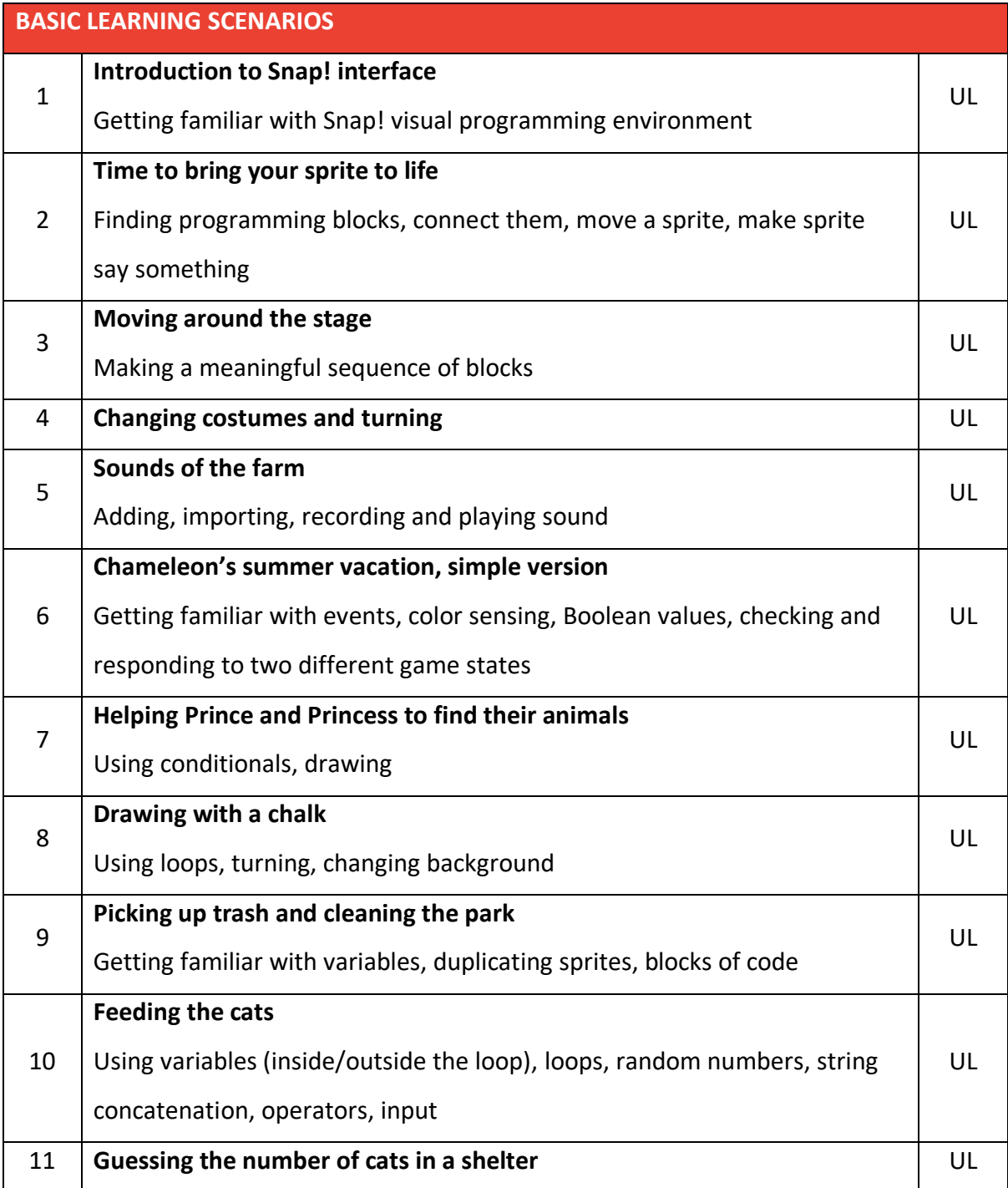

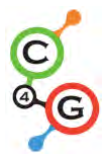

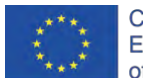

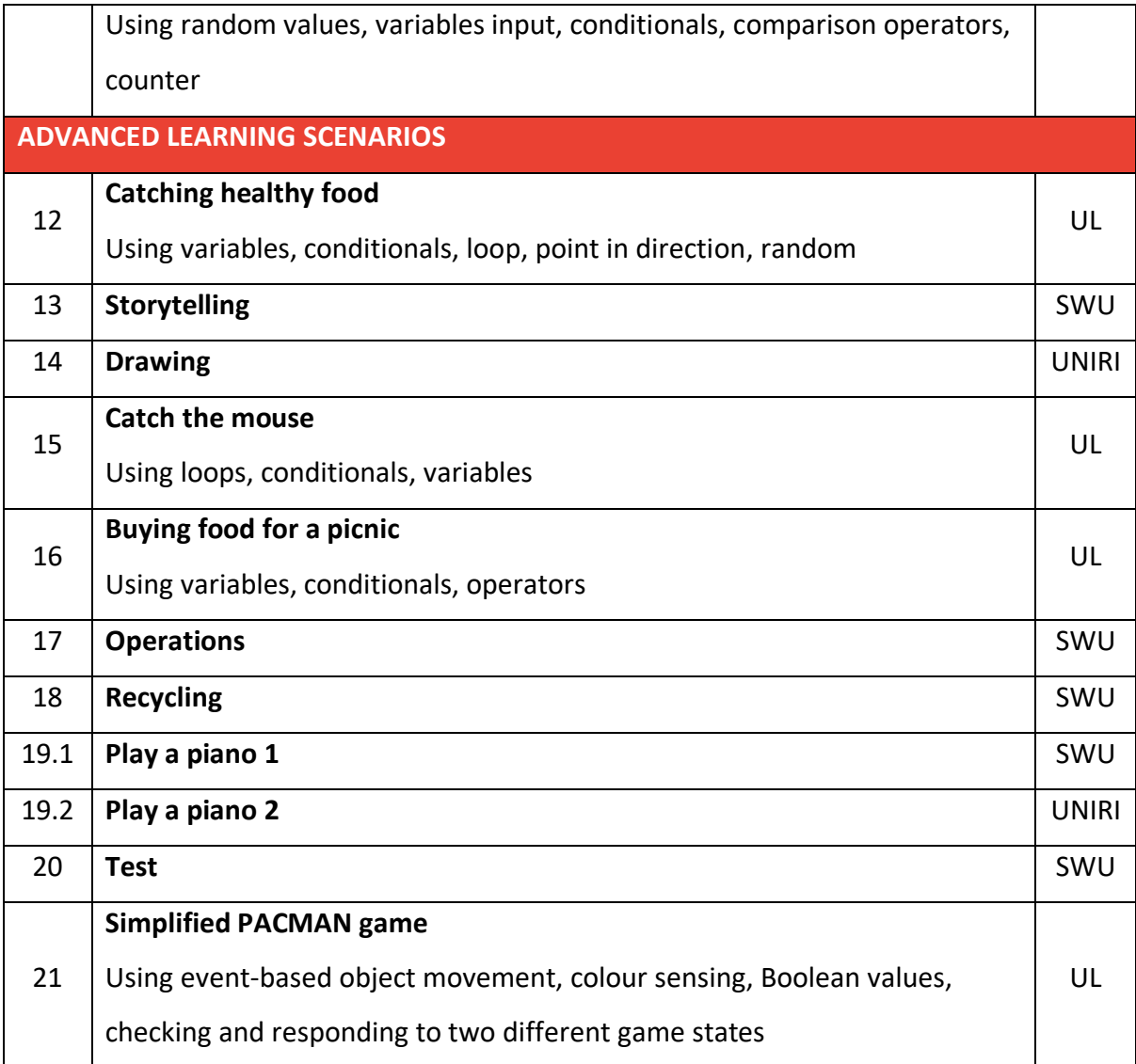

All 22 learning sheets are presented in Appendix 1. In Appendix 2 are given codes for all games presented in Public section of games in the Coding4Girls environment.

# **6.2. Examples with use of game environment developed in the frame of Coding4Girls project**

The Students' Game Environment is a Unity-based serious videogame available on Windows and Mac OS X. When playing the game, the user first discovers an introductory scene presenting the required European disclaimers with the project and Erasmus+ logo being displayed for 4 seconds.

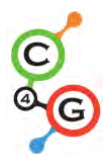

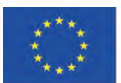

The player is arriving after that in a big empty room named the lobby, controlling an invisible avatar and viewing the game world through a first-person type of perspective. A console is placed in the middle of the room, allowing for the user to log on the C4G server by using their credentials or by creating a new account. Once logged in, a door slides open and the player can proceed to another room, where they can either subscribe to a new course or access a course already activated. Once the desired course is selected, the user will step through a floating portal to proceed with the game and discover the exact content of the selected course.

A course is formed by a collection of linked coding challenges using the Snap! Platform, each illustrated by a mini game. Ideally, each challenge will illustrate a facet or a step of the lesson to be learned in the course.

By default, C4G has defined some basic coding concepts which are each illustrated by a mini-game: Loops, Conditionals, Variables, Statements, Parallelism, Operators, Events. Besides, teachers can also decide to replace the mini-game by a multiple-choice question quiz or by nothing at all, leaving only Snap! exercises in the challenges.

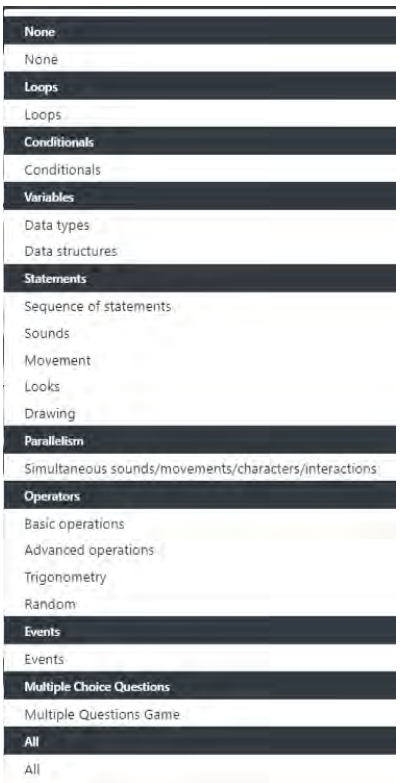

Fig. 6.1 The Mini-Game Category available in the Teachers' Platform

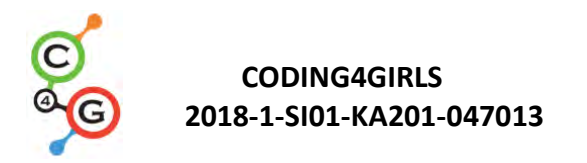

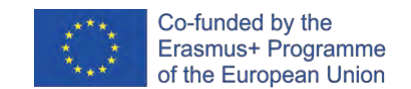

Each challenge includes coding tasks to be solved in Snap! canvas and can be associated with mini-game displayed in the challenge' panel (Figure 6.2).

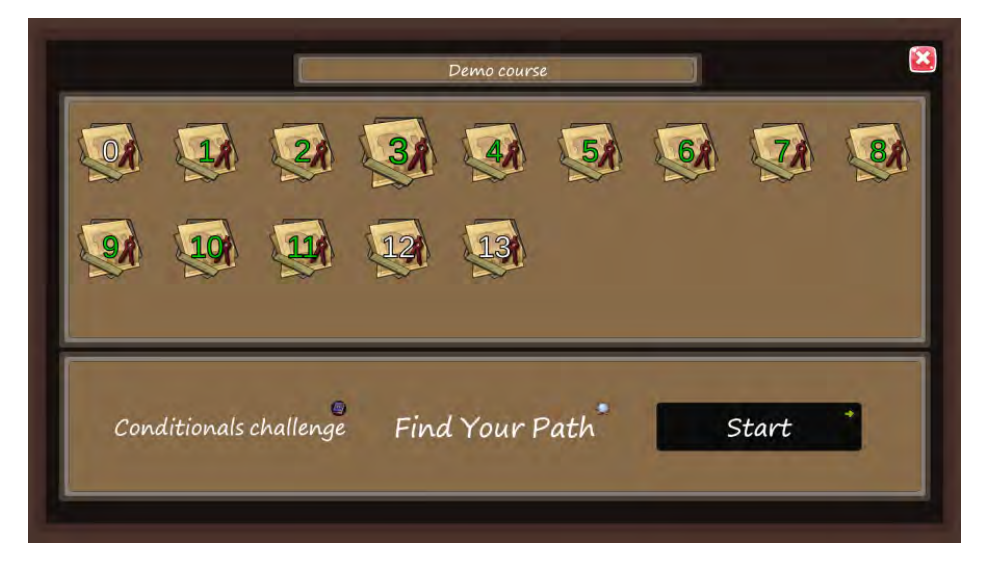

Fig. 6.2 Challenge's panel in the Students' Game Environment

The integration of the mini-game into a specific challenge is to illustrate the programming concept behind the task designed by the teachers. It's not mandatory. This means that the teacher can decide to have or not a mini-game for their students in the challenge and which mini-game to play by selecting them from a list of existing mini-games.

The necessity to associate a mini-game to the challenge should be considered if it leads an added value in terms of understanding, concept-proof, mechanics visualization and, of course, engaging and motivating better the students in their learning path.

For the moment 11 different mini-games exist, ranging from a Match3 game to a multiplechoice question quiz.

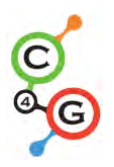

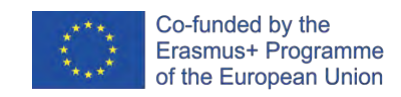

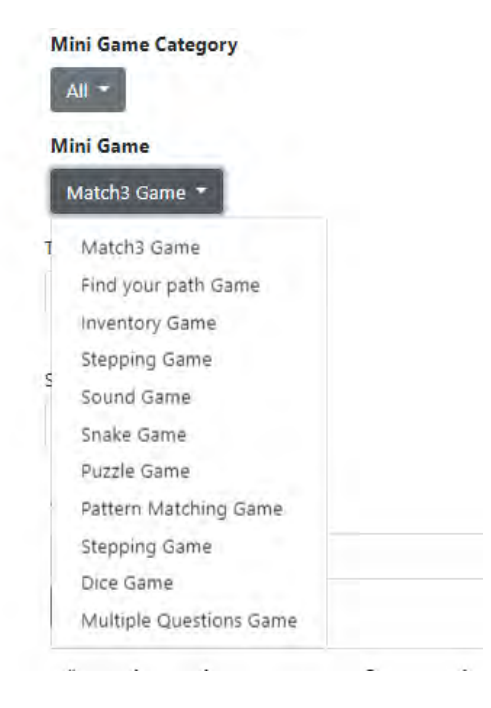

Fig. 6.3 The mini-games available in the Teachers' platform

When the user enters a challenge attached to a mini-game, they will be teleported to the location where the mini-game takes place. There are many locations for the different minigames varying from sandy beaches to snowy mountains.

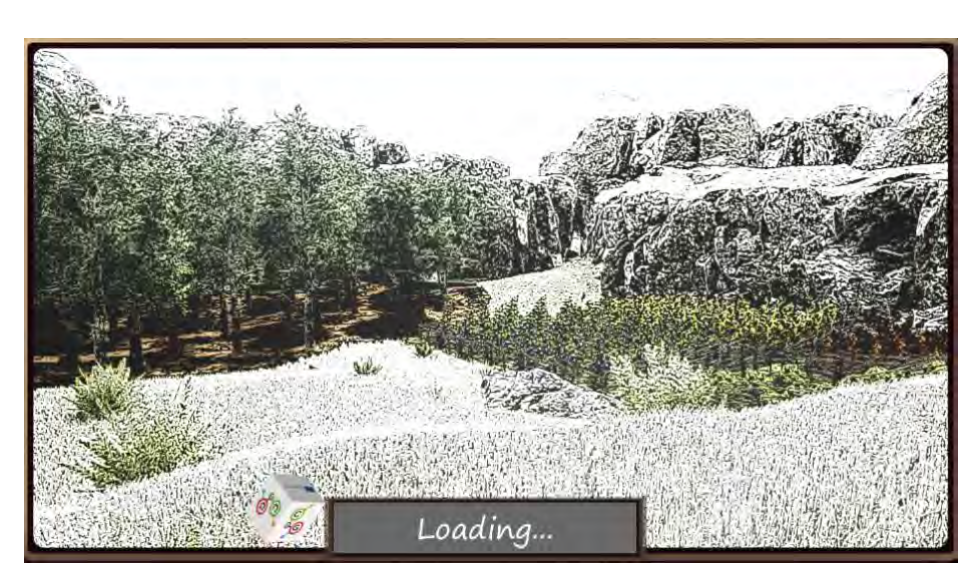

Fig. 6.4 An example of a location associated with one mini-game

Among the available mini-games, there are Snake game, Match3 game, Dice game, Inventory game, Find your path game, Stepping game, Sound game, Puzzle game, Pattern matching game and a multiple-choice question quiz.

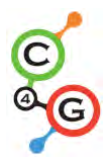

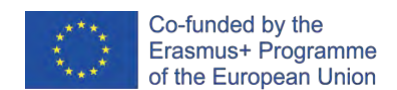

Each mini-game has presents its difficulties and the range of available mini-games covers the different possible age groups of the students and/or the programming topics taught in the courses.

One of the simplest mini-games is the snake game, set on a riverbank and where the player needs to follow the wooden arrow sign to a red circle to start the activity. (Figure 6.5.)

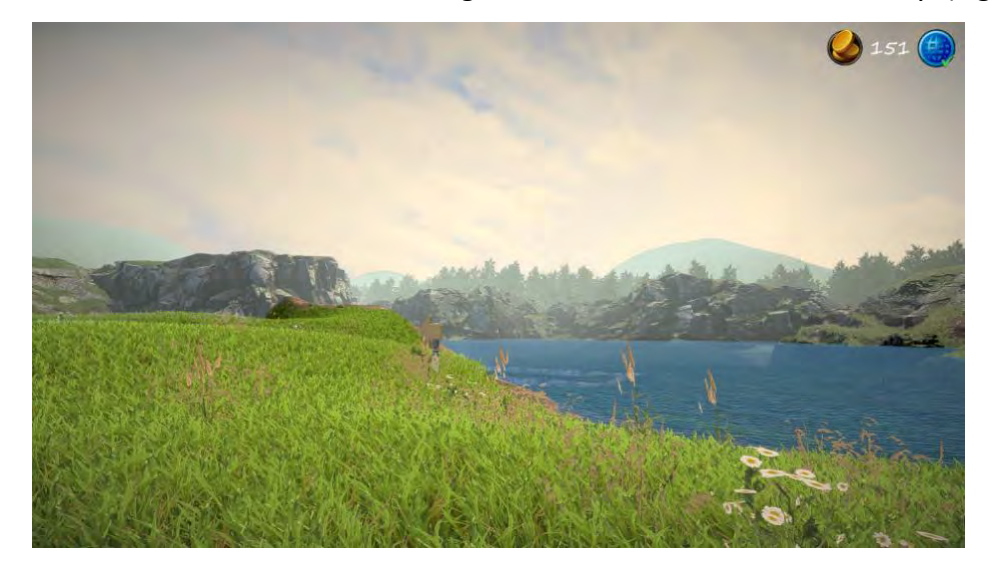

Fig. 6.5 An example of the location associated with a snake game

The snake game (Figure 6.6) takes place in the water. You control the snake using the 4 keyboard arrow and try to survive as long as possible. The snake increases in size by eating the bright green dots but can die if they circle on their tail, hit the border of the screen or eat a red dot. Each eaten green dots adds one point to the score.

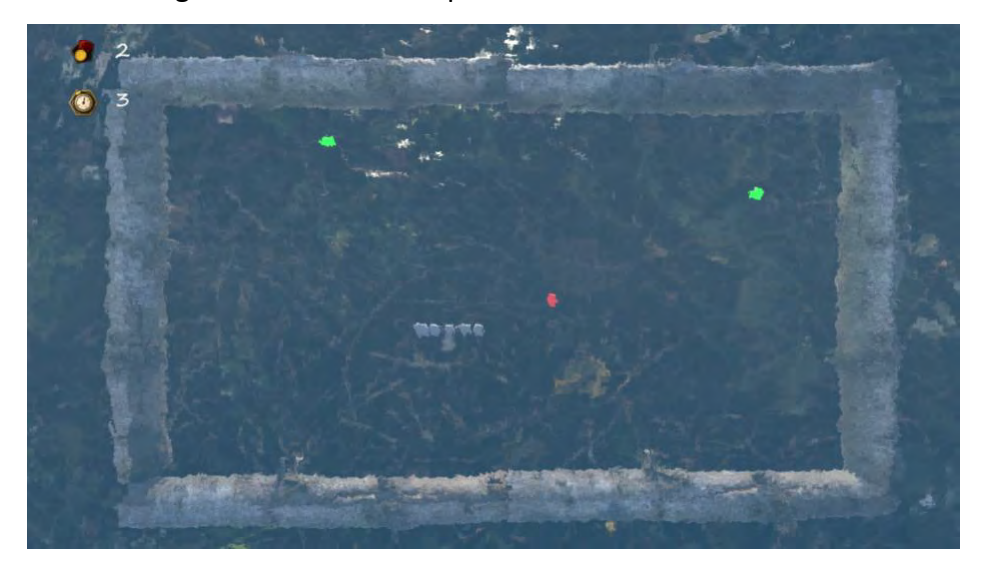

Fig. 6.6 Snake game

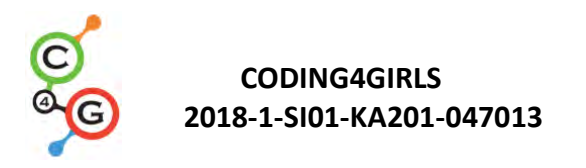

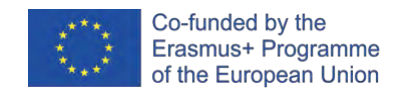

This simple minigame offers a good illustration of several programming concepts such as loops, movements, changing graphics and so forth.

Another example is the Match3 game. It takes place in a snowy, elevated region that the players are able to roam freely.

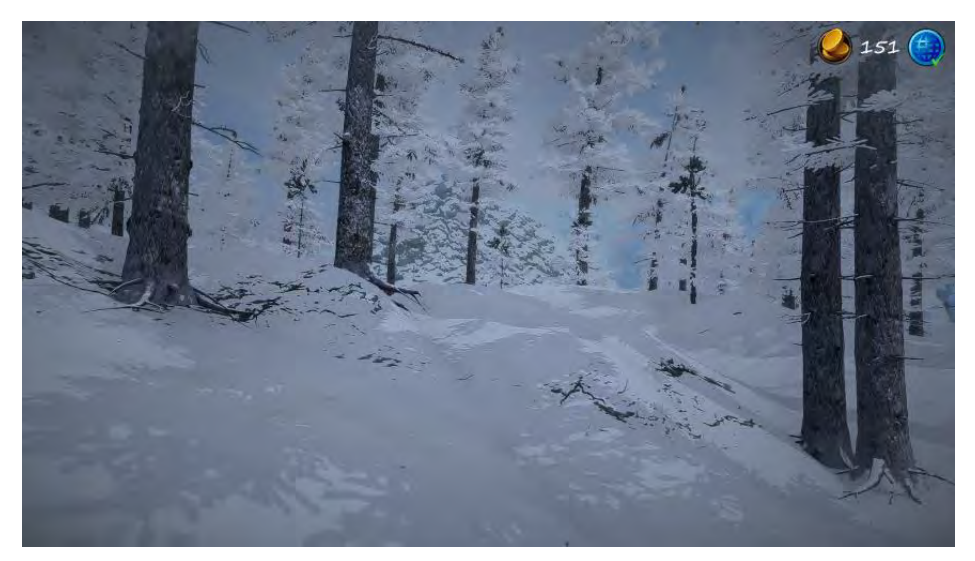

Fig. 6.7 The location associated with a Match3 game

The Match3 mini-game is based on a typical Match3 activity where you have to drag and drop adjacent squares in order to make them disappear if they form a group of three tiles or more of the same type.

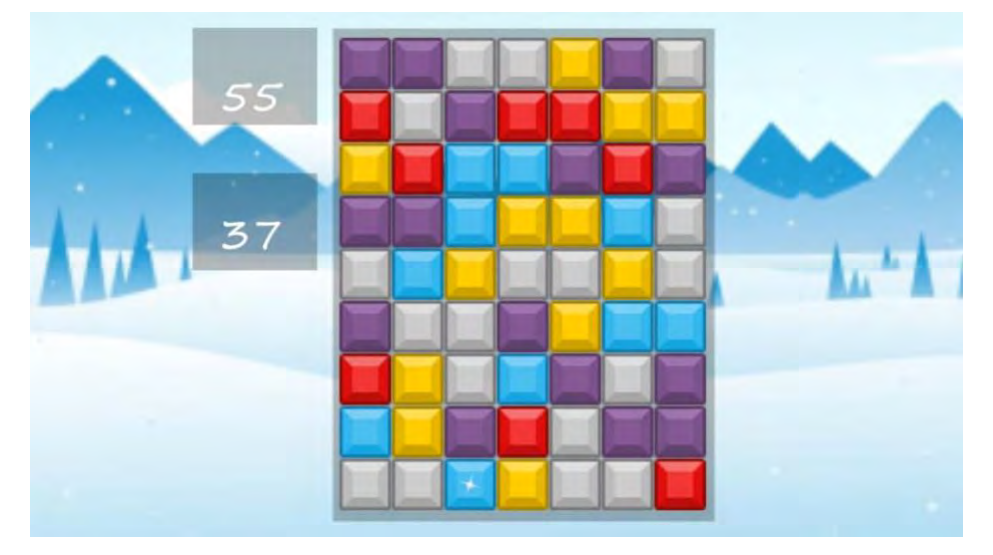

Fig. 6.8 Match3 mini-game

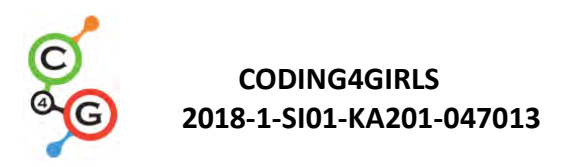

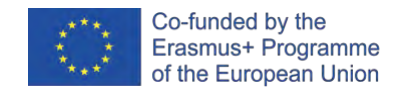

The dice game takes place in dark woods. The interactive part of the mini-game is inside an abandoned cabin, on the chair across the door. It is a wooden board with 2 dice on it.

Both the player and the Artificial Intelligence should roll the dices in turn and the one with the biggest sum of the two dices wins the round.

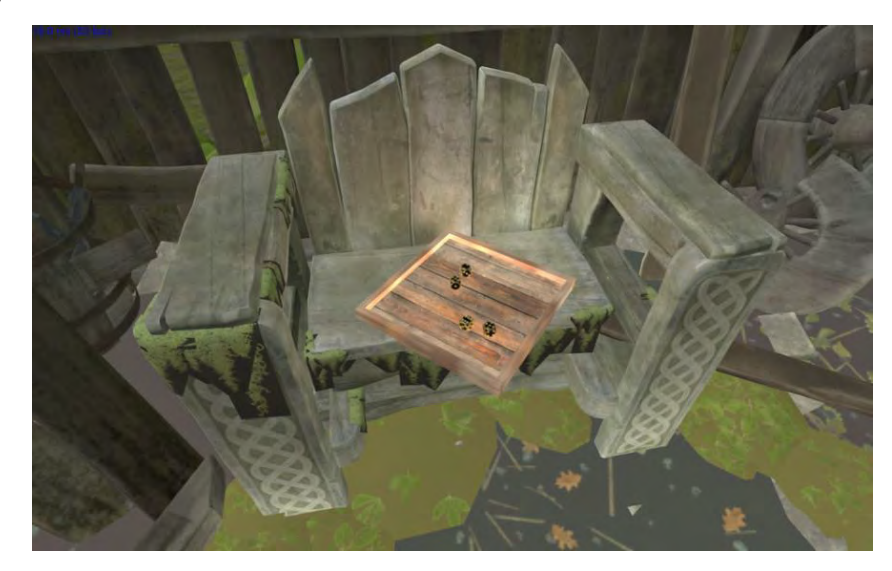

Fig. 6.9 Dice game

The inventory game takes place in the fields, next to a small forest. There are colourful spheres floating around the area and the player needs to collect them, according to the instructions delivered by the teacher on the wooden sign.

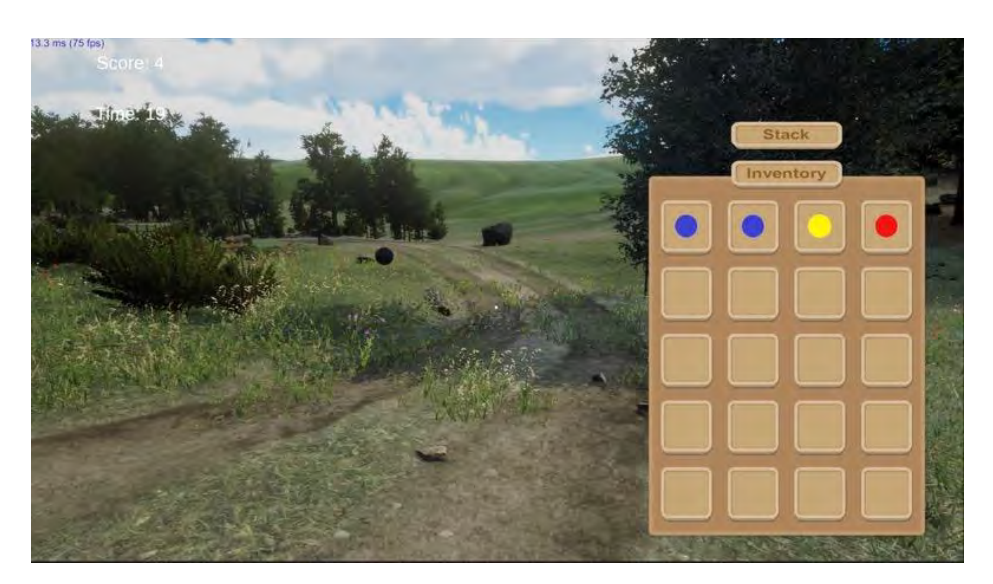

Fig. 6.10 Inventory game

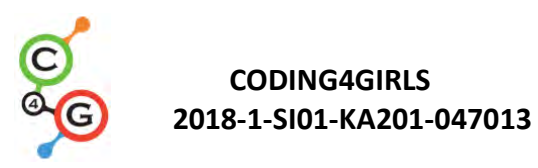

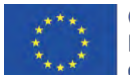

The Stepping mini-game takes place on one beach of the island at sunset. The player needs to answer the question written on the big rock in the centre of the beach by stepping on the letter spelling the correct answer.

When the player steps on one of the stone with a letter forming the answer, the letter will be highlighted in green and appear on the second big rock next to the one where the question is written. If the user steps on a wrong stone it will be highlighted red and they will need to start again the spelling of the answer.

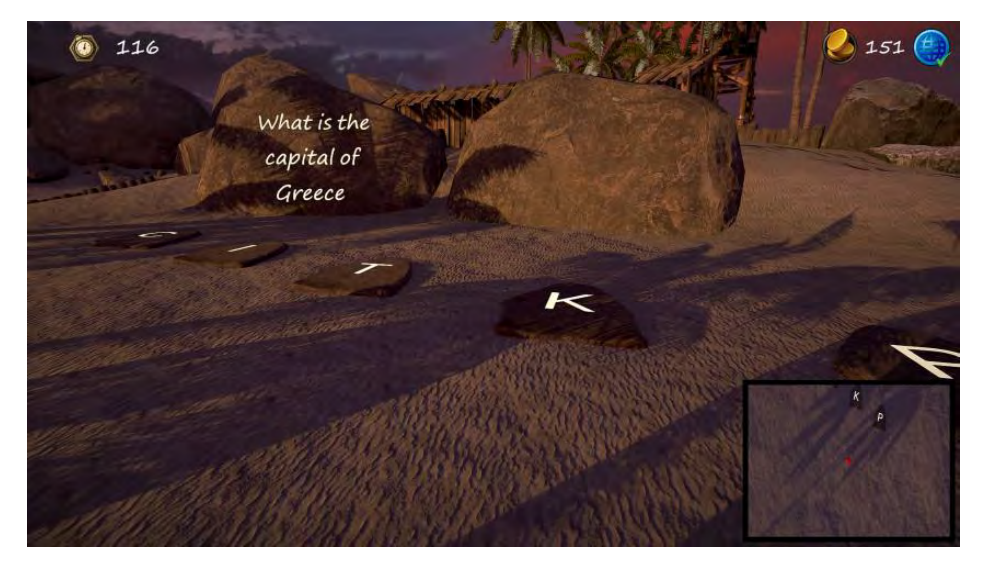

Fig. 6.11 Stepping game

The multiple-choice quiz is set in a field on the side of a cliff and the players are free to roam at the beginning and in order to start the mini-game.

Questions appear on the top of the cliff and each field will contain the four possible answers, alongside with the images, if any.

The medal icon represents the current score of the student, based on the correct answers and the clock countdowns the seconds to end this challenge.

The arrow button at the bottom allows you to go to the next question.

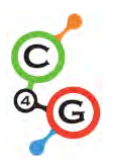

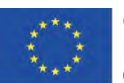

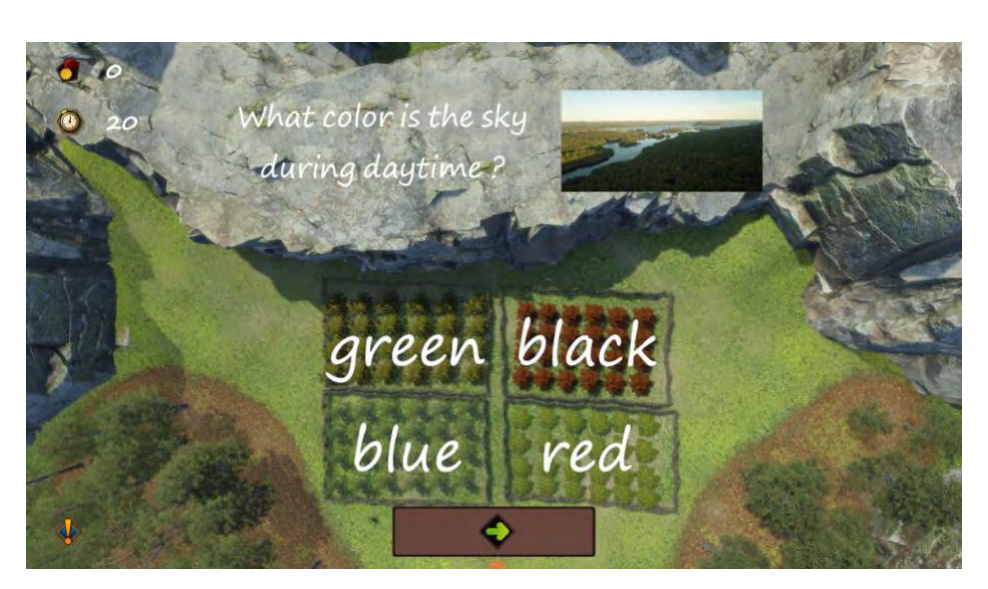

Fig. 6.12 Multiple choice quiz

The puzzle game takes place in a rocky area of the map. The aim is to find the scattered panels in the area and solve the puzzles by creating a line starting from the white circle of the panel going to the red square.

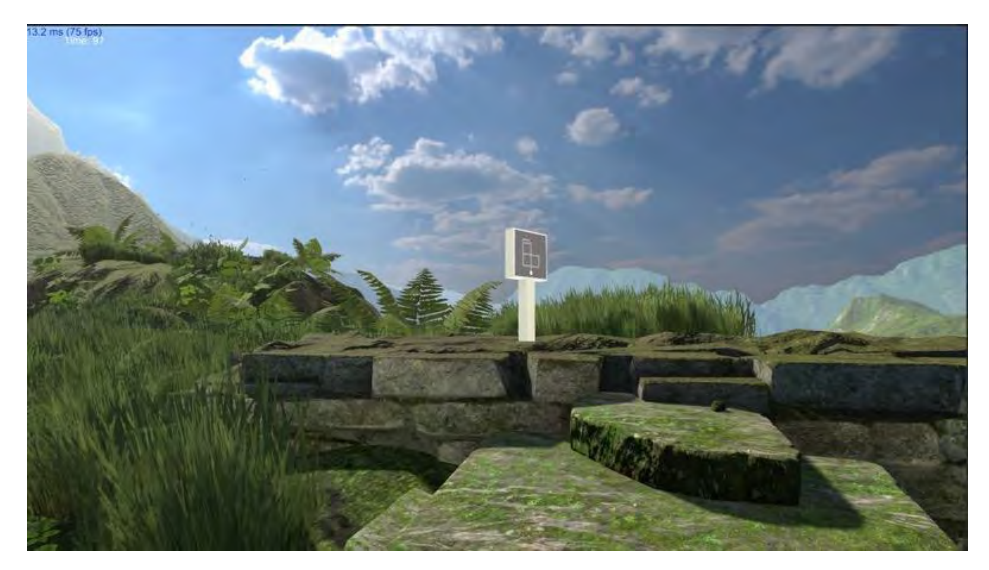

Fig. 6.13 A panel in the puzzle game

The pattern matching game takes place on the banks of a river. There are some boxes with numbers written on their side will start floating on the river towards the sea. The goal of the game is for the player to pick them up in order to complete a certain math operation.

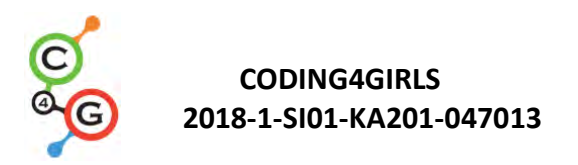

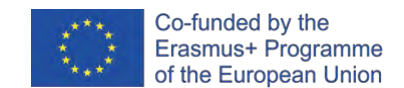

In other terms, the players need to use the floating numbers and available operations to reach the defined number written on a blue table.

The target numbers and the floating numbers are generated randomly but in a way that makes sure, there is always a possible combination to reach the target number.

The available operations depend on the teacher and can be one of the following:

- Basic operations  $(+, -, *, /)$
- Advanced operation (power, square root, modulo)
- Trigonometry (Cos, Sin, Tan)
- Booleans (AND, OR, XOR).

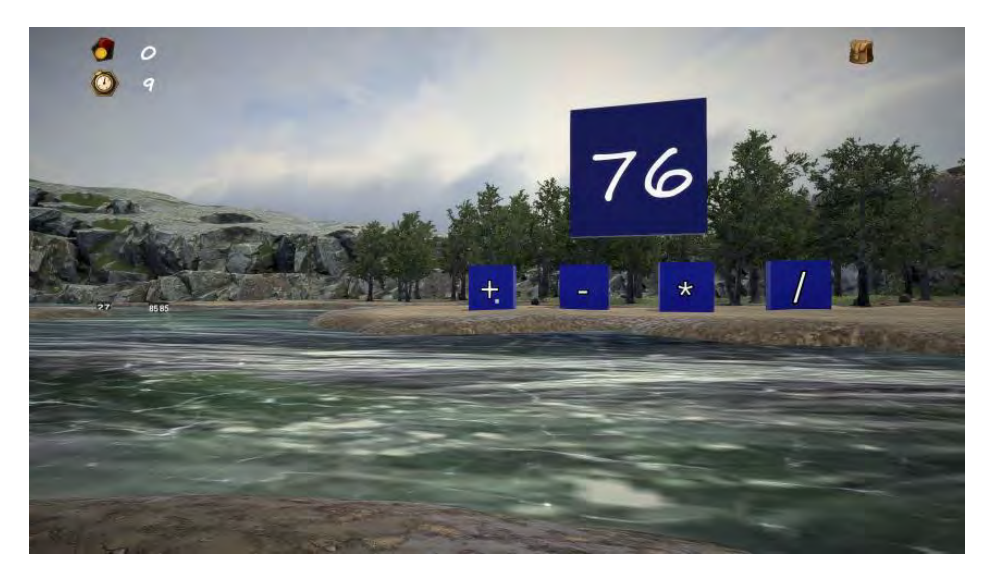

Fig.6.14 Pattern matching game

Another example of mini-game is the sound game which requires a lot of attention from the players to succeed in their task. It takes place in a tropical forest and the player needs to find the five scattered panels and solve for each of them a puzzle based on the sounds they can hear in the jungle.

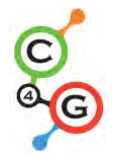

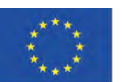

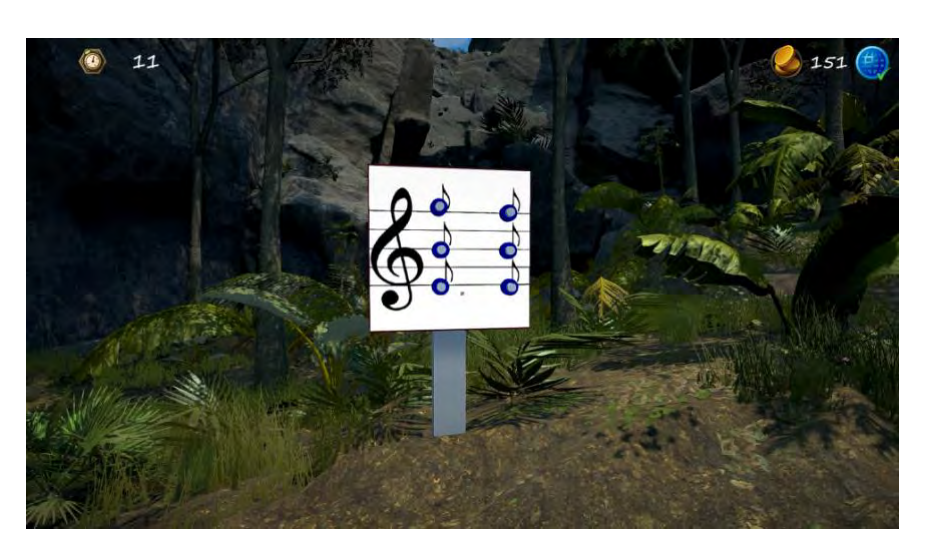

Fig. 6.15 One of the panels in the sound game

Each column of the panel represents one sound and each row represents the tone of the sound. The buttons on top are for the high tones and the ones on the bottom for the low. When the user is near a panel, a combination of 3 possible sounds will play (one low pitched bird call, one middle pitched bird call and one high pitched bird call). The combination of bird calls is repeated in a loop, each repetition separated by the others by a 3 seconds silence.

The player will need to pay great attention to the order in which the bird calls are played and reproduce it on the panel accordingly.

For example on the first panel (Figure 6.16) the user can hear first a low pitched call and then a high pitched one. The correct answer is hence to press the low button on the left of the panel and the high button on the right.

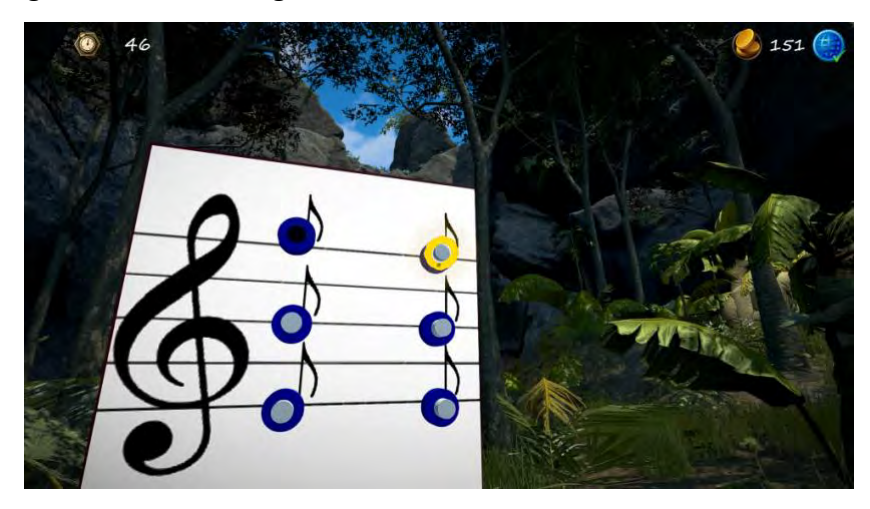

Fig. 6.16 Students' answer displayed on the panel in the Sound game.

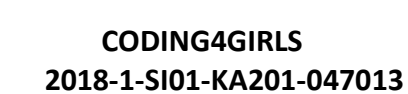

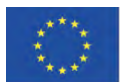

To select a certain button, the user simply has to point the mouse cursor at it and the button will be highlighted in yellow. If the pressed button is the correct one then it will appear green, otherwise, it will appear as black.

Sound is often important to any game, but it is crucial in this one and at the center of the gameplay loop. It's because the players should recognize between high, middle and low tones and, therefore, they need to concentrate on them.

The Students' Game Environment may be used by all students, mainly aged 10 to 15, and aims to encourage equitable participation in coding activities inside and outside the classroom. It shows the programming concepts through a 3D virtual environment that the students can explore, mini-games demonstrating concepts, a collaborative environment for sharing ideas among class members towards a potential solution, reviews of the solutions of others for building further perspective on tackling a problem, and comparison of solutions to the one that is introduced by the teacher.

Future development and improvement can be foreseen to enrich the C4G software with many more mini-games to help illustrate further programming concepts. The modular nature of the C4G serious game and the way it was designed in Unity allows this sort of future extensions.

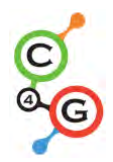

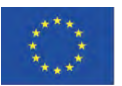

# **APPENDIX 1. LEARNING SHEETS**

# **BASIC LEARNING SCENARIOS**

#### **Learning Scenario 1 - Introduction to Snap! interface**

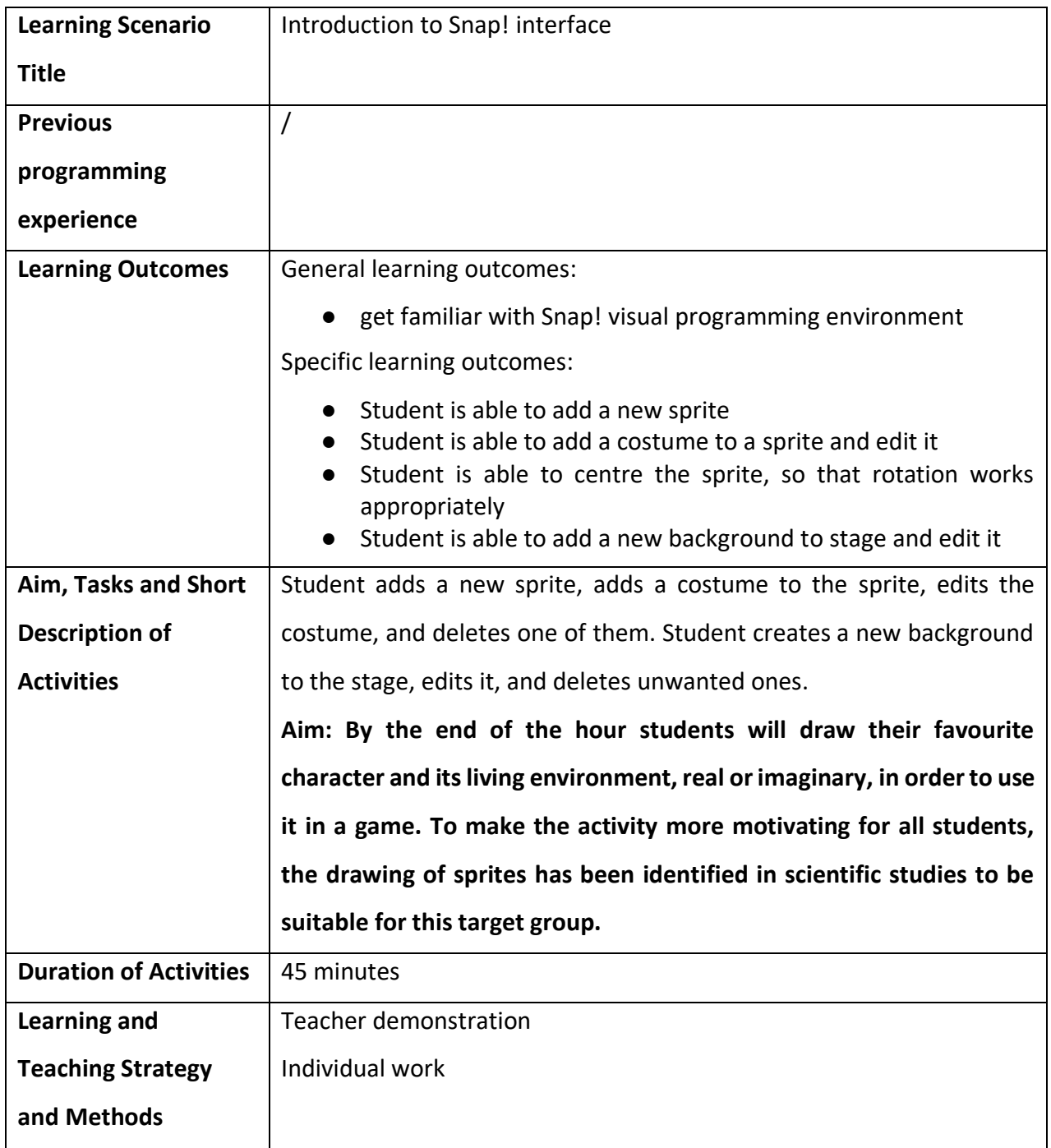

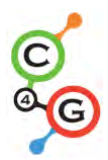

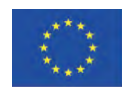

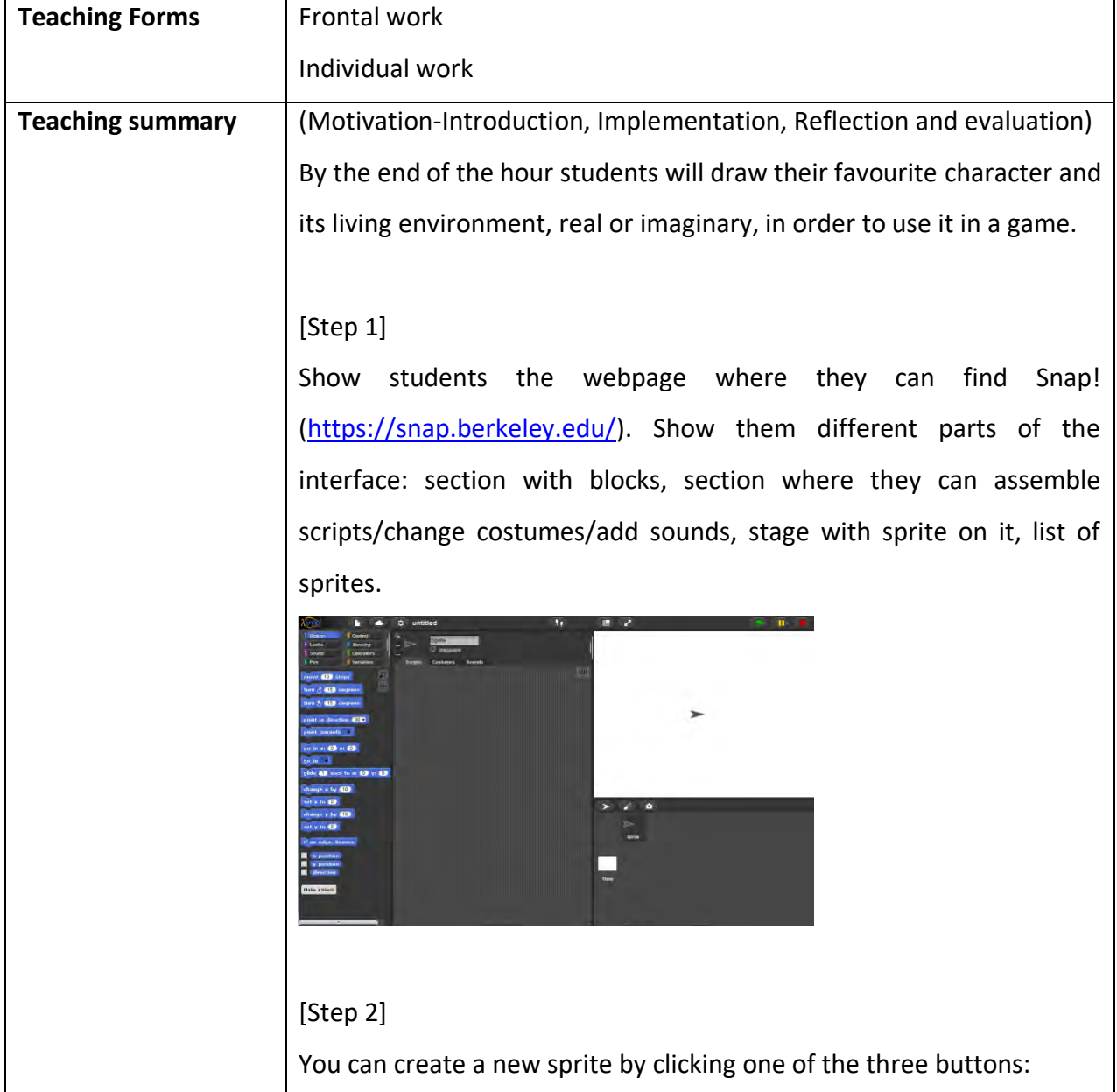

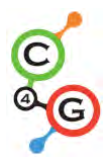

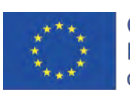

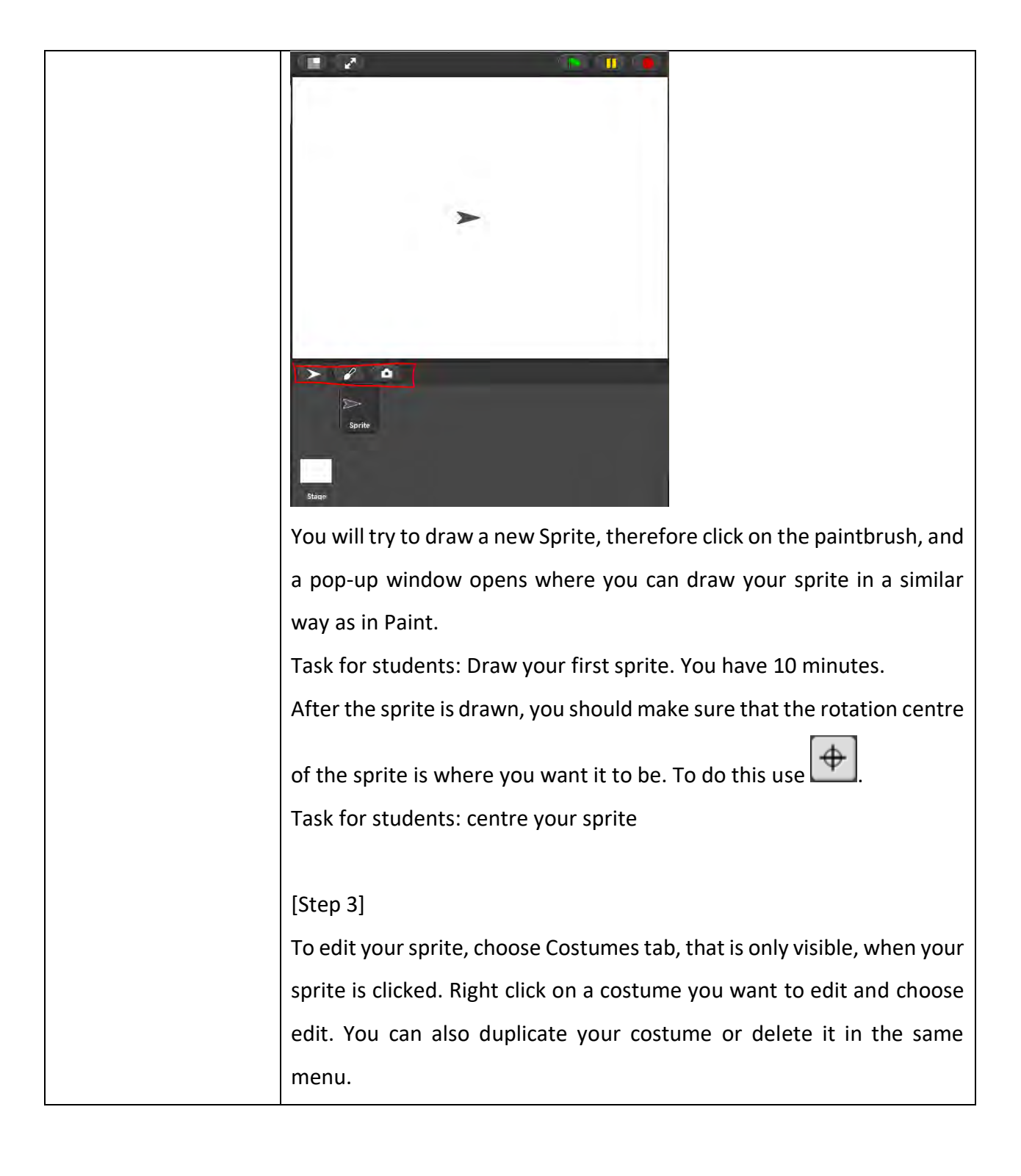

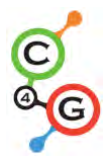

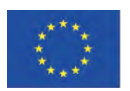

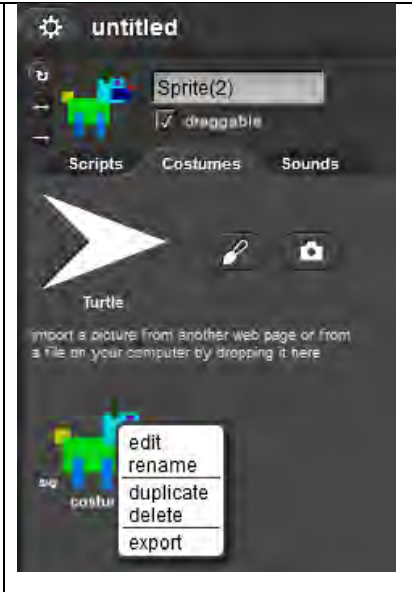

# [Step 4]

To import an already existing costume, click on the icon with a piece of

paper drawn on it, and choose Costumes…

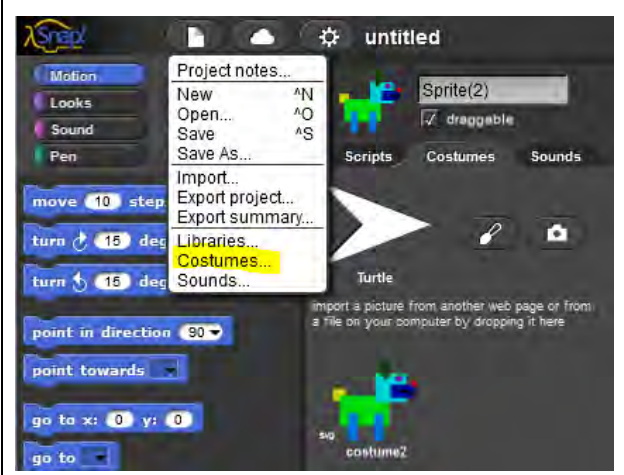

Again, this option will only be shown, when your sprite is clicked on under the stage.

Task for students: select a costume and add it to the sprite

# [Step 5]

Now you have your character, and you should add some background to the stage. To do so, first click on the Stage instead on the character under the stage. To add a new background, choose Backgrounds tab:

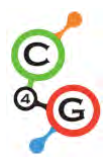

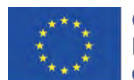

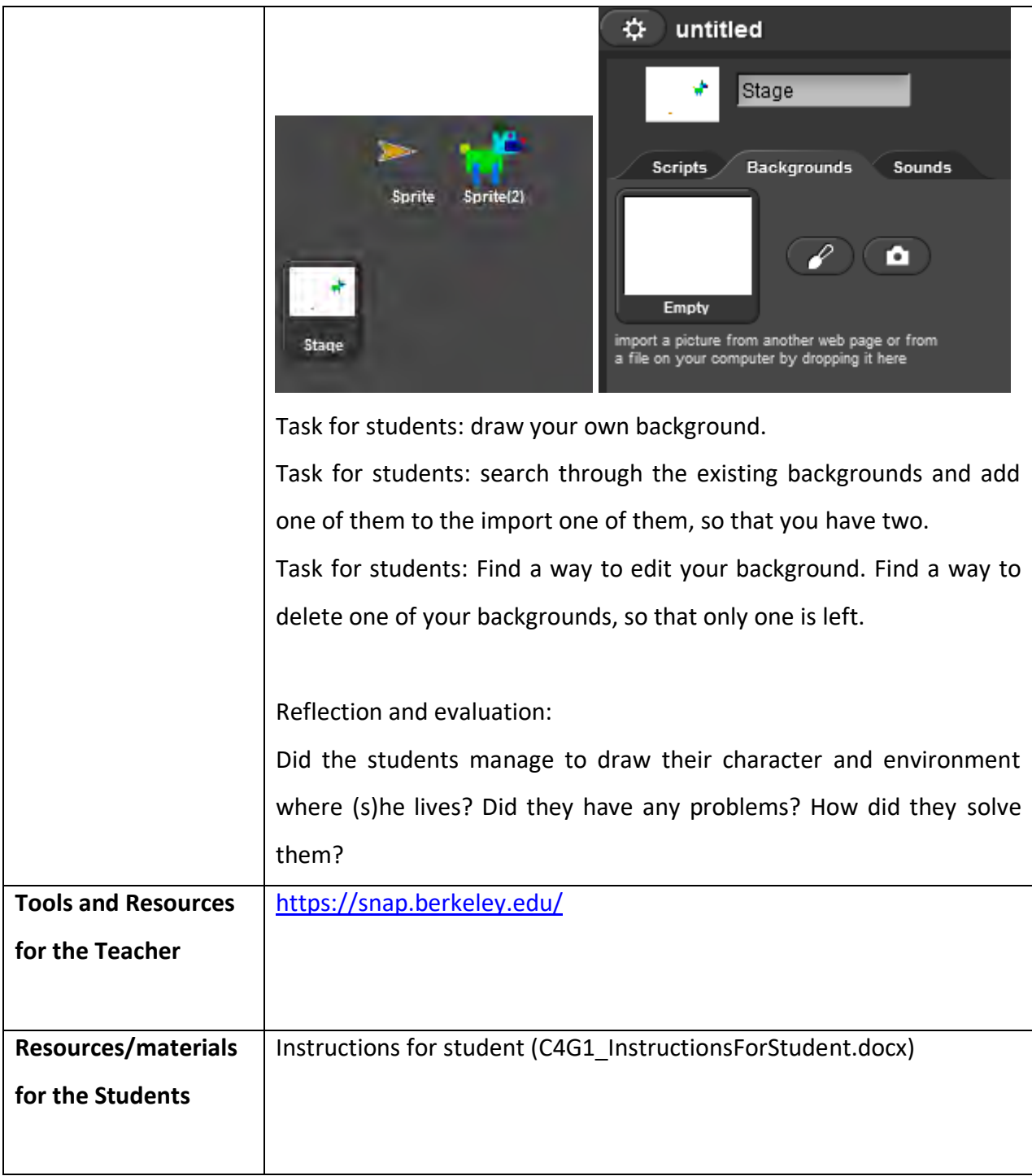

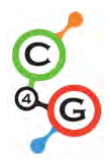

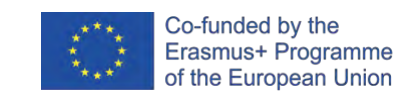

# **Learning Scenario 2 - Time to bring your sprite to life**

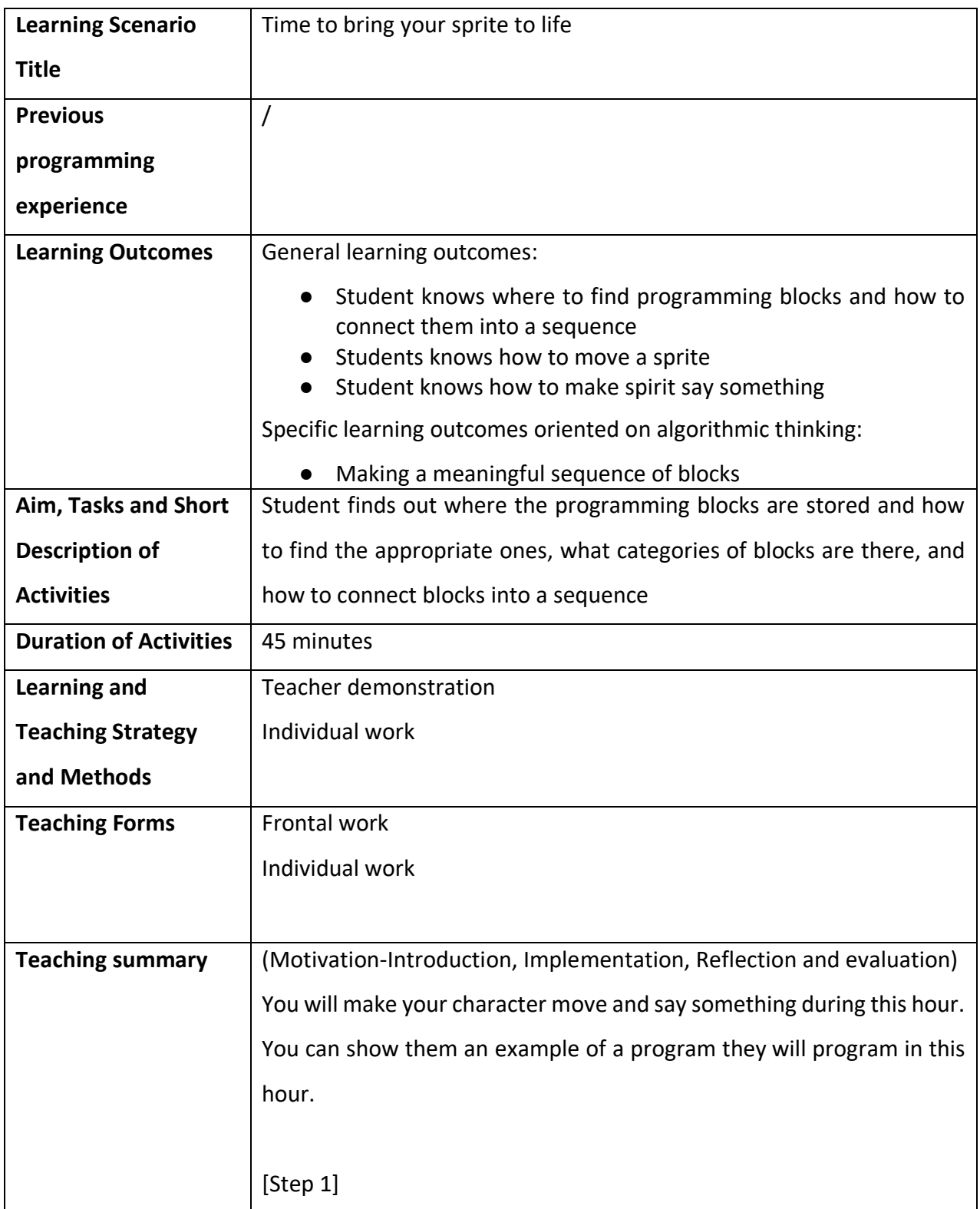

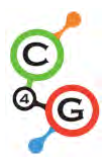

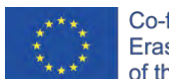

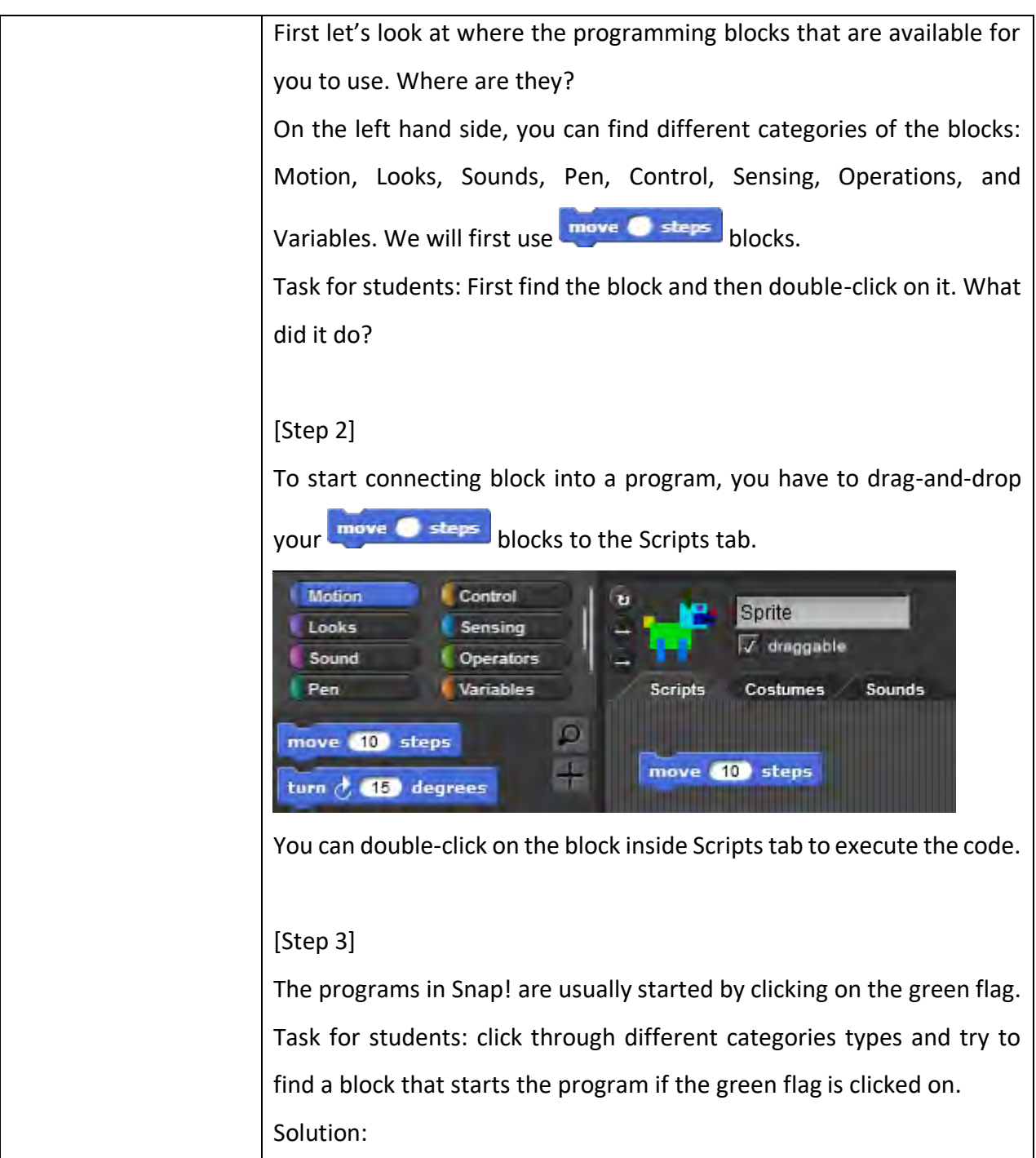

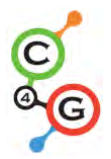

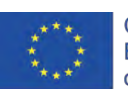

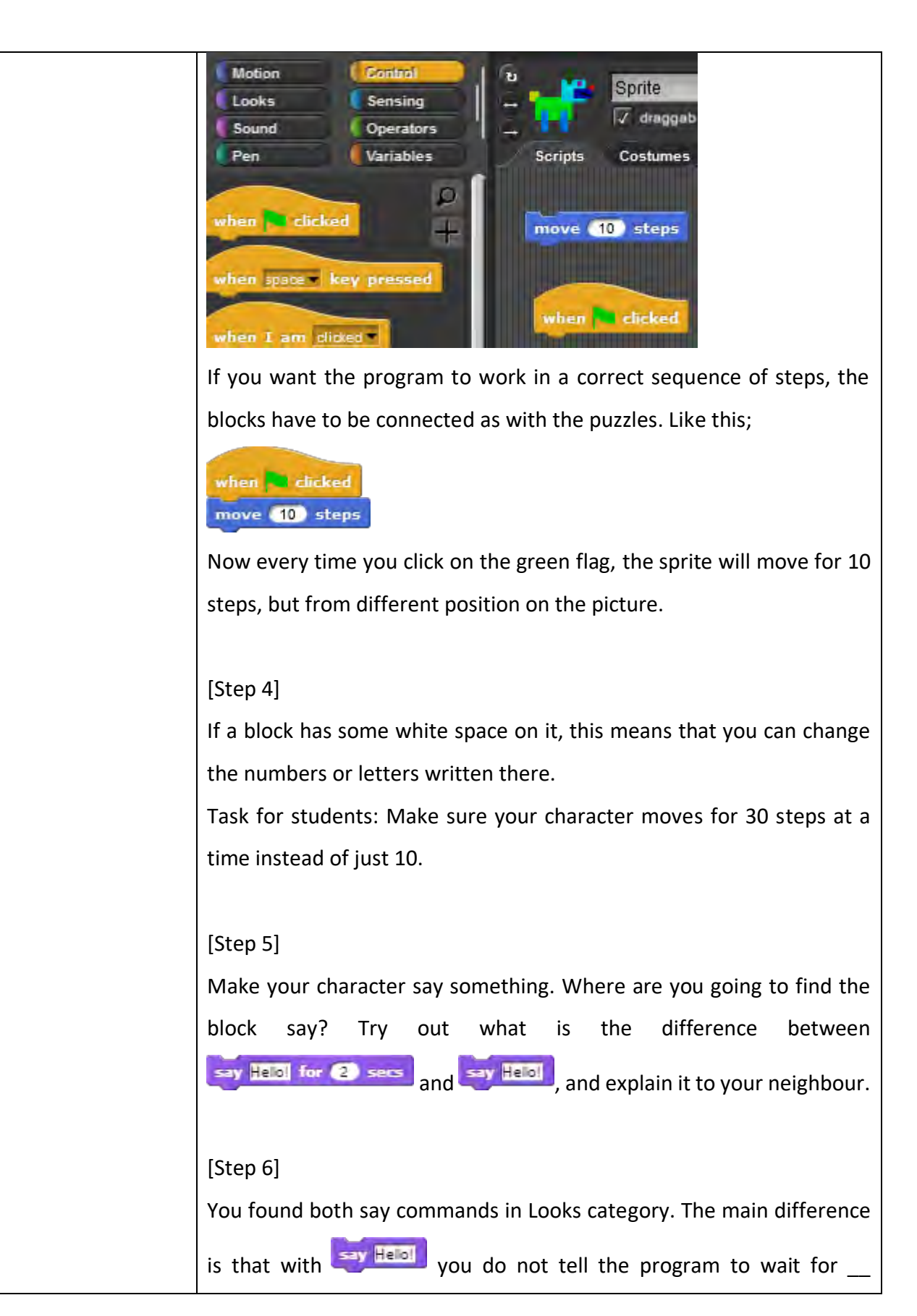
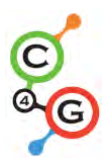

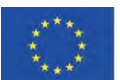

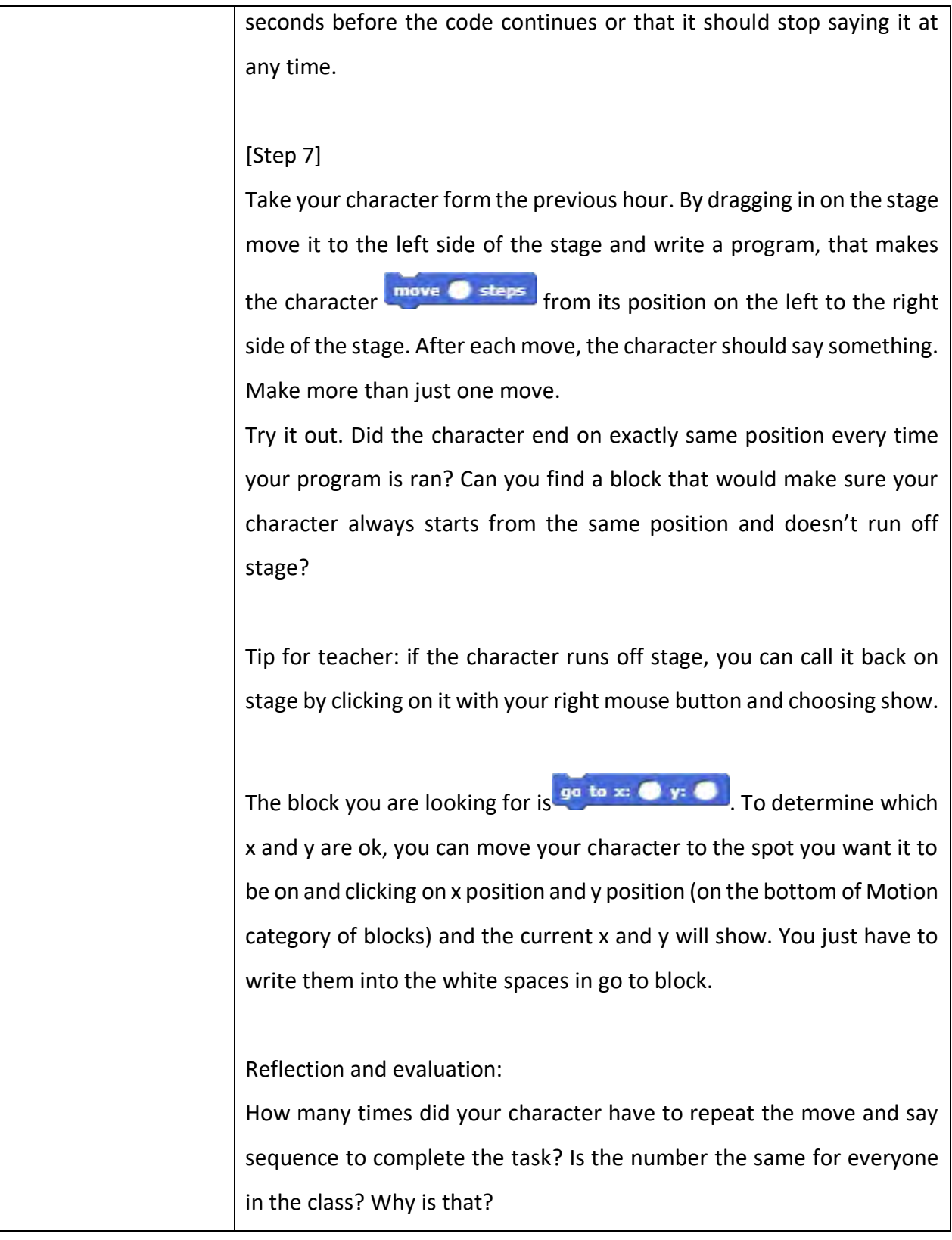

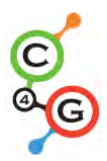

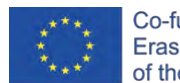

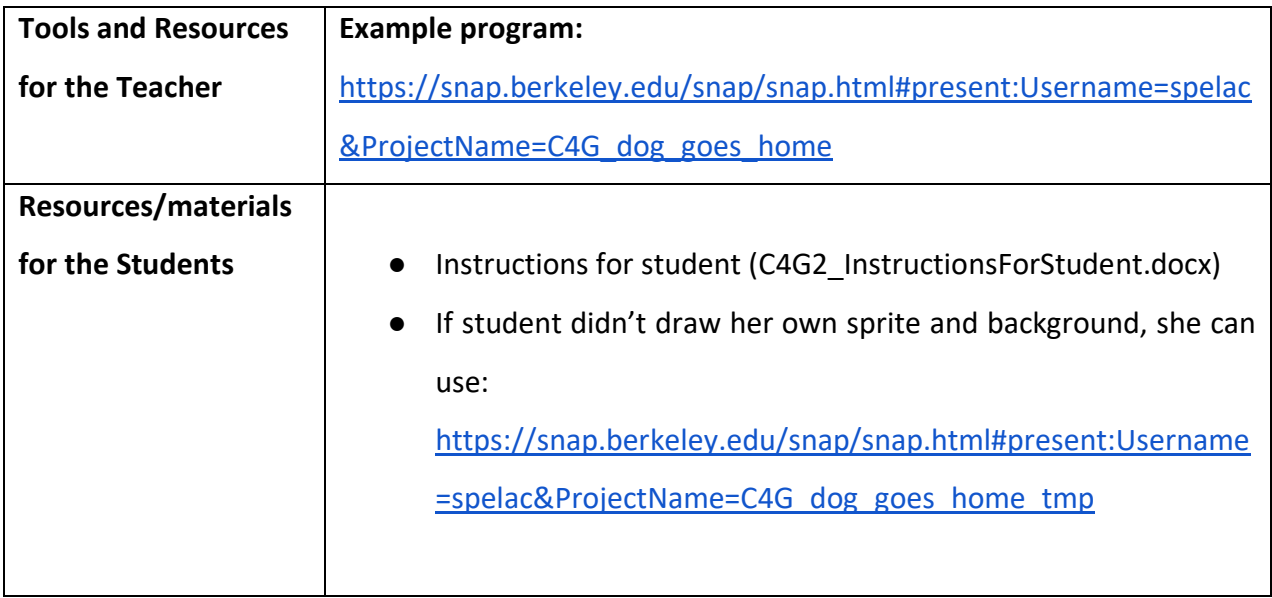

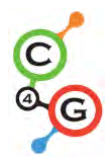

### **Learning Scenario 3 - Moving around the stage**

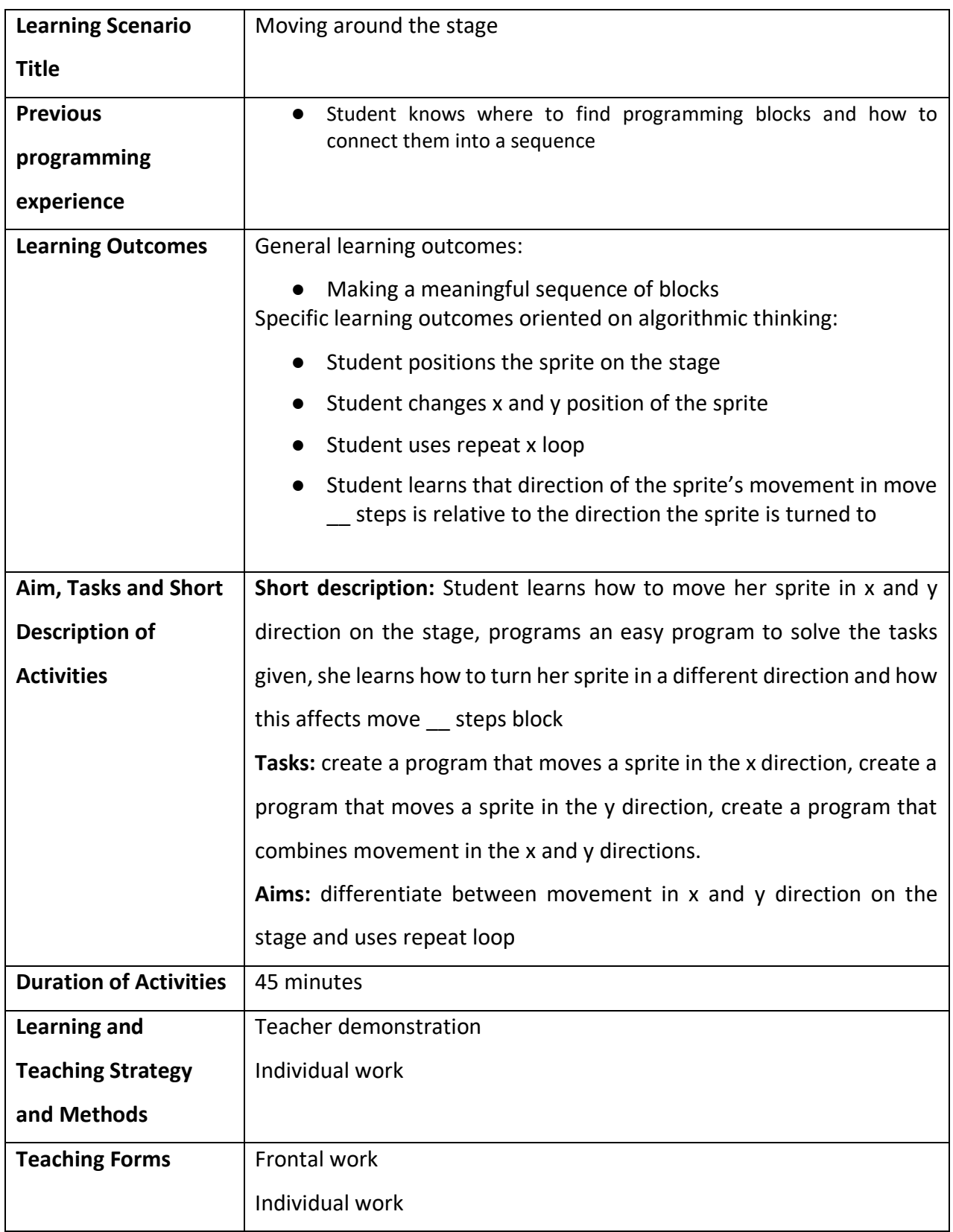

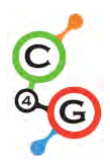

ń

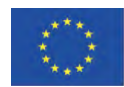

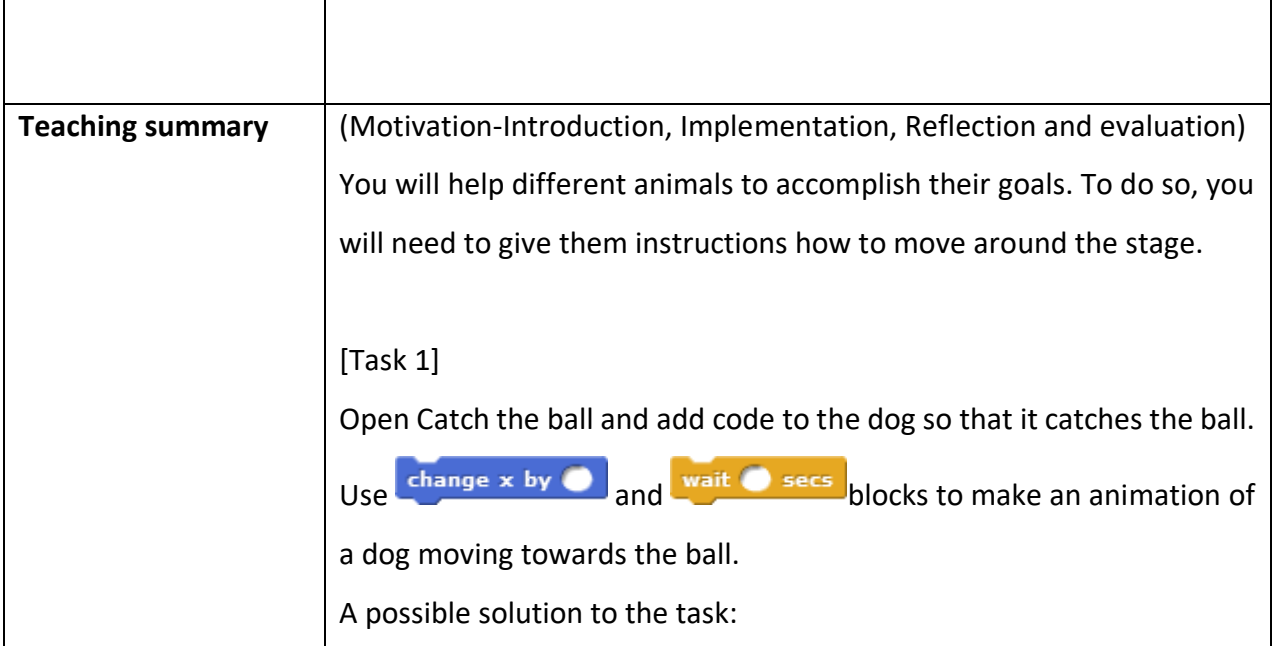

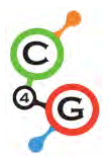

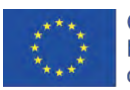

when clicked go to x: (-150) y: (-80) wait **d** secs change  $x$  by  $(20)$ wait **of** secs change  $x$  by  $(20)$ wait **1** secs change x by 20 wait **O** secs change  $x$  by  $(20)$ wait **1** secs change  $x$  by  $(20)$ wait **O** secs change  $x$  by  $(20)$ wait **O** secs change x by 20 wait **of** secs change  $x$  by  $(20)$ wait **O** secs change  $x$  by  $(20)$ wait **1** secs change  $x$  by  $(20)$ wait **1** secs change  $x$  by  $(20)$ wait **O** secs change  $x$  by  $(20)$ wait **O** secs change  $x$  by  $(20)$ 

As you can see, the x changes, when you move to the left or to the right. If the x is 0, your sprite is in the middle of the stage. All that is left of the middle, needs - in front of the number and the more away it is, the greater the number. Right of the middle, x values are numbers greater than 0.

Tip: If done with older students, who know decimals, waiting time can be shorter, e.g. 0.1. If they know what coordinate system is, some explanation can be omitted.

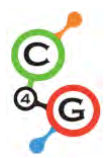

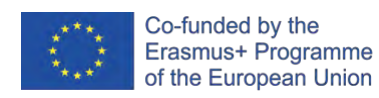

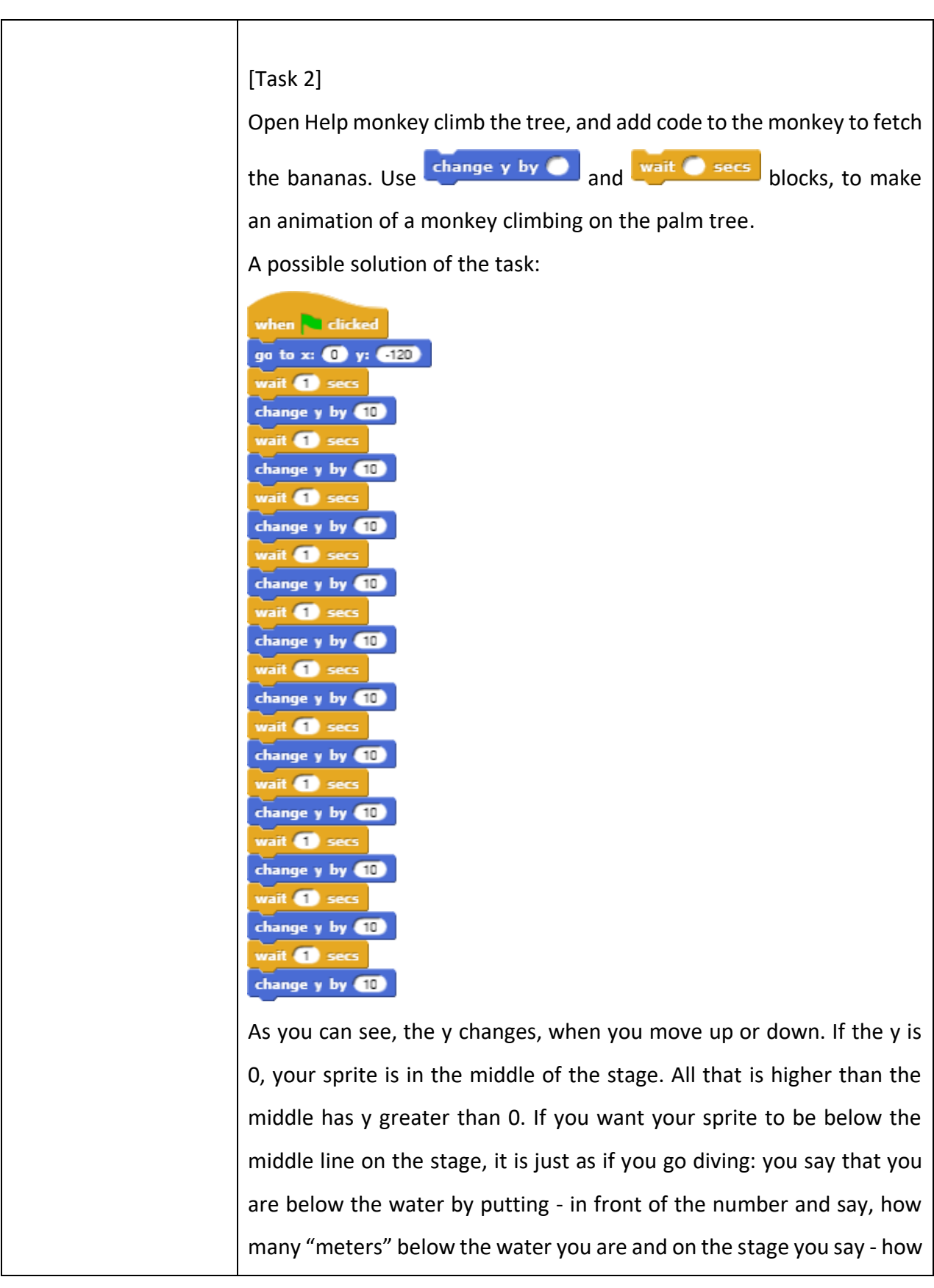

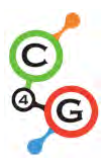

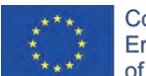

many steps below the middle line you are. If you want to climb back down from the tree, use change y by 610

Tip: If done with older students, who know decimals, waiting time can be shorter, e.g. 0.1. If they know what coordinate system is, some explanation can be omitted.

### [Step 3]

In both tasks you had to interchangeably use two blocks. How many times did you have to **repeat the code?**

There is a shorter way of writing this code by telling the computer to repeat your code a given number of times. This is repeat \_\_ loop. You can use it when the same action or a sequence of actions repeats itself more then once. Try to change your code for both tasks so, that you

use **Loop.** The code you want to repeat has to be put inside this block, and you have to write how many times it should be repeated in the blank space.

Code for the dog:

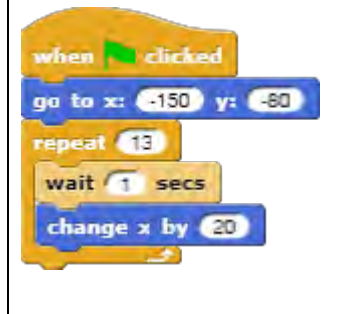

Code for the monkey:

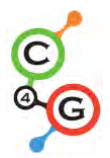

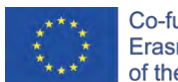

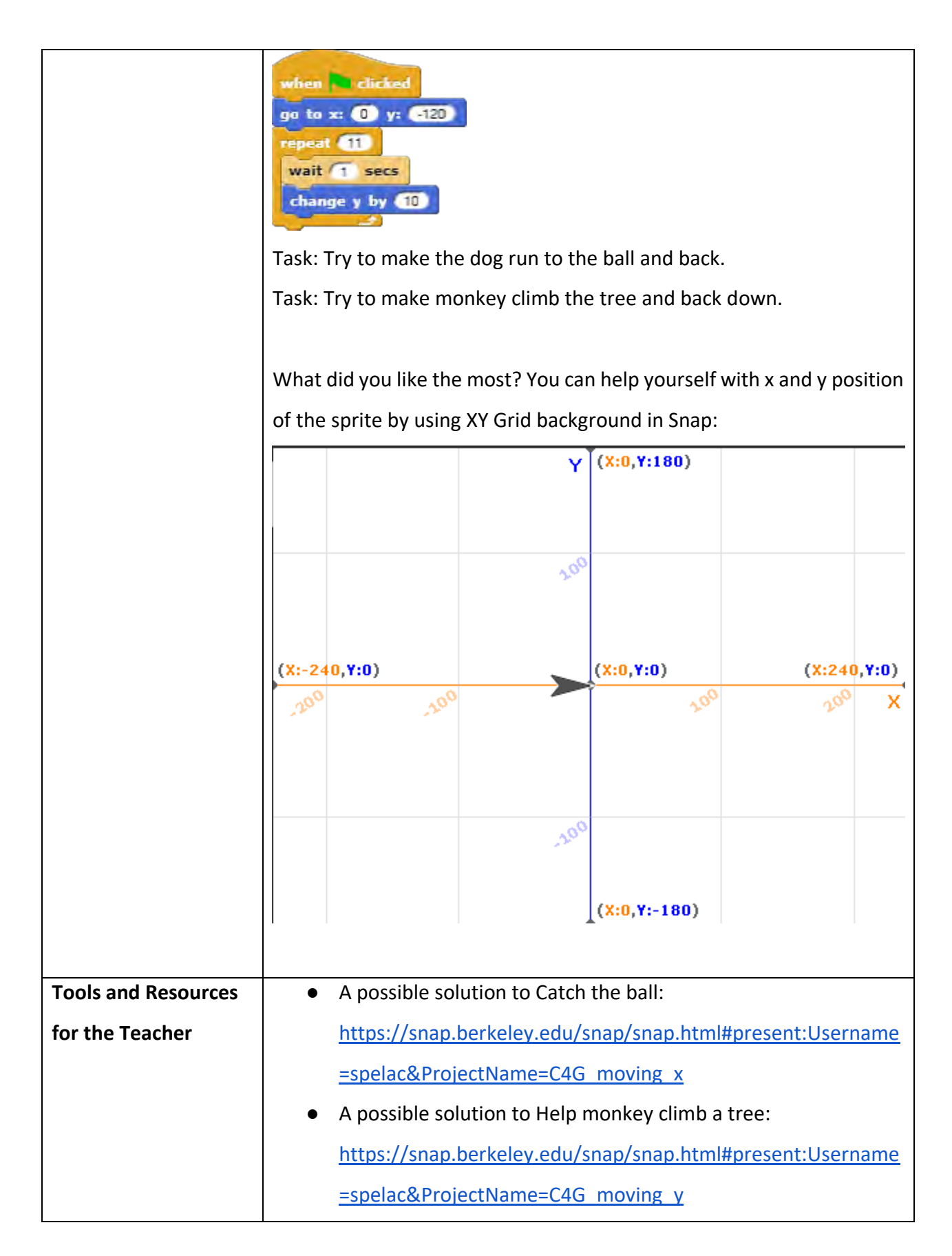

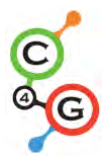

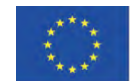

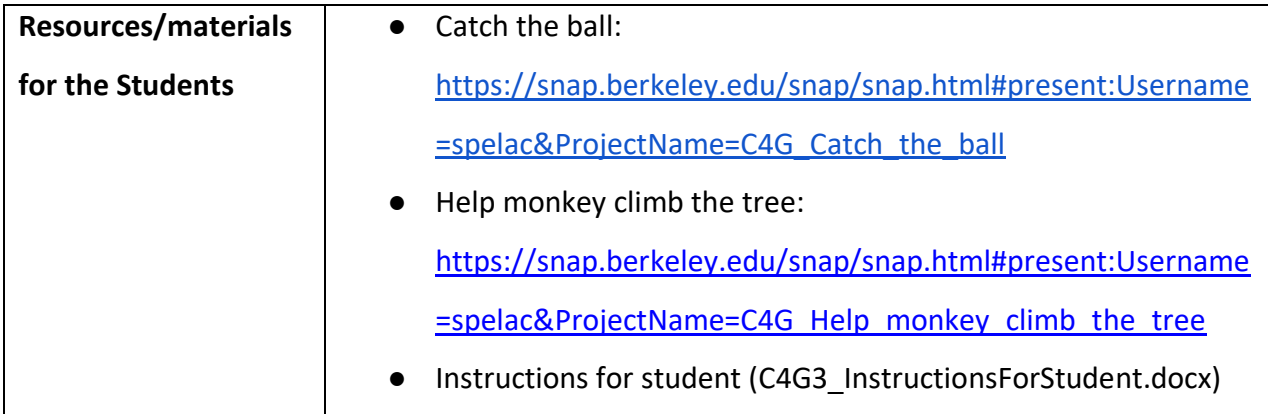

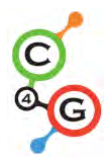

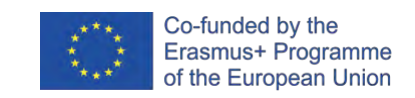

### **Learning Scenario 4 - Changing costumes and turning**

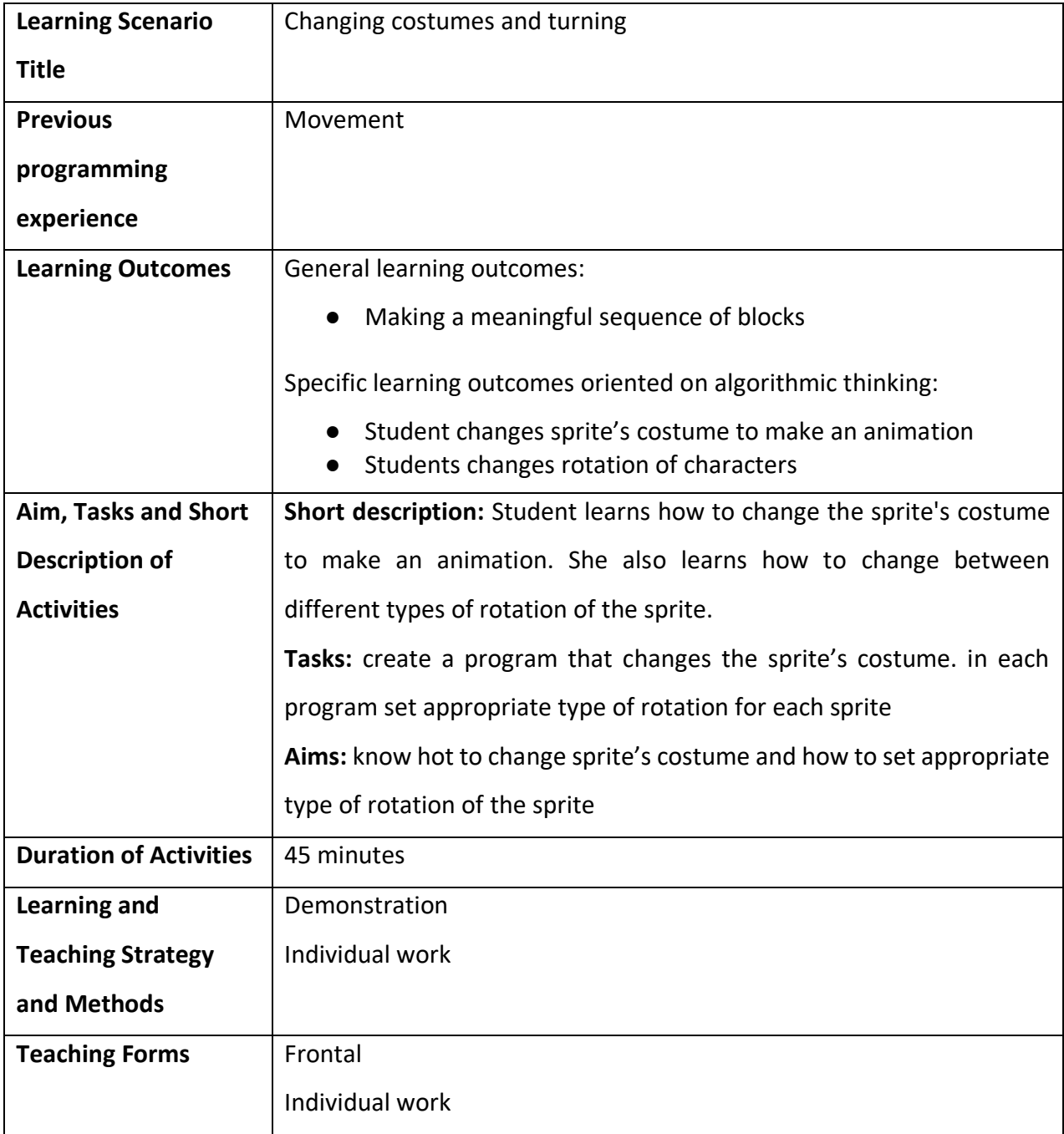

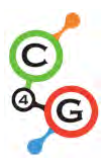

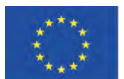

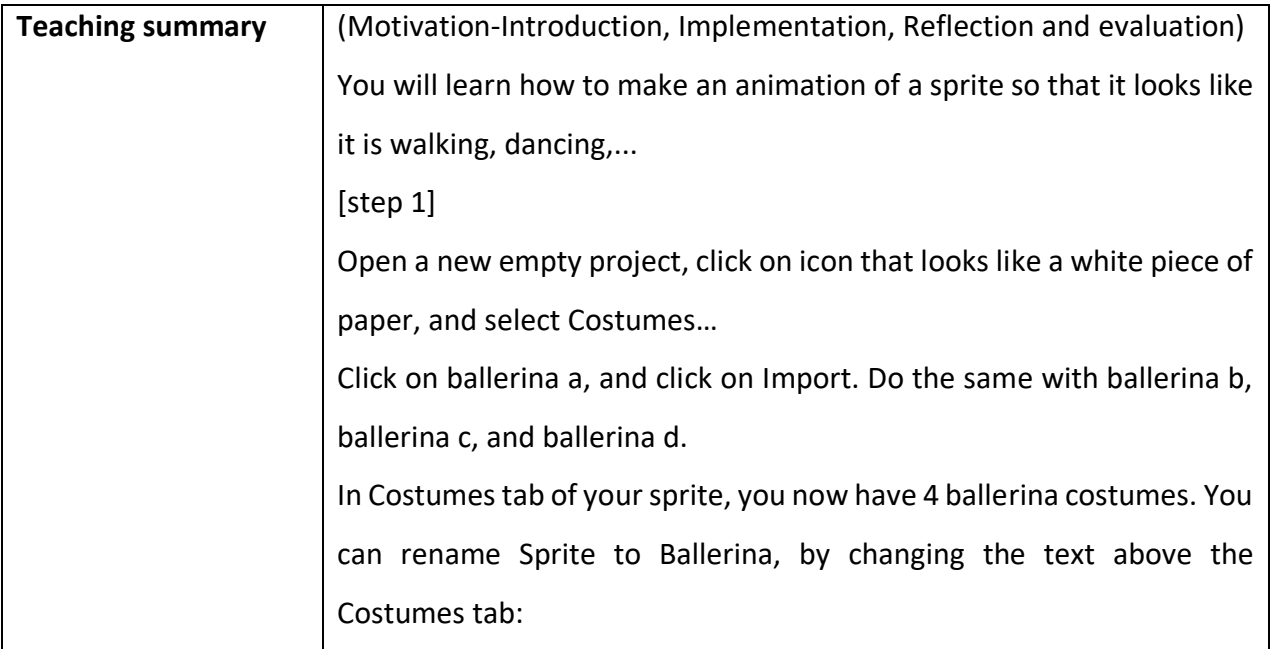

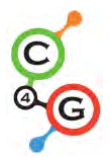

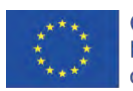

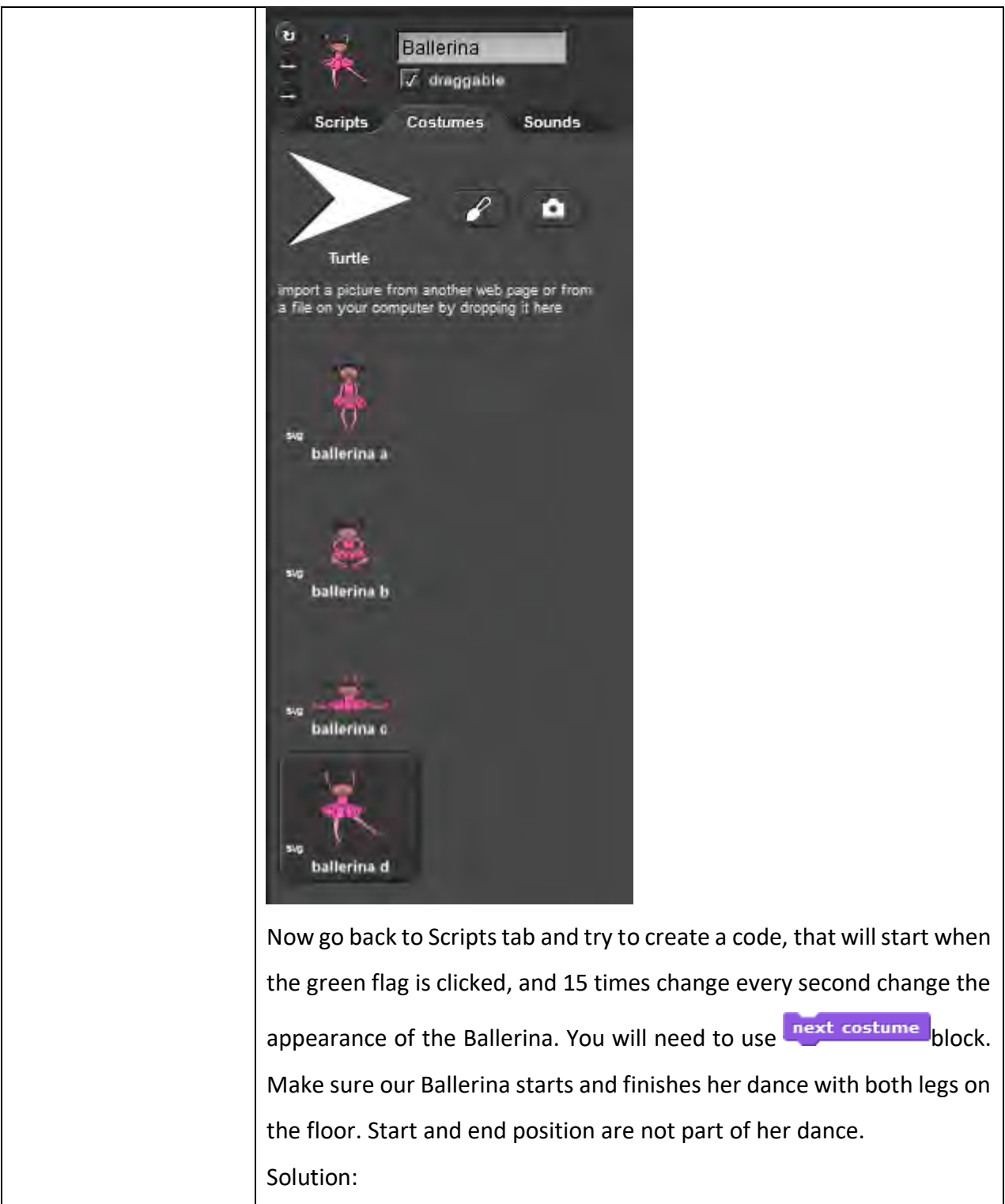

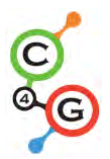

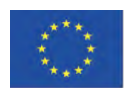

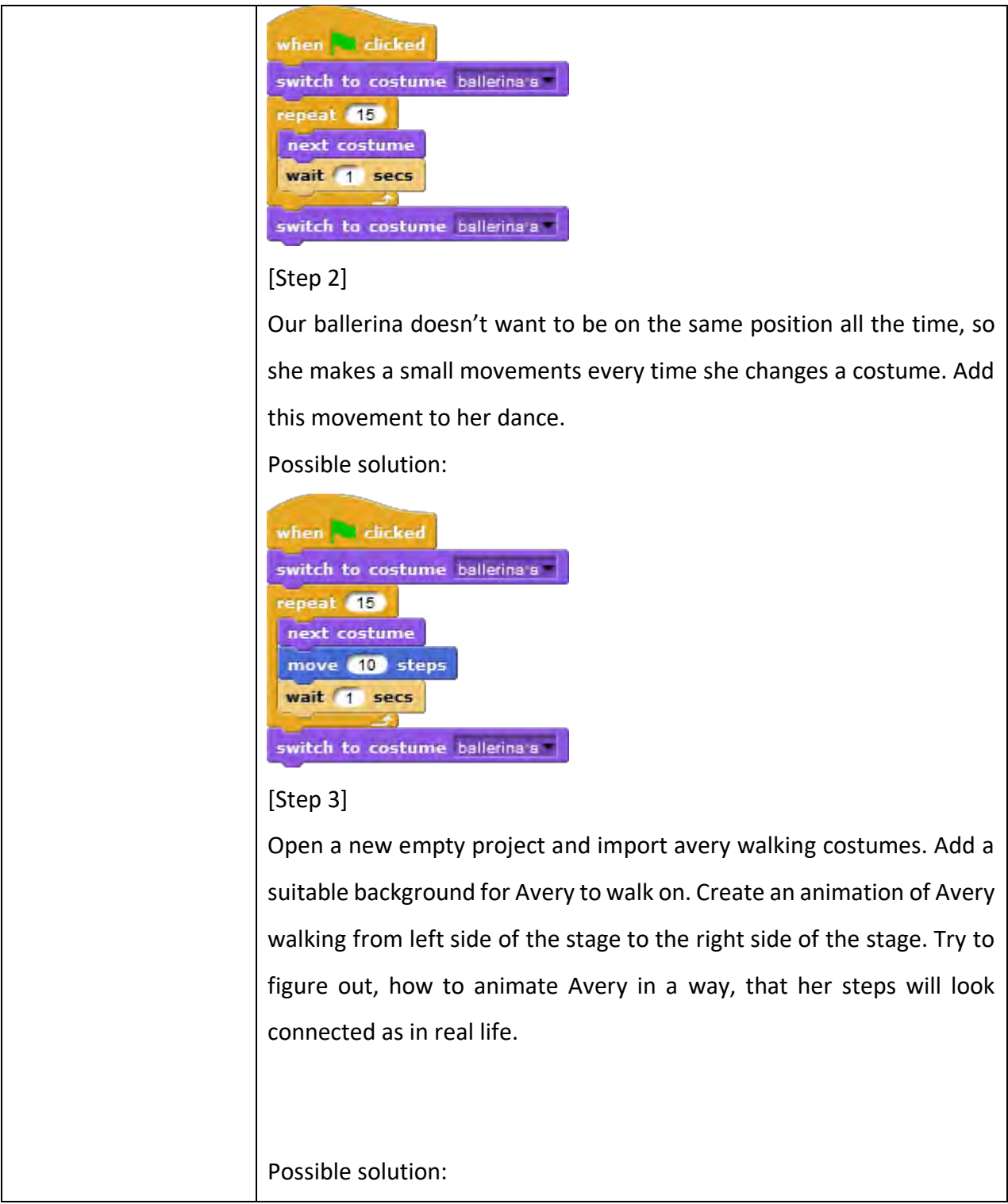

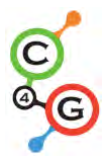

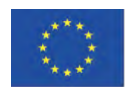

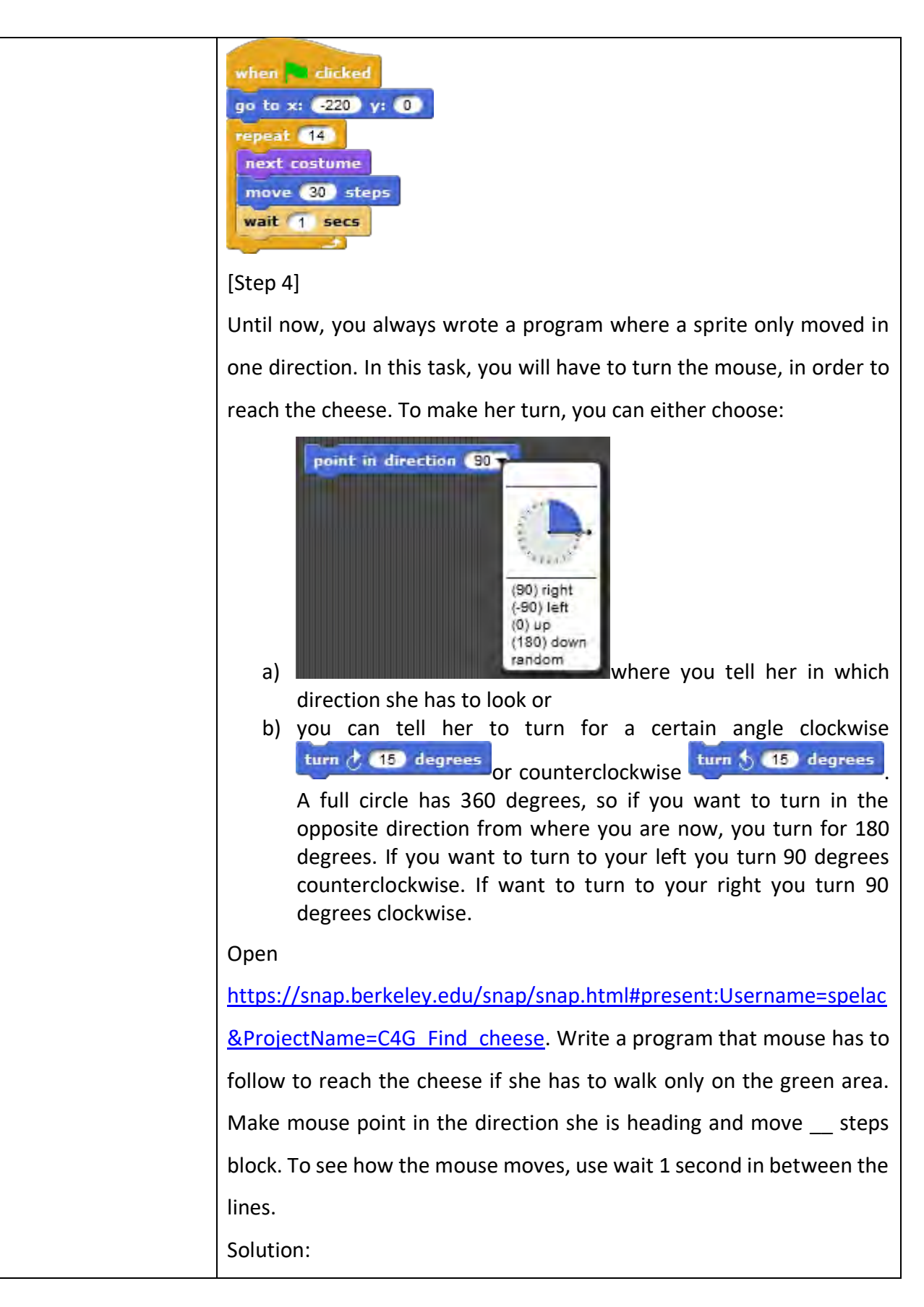

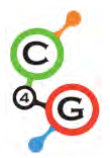

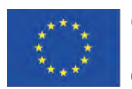

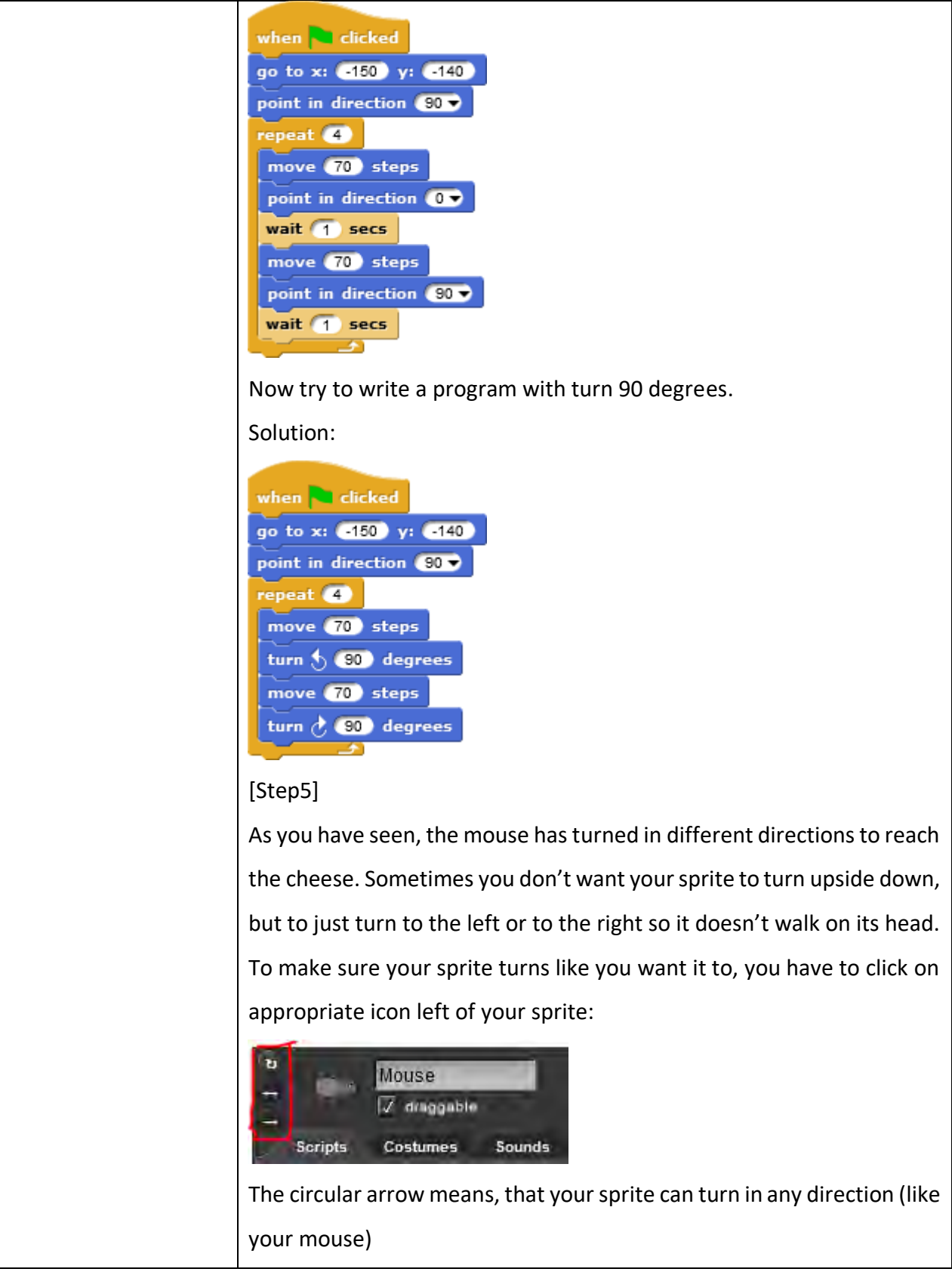

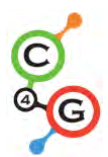

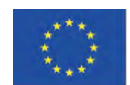

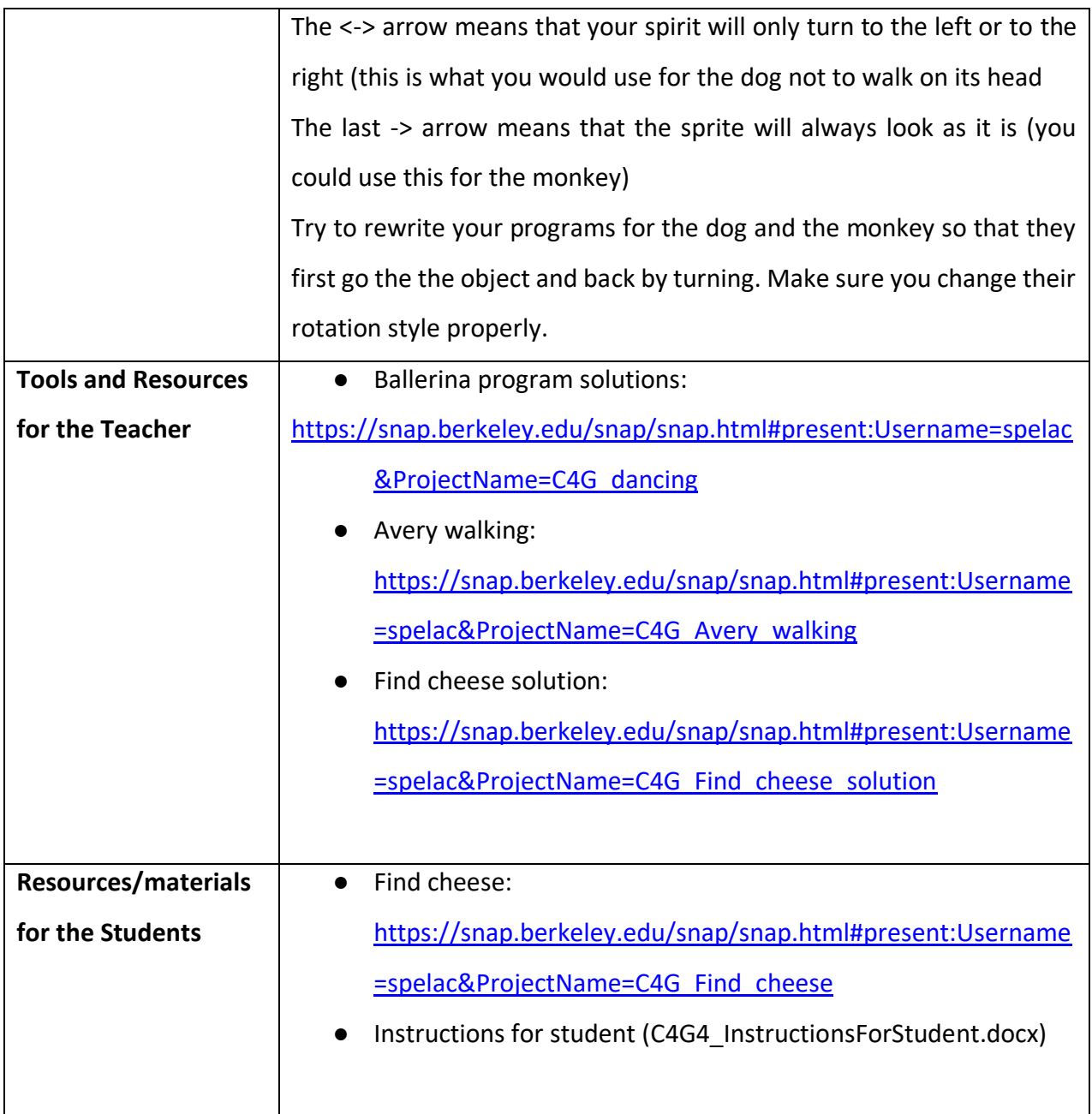

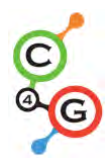

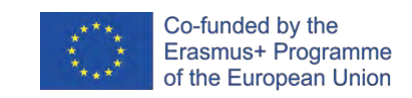

### **Learning Scenario 5 - Sounds of the farm**

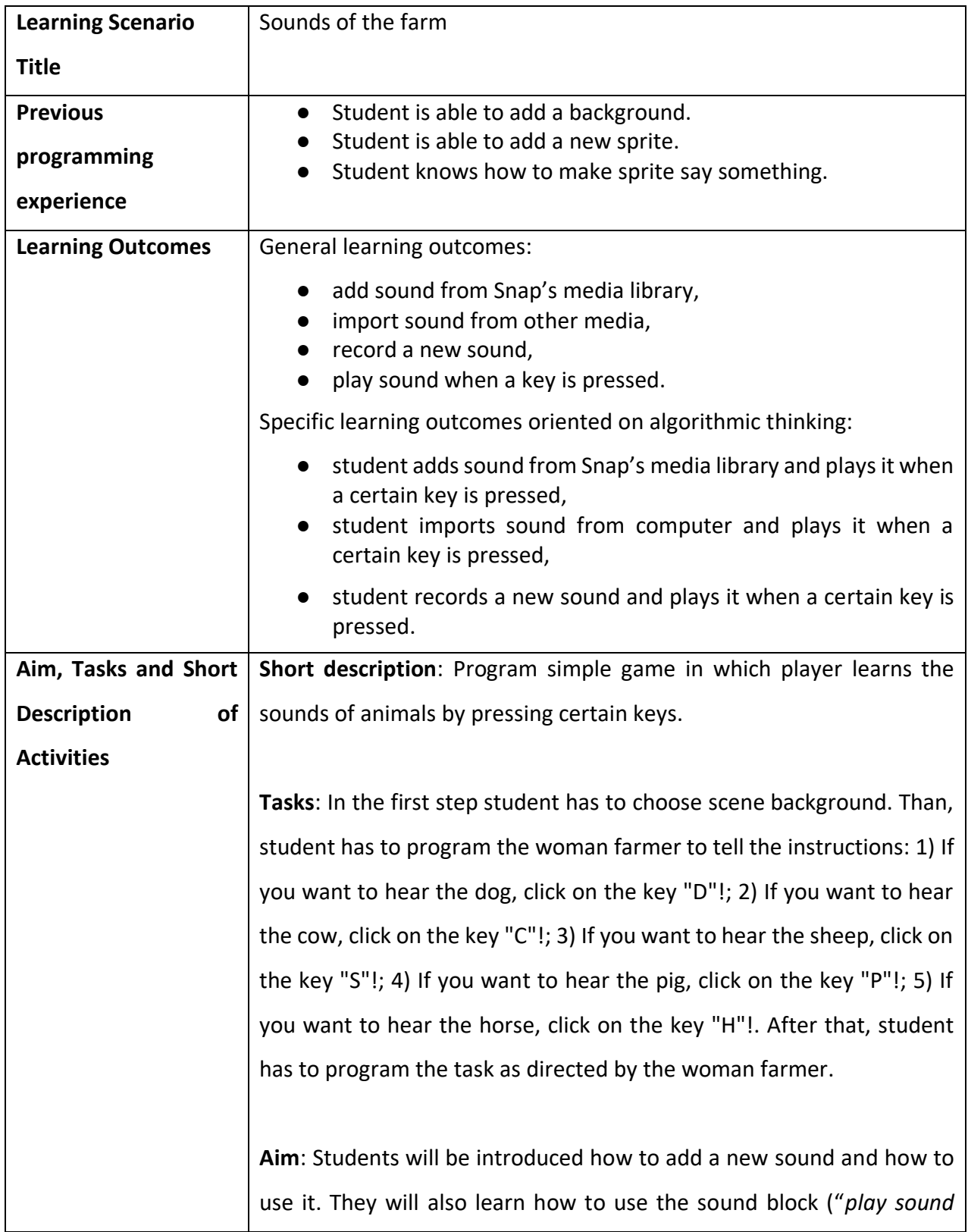

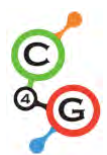

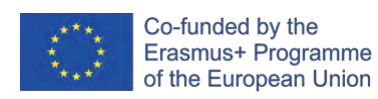

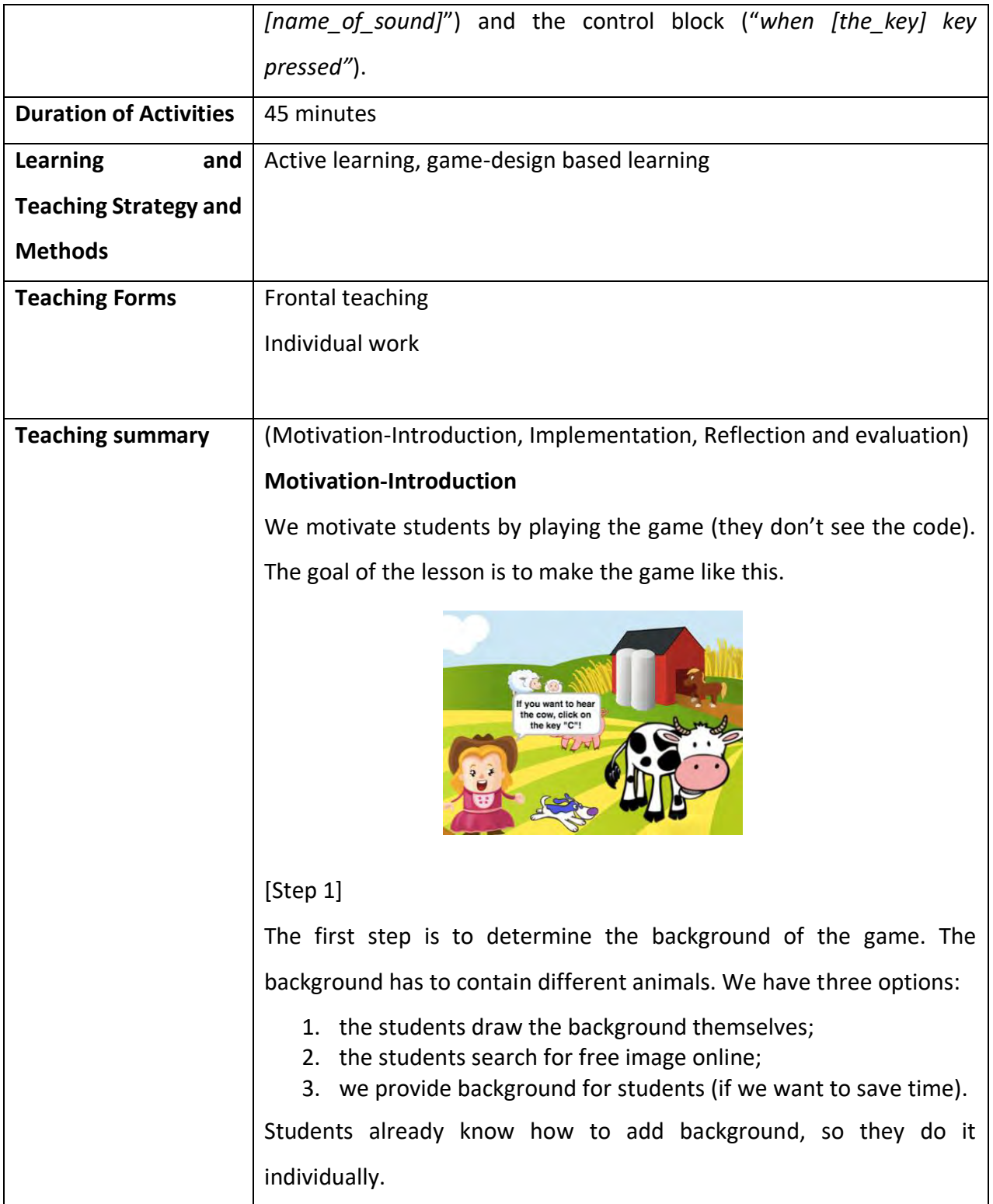

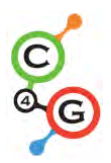

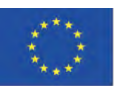

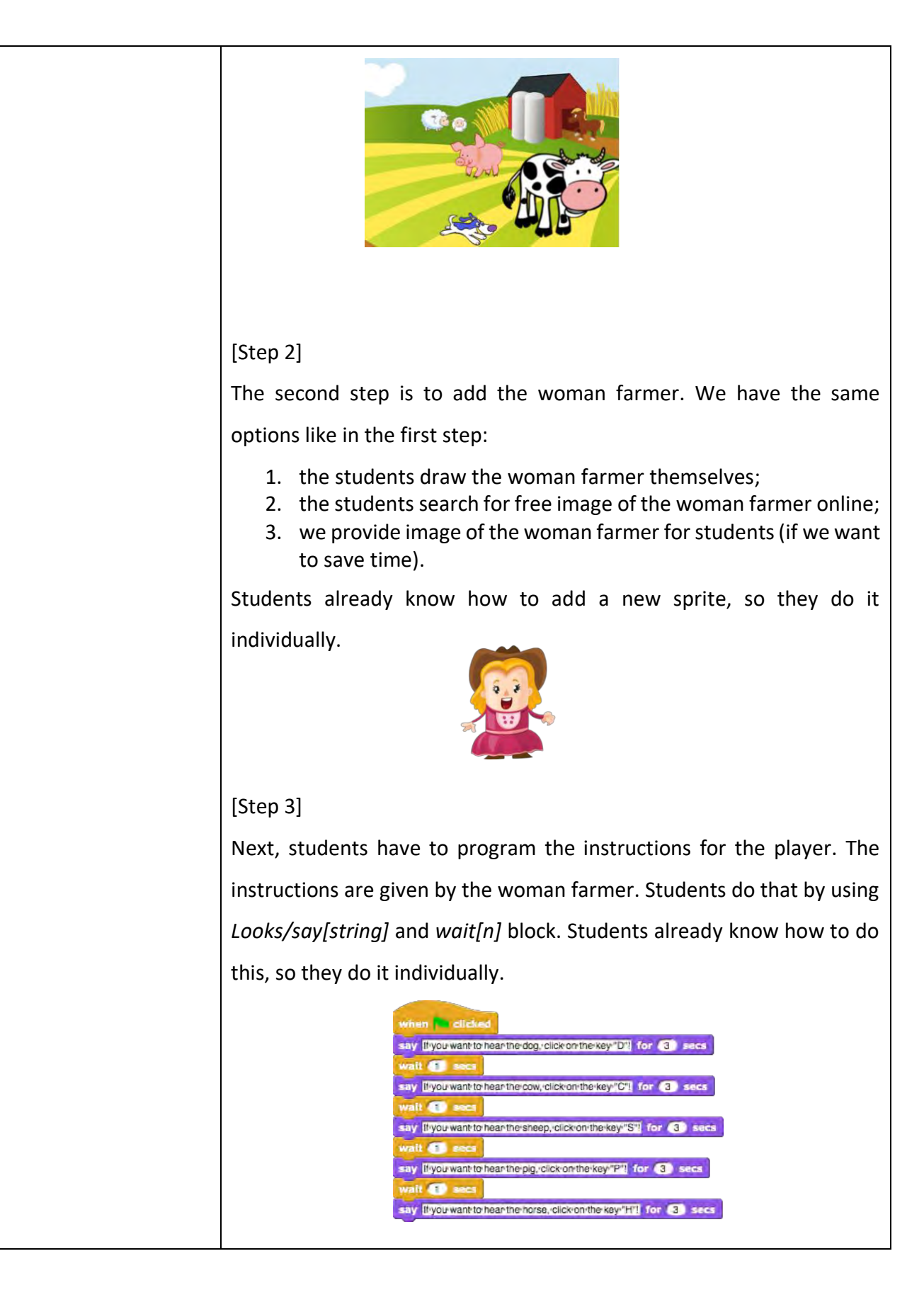

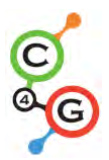

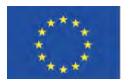

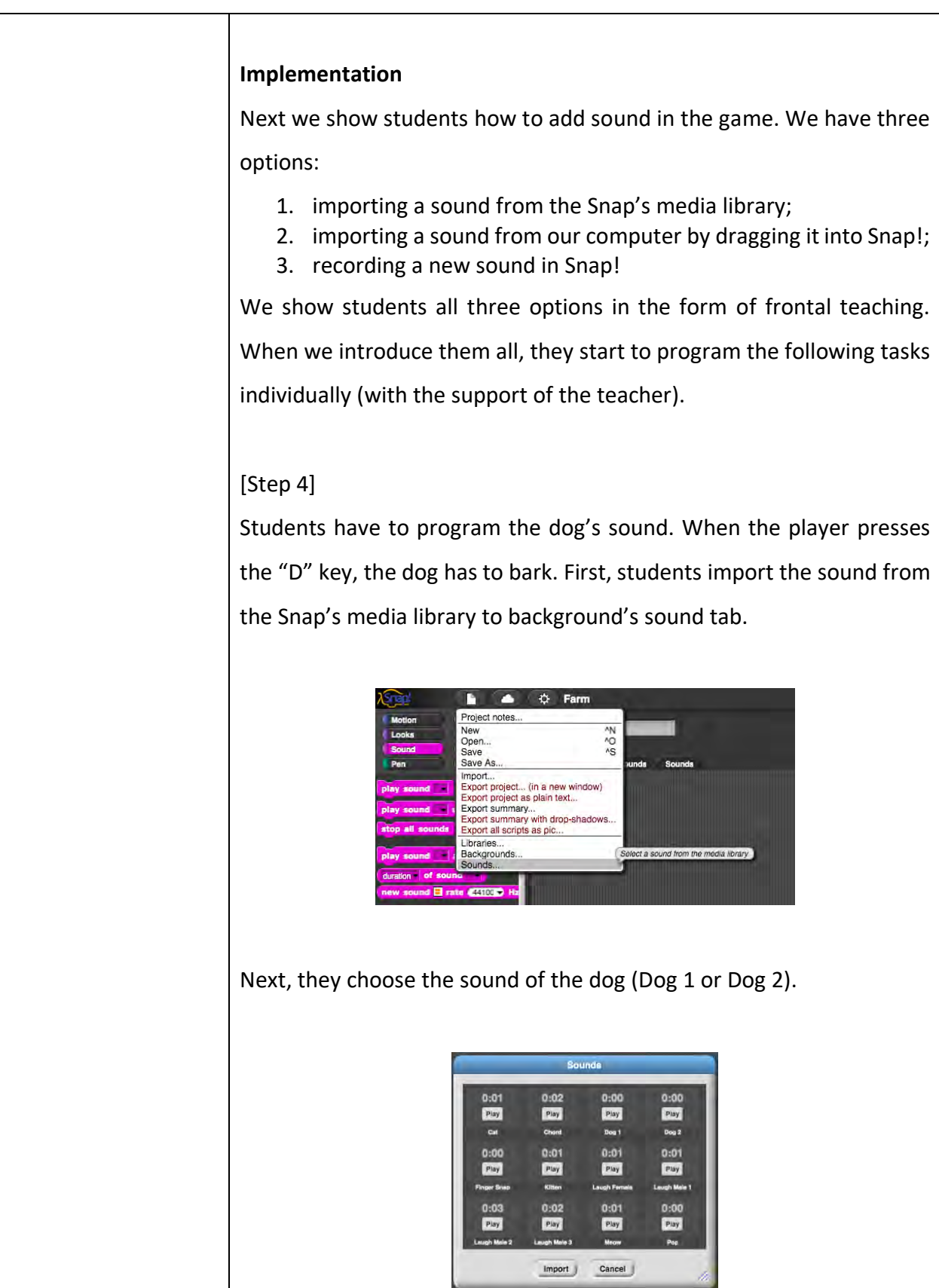

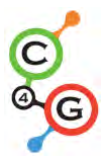

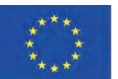

Students have to program the sound of the dog which will be played when the key "D" is pressed. They do that by using *Control/when [the\_key] key pressed* block and *Sound*/*play sound [name\_of\_sound]*  block.

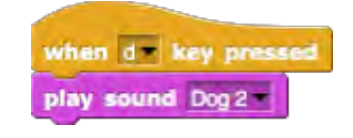

# [Step 5]

Students have to program sounds of animals. First, they have to add sounds from their computer. They do that by dragging the sounds in the background's sounds tab.

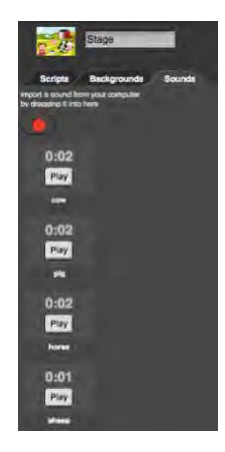

Once we have the sounds imported, we can right-click the sounds to rename them. In our case they are called a cow, a pig, a horse and a sheep.

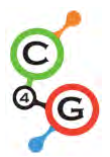

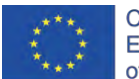

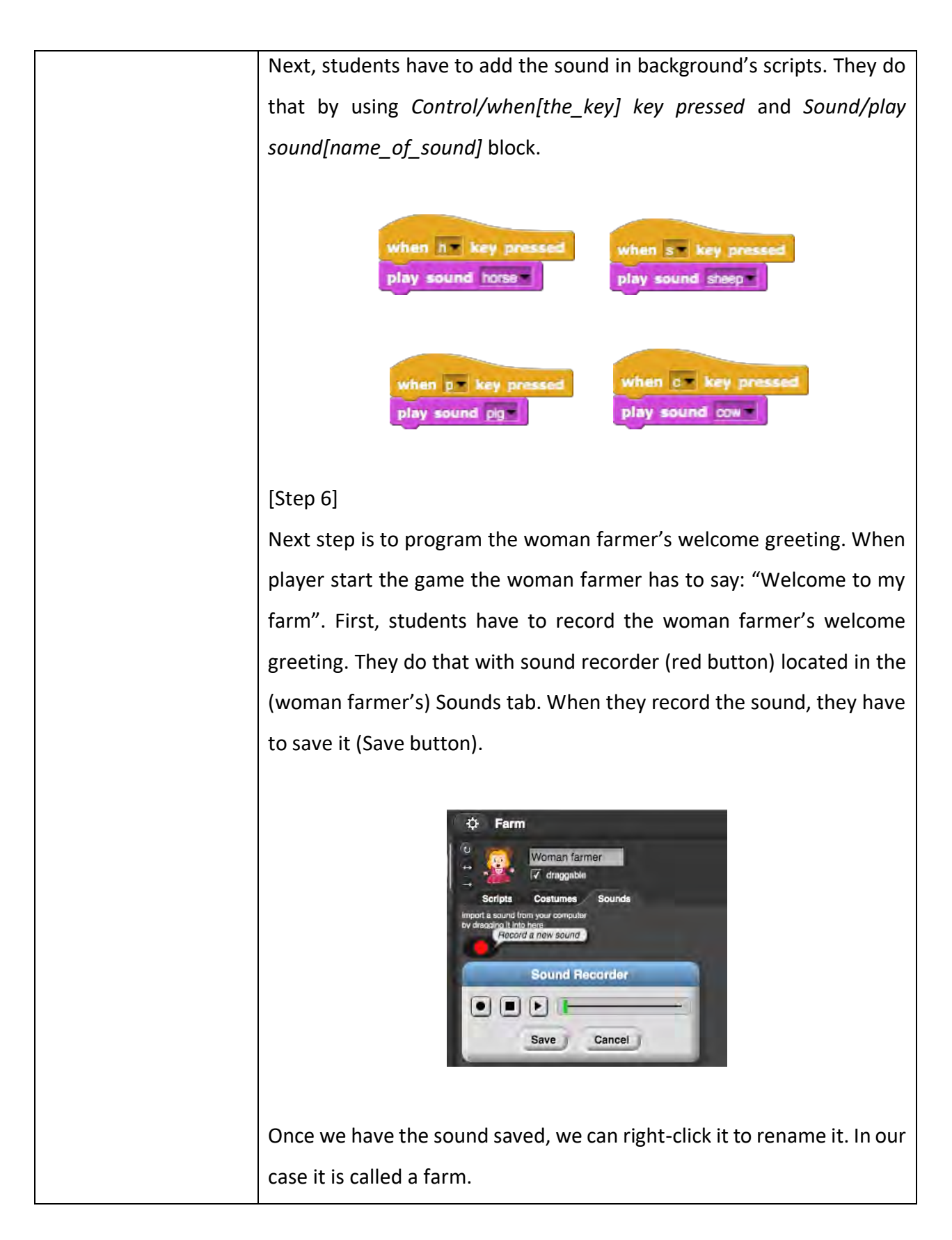

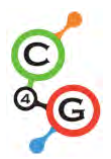

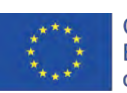

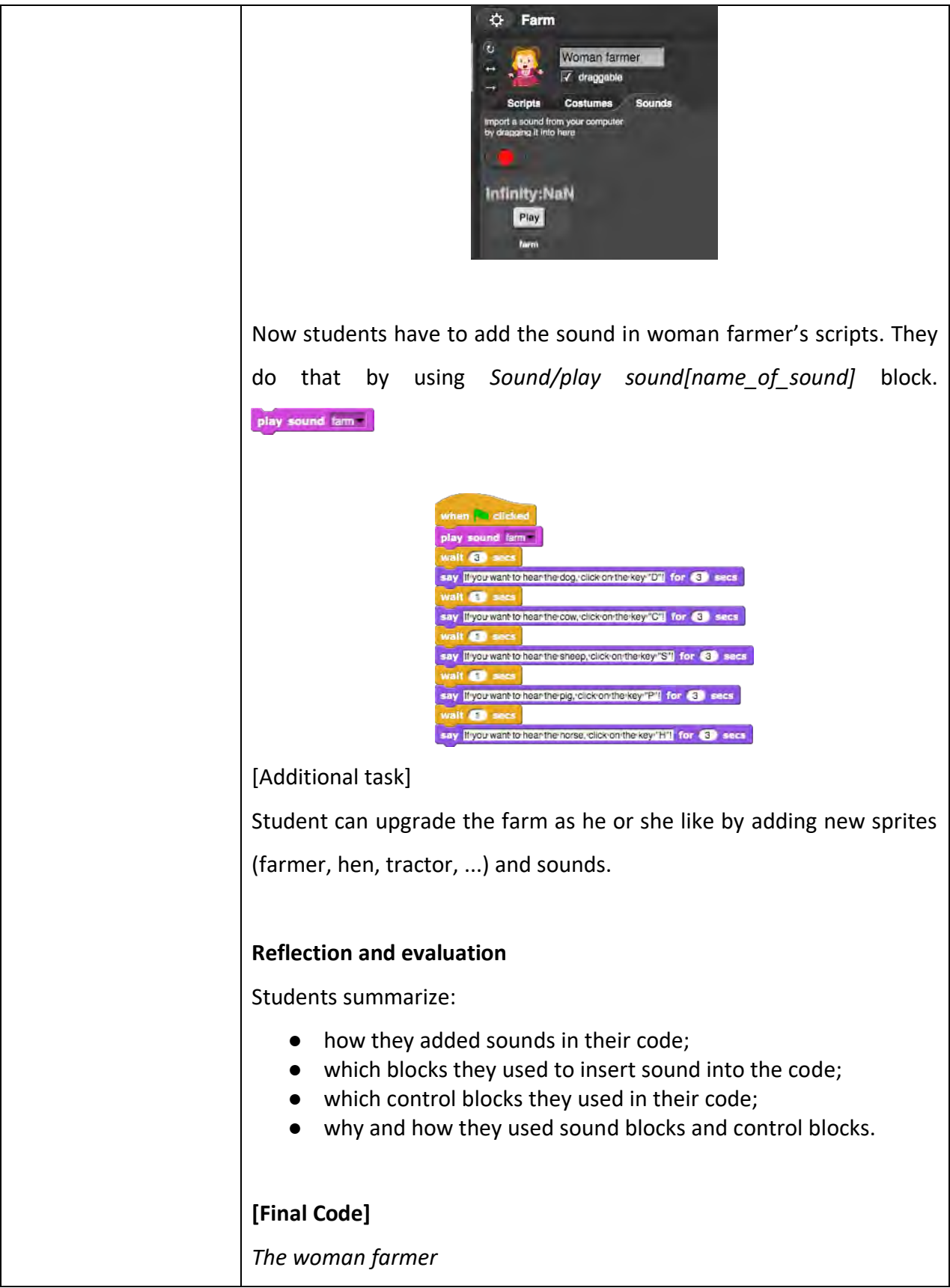

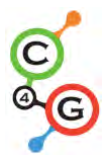

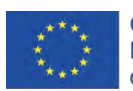

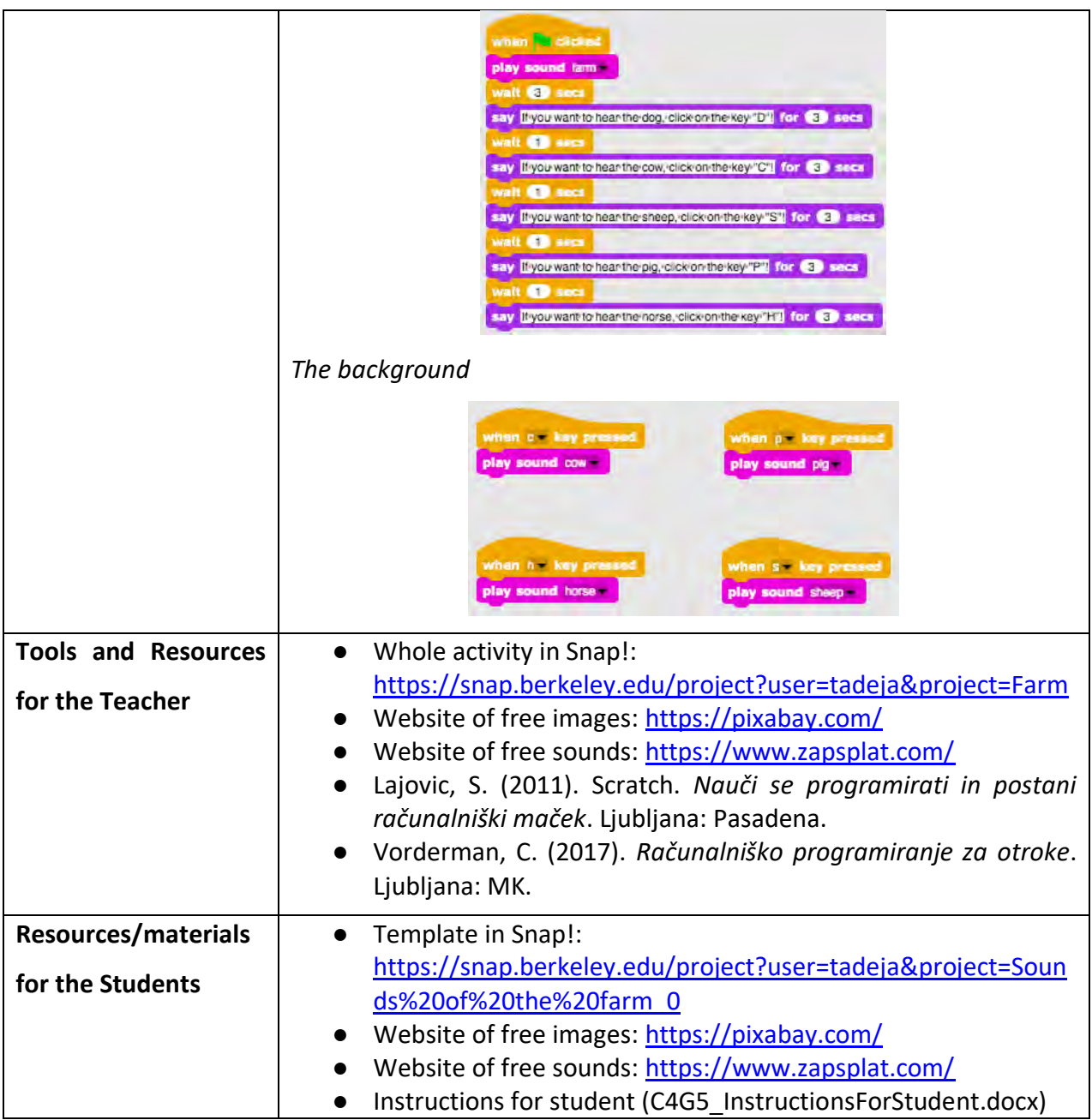

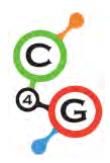

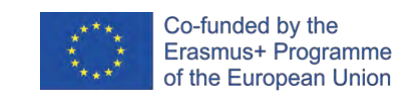

### **Learning Scenario 6 - Chameleon's summer vacation**

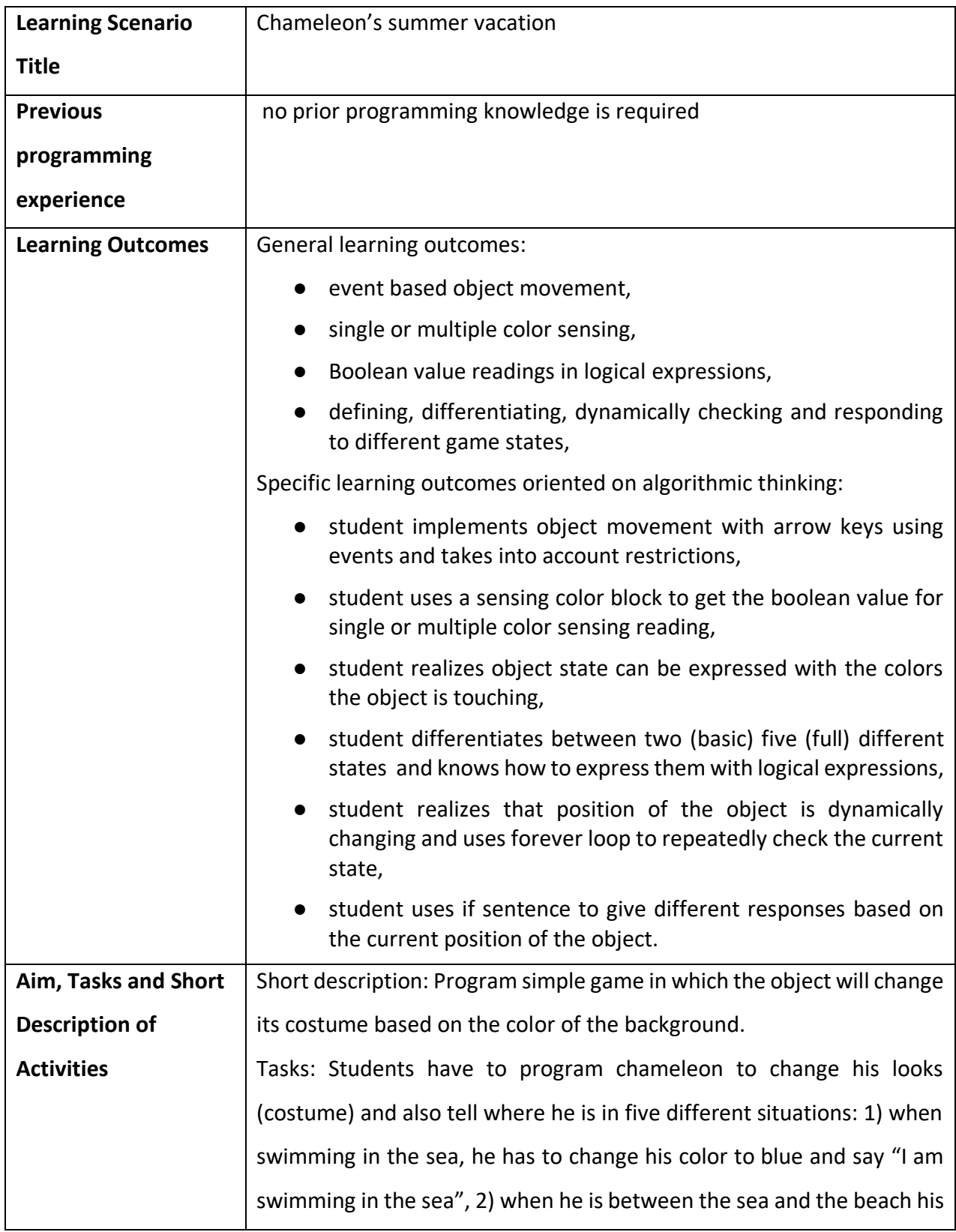

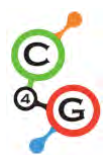

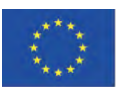

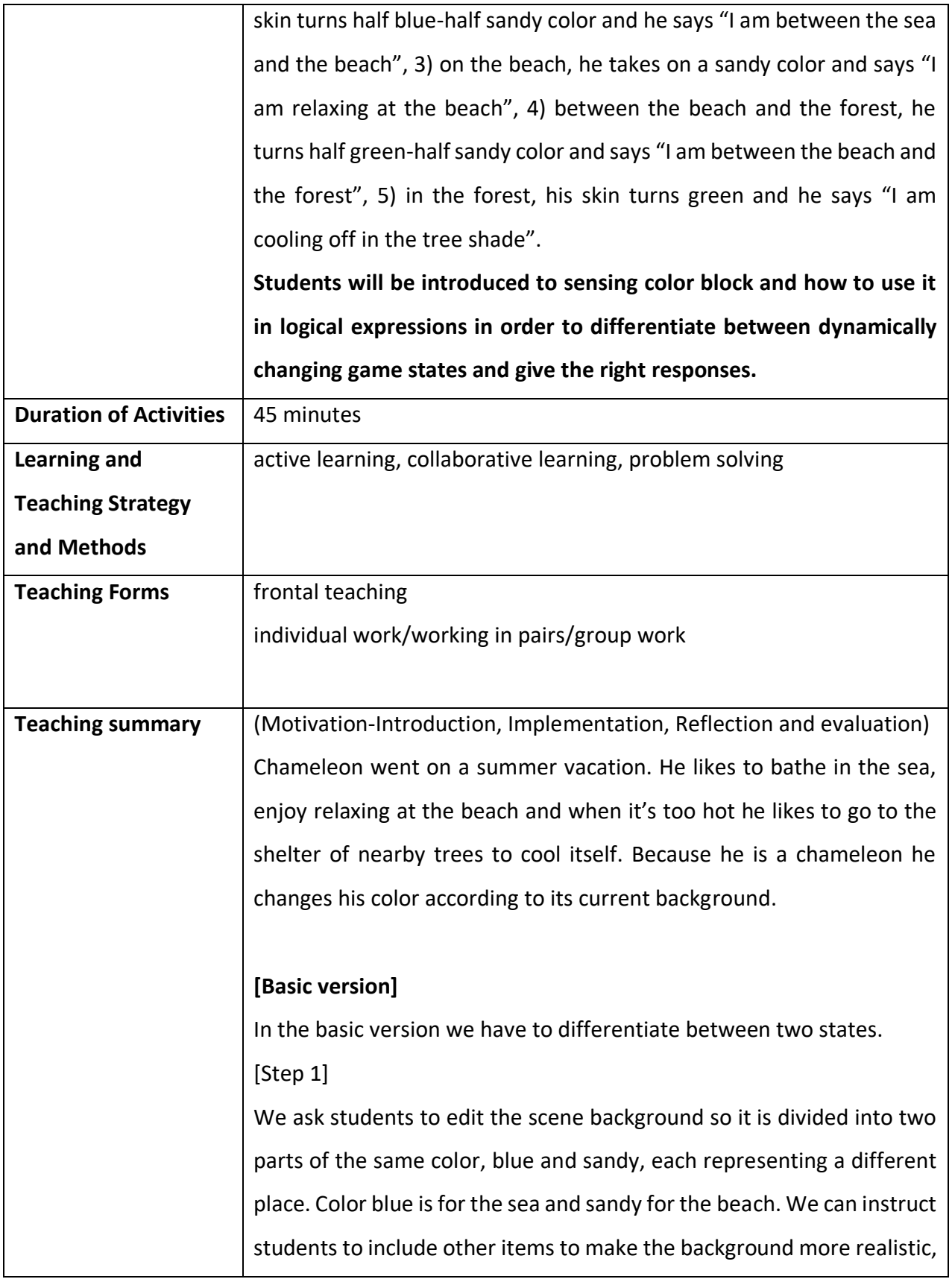

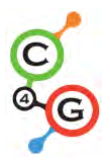

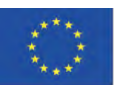

such as: waves, shells, sand castles, sun umbrellas, etc… They have to be careful not to choose items that are bigger and entirely colored with different colors than the background. In that case color sensing block won't be able to recognize which part of the scene the character is on.

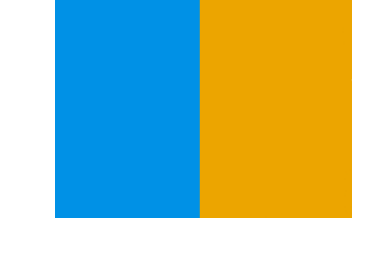

# [Step 2]

They have to draw a chameleon and paint his skin in two different colors:

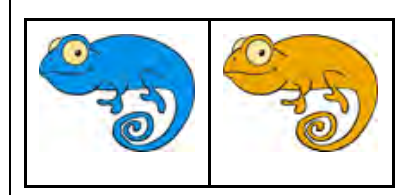

# [Step 3]

First they have to make their chameleon move in four directions using keys. They can choose their own key combination (e.g. arrow keys or WASD). At this point we assume that they know how to do it from previous activities. We have to remind students that character can move out of the scene if we don't use appropriate block when programming movement (bounce if on edge block).

To make chameleon movement a little more realistic, we want him to turn left or right to face the horizontal direction we are facing (using a *point in direction* block).

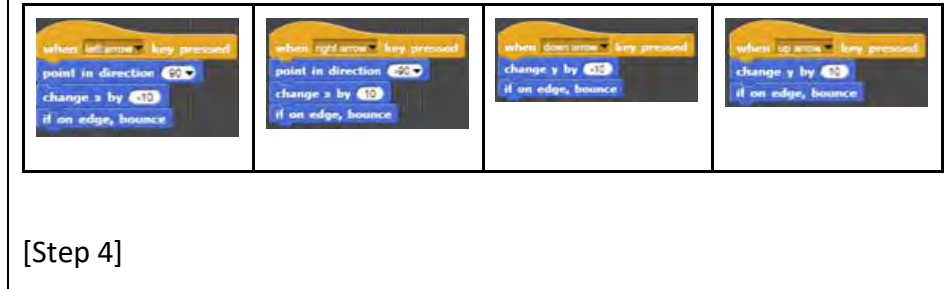

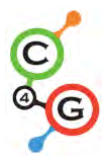

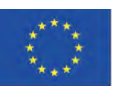

We introduce students to the concept of character sensing the color (colors) that he is touching. With the block "touching color?" we can get information in a form of Boolean values – True or False if he is touching a certain color. Because we get Boolean value from this block we can use it in the head of If sentence where it is decided if we are going to execute commands listed in its body or not.

Next we discuss with the students what are the different positions of chameleon on the scene and how can we express them using touching color? block.

There are two:

- 1. He is touching the color blue -> Touching color [blue]?
- 2. He is touching the sandy color -> Touching color [sandy]?

When he is touching certain color we have to change its appearance and we also have to make him say where he is. We can change the appearance of a Sprite by switching between its costumes. This is done with *Looks/switch to costume[option]* block where we select which one of the possible costumes we want to display. In order to make chameleon speak we use *Looks/say[text]* block.

Because there are only two possibilities we can use "if - else" conditional block.

We can choose which color are we going to check and implicitly other color will fall into "else" case. In the sample code we chose sandy color:

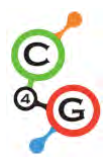

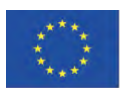

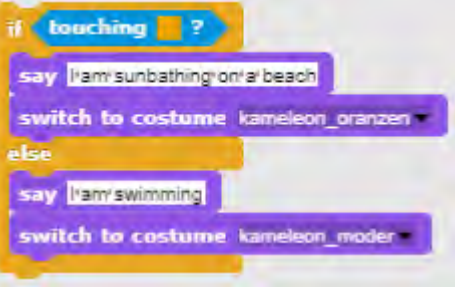

### [Step 5]

For situations when we have to execute certain commands for the entire duration of the program we use – forever loop. Everything written under the body of forever loop is going to execute over and over again. We discuss with the students that in our case this is exactly what we want/need in order to create this game.

### [Final Code]

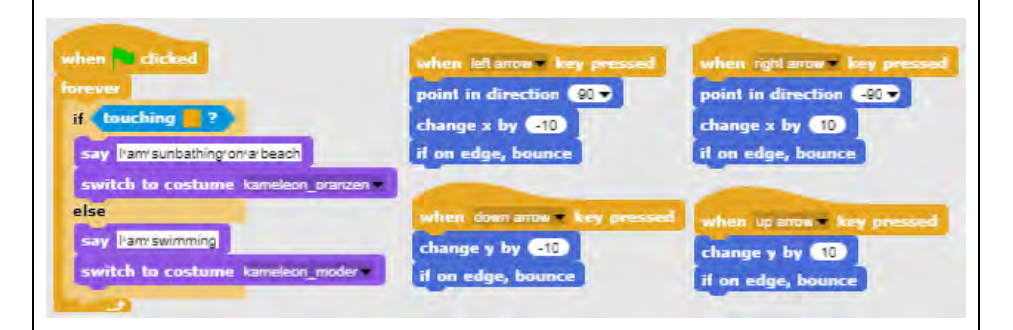

# **[Full version]**

# [Step 1]

We ask students to edit the scene background so it is divided into three parts of the same color, each representing a different place: blue color is for the sea, sandy color for the beach and green for the forest. They can add other items to make a background more realistic such as: waves, shells, sand castles, sun umbrellas, trees, etc... but they have to be careful that added items are not bigger than the main character itself, because in this case character won't touch any of three colors

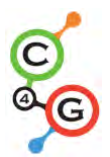

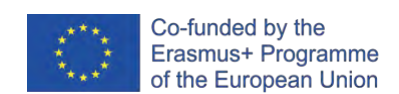

and Snap's sensing feature won't be able to recognize on which part of the scene the character is. [Step 2] They have to draw a chameleon and paint his skin in five different combinations representing his position on the scene: [Step 3] First they have to make their chameleon move in four directions using keys. They can choose their own key combination (e.g. arrow keys or WASD). At this point we assume that they know how to do it from some other activity. We have to warn the students not to forget that the character can move out of the scene if we don't use appropriate block when programming movement (bounce if on edge block). To make chameleon movement a little more realistic, we want him to turn left or right to face the horizontal direction we are facing (using a *point in direction* block).

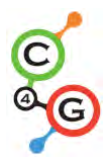

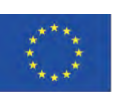

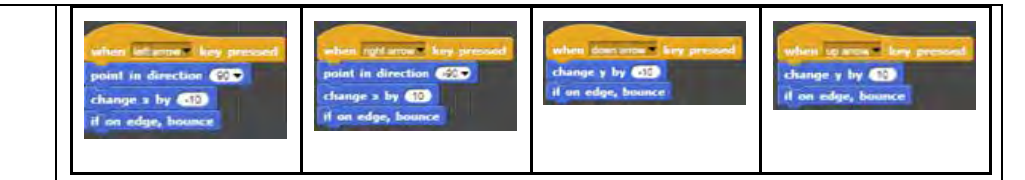

### [Step 4]

We introduce students to the concept of character sensing the color (colors) that he is touching. With the block "touching color?" we can get information in a form of Boolean values – True or False if he is touching single or even multiple colors at the time. Because we get Boolean value from this block we can use it in the head of If sentence where it is decided if we are going to execute commands listed in its body or not.

Next we discuss with the students what are the different positions of the chameleon on the scene and how can we express them using touching color? block.

We quickly find out there are five:

- 1. He is entirely on the blue part -> Touching color [blue]?
- 2. He is between the blue and sandy part -> Touching color[blue]? AND Touching color [sand]?
- 3. He is entirely on the sandy part -> Touching color [sand]?
- 4. He is between the sandy and green part -> Touching color[sand]? AND Touching color [green]?
- 5. He is entirely on the green part -> Touching color [green]?

When he is touching a certain color(s) we have to change its appearance and we also have to make him say where he is. We can change the appearance of a Sprite by switching between its costumes. This is done with *Looks/switch to costume[option]* block where we select which one of the possible costumes we want to display. In order to make a chameleon speak we use *Looks/say[text]* block.

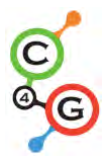

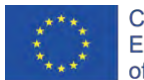

First we take care of the simpler situations where chameleon is entirely on the same color part of the scene: Next we form a logical expression with the use of logical operator AND, because we want to verify if chameleon is touching two colors at the same time: tharfncest shrift she hearth If we combine the conditional sentences above and put them under *When Green Flag clicked* block event, we notice that these conditions will be checked exactly once. We help them notice that because we control the movement of the main character, chameleon position will be changing all the time during the game. This is why we have to constantly check those conditions not only once, but literally all the time! [Step 5] For situations when we have to execute certain commands for the entire execution of the program we use – forever loop. Everything written under the body of the forever loop is going to execute over and over again. We discuss with the students that in our case this is exactly what we want/need in order to create this game. [Final Code]

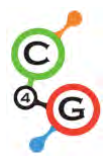

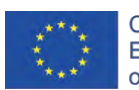

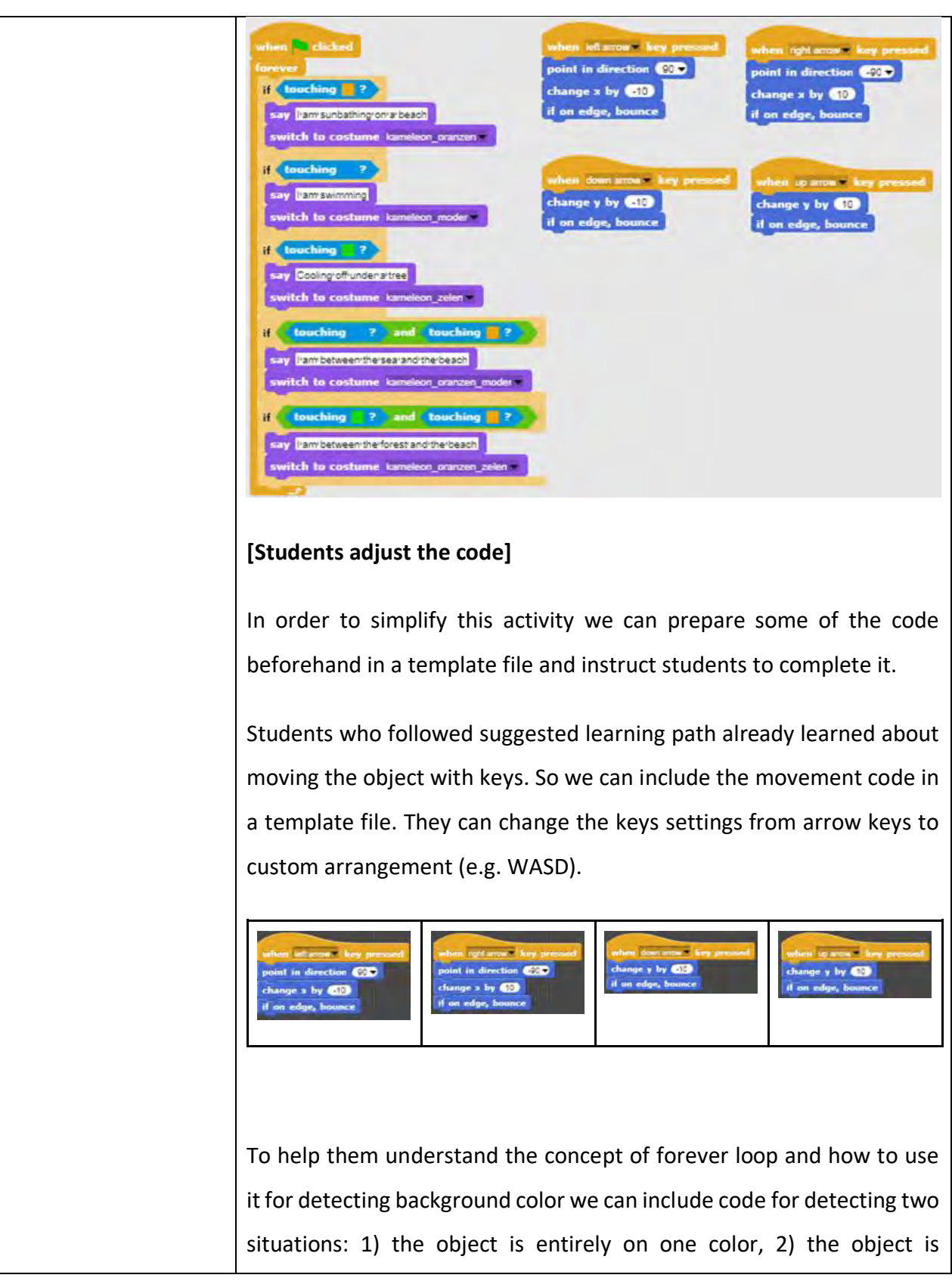

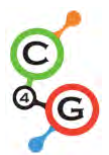

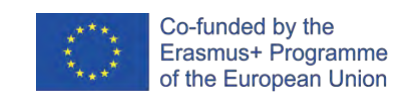

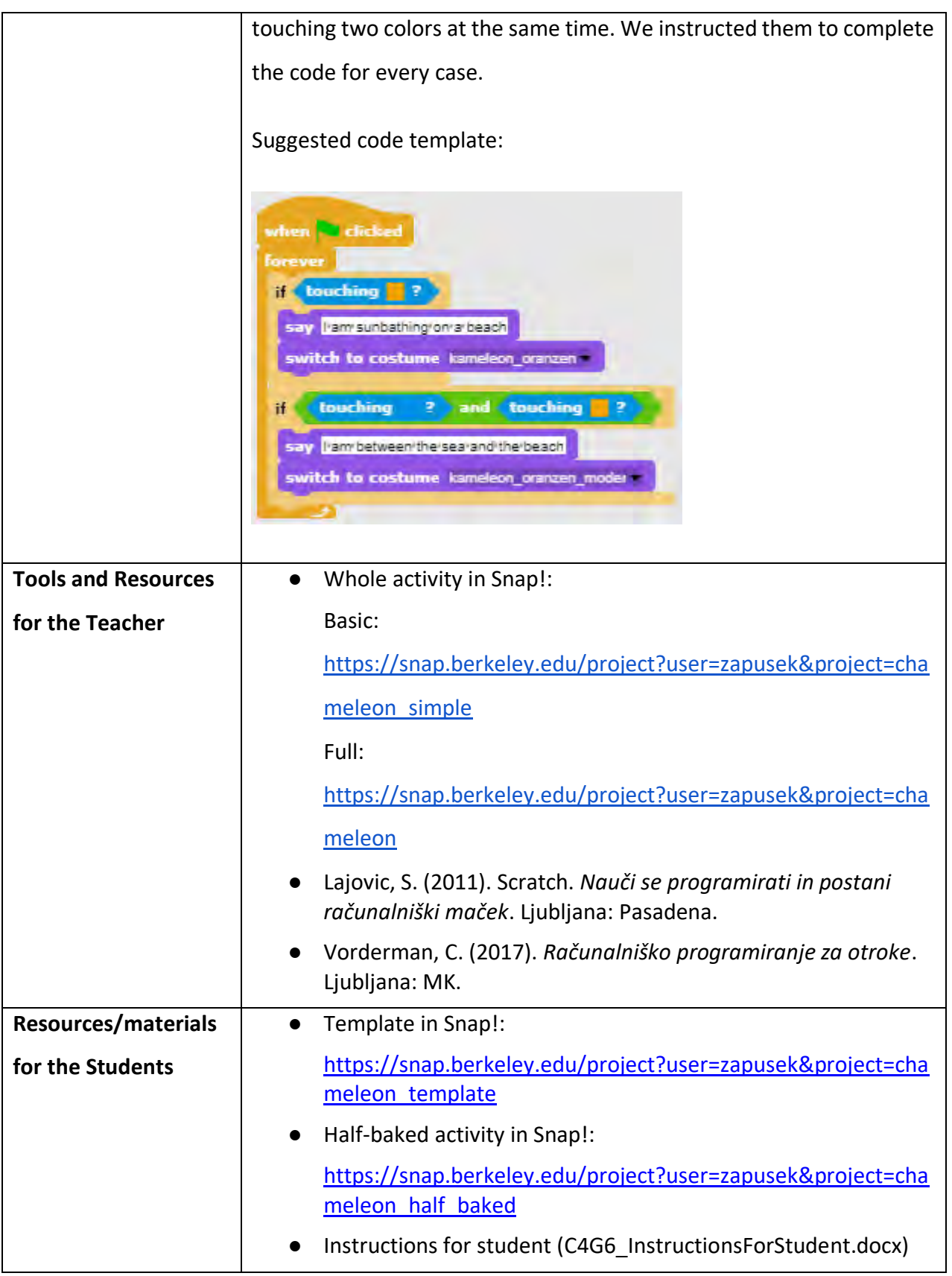

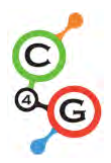

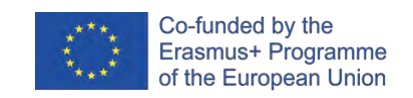

### **Learning Scenario 7 - Helping Prince and Princess to find their animals**

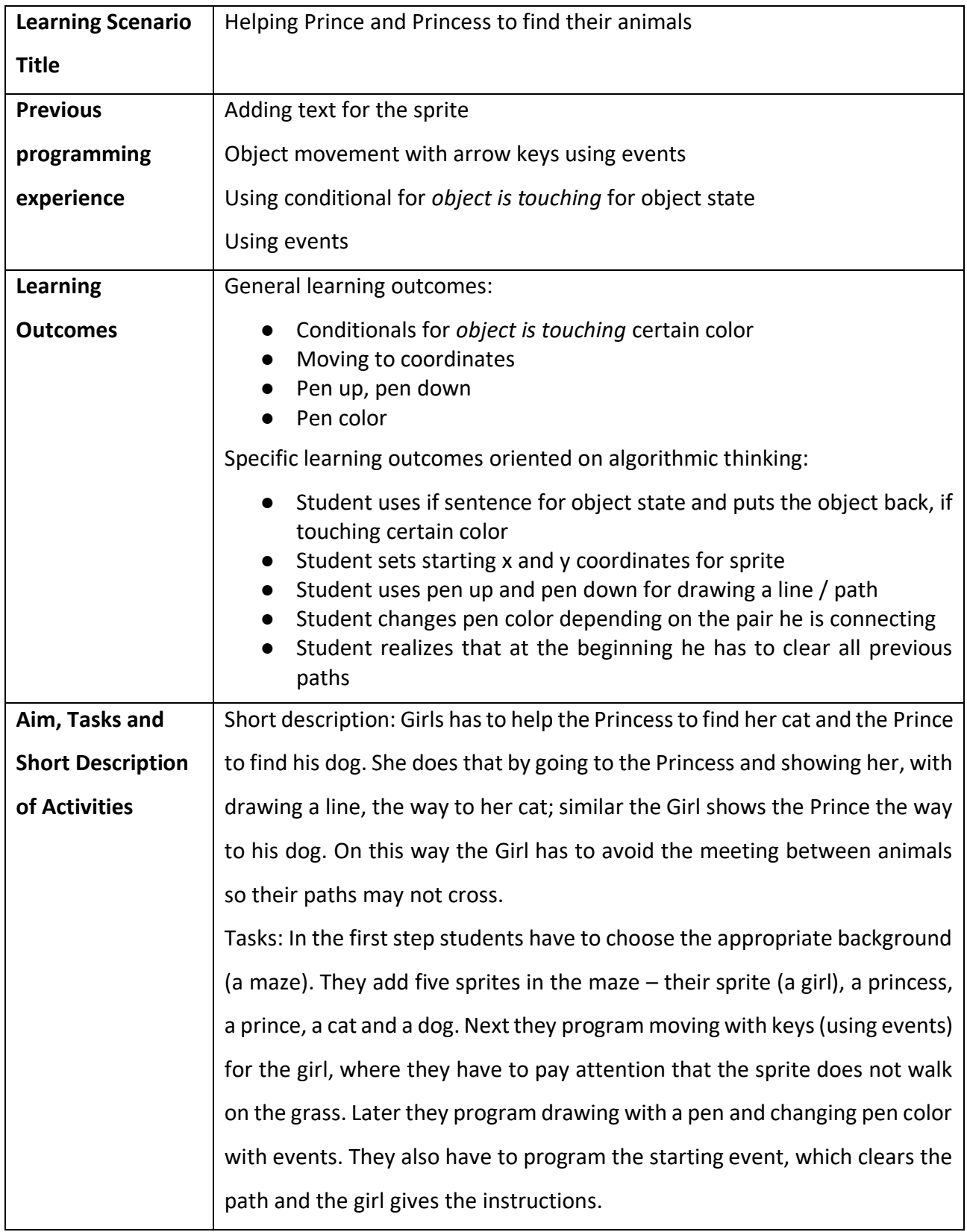

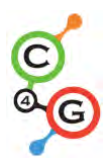

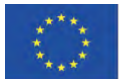

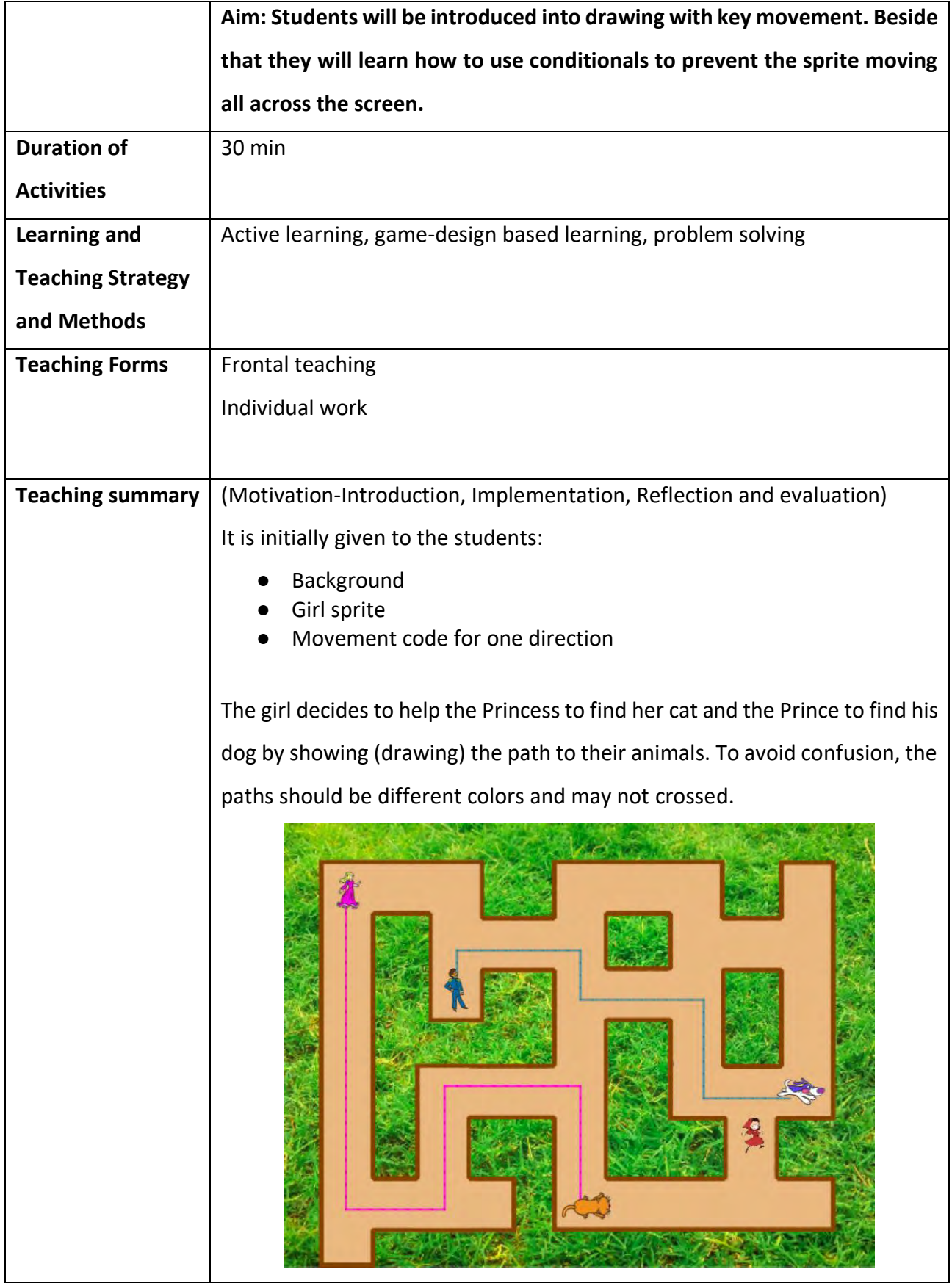
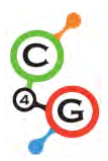

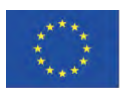

[Step 1]

We ask students to edit the scene background  $-$  a maze. For implementing "if touching color" either the background (grass) has to be monochrome or the path has to have a monochrome frame, like in our case. To avoid those "problems" with finding appropriate background we give them this background.

[Step 2]

Students already have the girl sprite at the beginning. They need to find another four sprites and put them in the maze. For all sprites they have to set the appropriate size (which is smaller then the width of the paths in the maze. For each sprite they use the code:

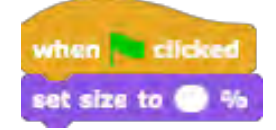

Recommended size for the girl is 8%, other sprites can be bigger.

#### [Step 3]

After that they have to make the girl's movement in four directions using keys. We assume that they already know how to do this from previous activities. Anyway, we give them the code for one direction, which helps them to make another three.

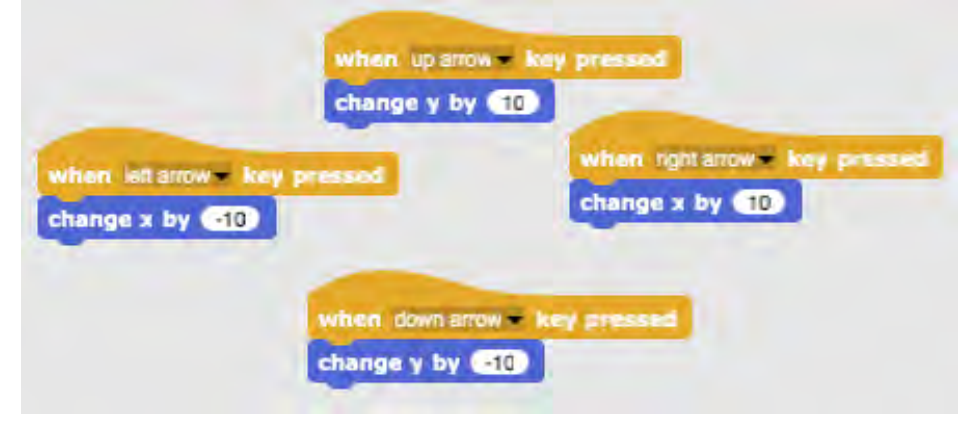

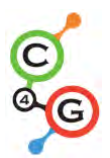

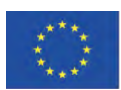

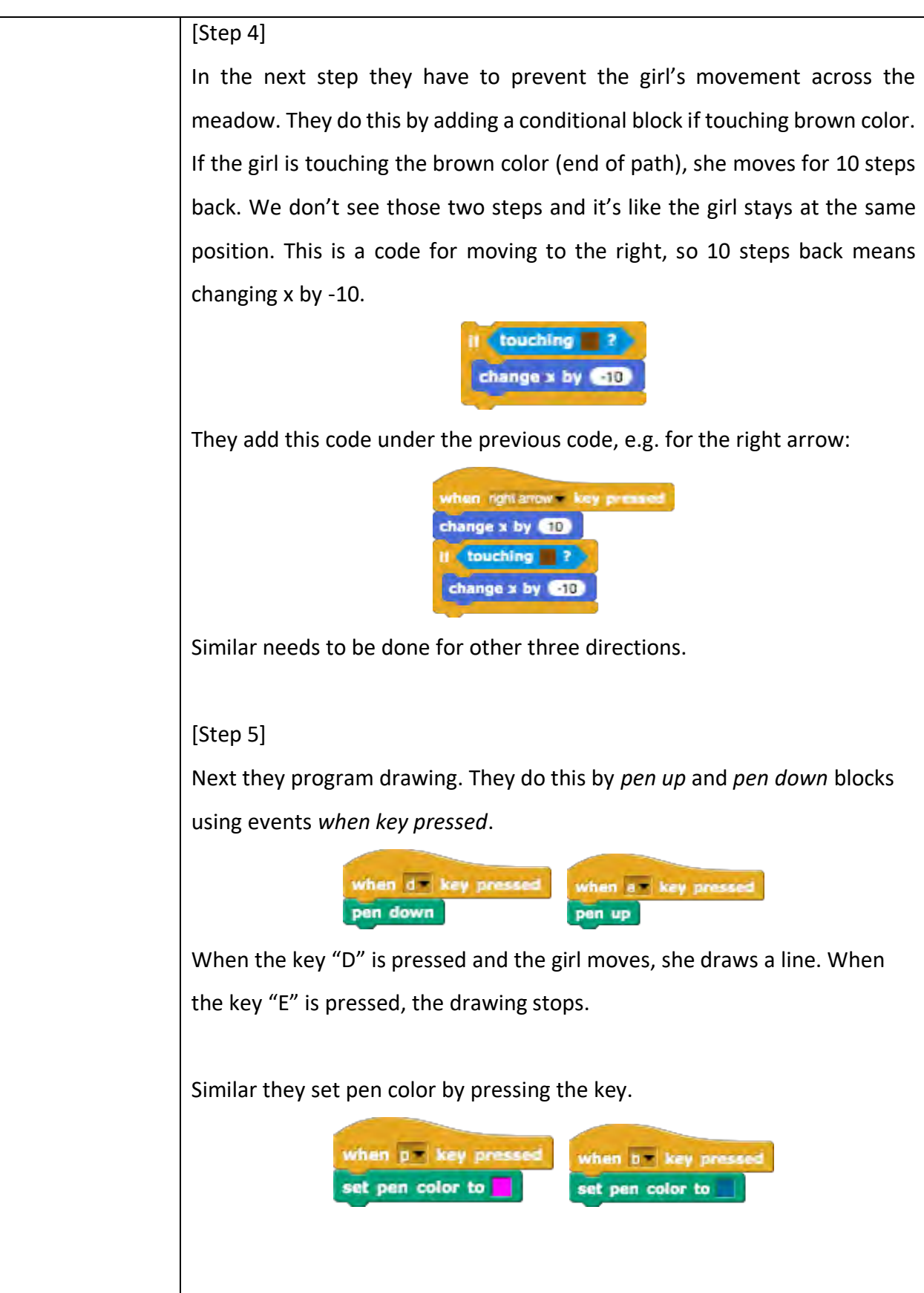

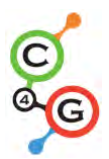

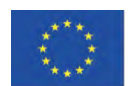

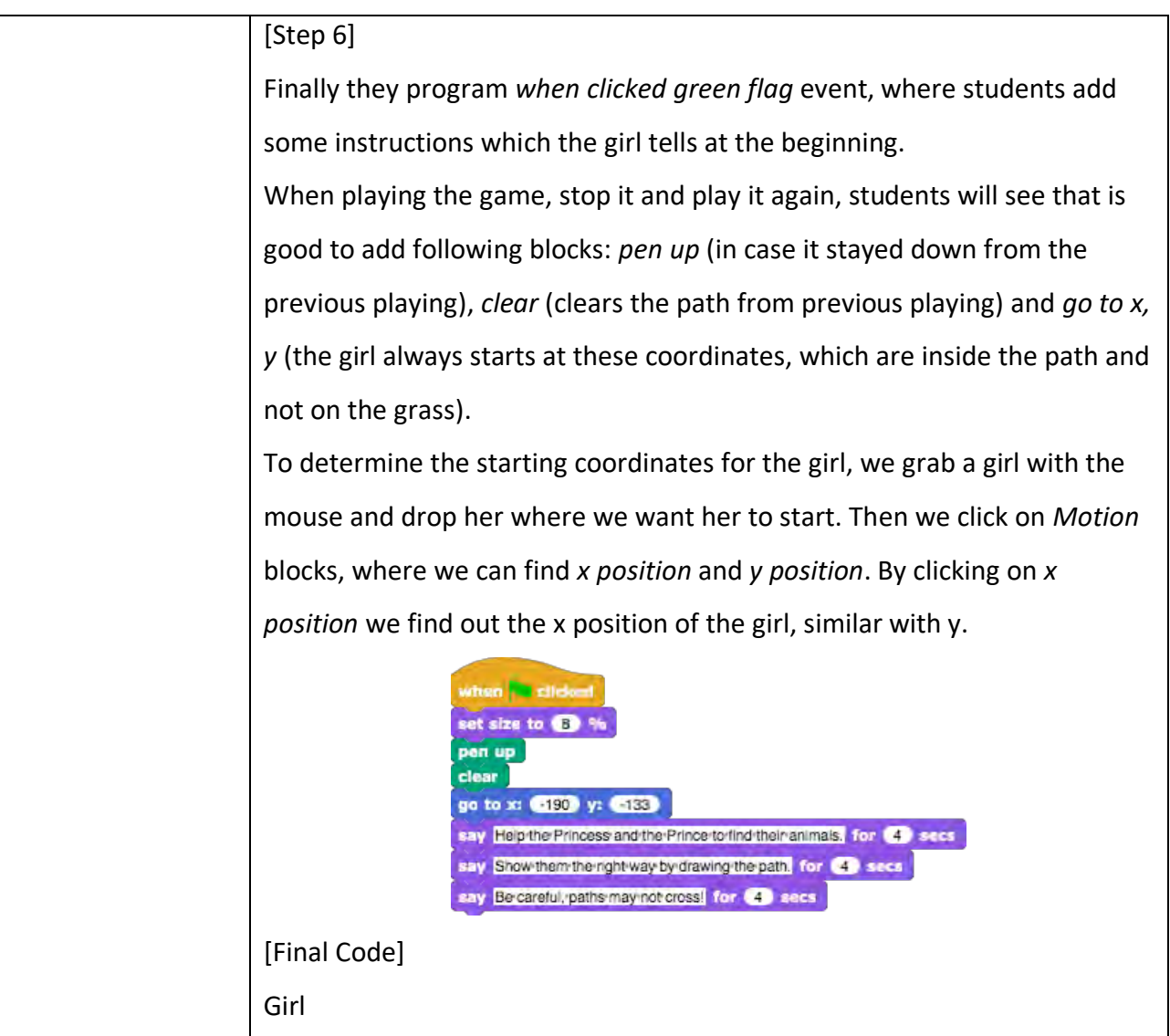

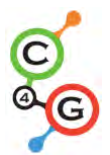

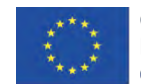

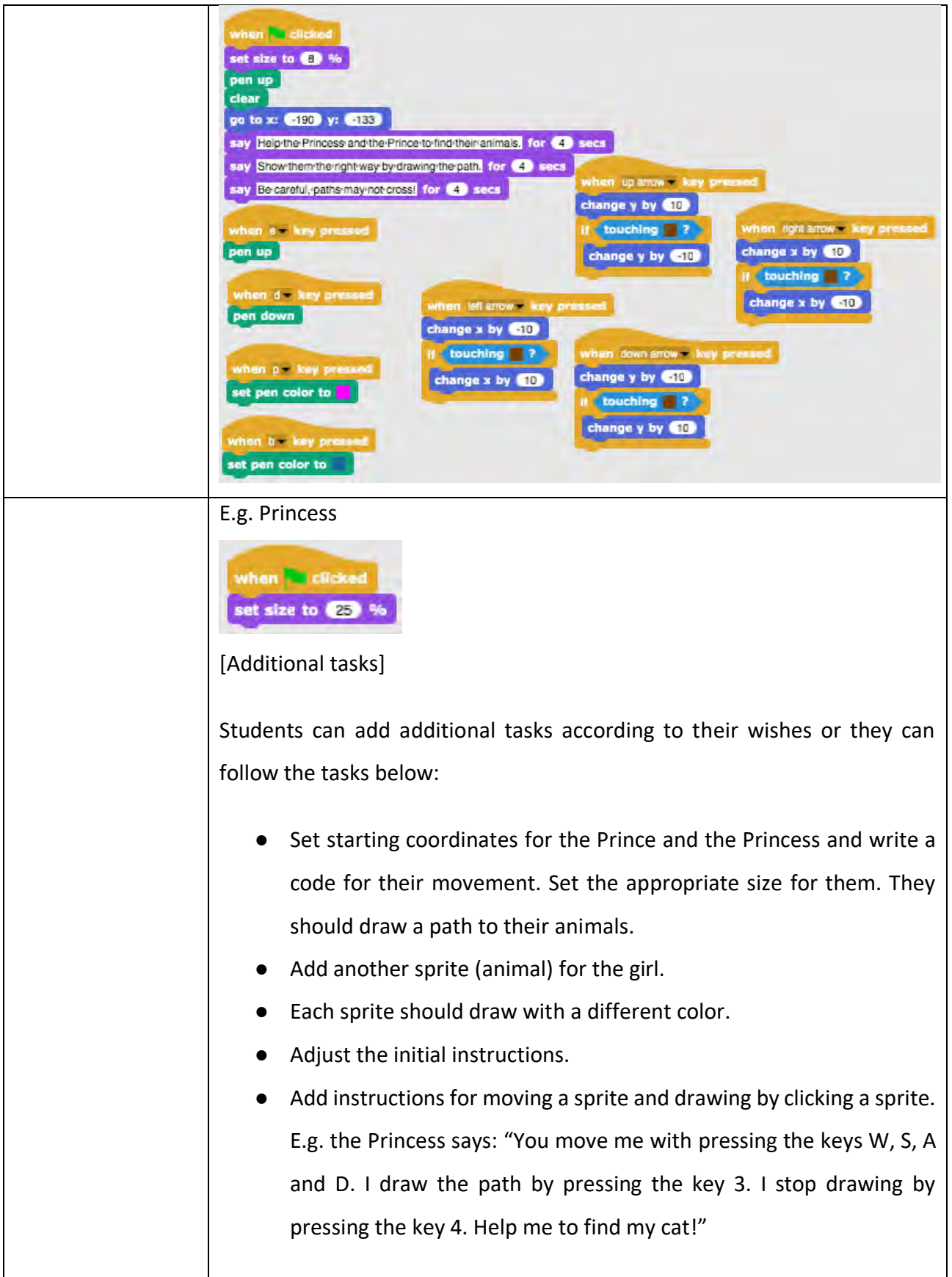

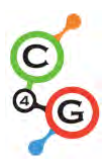

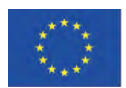

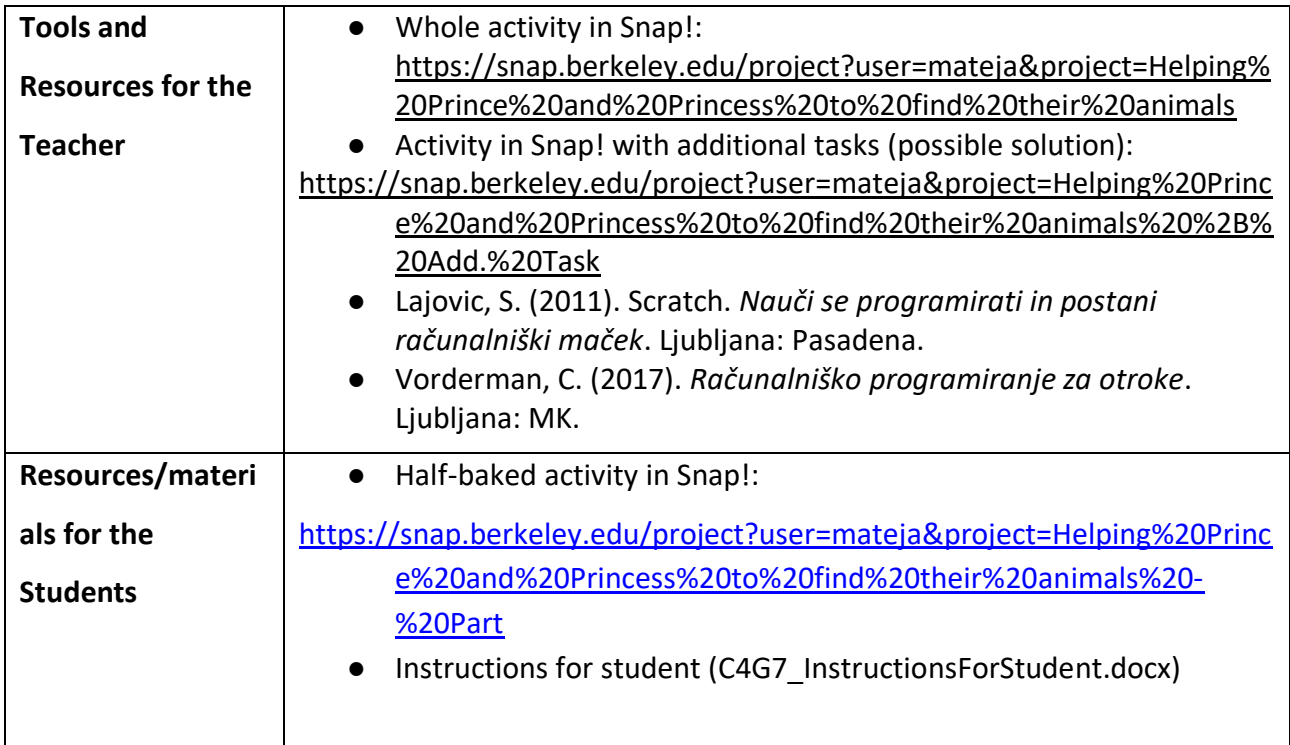

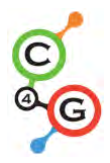

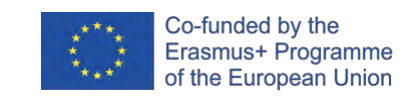

## **Learning Scenario 8 - Drawing with a chalk**

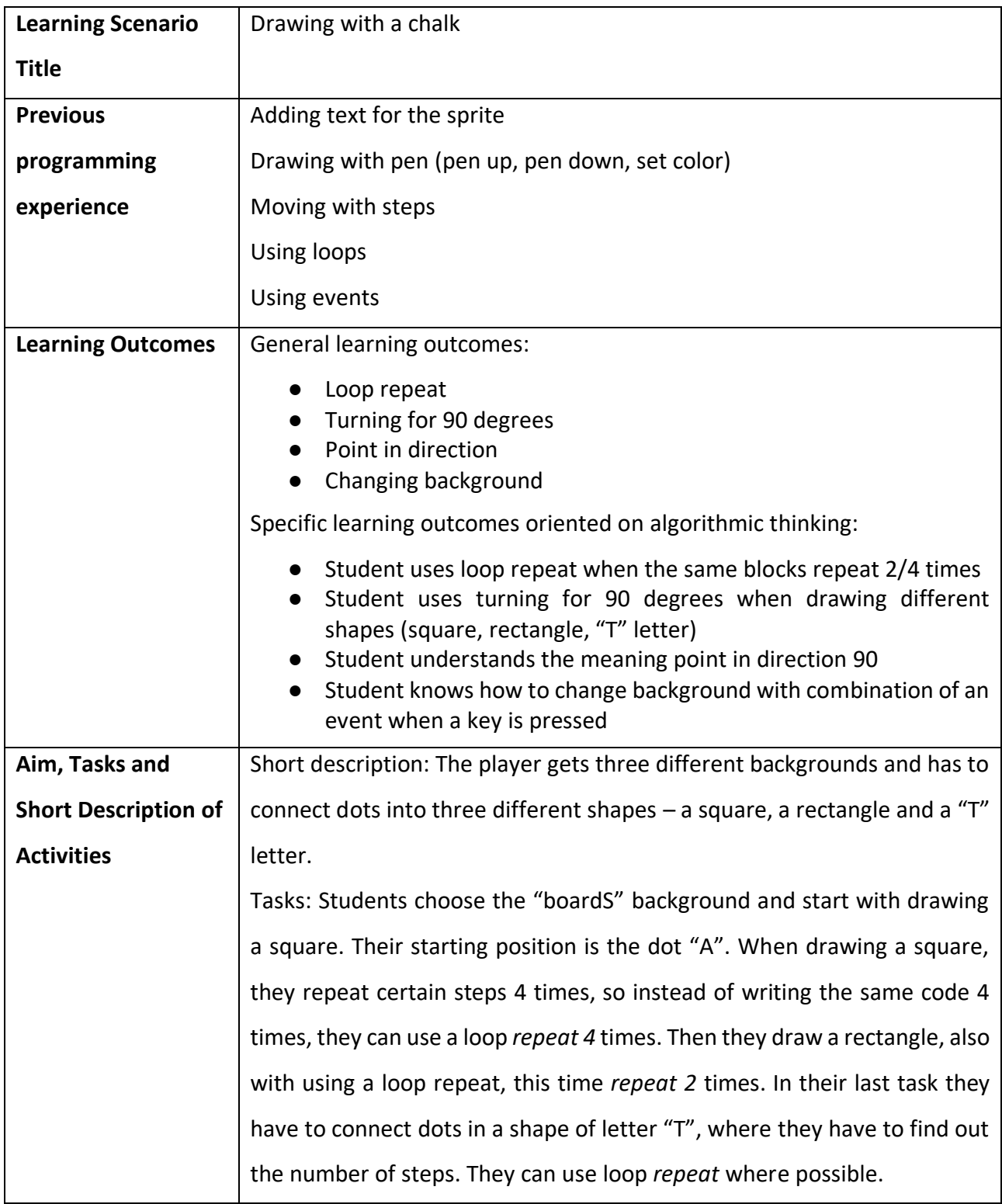

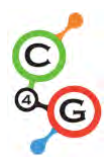

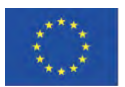

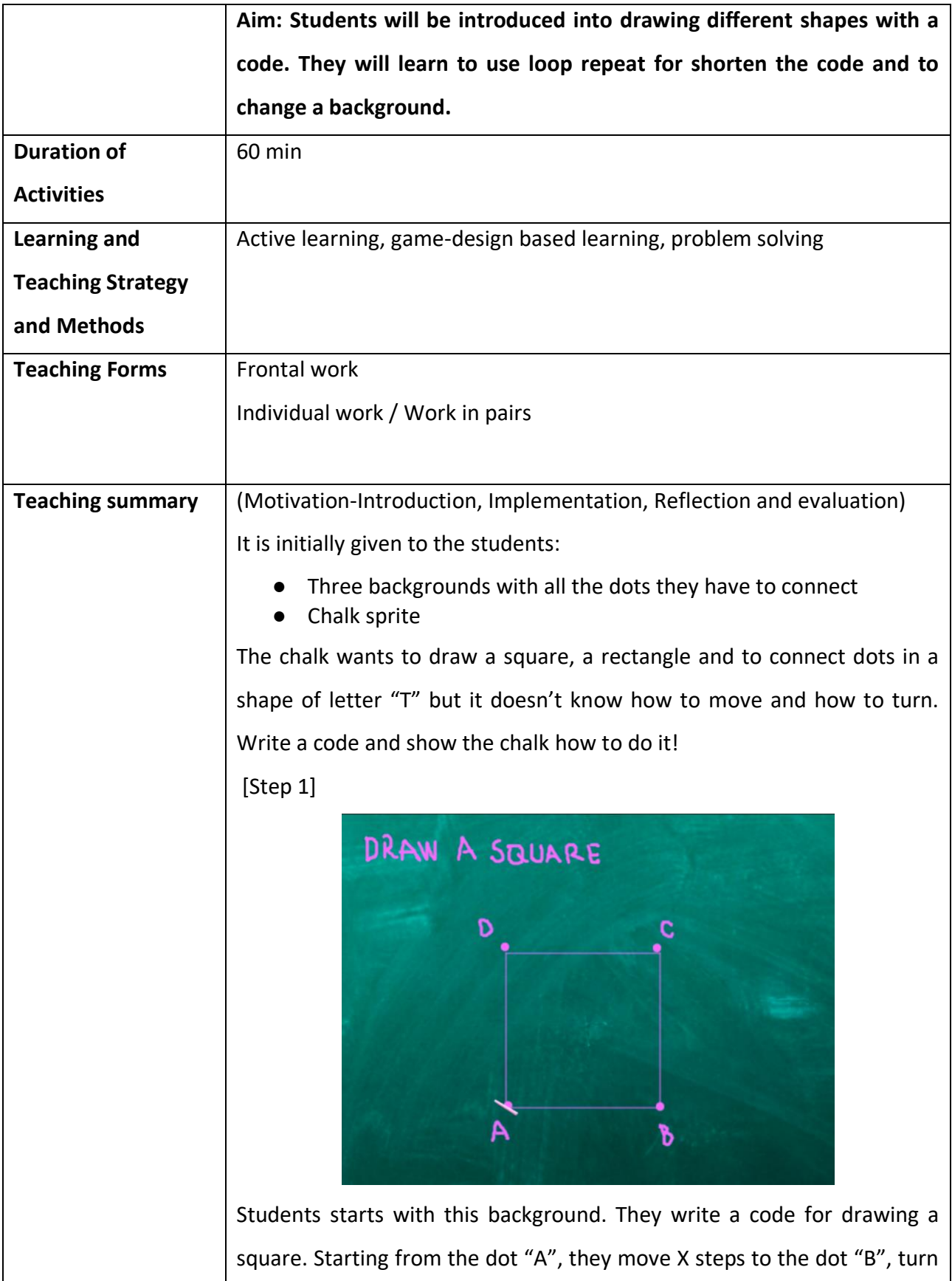

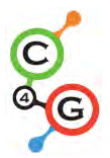

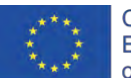

90 degrees on the left, move X steps to the dot "C", turn 90 degrees on the left, move X steps to the dot "D", turn 90 degrees on the left, move X steps to the dot "A" (and turn 90 degrees on the left).

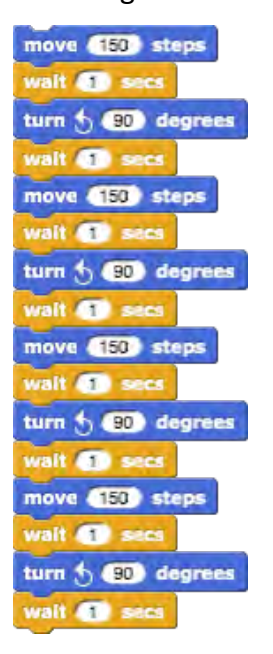

Using *turn 90 degrees* is the easiest way, since we can always use turning for 90 degrees (it only depends if we want to turn left or right). Using *point in direction 0, 90, 180, -90* is another option, but it's a bit more complicated because we have to separate 4 possibilities and we can not use a loop *repeat*.

*Wait 1 secs* block is added just to see the drawing / all steps. Without this block the whole code happens in a second. Students should try it without this block to understand its meaning.

We ask student how would they shorten the code, if possible. Is there some part than repeats? The answer is yes. Instead of writing the same code 4 times, in programming we use loop *repeat*.

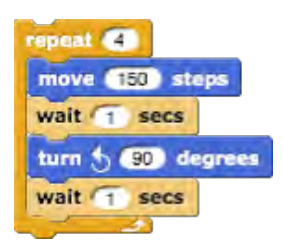

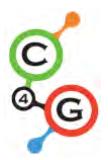

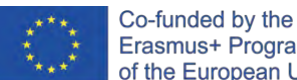

Erasmus+ Programme of the European Union

If we want to actually see what we draw, we have to put a block *pen down* before the *repeat* loop.

pen down

If we want the chalk is not rotating when turning, we click on *don't rotate* in direction block.

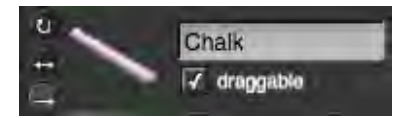

[Step 2]

[Step 3]

For activating the code, students use the event block, e. g. *when S key is pressed*. They can also *set pen color*, and, like they already know from the previous activities, following blocks: *pen up* (in case it stayed down from the previous playing), *clear* (clears the drawing from previous playing) and *go to x, y* (that the chalk always starts at these coordinates). Sometimes happens that we stop the program during the play and a sprite is then rotated in "a strange direction". This is a problem when starting a game again, if a sprite is rotated wrong, it will go for example down and not on the right on the first step. To avoid this problem, we add a block *point in direction 90*.

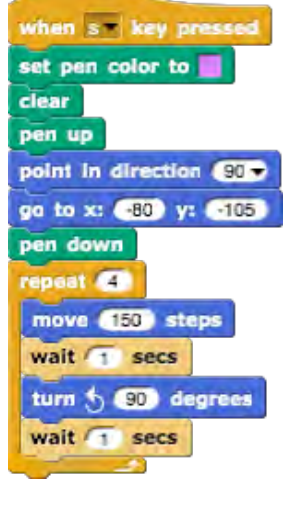

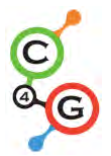

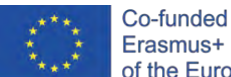

After drawing a square, we want to draw a rectangle. This means we

have to change the background. We will do this with two steps:

a) We click on the background (named *board*, on the right side of the screen).

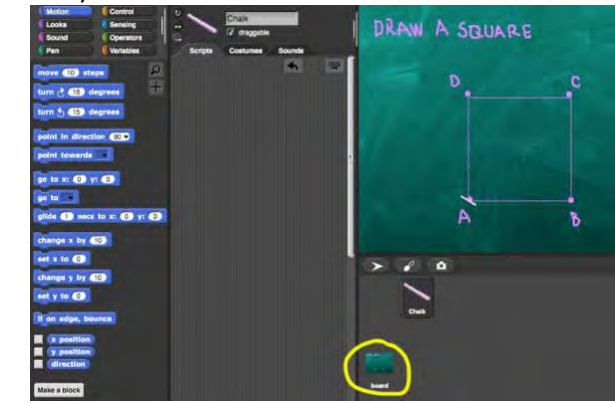

Clicking on *Backgrounds* we can see all three needed backgrounds (*boardSquare, boardRectangle, boardT*), already prepared for this activity.

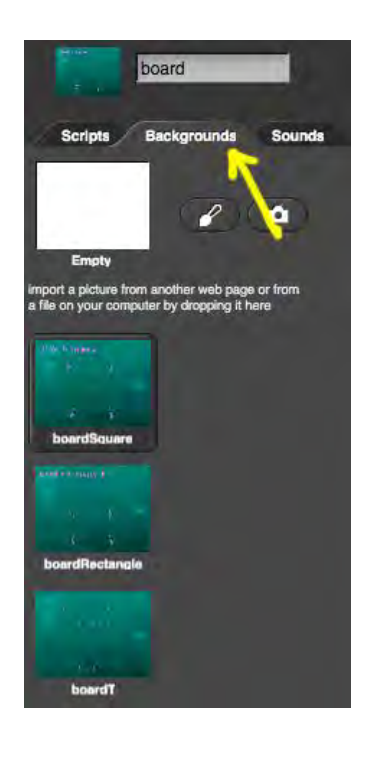

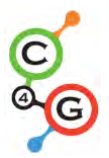

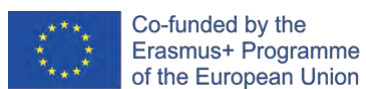

To write a code students have to click on *Scripts*. To program changing background they choose an event block *when R key pressed* and then *switch to costume boardRectangle*. board Scripts **Backgrounds Sounds** when  $t =$  key pressed switch to costume boardRectangle b) We click back on the chalk. DRAW A SQUARE Ď c b Under the code from [Step 2] students add a block, where they'll tell a player what to do to change the background, which is, press the key "R". Press R to continue, for 2 secs [Step 4]

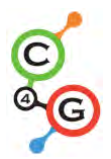

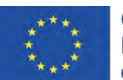

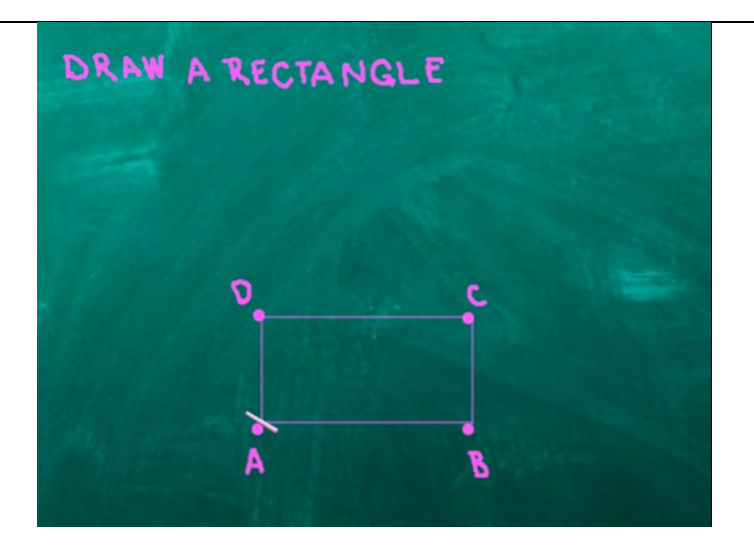

After pressing the "R" key, background changes to this one. Similar to before, they need to connect dots and draw a rectangle. Students can copy the previous blocks of code and correct them so the program will draw a rectangle.

They change the loop *repeat*. Now, this loop will repeat 2 times.

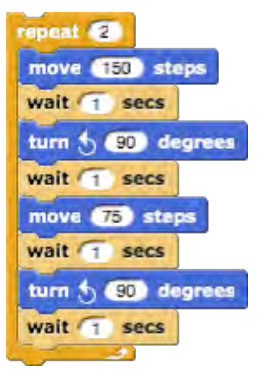

#### [Step 5]

After drawing a rectangle, students will connect dots in a shape of letter "T". This means they have to change the background, so in this step they actually repeat the [Step 3], they just change the letter ("T") and costume (boardT): a) They click on the background (named *board*, on the right side of the screen), where they write a code for changing background.

They will do this with *when T key pressed* and then *switch to costume boardT*.

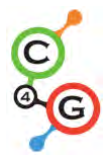

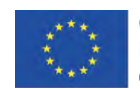

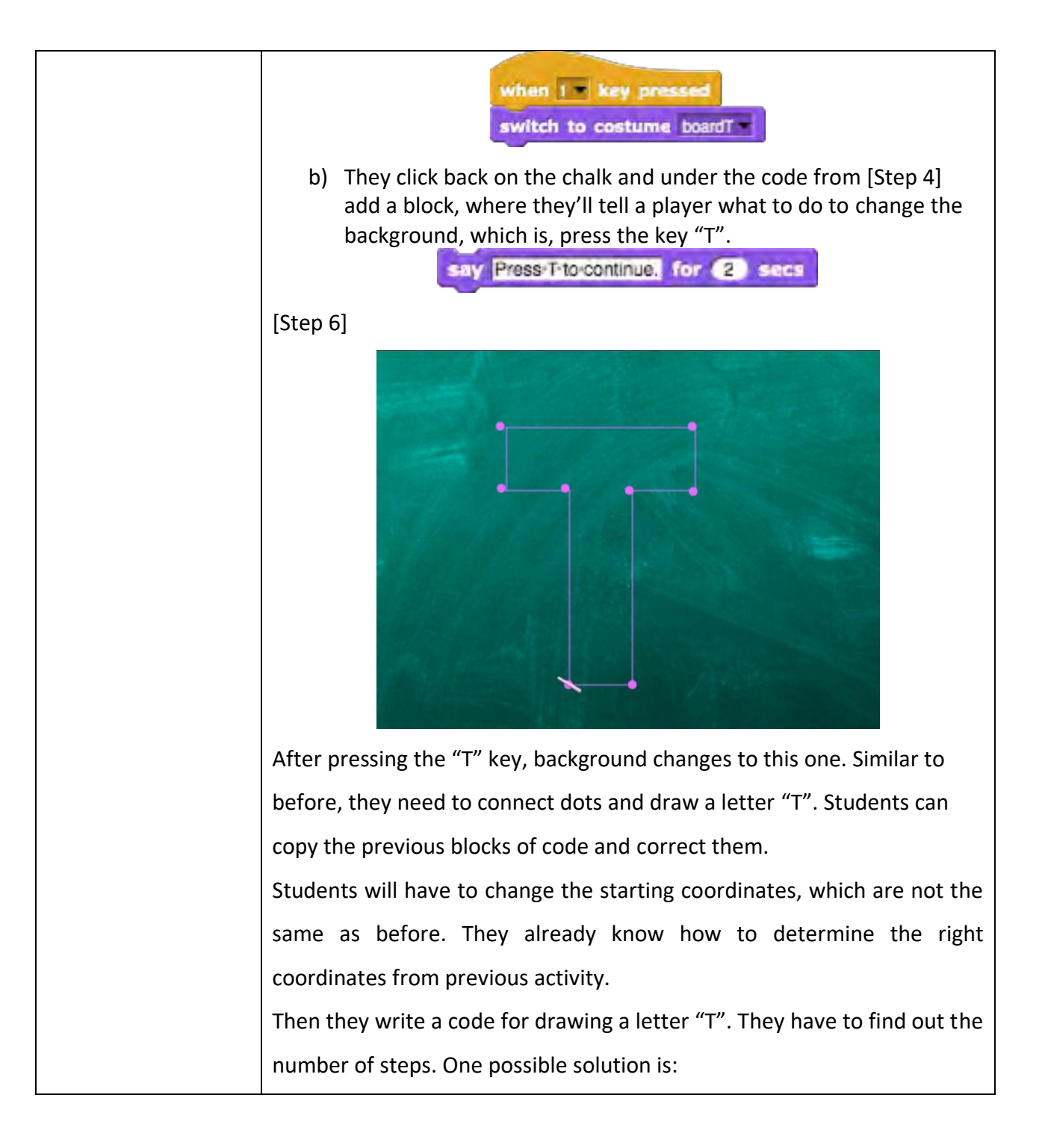

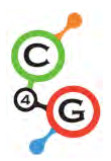

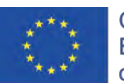

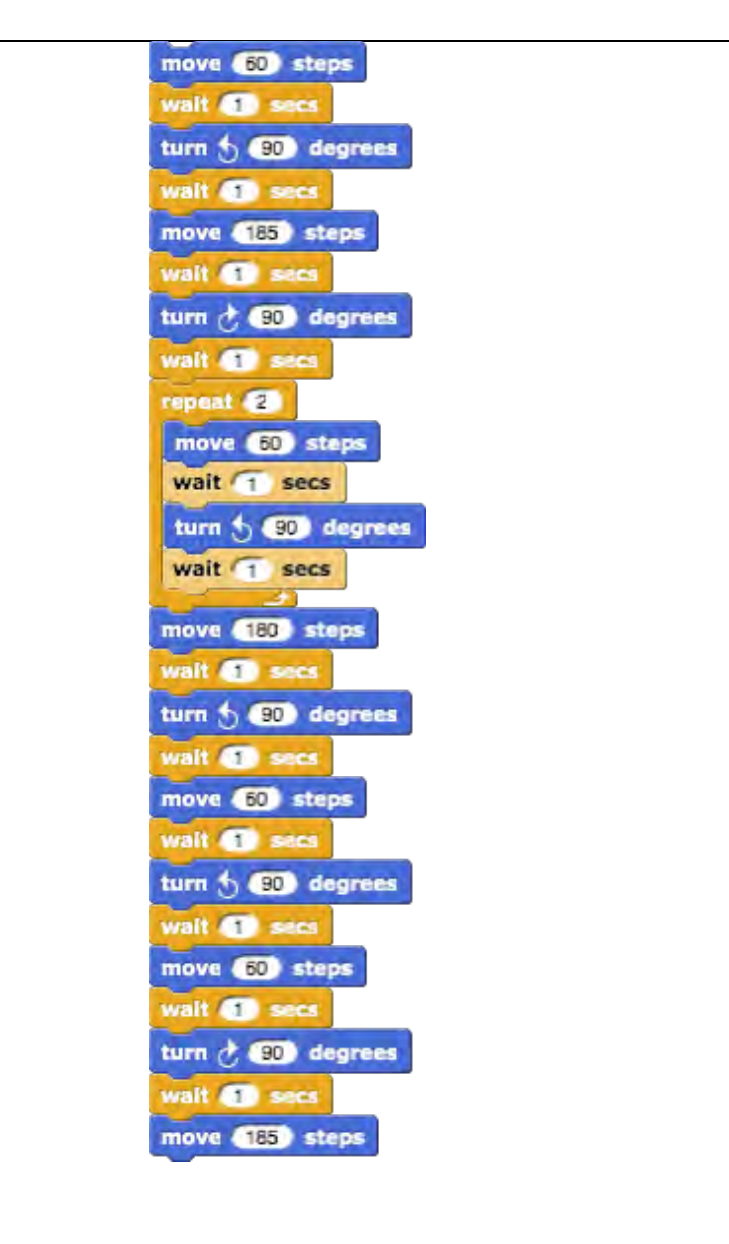

# [Step 7]

Since we changed the background, we can not return to the first background to draw a square. So students will have to add one last code. They repeat [Step 3/5].

a) They click on the background (named *board*, on the right side of the screen), where they write a code for changing background. They will do this with *when S key pressed* and then *switch to costume boardSquare*.

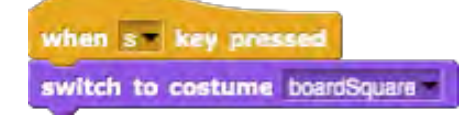

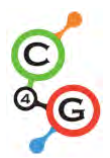

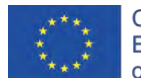

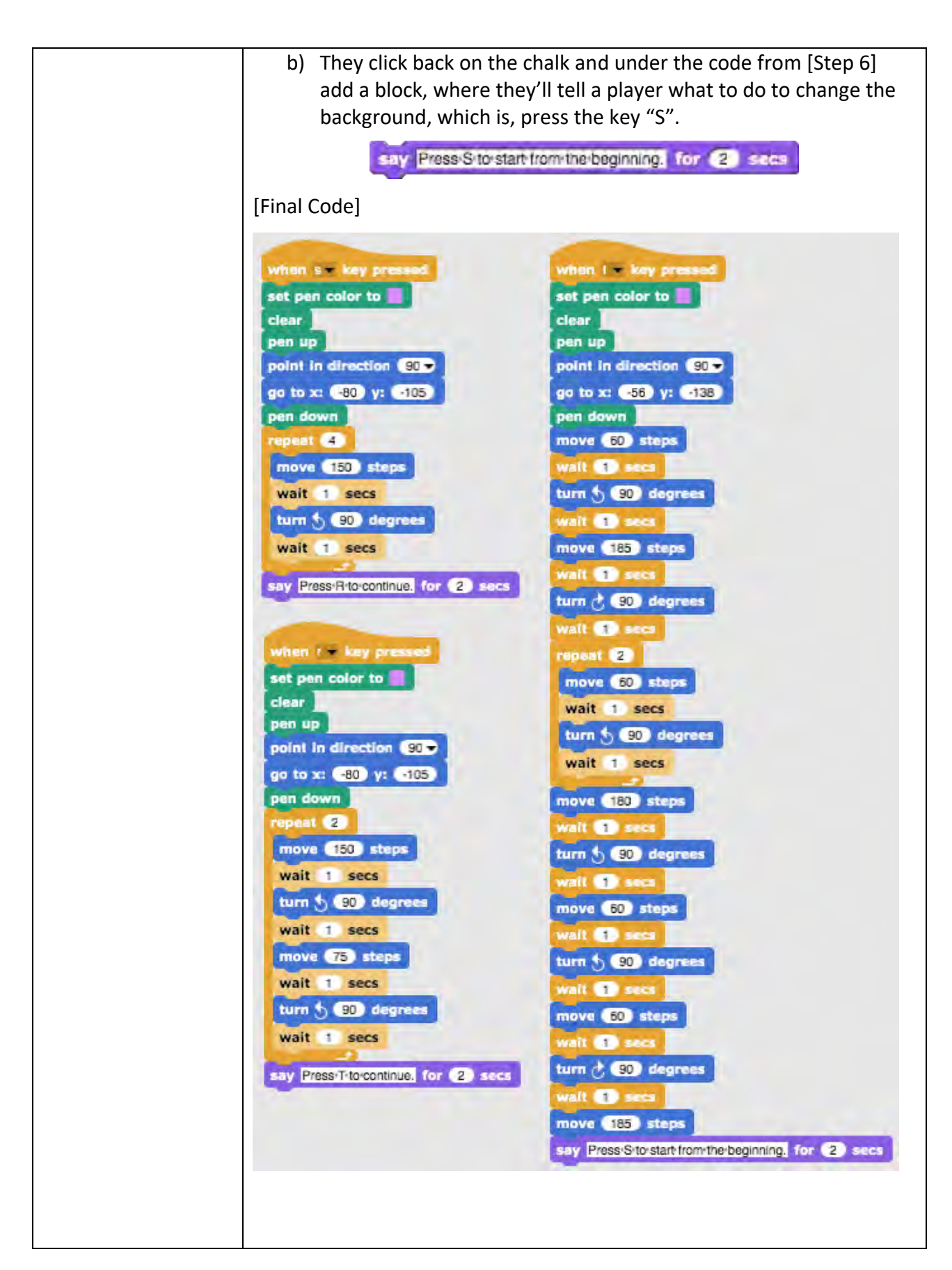

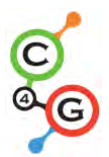

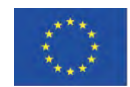

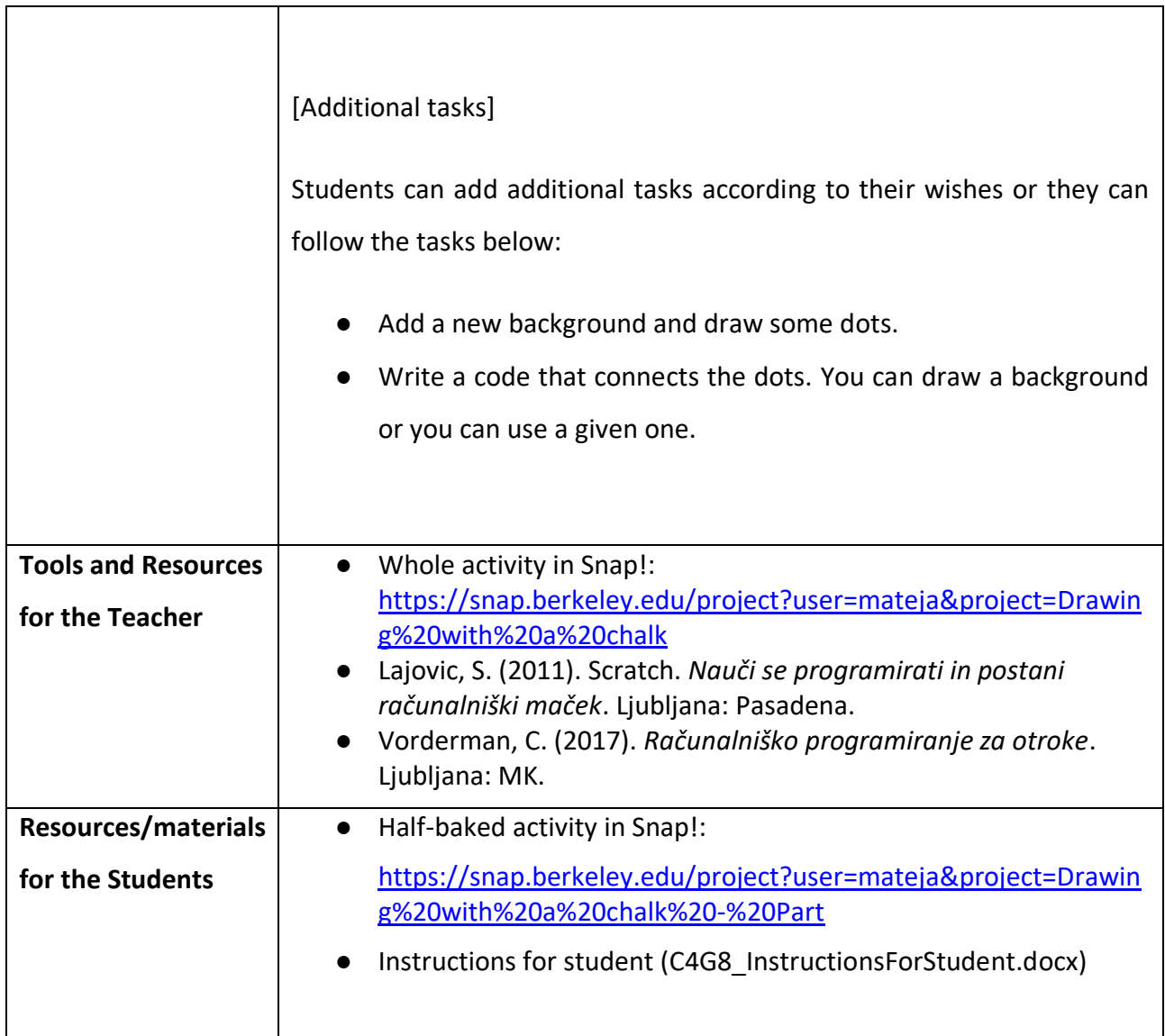

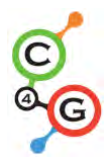

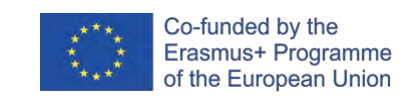

## **Learning Scenario 9 - Picking up trash and cleaning the park**

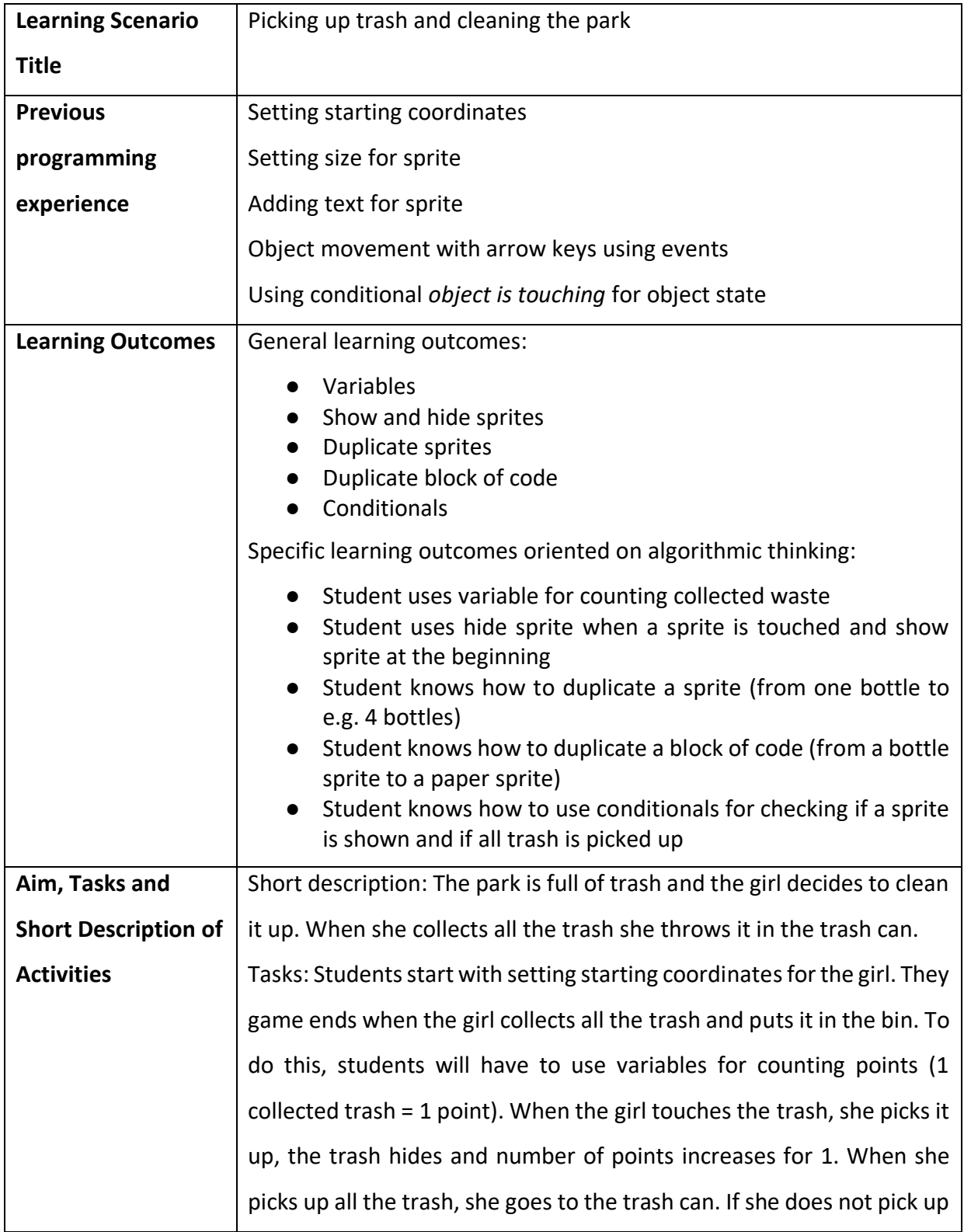

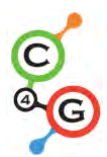

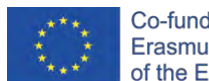

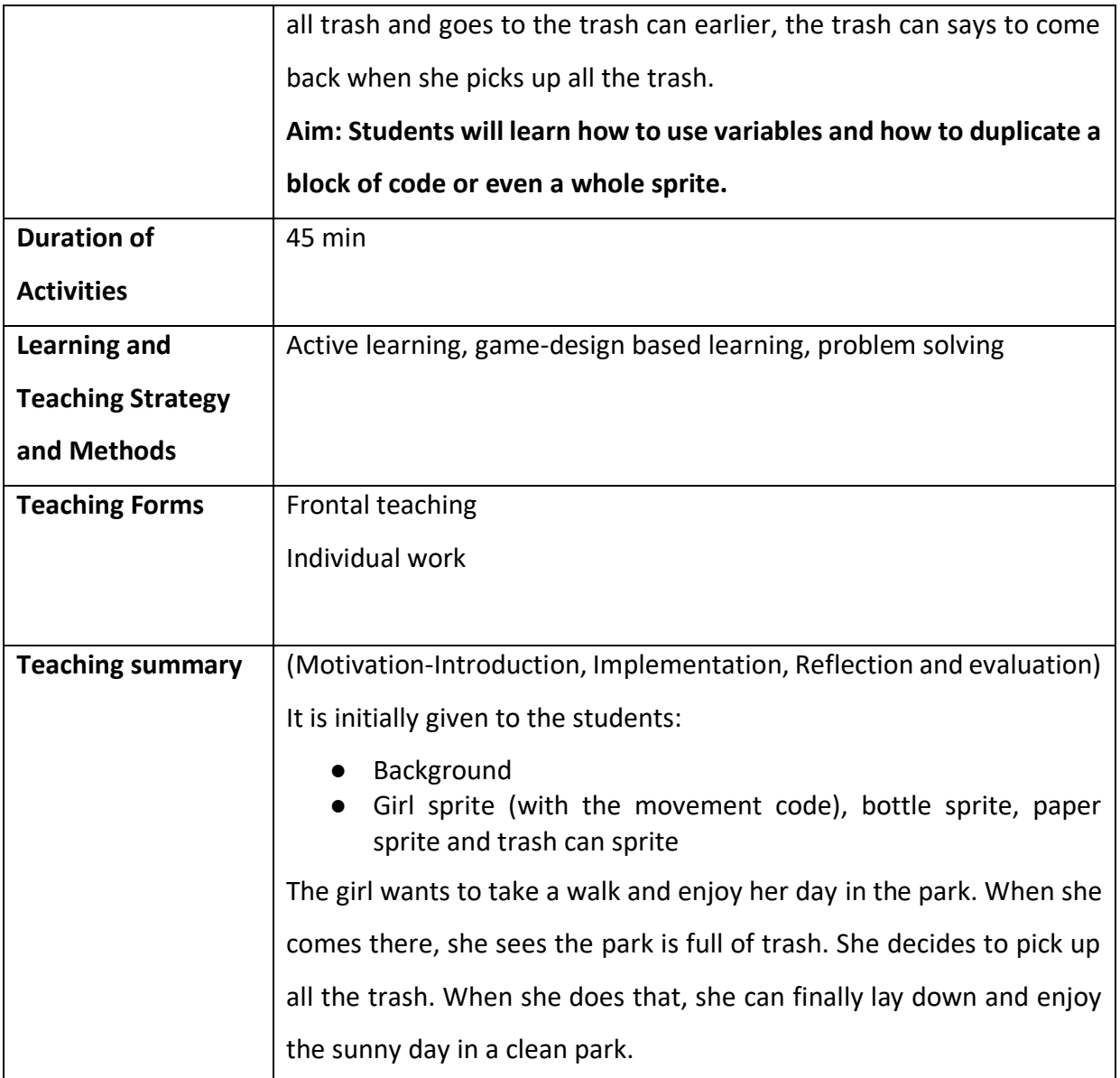

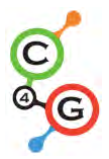

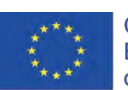

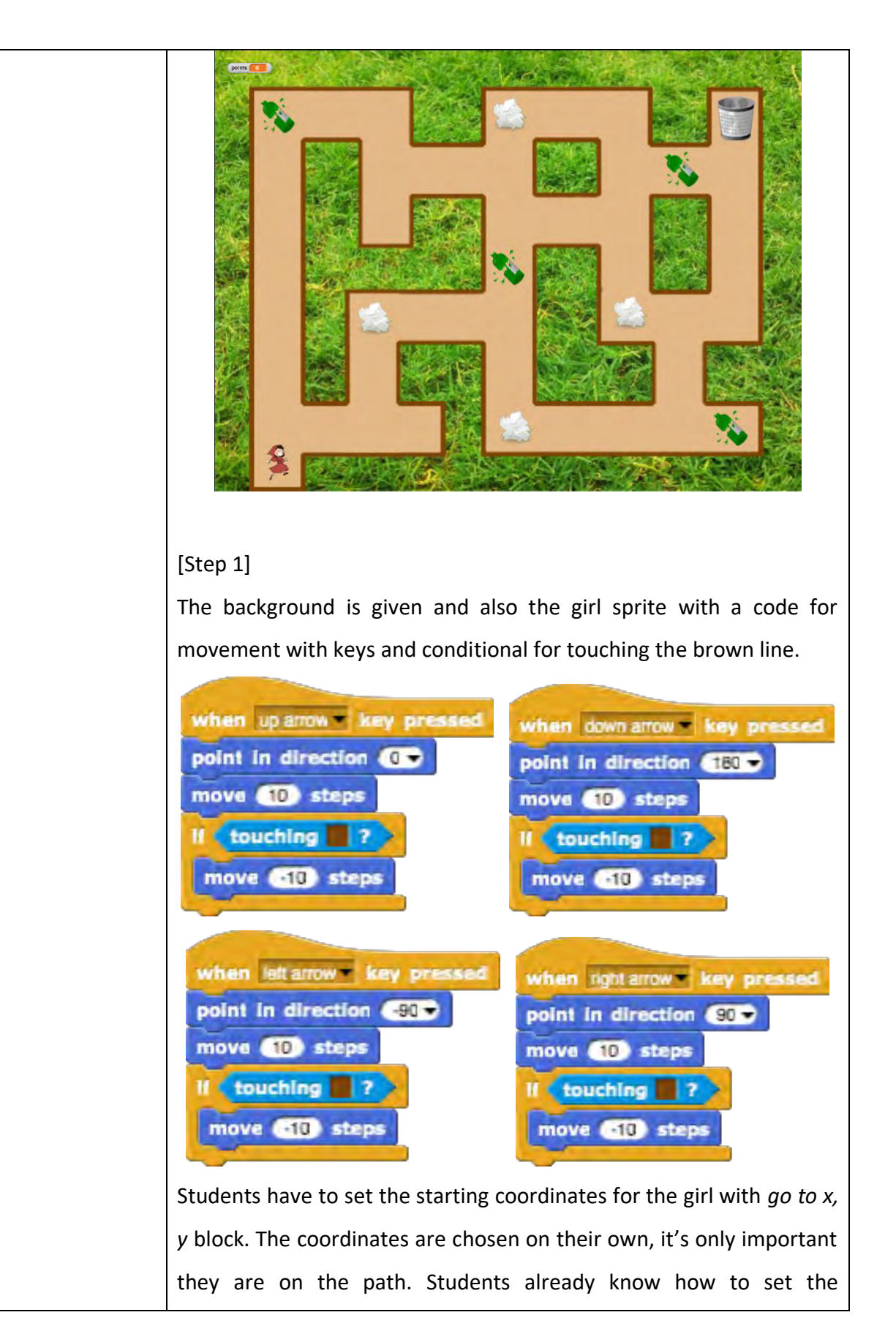

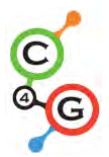

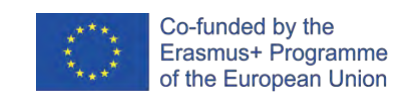

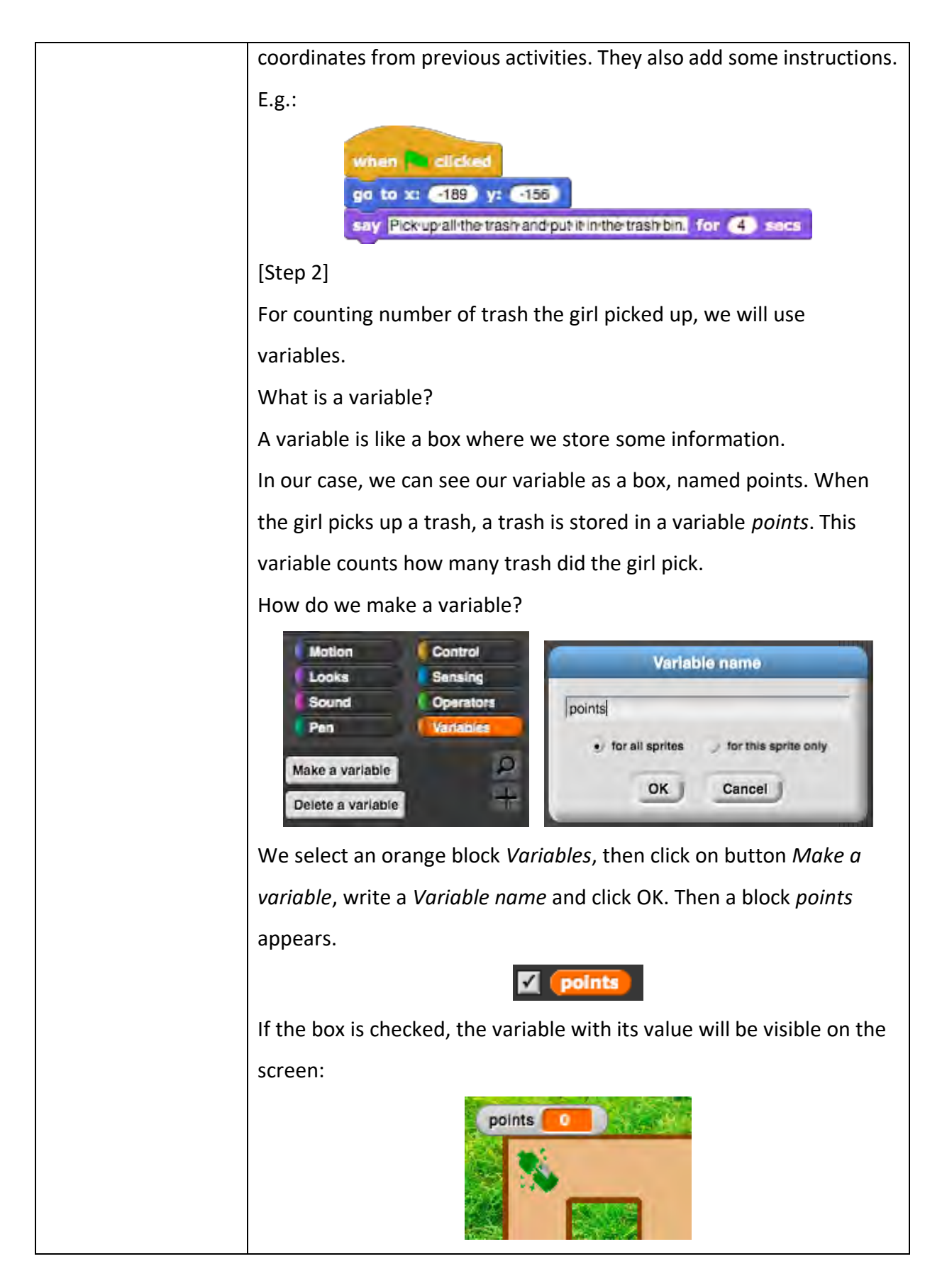

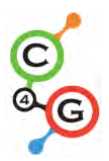

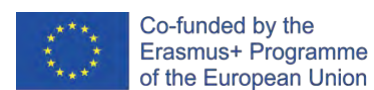

At the beginning of the game, the value of the variable has to be 0, since there is no trash picked up. Under the code from [Step 1] student adds a block *set \_\_ to 0.* By clicking on drop down menu they choose appropriate variable, which is *points*.

set points to **B** 

## [Step 3]

Students write a code for a bottle. The idea is that the sprite disappears (which means hide) when it touches the girl. So the code will start when the sprite is touching the girl. Then we have to think in which case she picks up the trash. If we said the trash hides when it's picked up, we can only pick it up if it's still there = is shown. If the sprite (bottle) is still there, we pick it up "and put it in the variable box". Before we had 0 elements in the variable *points*, now we have 1. We can see that by picking up trash we change number of variable (*points*) by 1, which is, increase by 1. When the trash is picked up, we hide it.

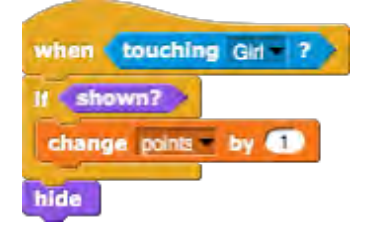

Now we can test if our code is correct.

We click on green flag and pick up the bottle. The bottle has to disappear and number of points has to be 1. Then we want to play the game again and we click again on the green flag. What happens? Where is the bottle now?

The bottle is hidden, we hid it before. So on the beginning of the game, we have to program that the bottle is shown. We do this by selecting block *show*.

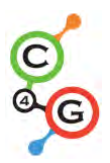

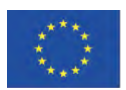

when clicked show

[Step 4]

Now students want to have more bottles in their game so they can easily duplicate their sprite. They right click on the sprite and choose duplicate.

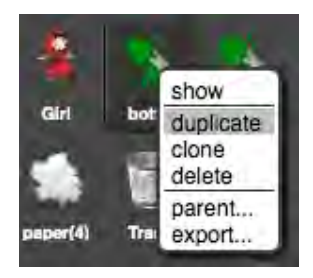

Now they just click with a mouse on the new bottle and drag it somewhere inside the maze.

They can repeat this step and duplicate the bottle again.

# [Step 5]

Now students want to have the same code for the paper sprite. They can duplicate the code of the bottle by right clicking on the block of code:

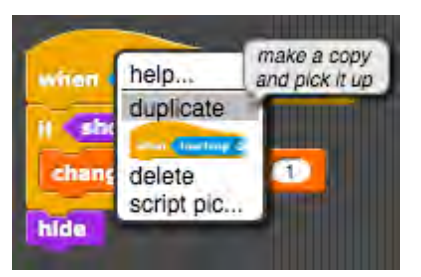

And drop it in the paper sprite by clicking with the mouse on the paper sprite.

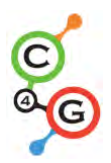

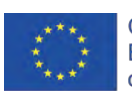

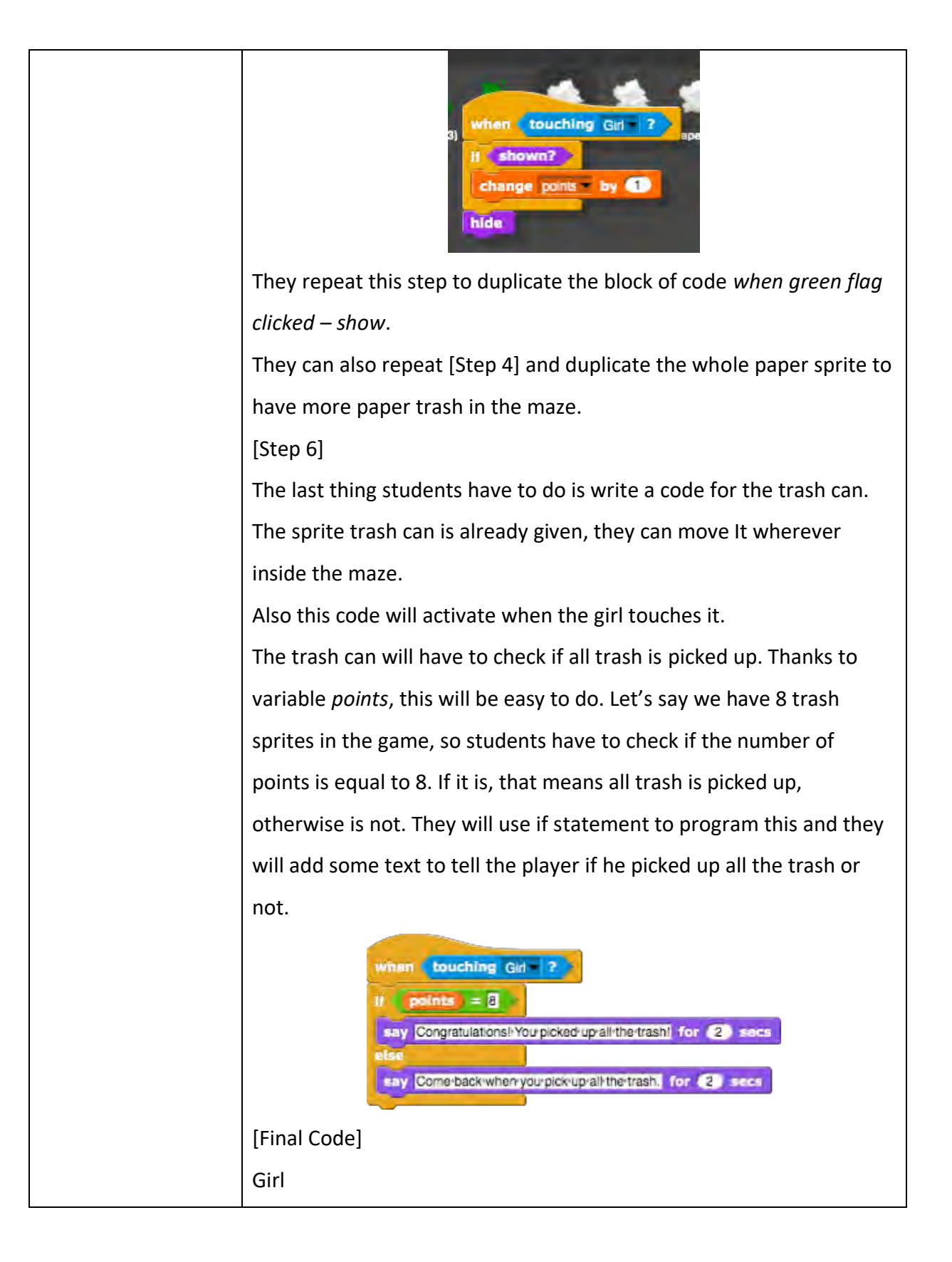

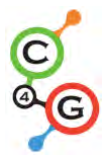

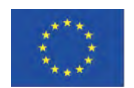

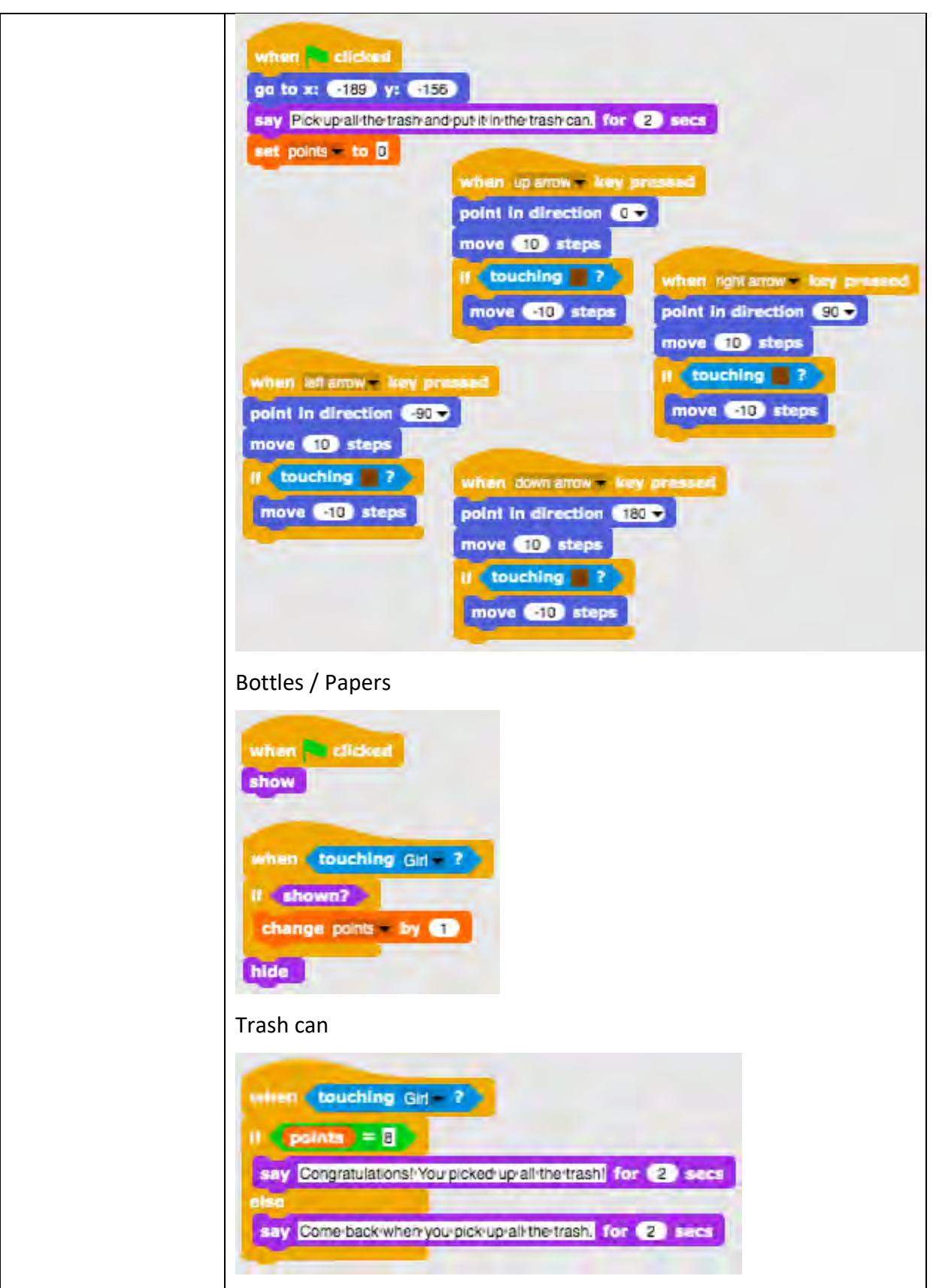

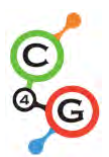

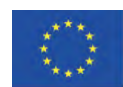

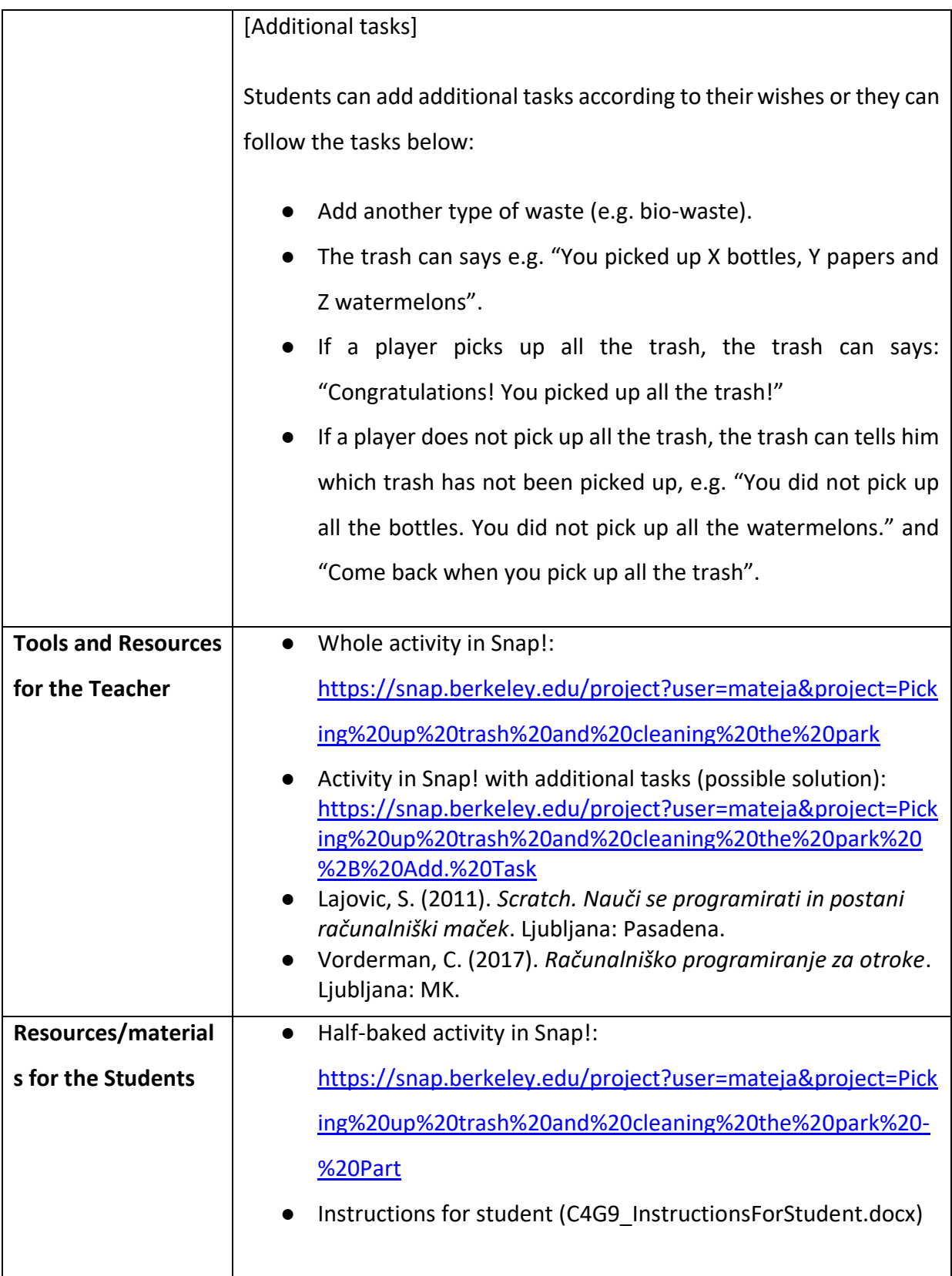

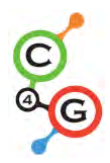

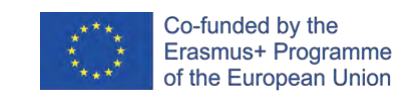

## **Learning Scenario 10 - Feeding the cats**

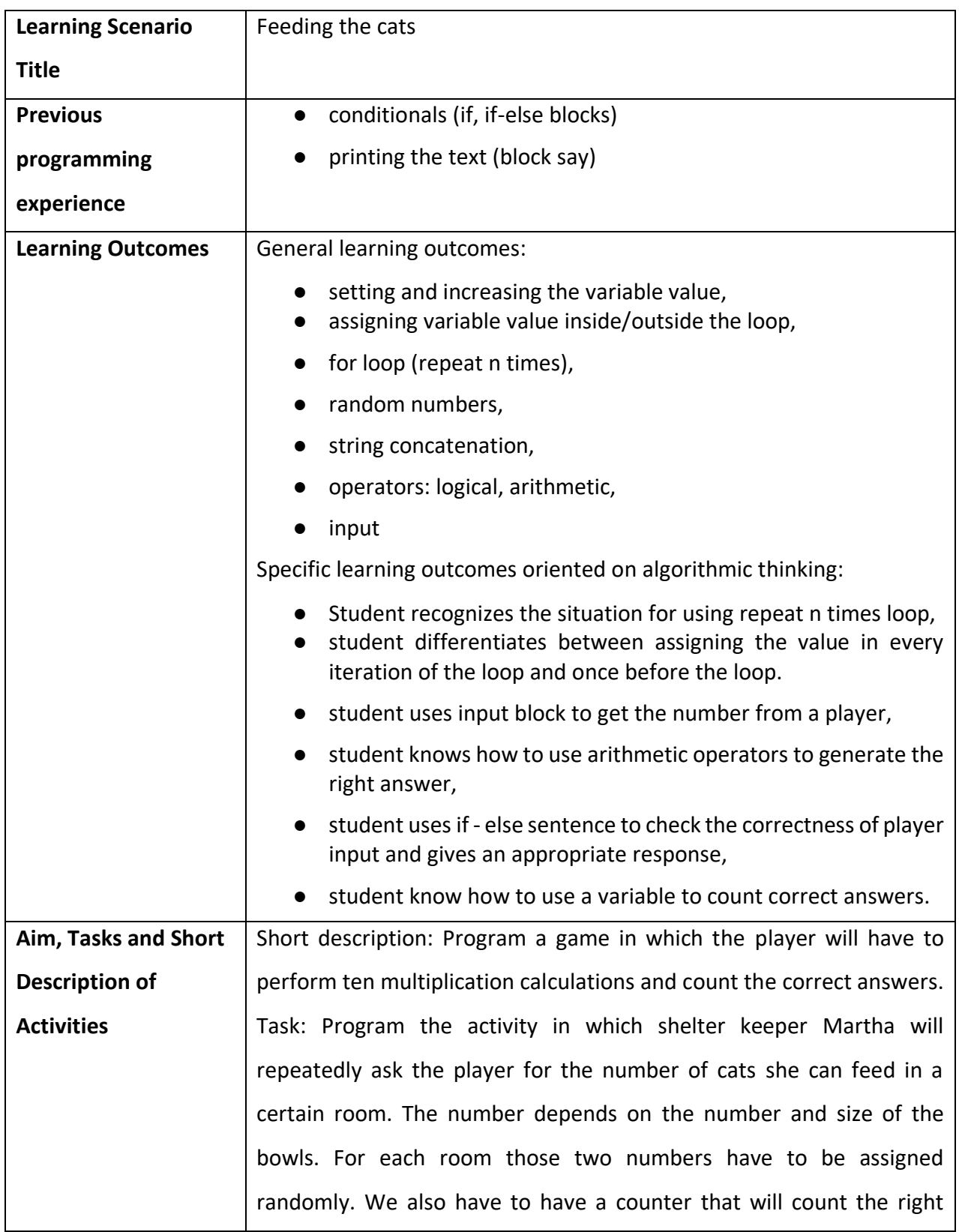

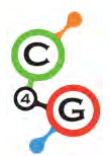

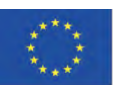

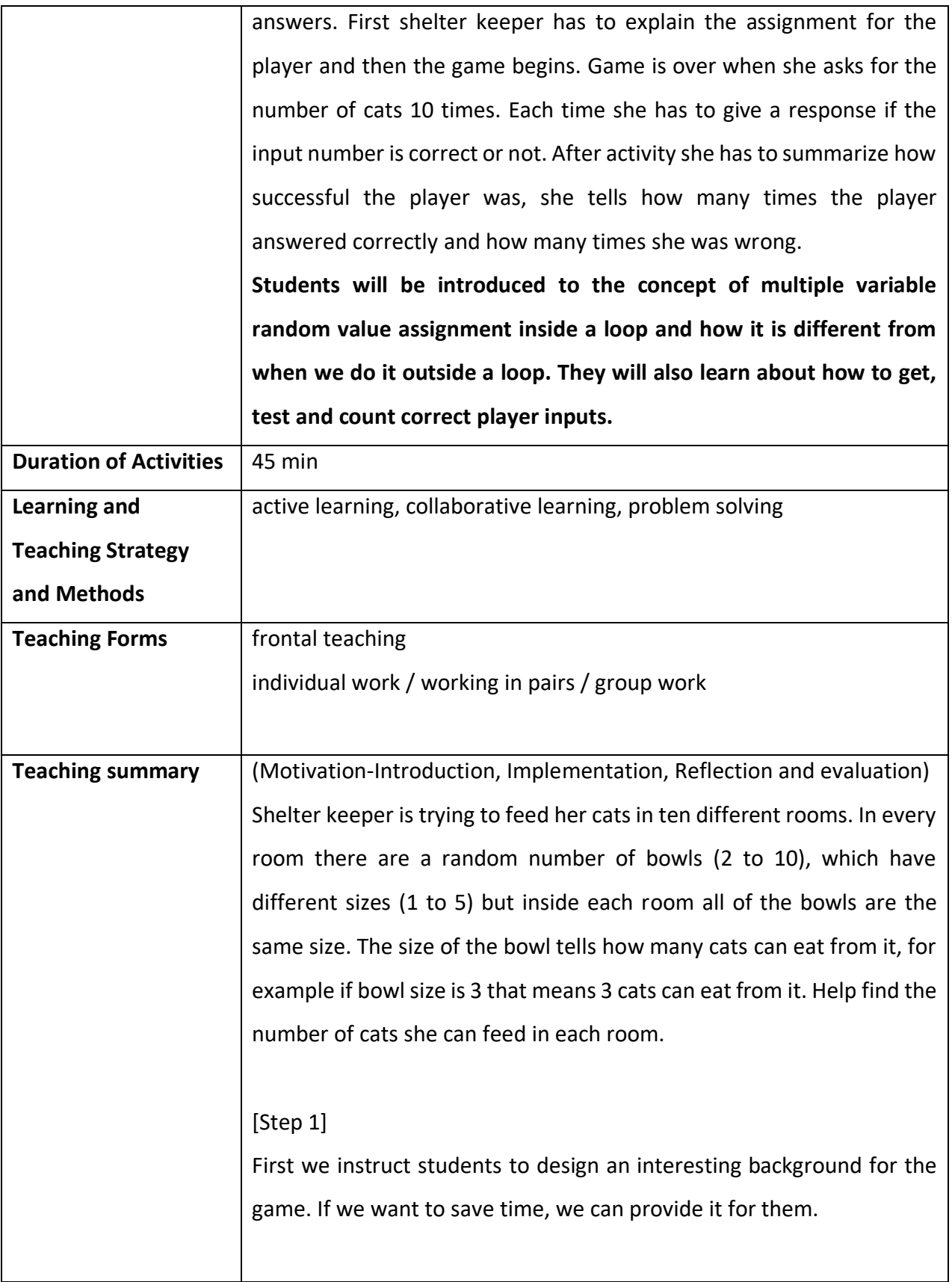

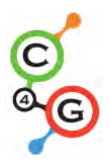

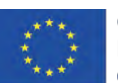

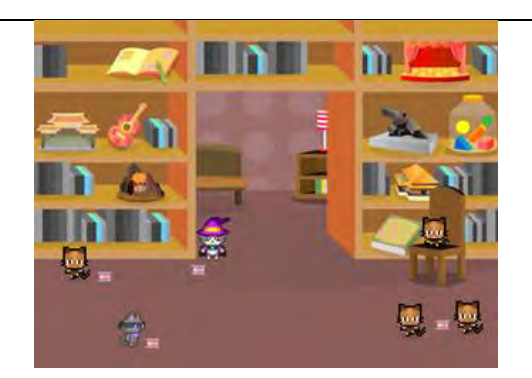

## [Step 2]

We have to select a new costume for the default turtle sprite that will represent cat shelter keeper.

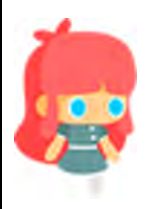

### [Step 3]

In order to store needed values we need three variables: 1) for storing the number of correct answers, 2) for assigning the random value for number of bowls inside each room (2-10) and 3) for assigning the random value for bowl capacity (1-5). The correct answer counter will have to be set to 0 and the other two do not have to be set before the loop because we will assign them new random values in each iteration of the loop. We also want to count the rooms, but we don't need a special variable to count it. We are going to use the same variable as in for loop. Its number will be initialized to a value 1 and then increased by 1 for each iteration until value 10 is reached. This replicates the room counting.

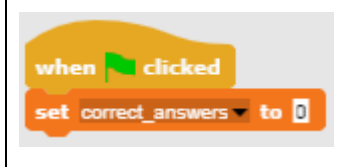

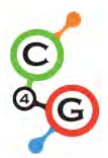

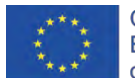

### [Step 4]

Next we have to program the instructions for the player. We do that by using Looks/say[string] and wait [n] seconds block.

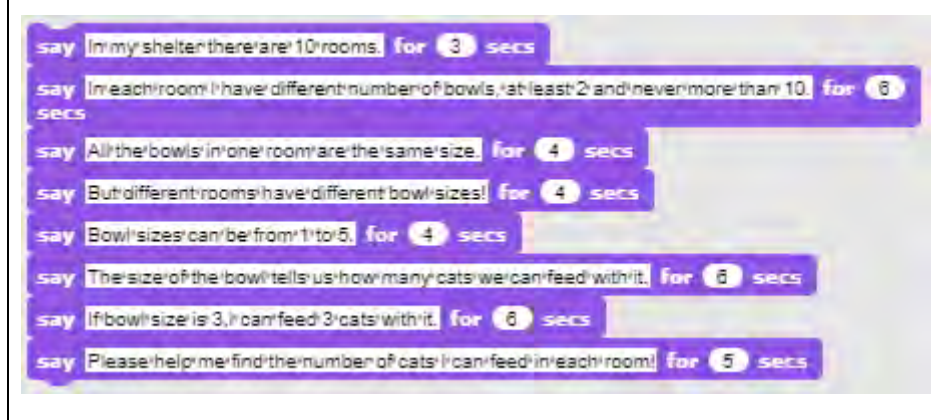

### [Step 5]

We discuss with the students what are the actions that will happen in each room and thus be the same. These are commands that will have to be placed inside the loop block to be executed in each iteration of the loop.

First we will have to randomly assign a value (1-10) for the number of bowls and bowl size in that room (1-5). Then we will have to ask a player how many cats we can feed in that room. Her answer will have to be tested for correctness and we will have to give an appropriate response and remember if it was correct (correct answer counter). At the end of each iteration we will also have to increase the room number by 1.

# [Step 6]

To randomly assign the values for the number of bowls and their size we will use Variables/set [options] value with Operators/pick random  $[n]$  to  $[m]$ .

set rumber of bowls by pick random @ to @ set bowl size to pick random

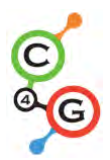

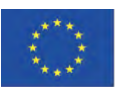

#### [Step 7]

We want to ask the player for the number of cats we can feed inside Sensing/ask [string] and wait block, because otherwise it will be displayed for a certain seconds and then updated with a new line of text. In that way players can easily forget how many bowls/sizes are in the current room. In order to make a string that will be constructed from a combination of text and references to variables we use Operators/join [string1][string2] block. We will have to expand this block so it fits the entire sentence.

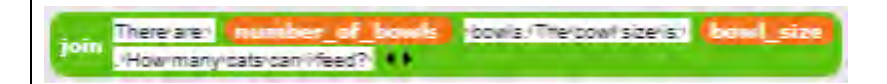

## [Step 8]

We have to put this long string inside Sense/Ask [string] and wait block in order to get the answer from the player.

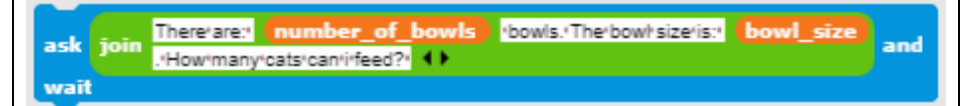

# [Step 9]

When the player answers we have to check the correctness. There are only two possible situations, the player can be correct or wrong, so we will use If-Else block. The right answer is the value of multiplying the number of bowls with the bowl size. We have to check if the player's answer is equal to that number. If the answer is correct we increase the correct answer counter by 1 and give response. If not, we only give response. We don't have to count wrong answers because we can calculate it from the correct answer counter.

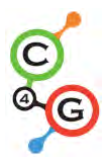

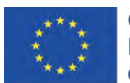

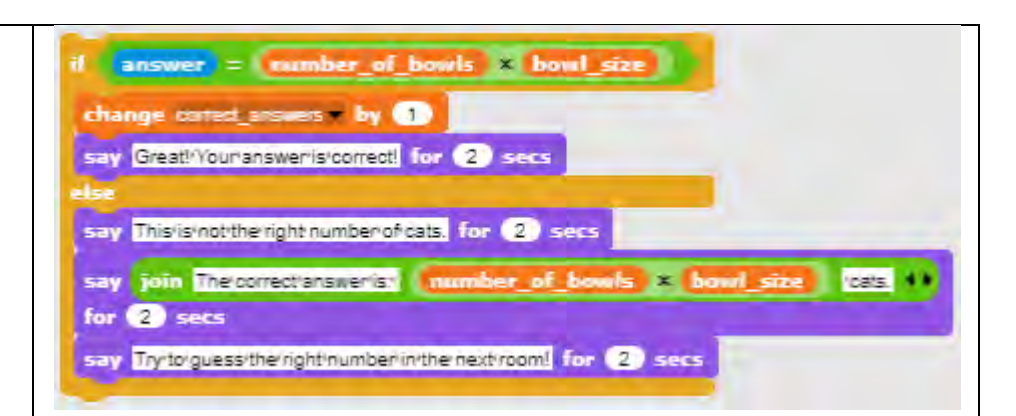

### [Step 11]

Now we have to select a loop. As mentioned earlier, it is best to choose for loop because the variable that is used for iterating replicates the counting of rooms.

## [Step 12]

When the loop stops, the game is over. We provide the information about player achievement. Number of correct answers is stored in the correct answer counter; the number of wrong answers can be calculated.

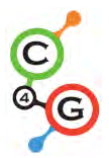

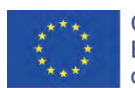

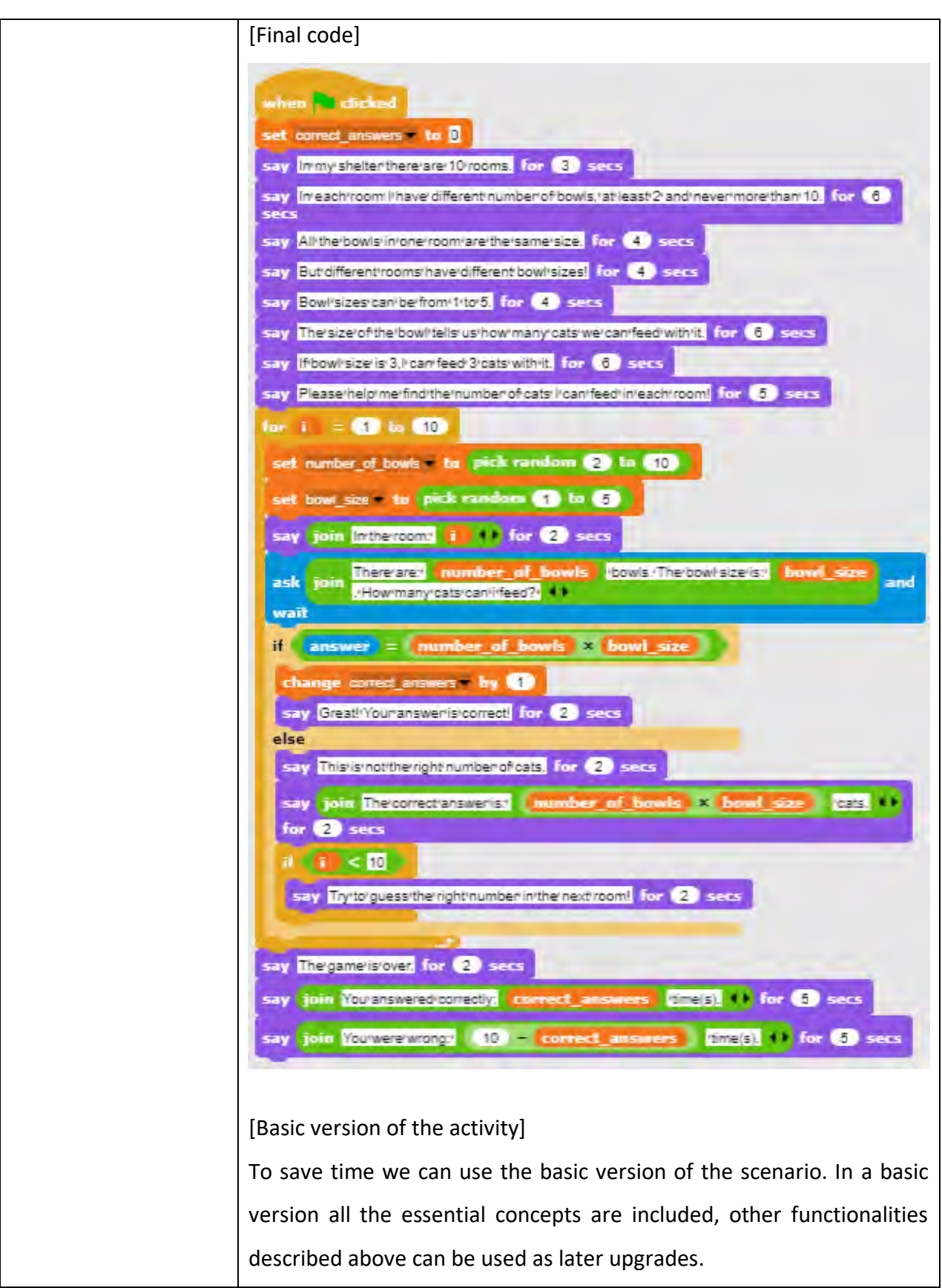

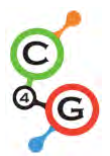

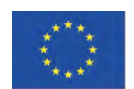

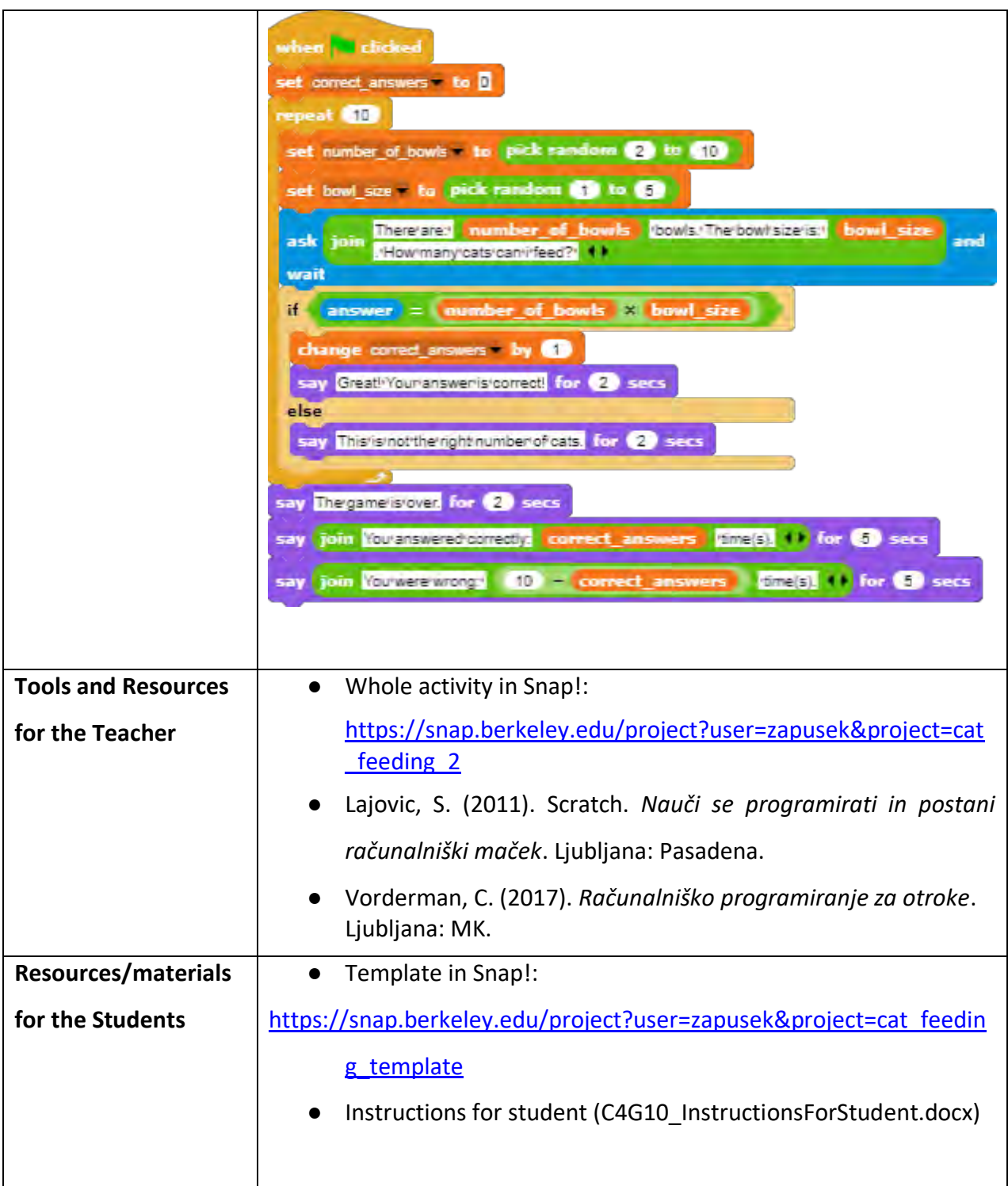

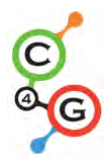

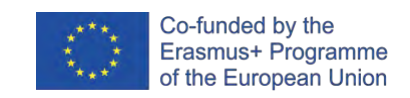

## **Learning Scenario 11 - Guessing the number of cats in a shelter**

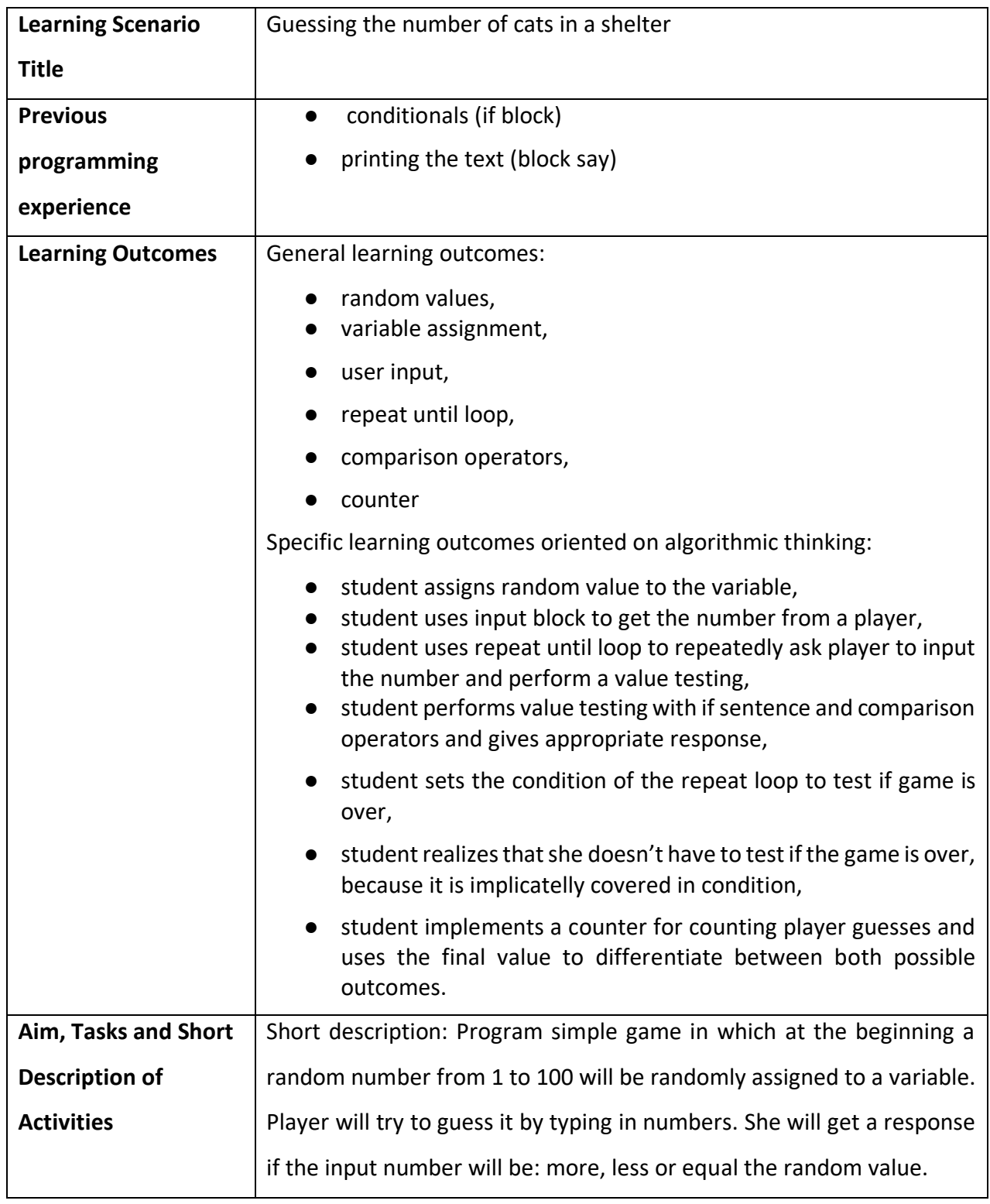

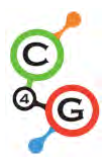

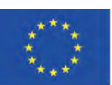

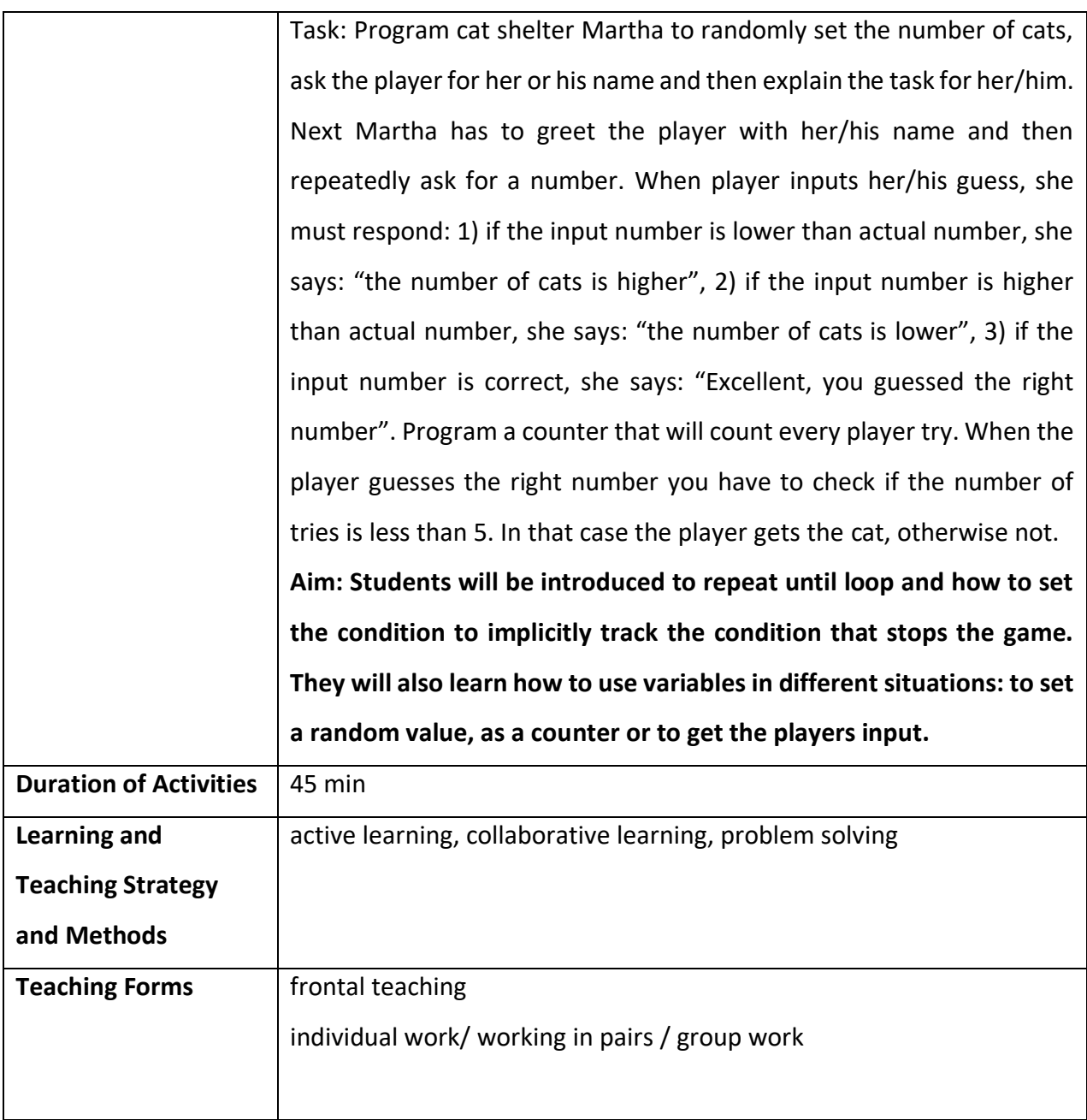

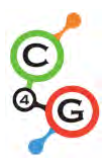

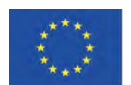

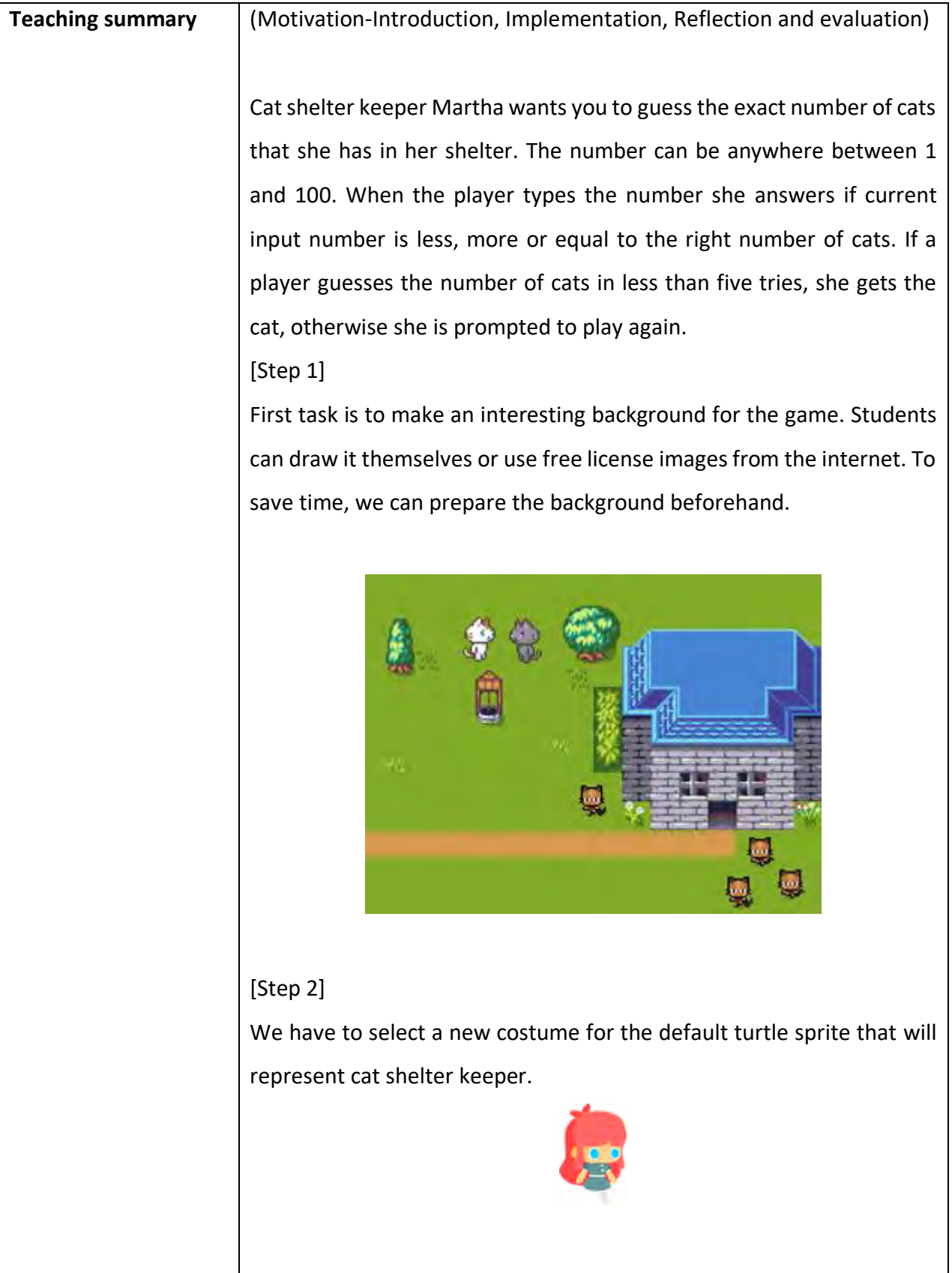
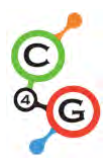

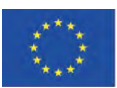

#### [Step 3]

We discuss with students that this game can be interesting for playing it more than once, if the number of cats is randomly set. In order to have that random number available for guess numbers comparisons, we also have to store it in a variable. Variables are now (we assume they do not yet know the concept of lists) the only way to remember a certain value in Snap. This has to happen when the program starts (Event/When green flag is clicked).

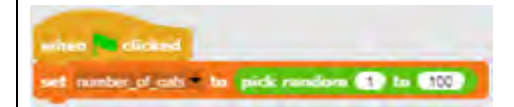

#### [Step 4]

Shelter keeper asks the player for her name in order to greet her. This is done with Sense/ask[string] and wait block. Player answer is stored in a built-in variable named *answer*. In order to greet her, we have to join the string stored in the variable *answer* with some greeting. This is done with Operators/join[string1][string2] block. To display the text, we use Looks/say [string] for n seconds block. We also use those blocks to write instructions for playing the game. We can also emphasize that it is important to be attentive to the duration of displaying the text.

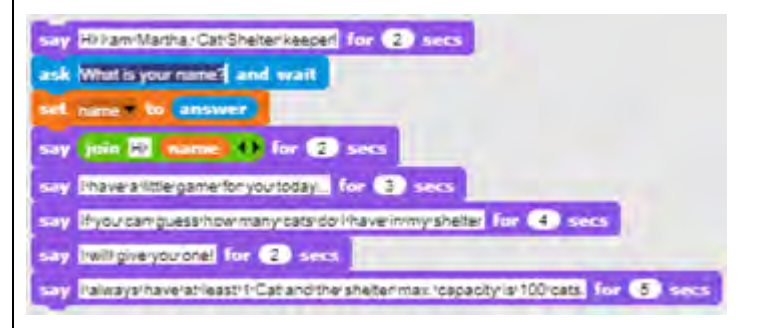

# [Step 5]

We discuss with students that it is not possible to predict how many times players will have to guess in order to find the right number. She can get very lucky and guess it in her first try, maybe it will take her 5

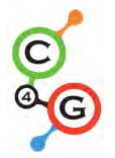

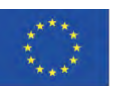

guesses, or even more, we cannot tell! This is the reason we have to choose the right loop for the given task. Shelter keeper has to repeatedly ask for a number and give an appropriate response until the player guesses the right number. The only loop we can implement the desired execution is repeated until[condition] loop. Condition is relatively easy to see, we have to loop it till the player answer, that is stored in built-in variable answer equals the value stored in *cat\_number* variable.

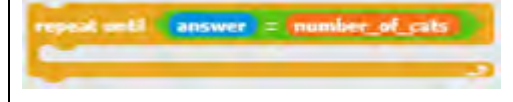

# [Step 6]

Next, we have to ask students what are the commands that will go into the loop body. What is the activity or commands that will be repeated until the player guesses the right number? First, we have to ask the player to input a number, then we have to make a response based on the value of that number.

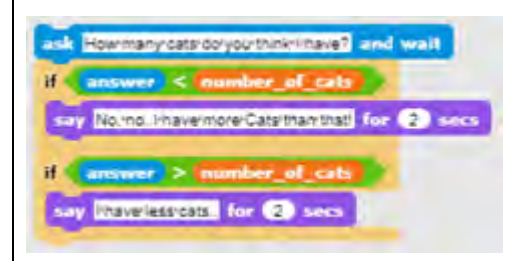

# [Step 7]

Last thing to explain or discuss with the students is when this loop will end and what that implies. When player answers will be equal to the number of cats both conditions in the loop body would be false, so the loop will go in the next iteration, checking the loop condition. Condition will be true this time, so the loop will terminate and commands that

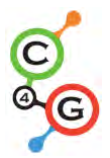

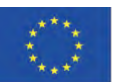

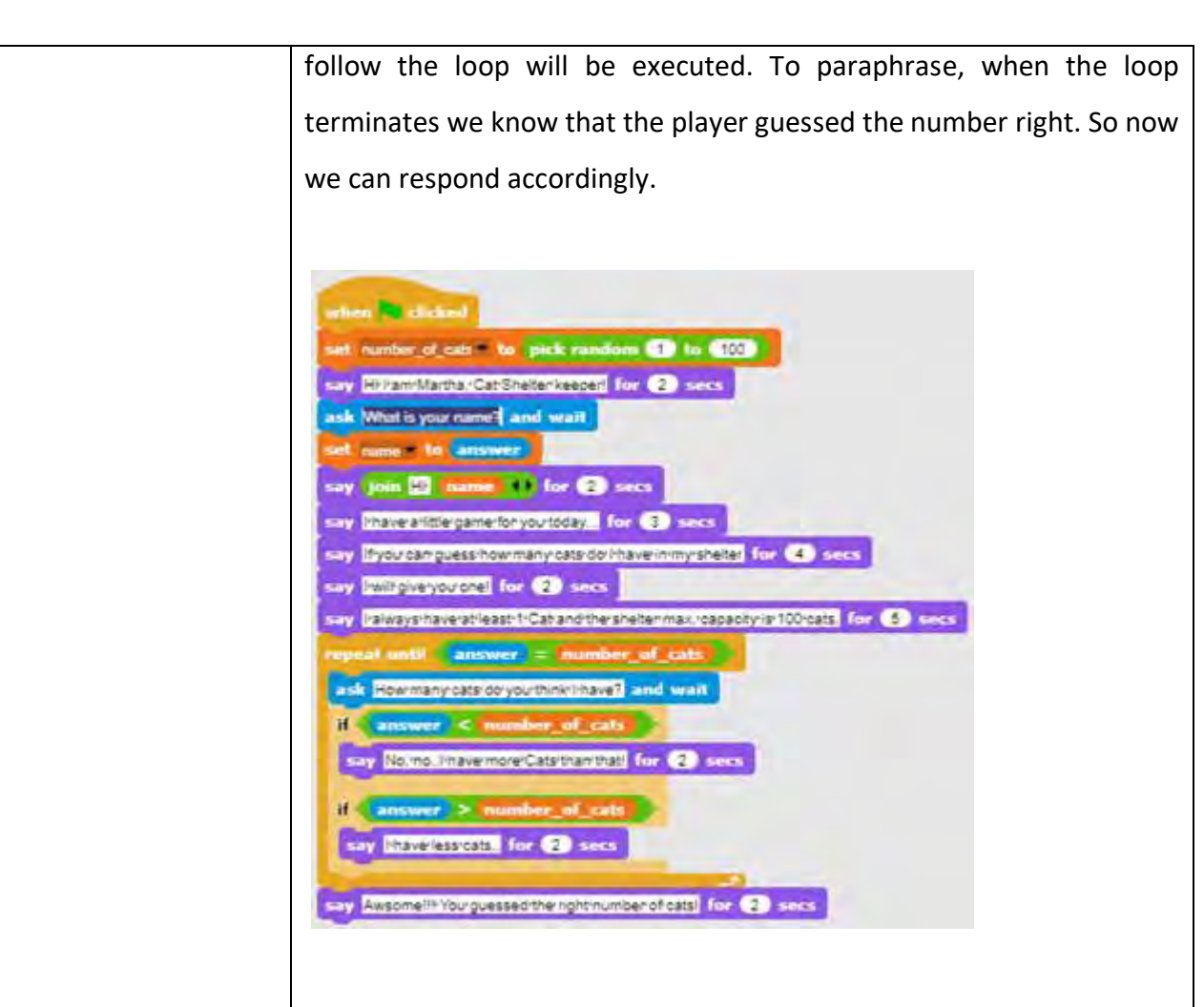

## [Step 9]

We have to create a new variable that will have the role of a counter and initialize it to the value 0. We discuss with students the importance of variable initialization and difference between setting the value, and increasing it. When we set the value of a variable, the previous value is lost. This is not ok for a counter. If we increase variable value by some number, we add that number to whatever value variable had earlier. This is exactly what we want in this situation. Every time a player inputs a new number we want to increase it by 1.

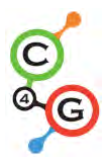

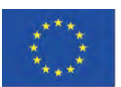

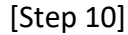

After the right answer, we have to check the value of the counter variable in order to decide if the player will get the cat or not. Because Snap only has logical operators less (<) and doesn't have operators less or equal, the condition for deciding if a player gets the cat is *cat\_counter* < 6. This is also a good example for using If-Else condition block because we differentiate between the two cases.

#### [Final code]

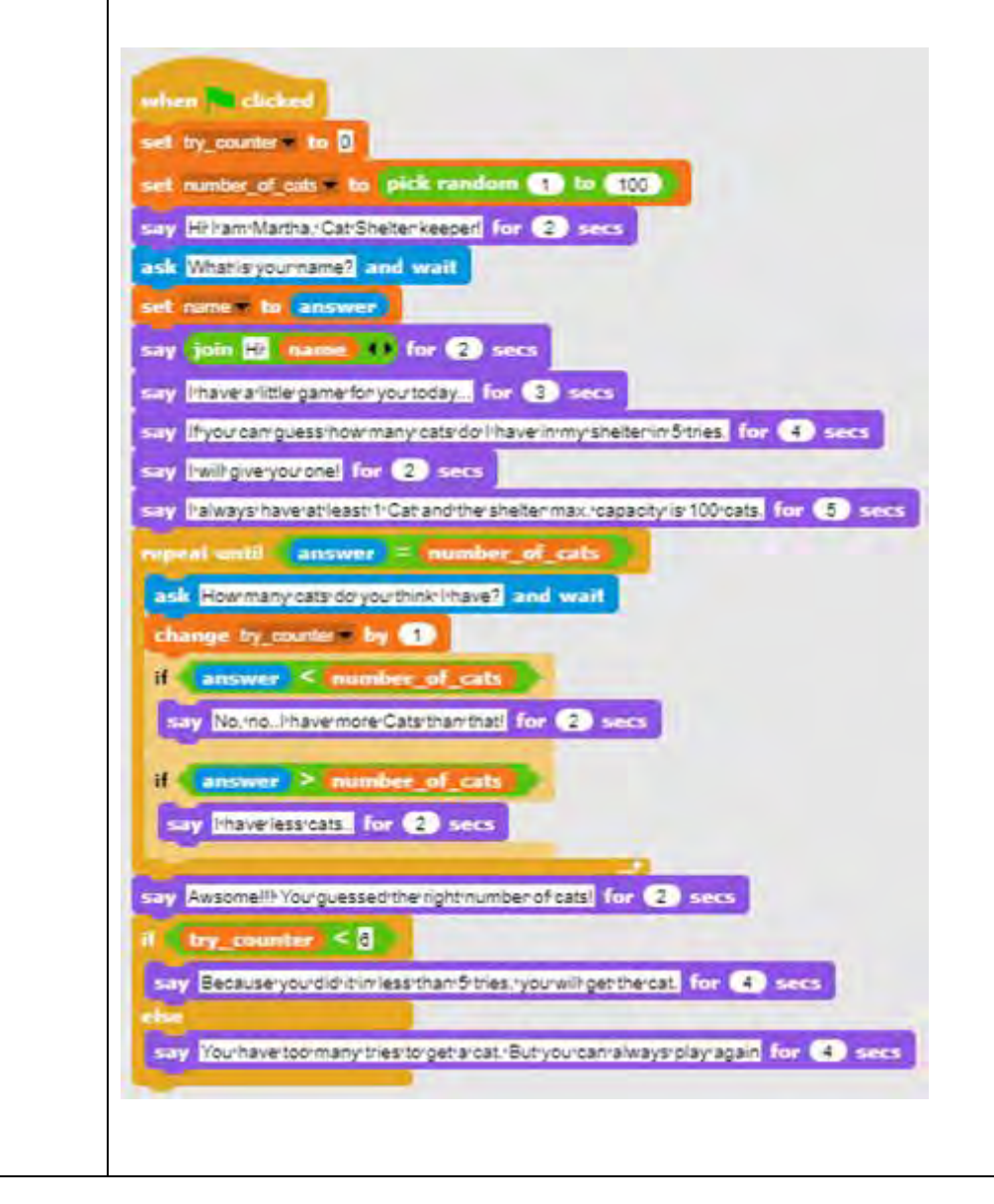

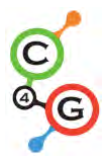

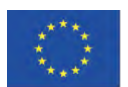

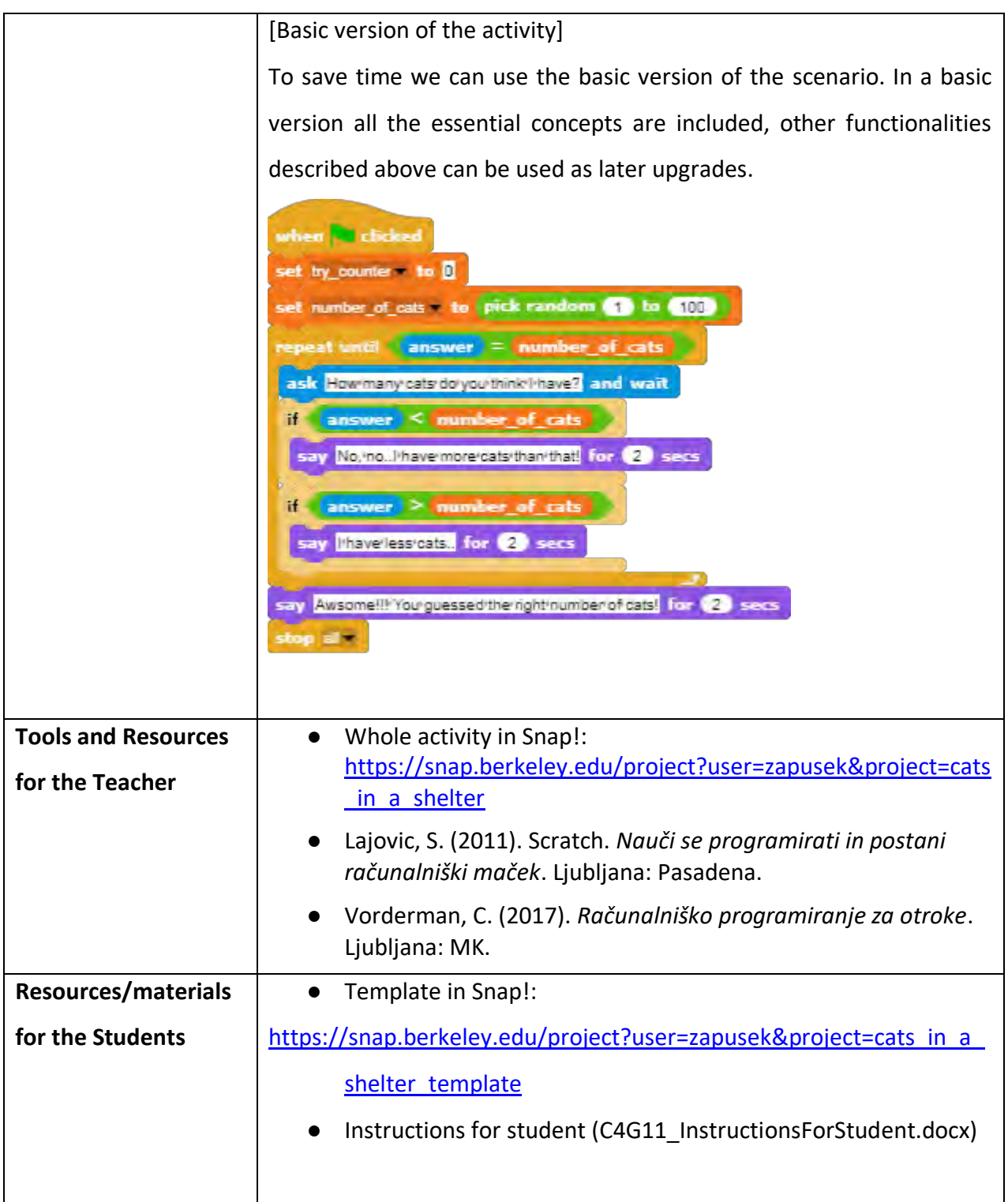

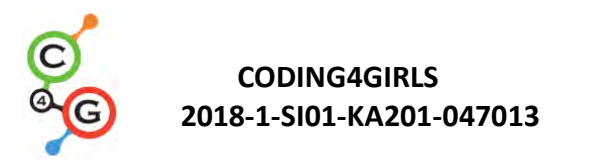

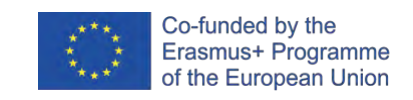

# **ADVANCED LEARNING SCENARIOS**

#### **Learning Scenario 12 - Catching healthy food**

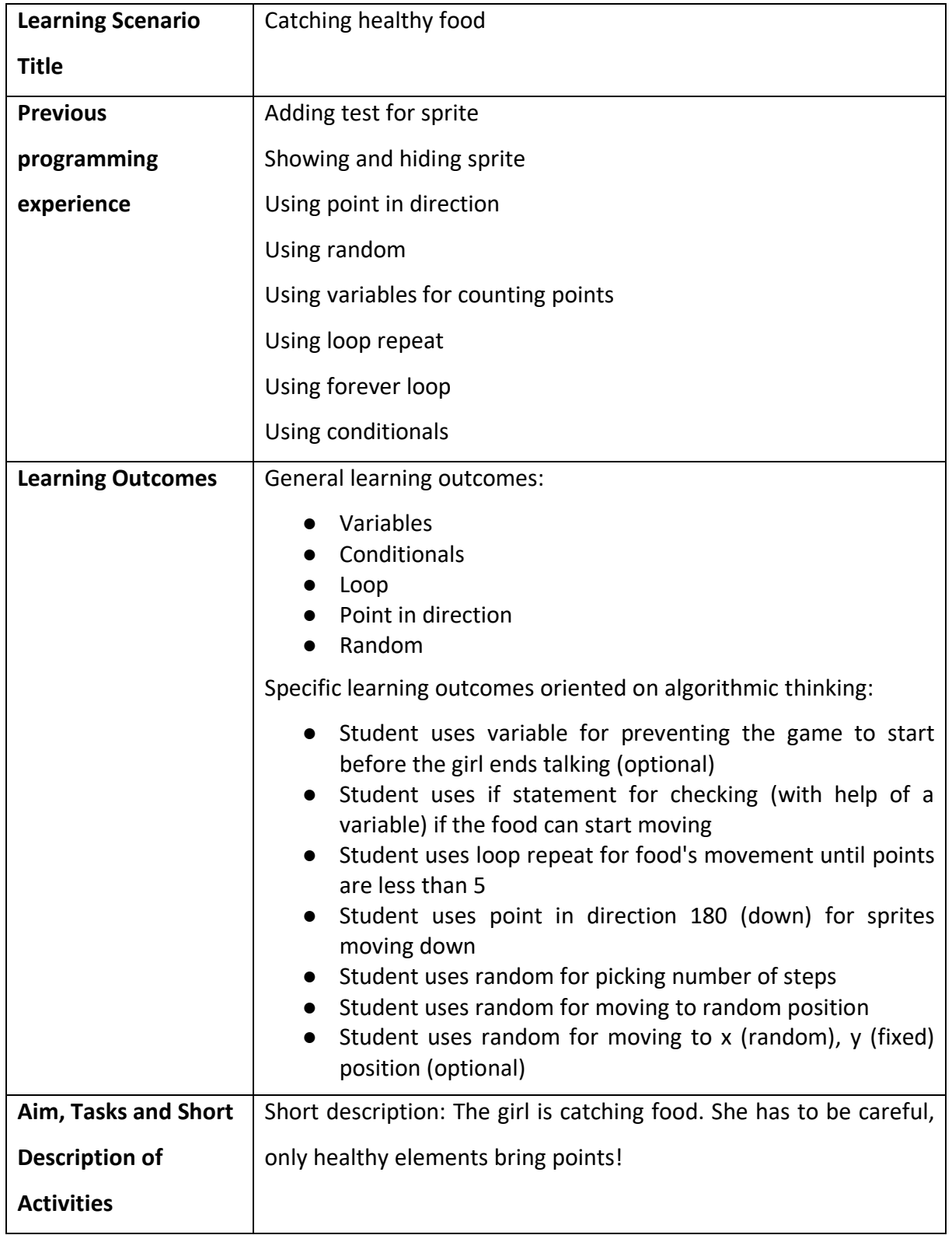

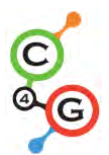

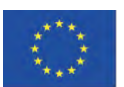

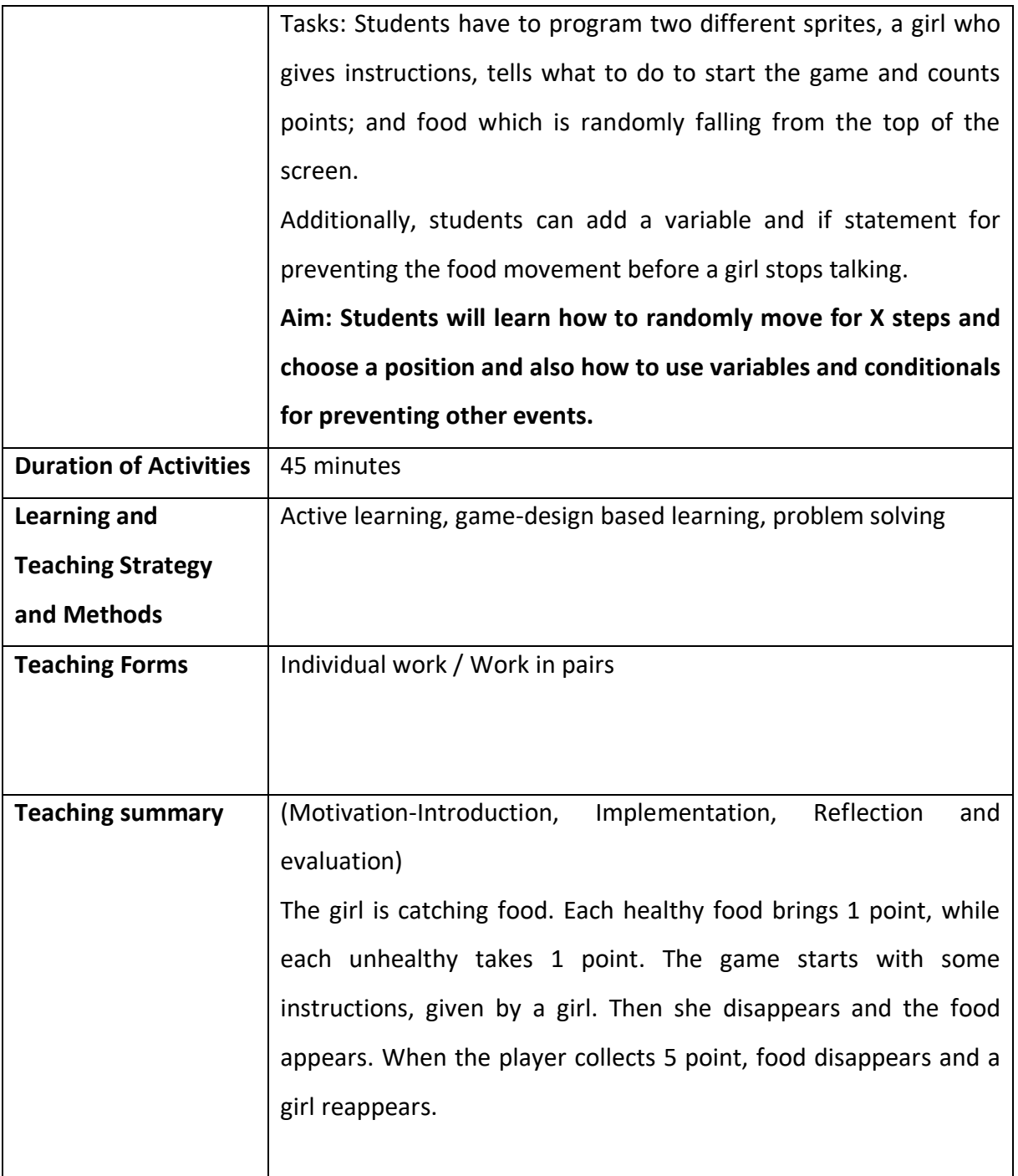

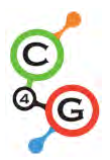

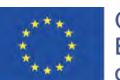

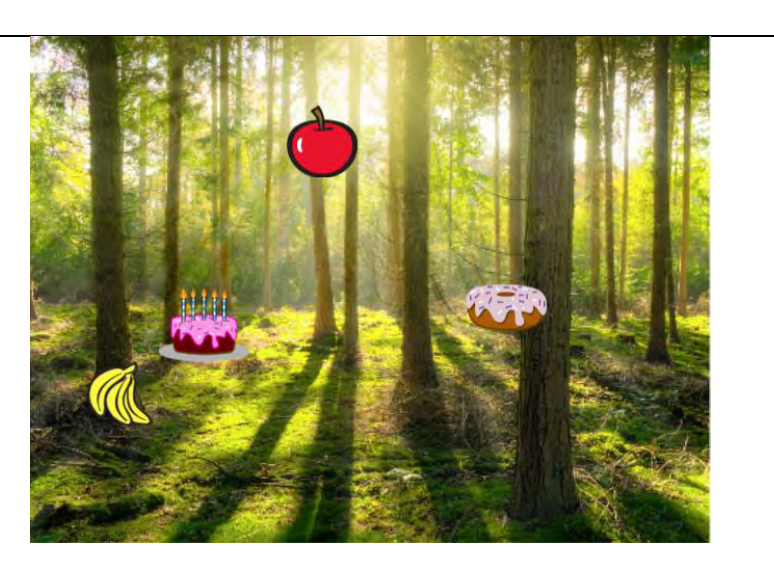

# [Step 1]

This activity is meant as an individual work or work in pairs. A teacher gives some clues, explains some harder parts and helps when needed.

It is initially given to the students:

- **Background**
- **Girl sprite**

Students choose background and add a main sprite, e.g. a girl. The girl gives some instructions at the beginning and then she hides. Like we saw from previous activities, it's good to write a block *show* when the flag is clicked (when playing again, if the sprite remains hidden). The code is, for example:

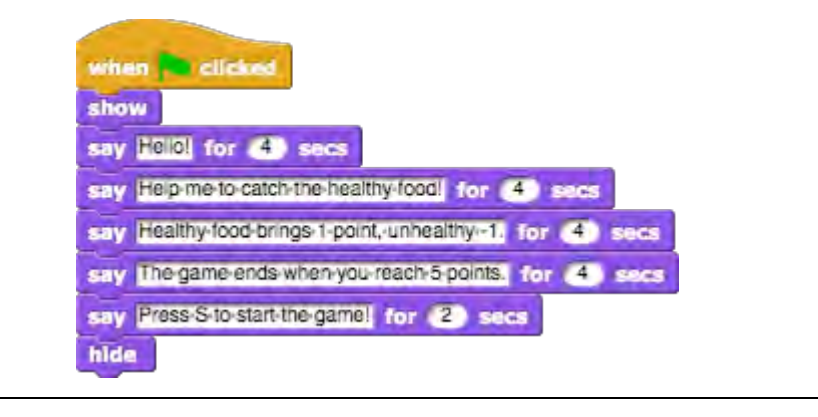

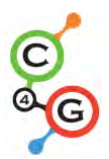

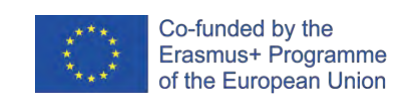

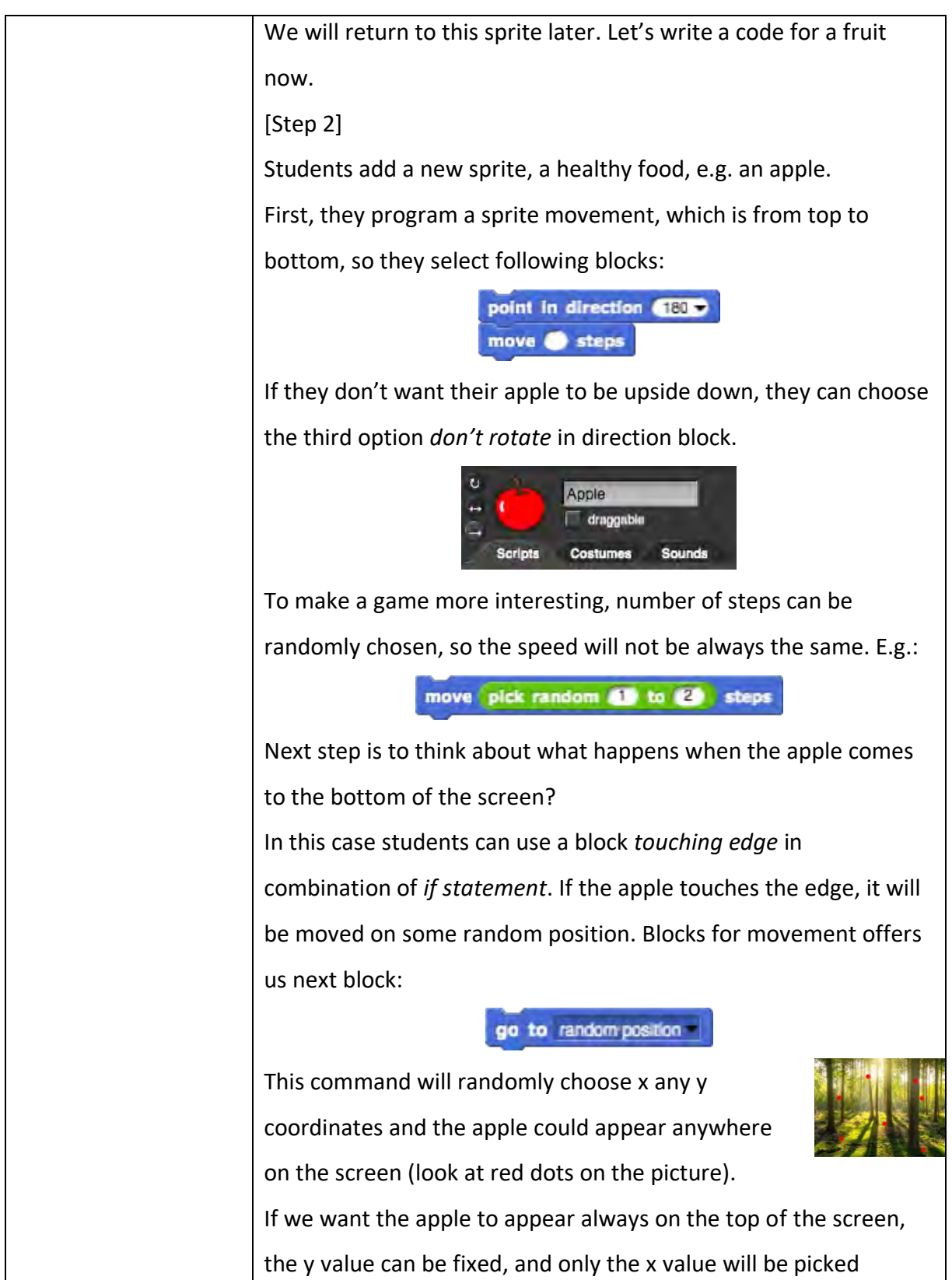

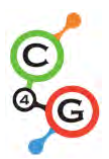

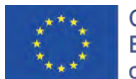

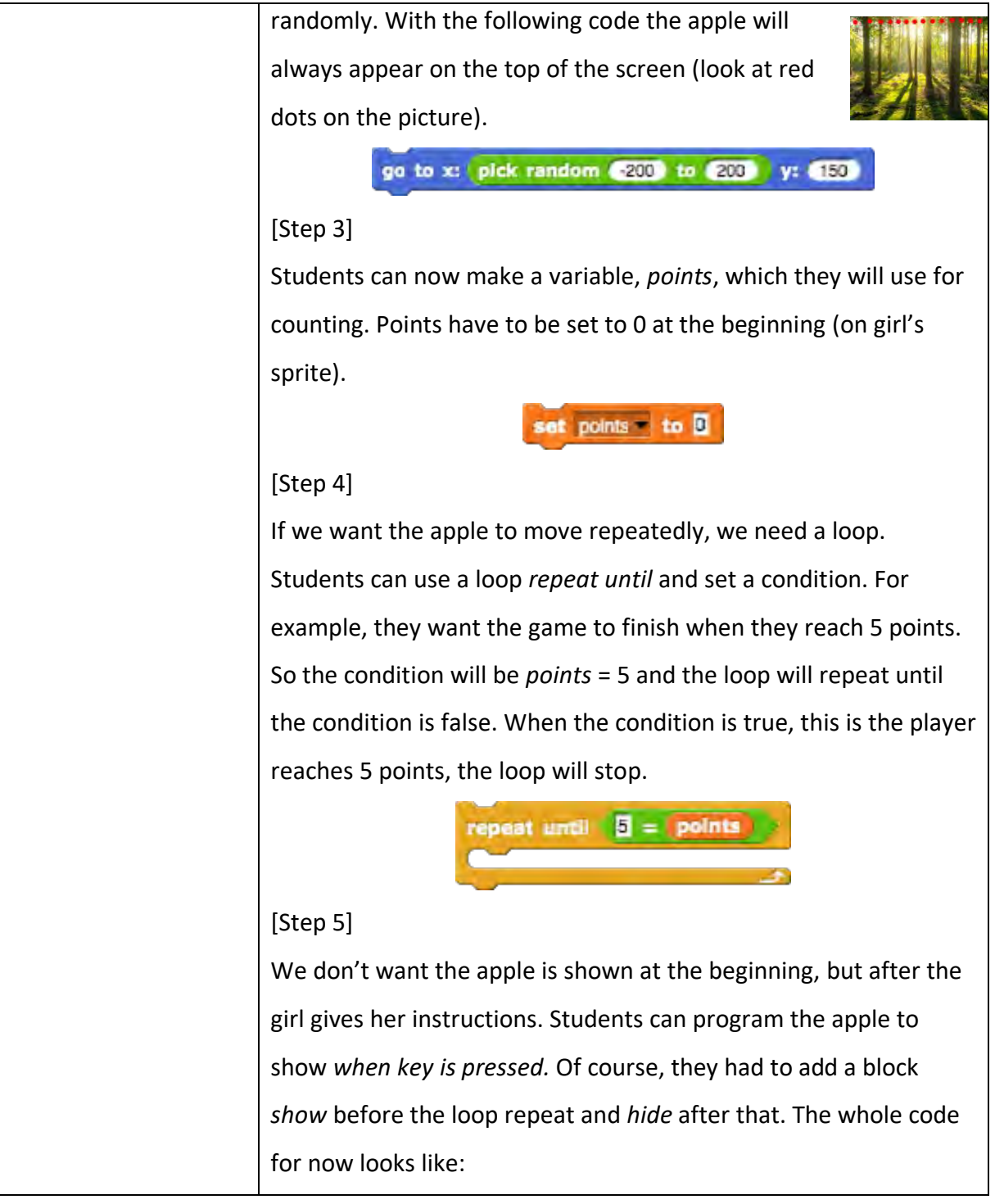

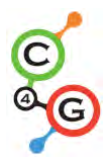

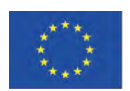

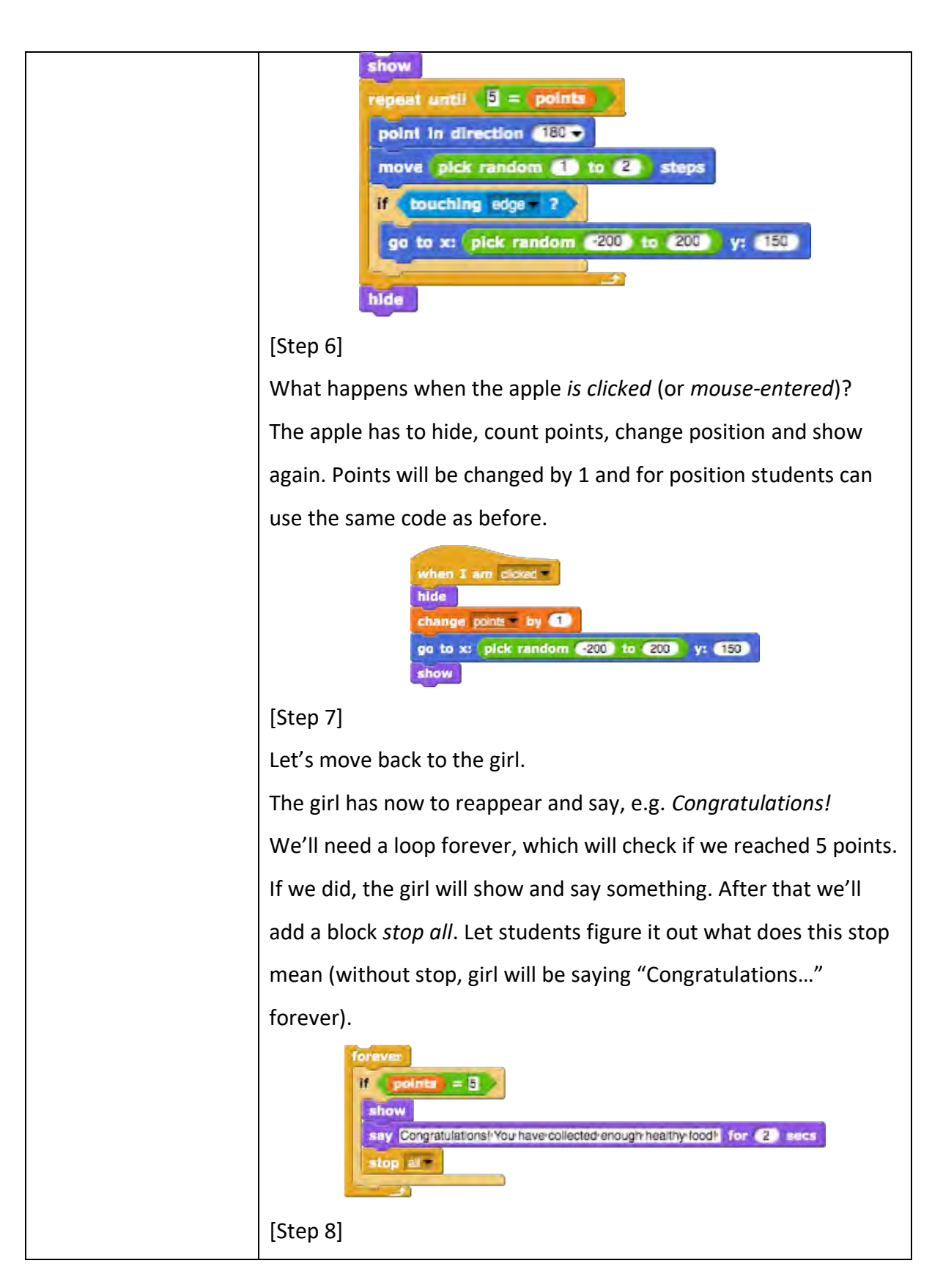

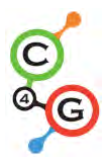

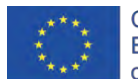

When playing the game again, when students will already know all the instructions (from [Step 1]) and they will surely want to skip them. They can press the "S" before so the game will begin, but the girl will be still talking.

To prevent that, we can create another variable (named *start*), which has to be set to 0 at the beginning. Then, after the girl's instructions, the variable start will change to 1.

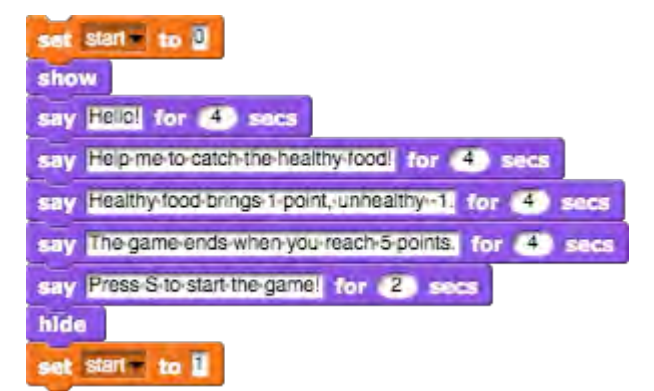

Now we have to program the apple to start only if the variable *start* is equal to 1, which students will do with *if statement*. With this, students won't be able to run a game before the girl stops talking.

Another thing can happen when we play the game again. If we stop the game when we have for example 3 points, the apple will not disappear. In this case when starting the game again, the apple will be visible before the girl ends with giving instructions. Since we do not want this, we add a code that apple hides at the beginning of the game.

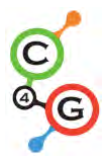

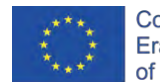

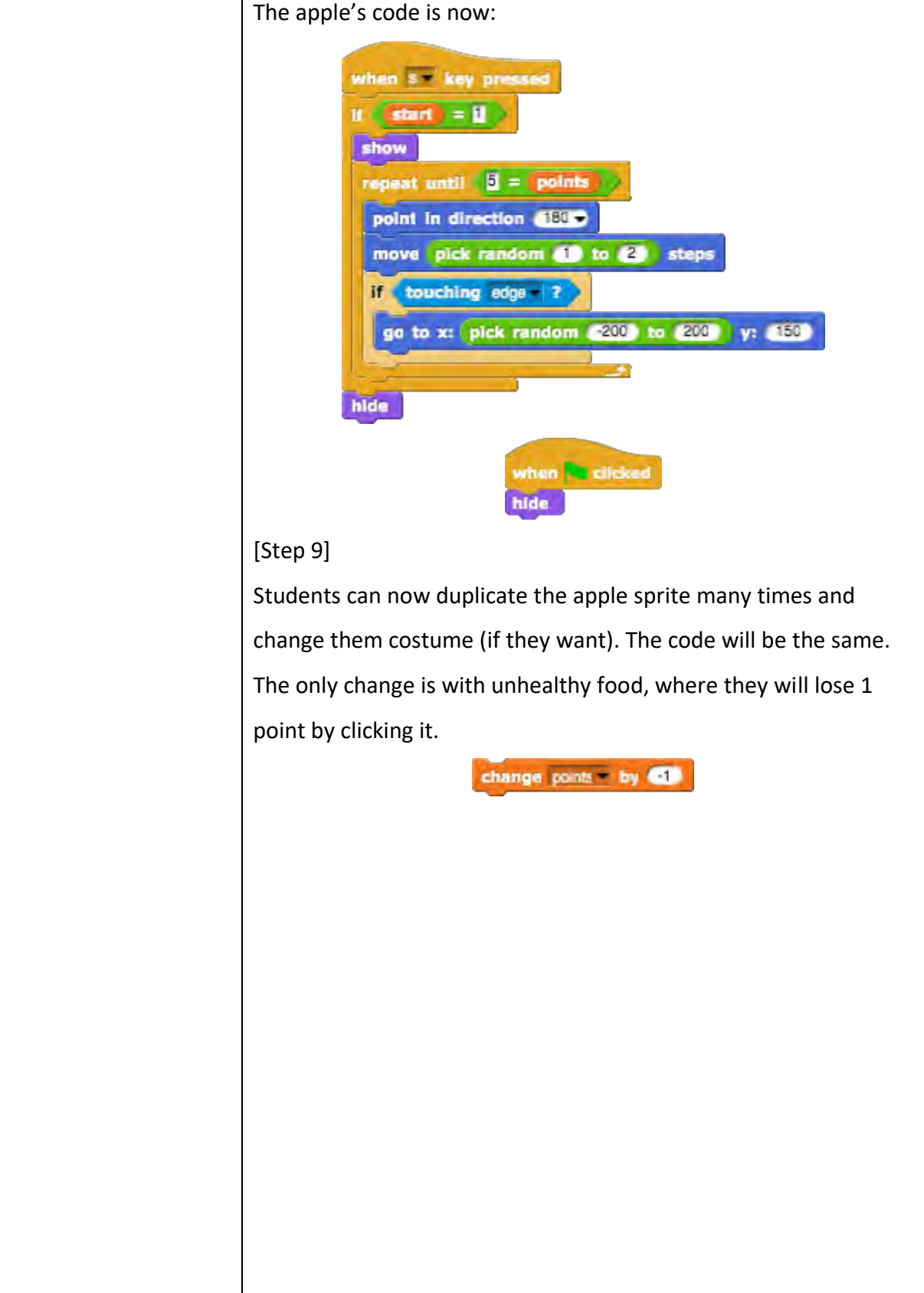

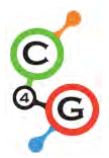

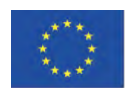

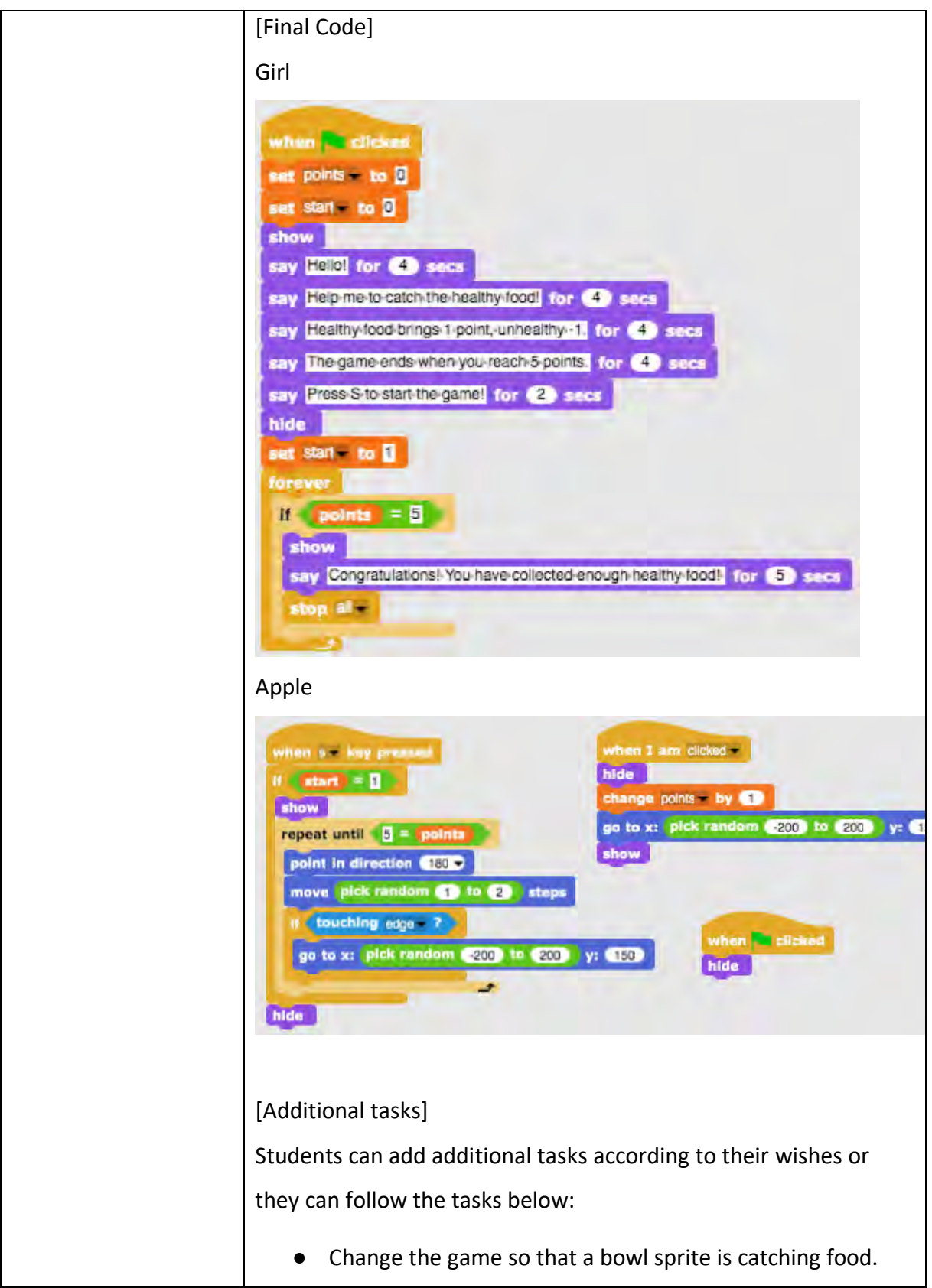

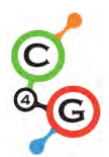

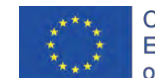

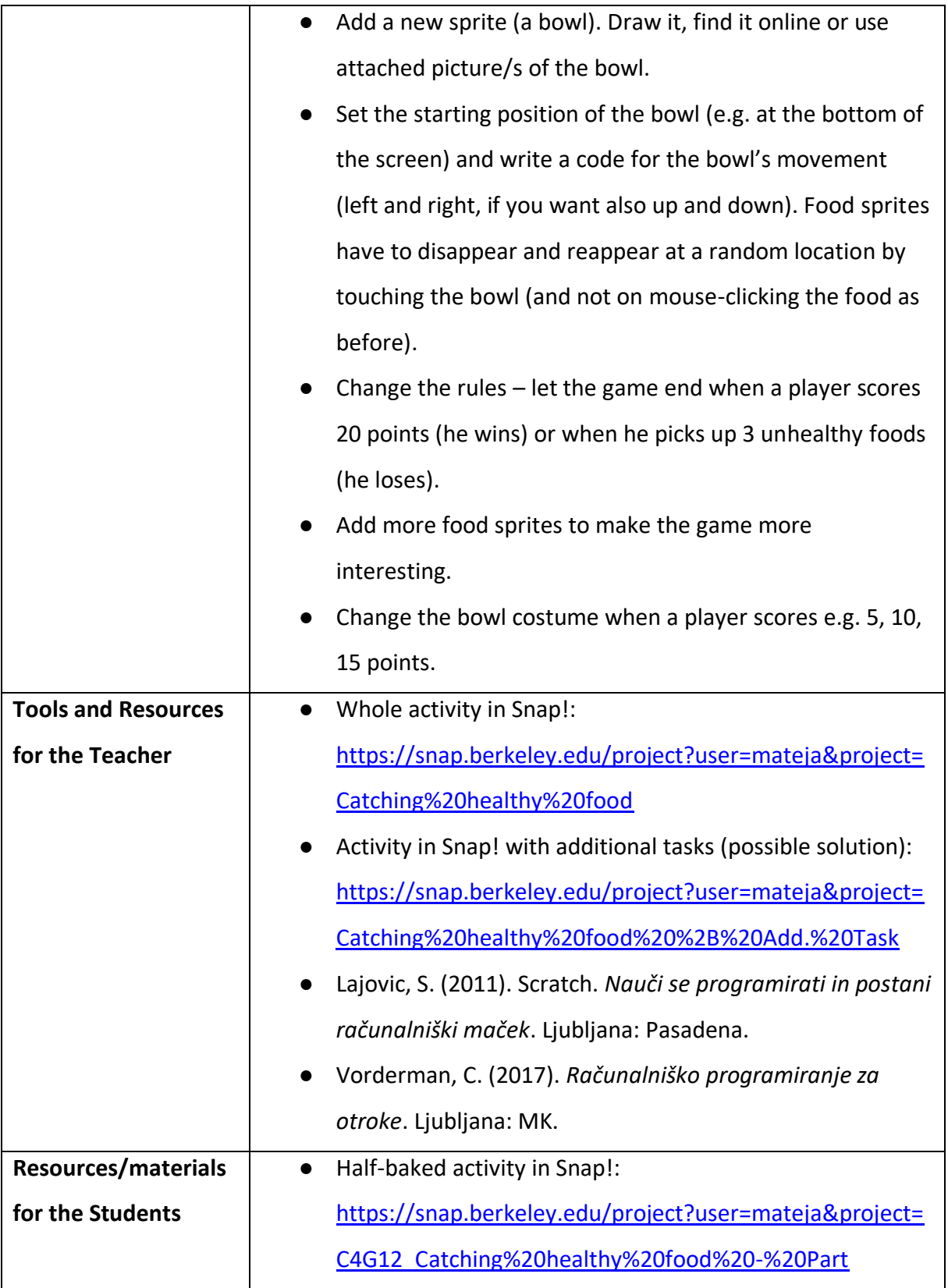

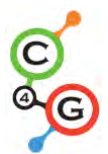

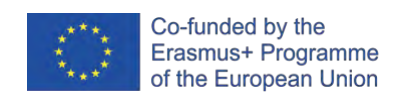

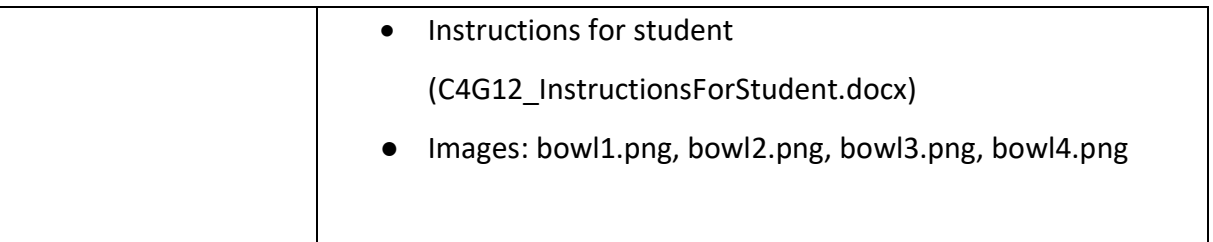

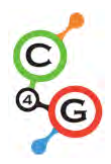

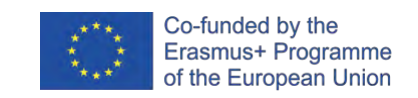

# **Learning Scenario 13 - Storytelling**

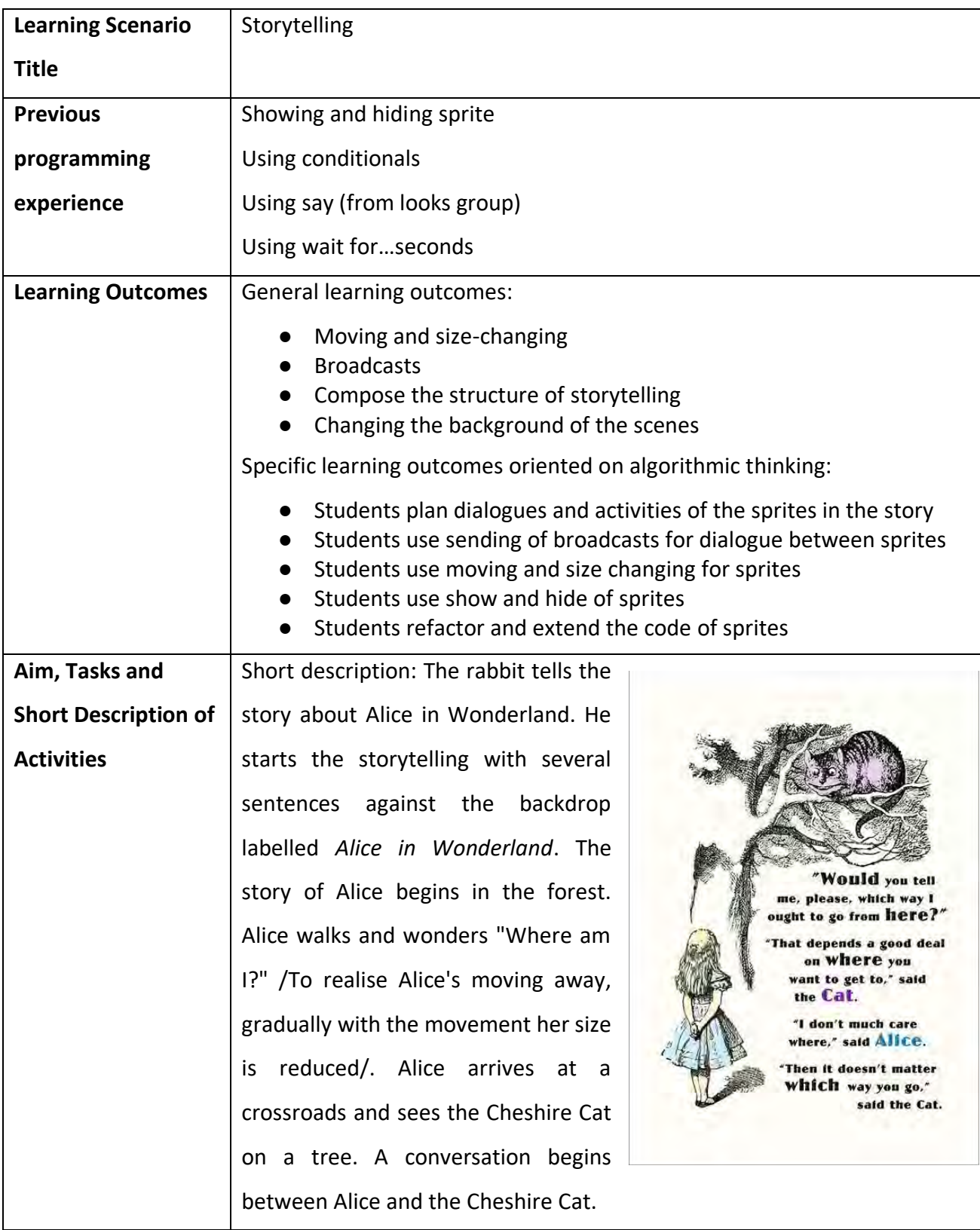

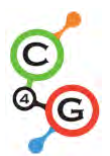

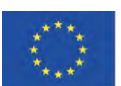

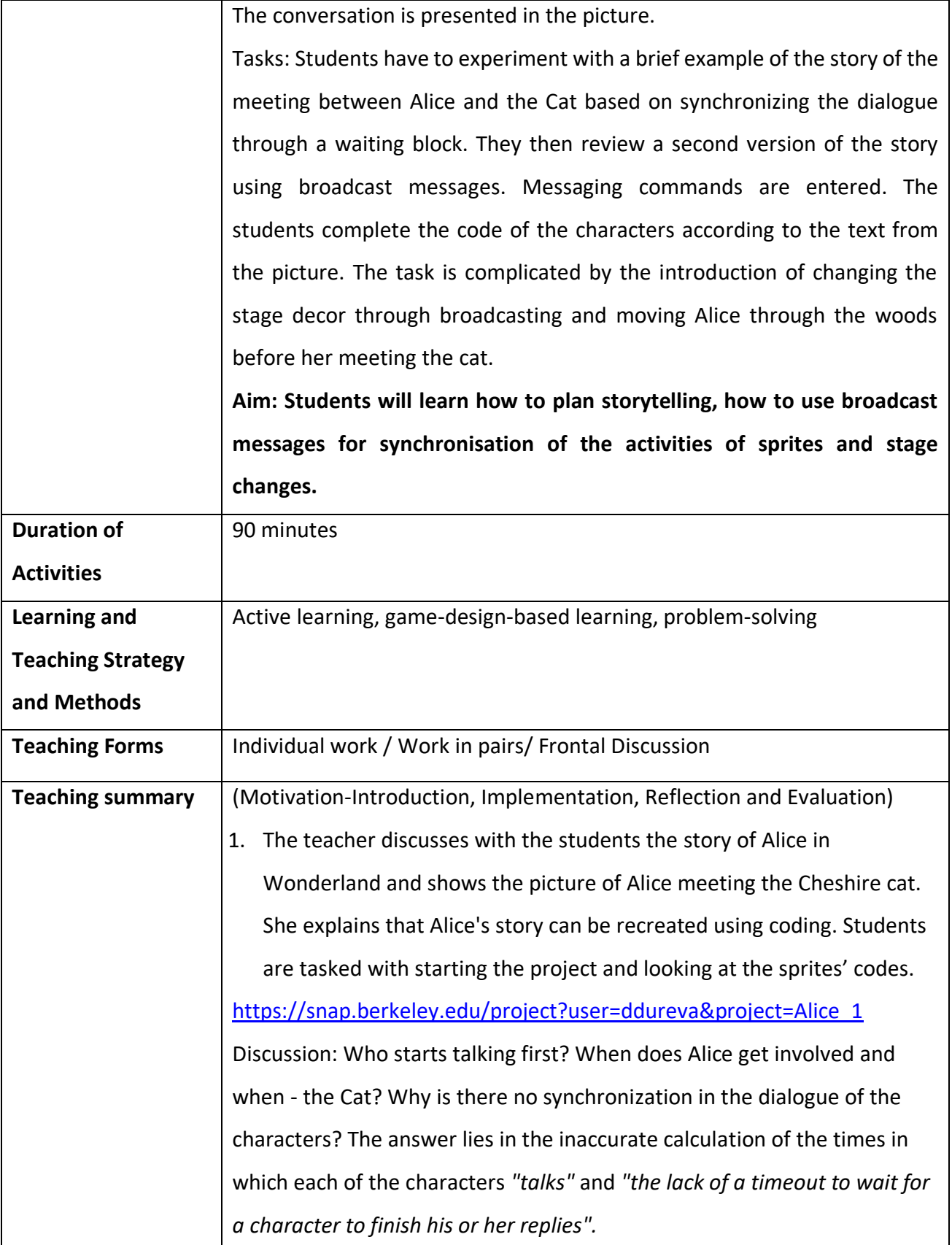

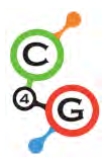

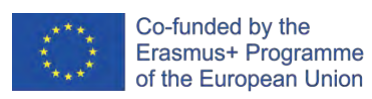

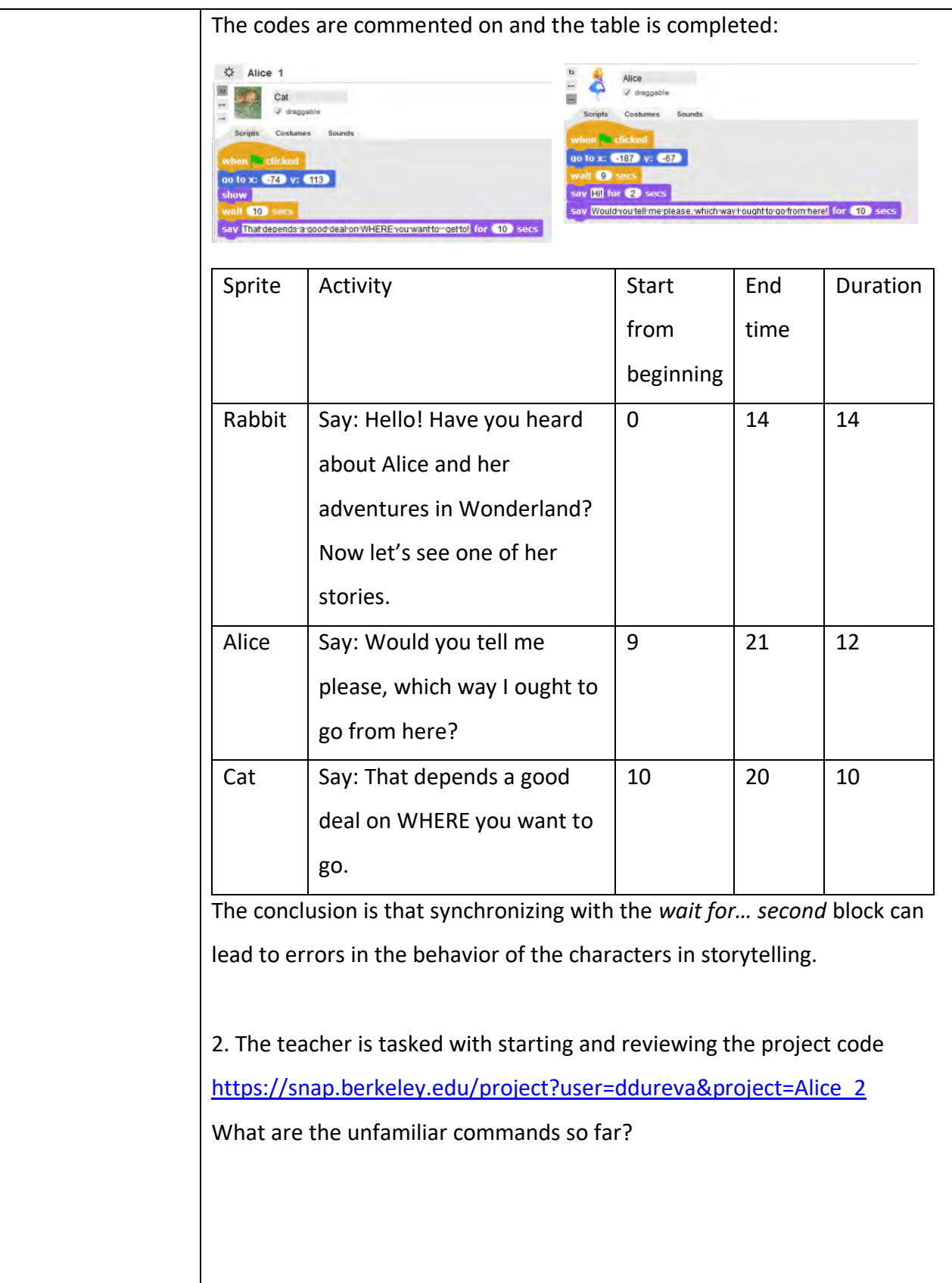

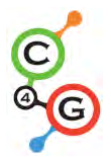

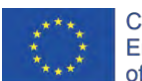

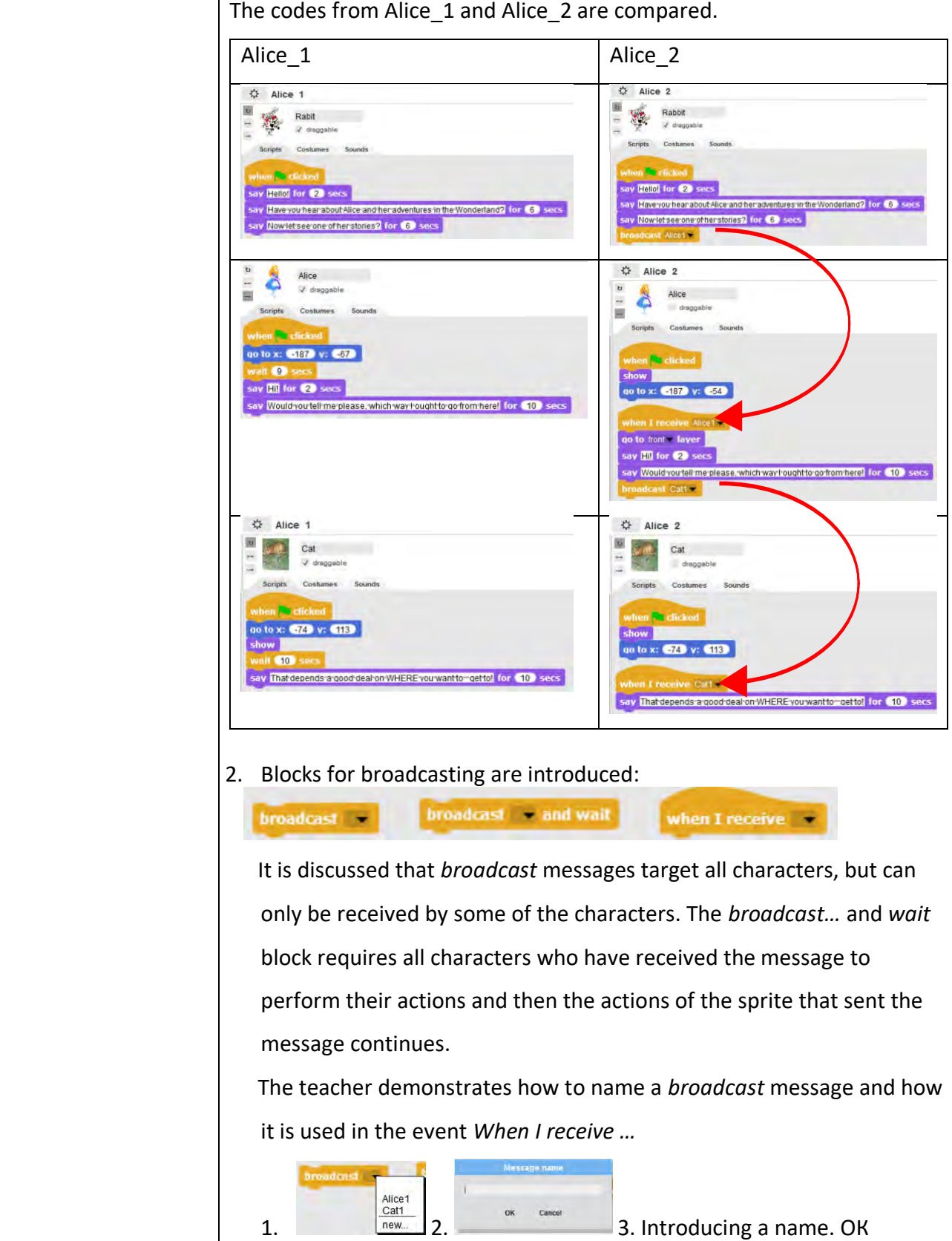

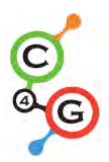

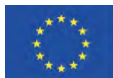

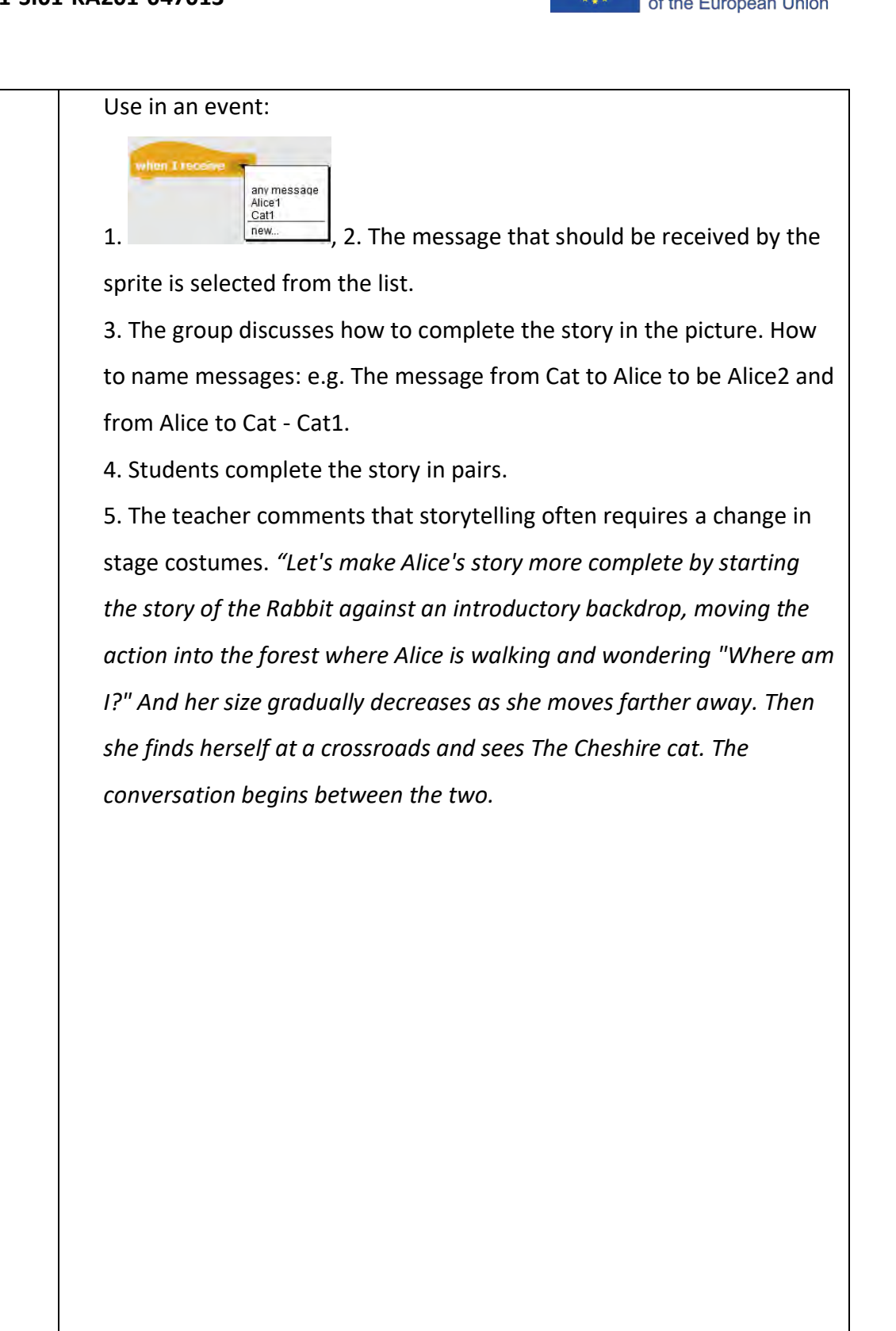

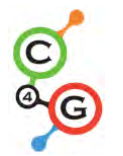

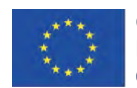

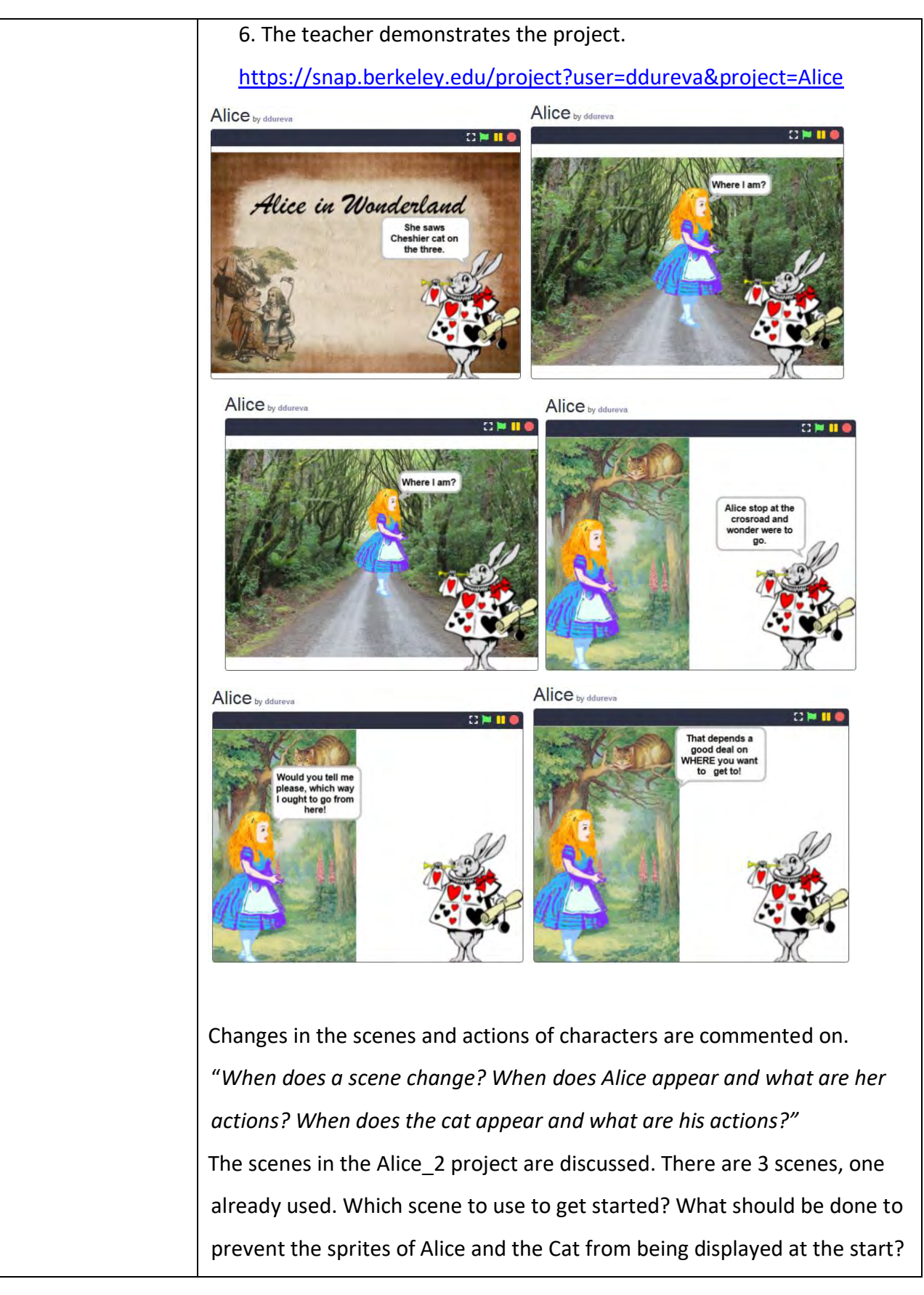

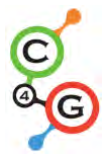

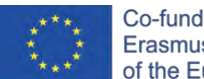

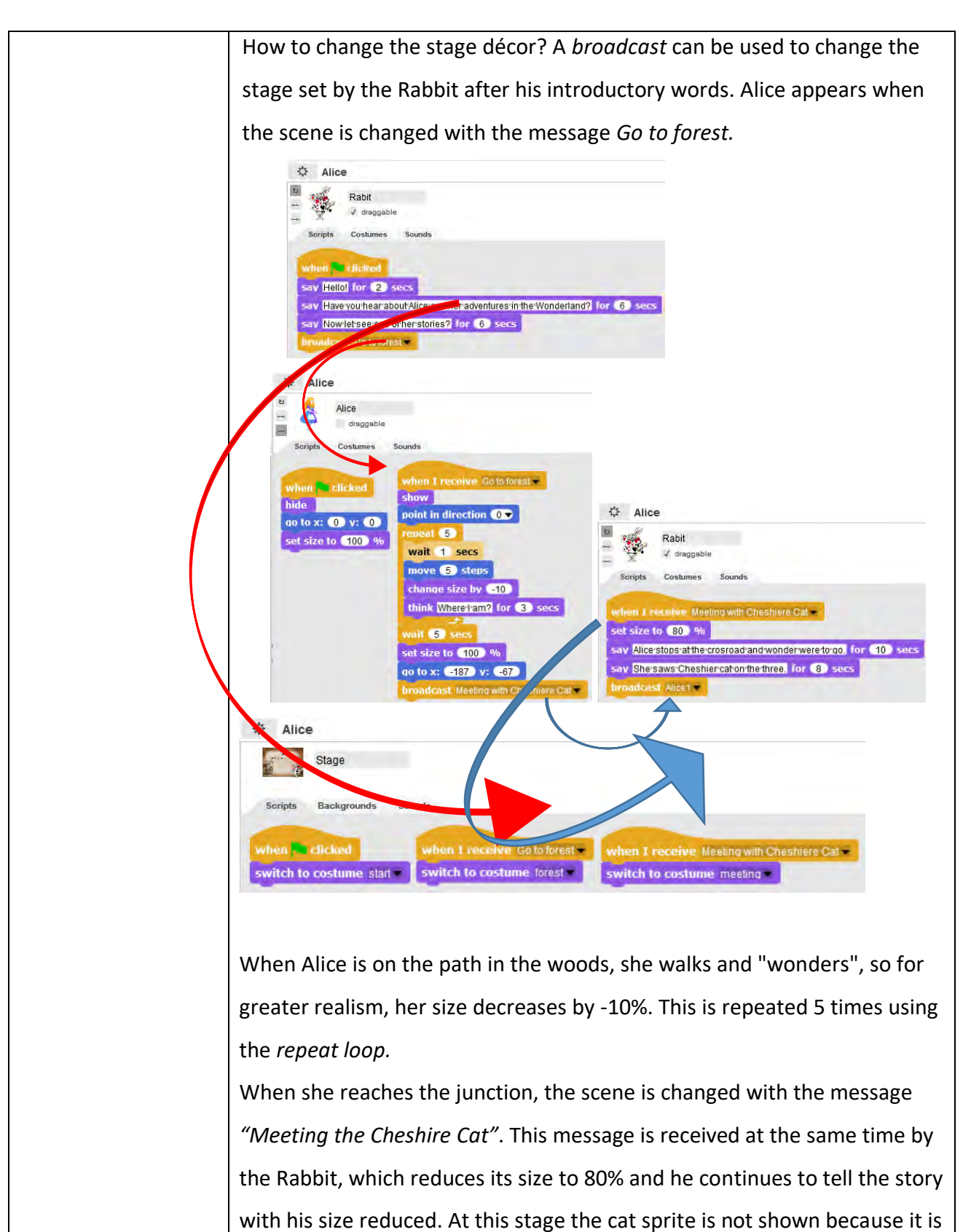

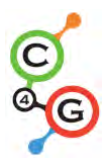

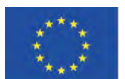

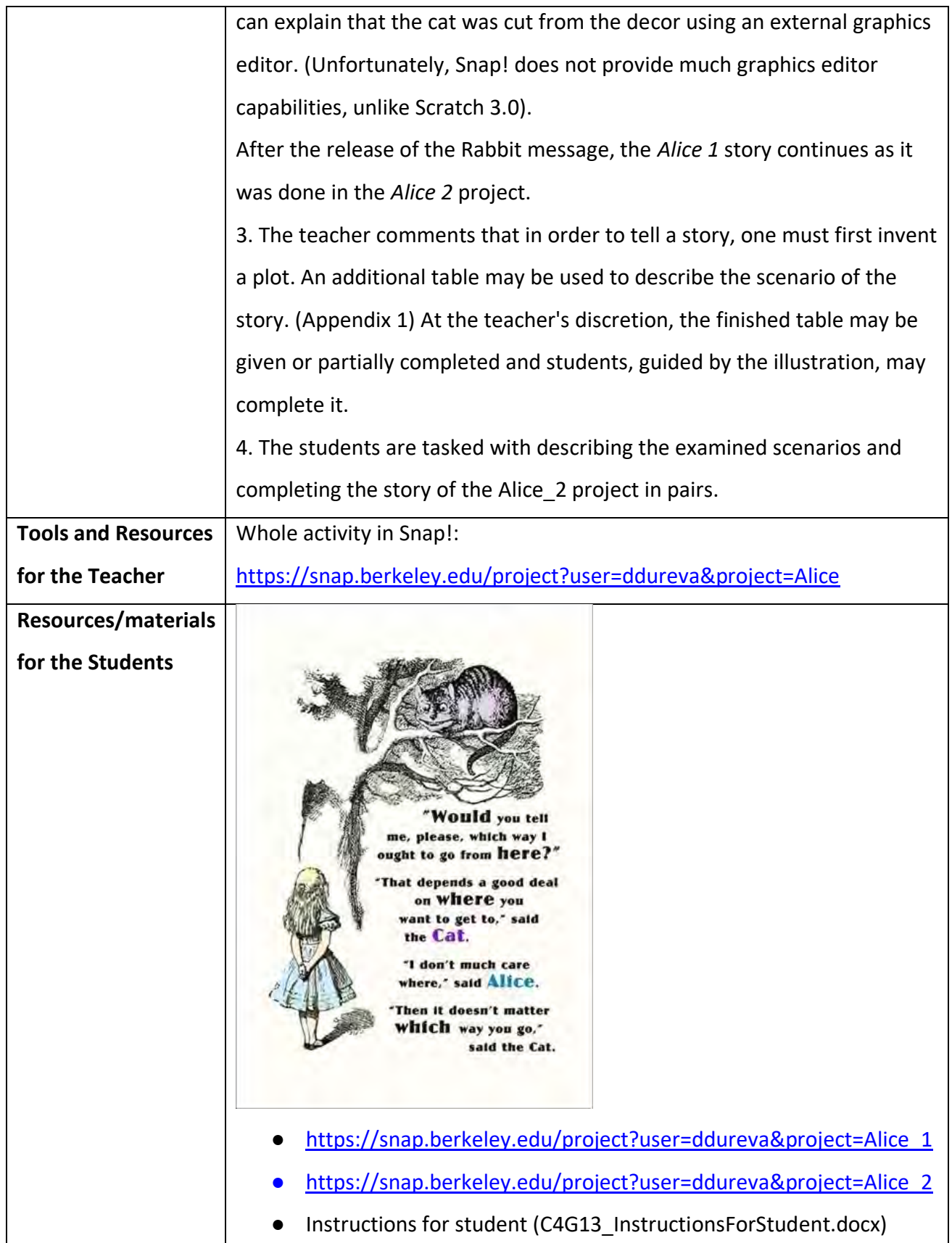

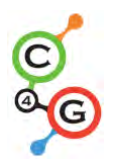

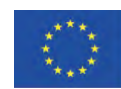

# Appendix 1. Story plots/Scenarios

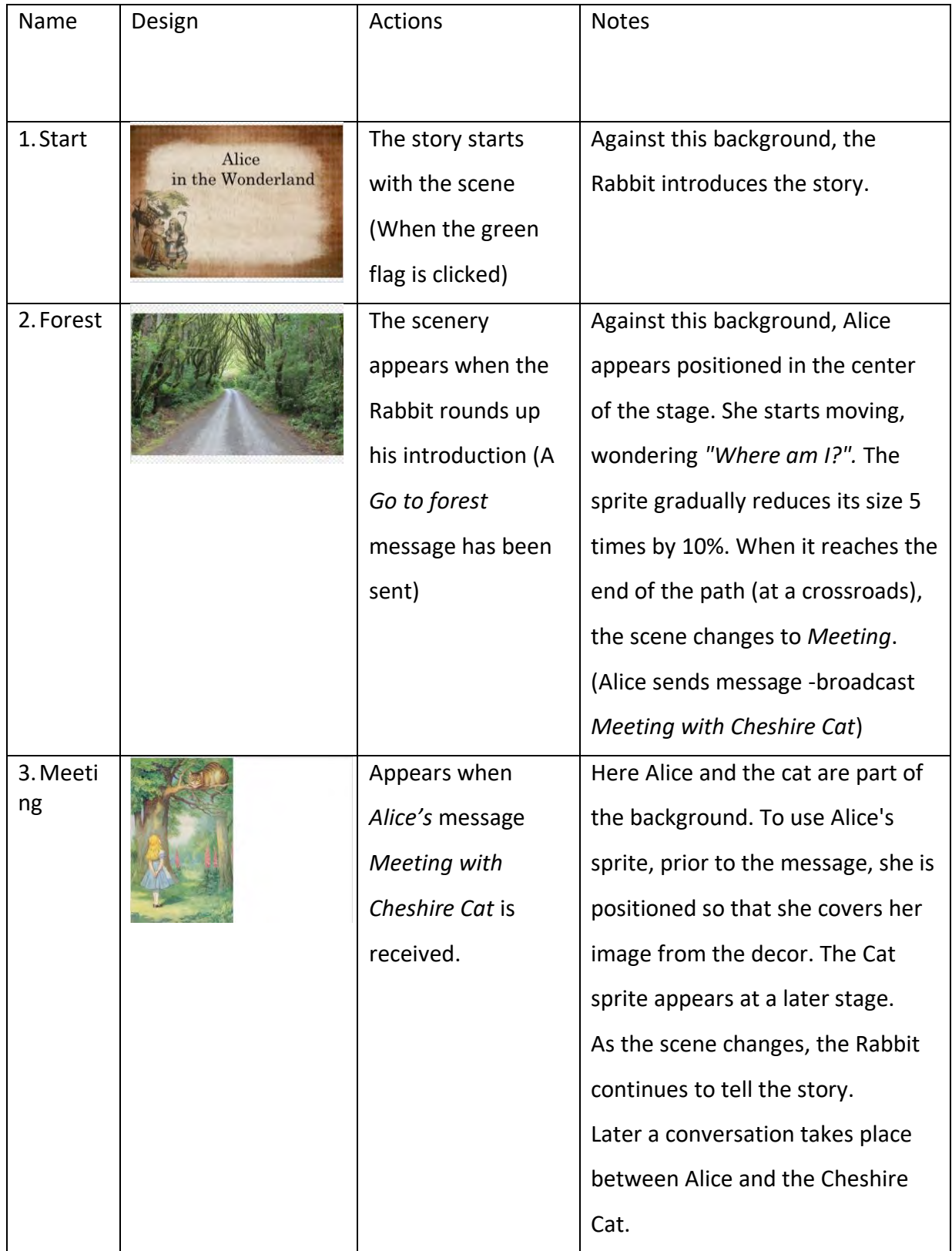

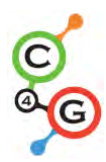

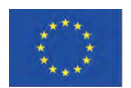

Sprites

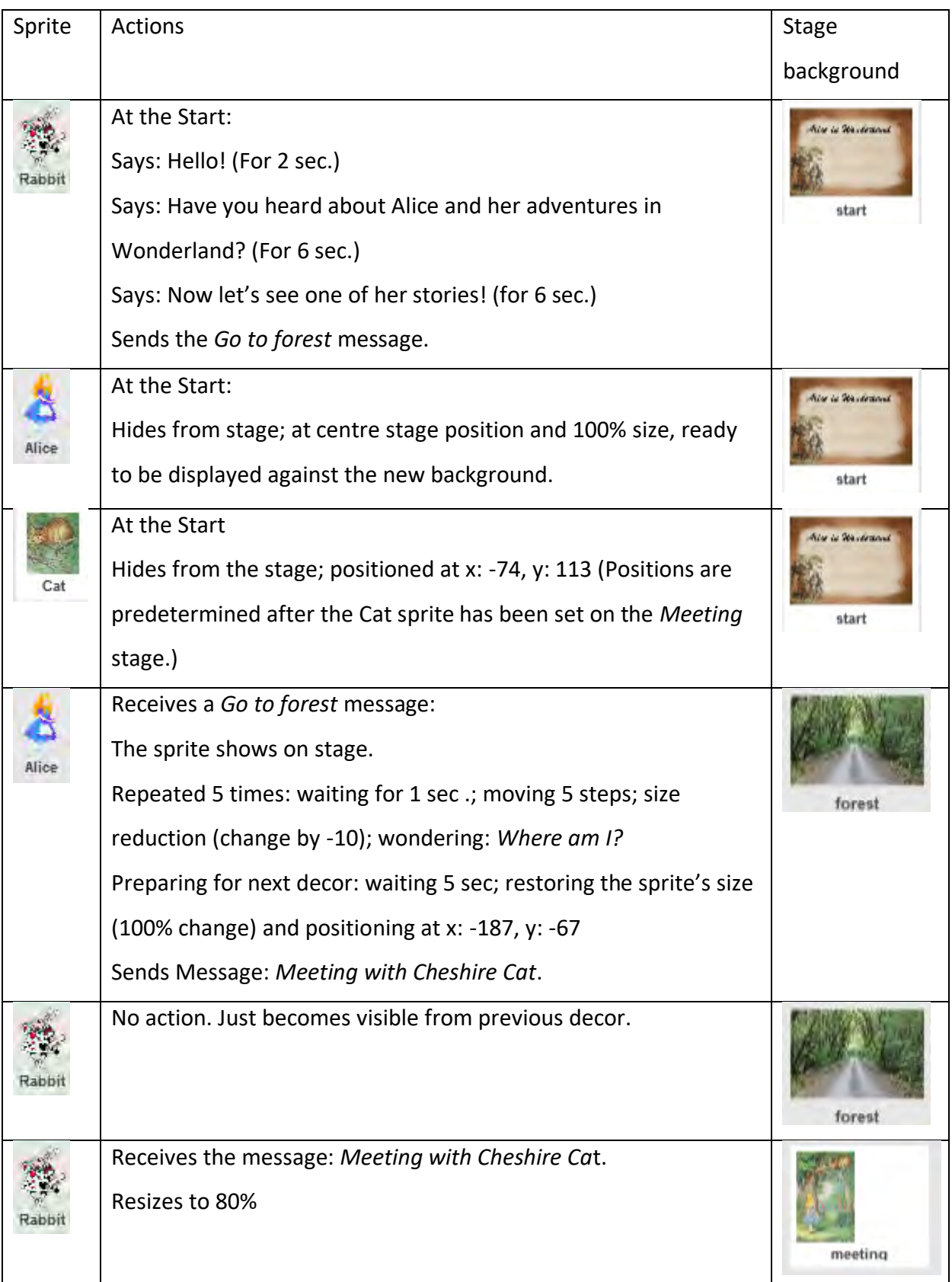

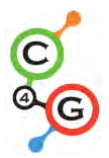

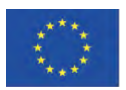

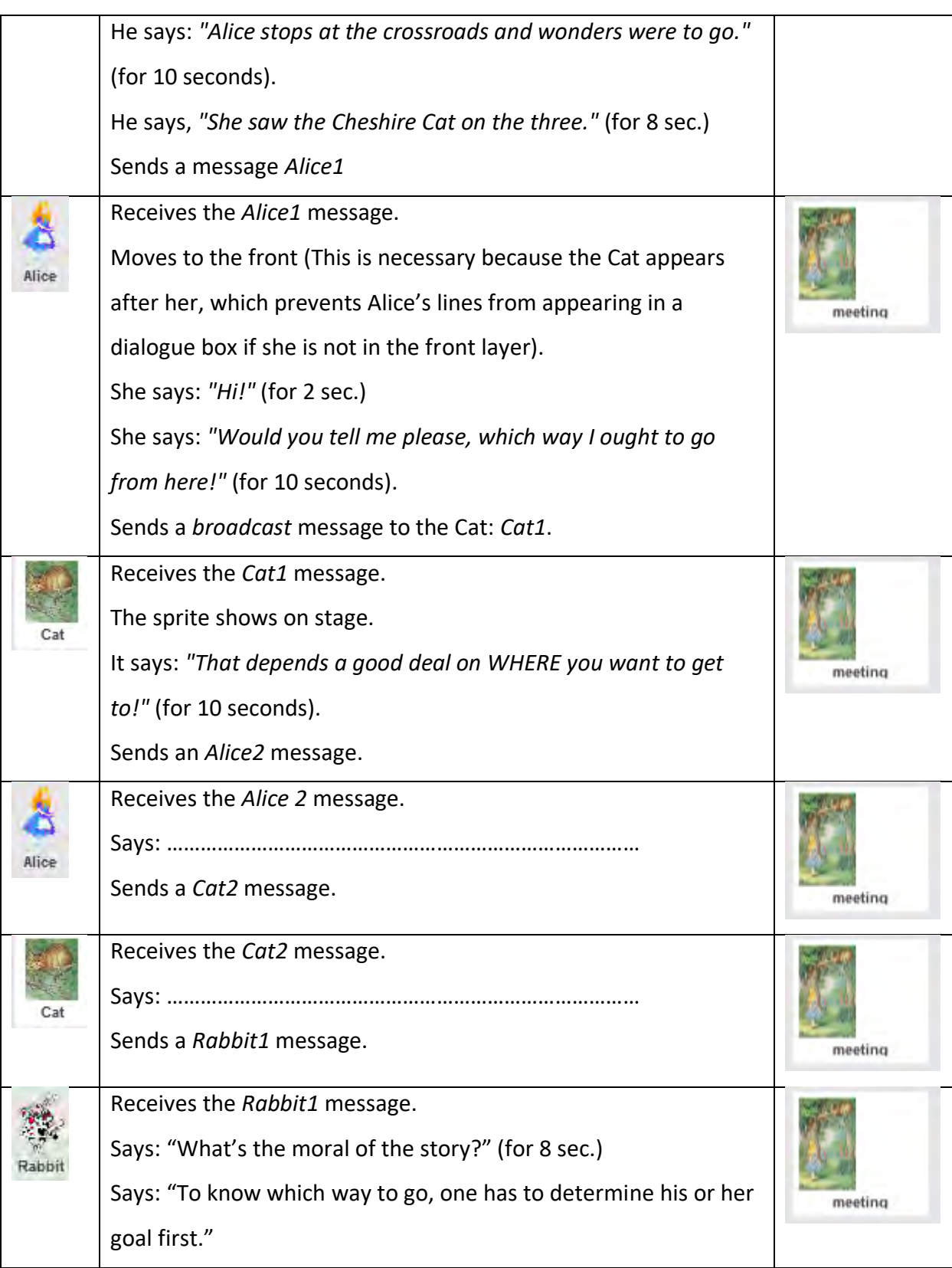

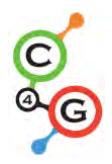

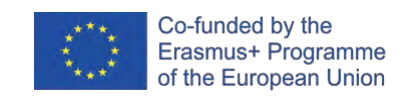

# **Learning Scenario 14 - Drawing**

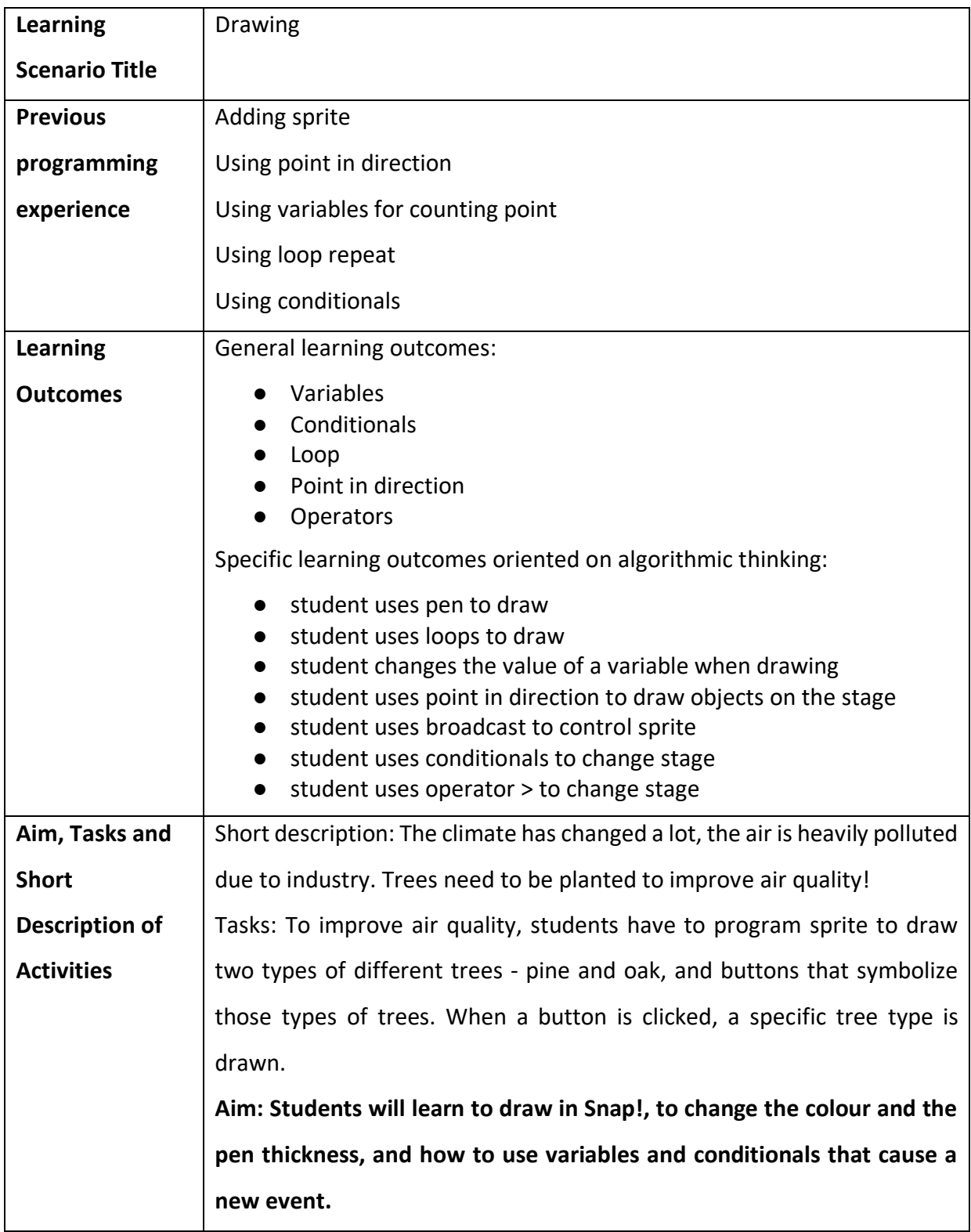

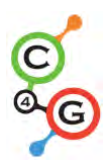

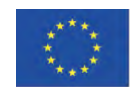

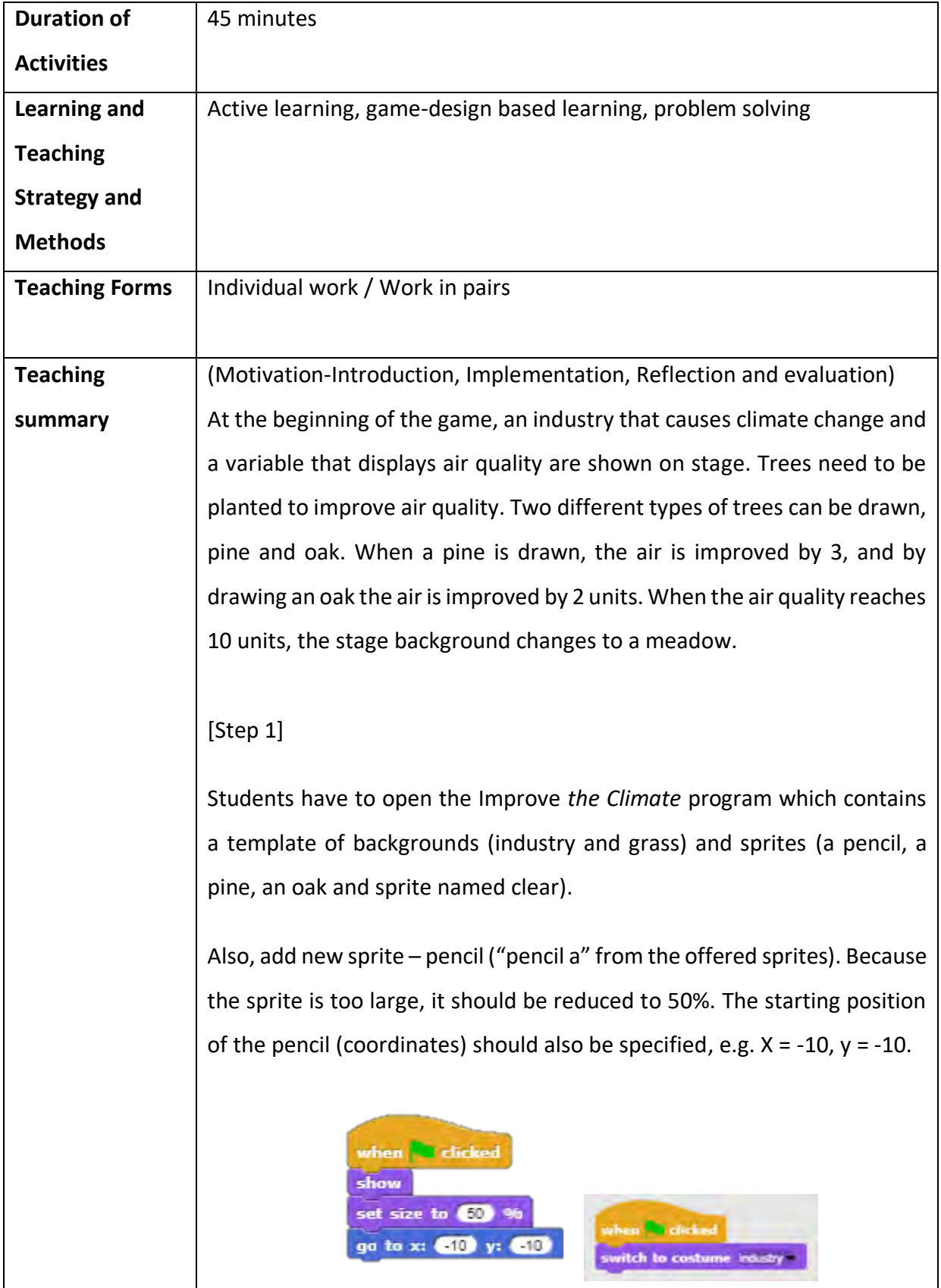

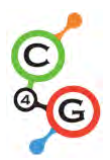

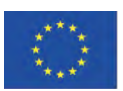

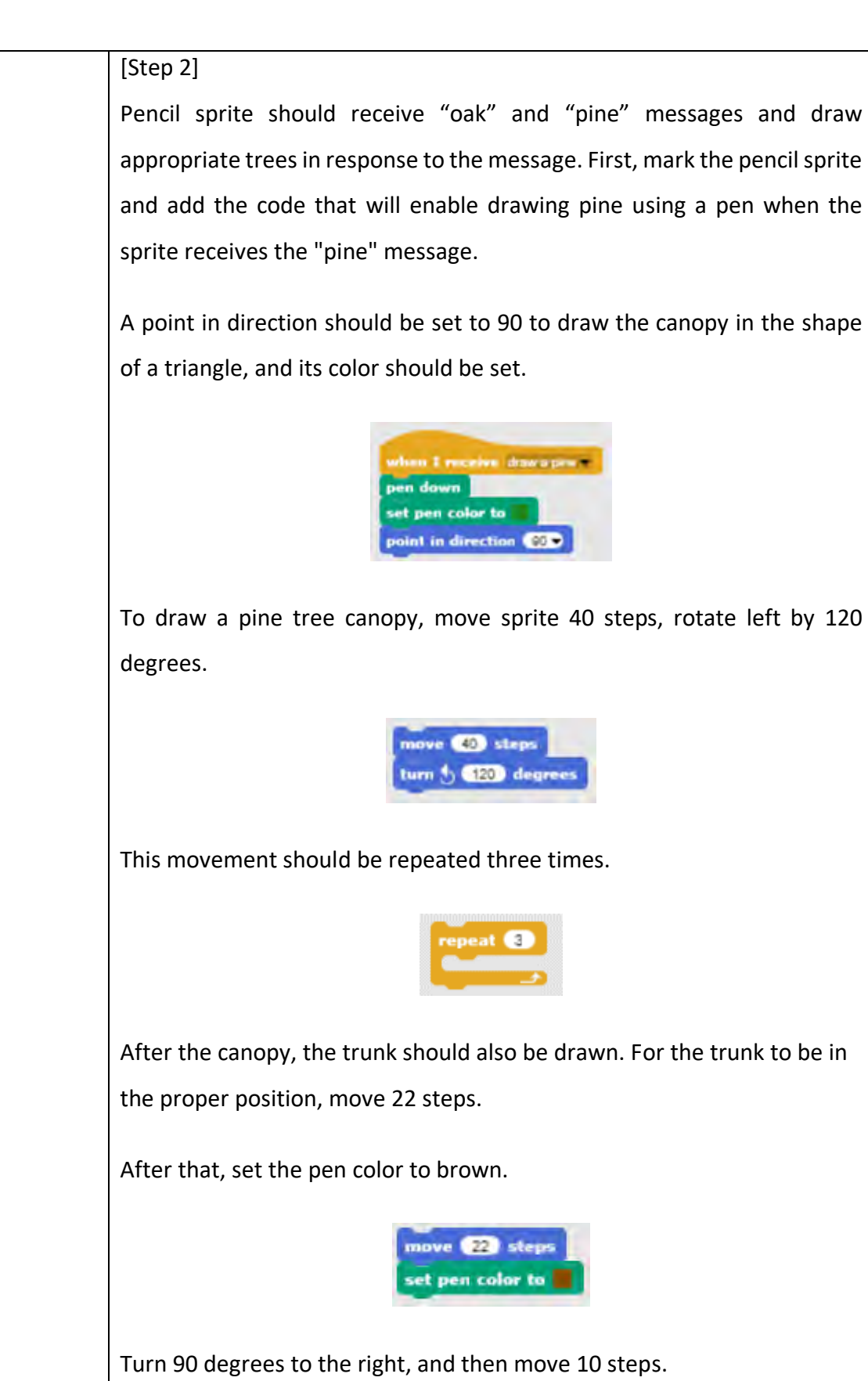

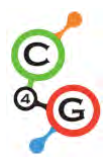

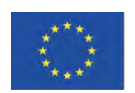

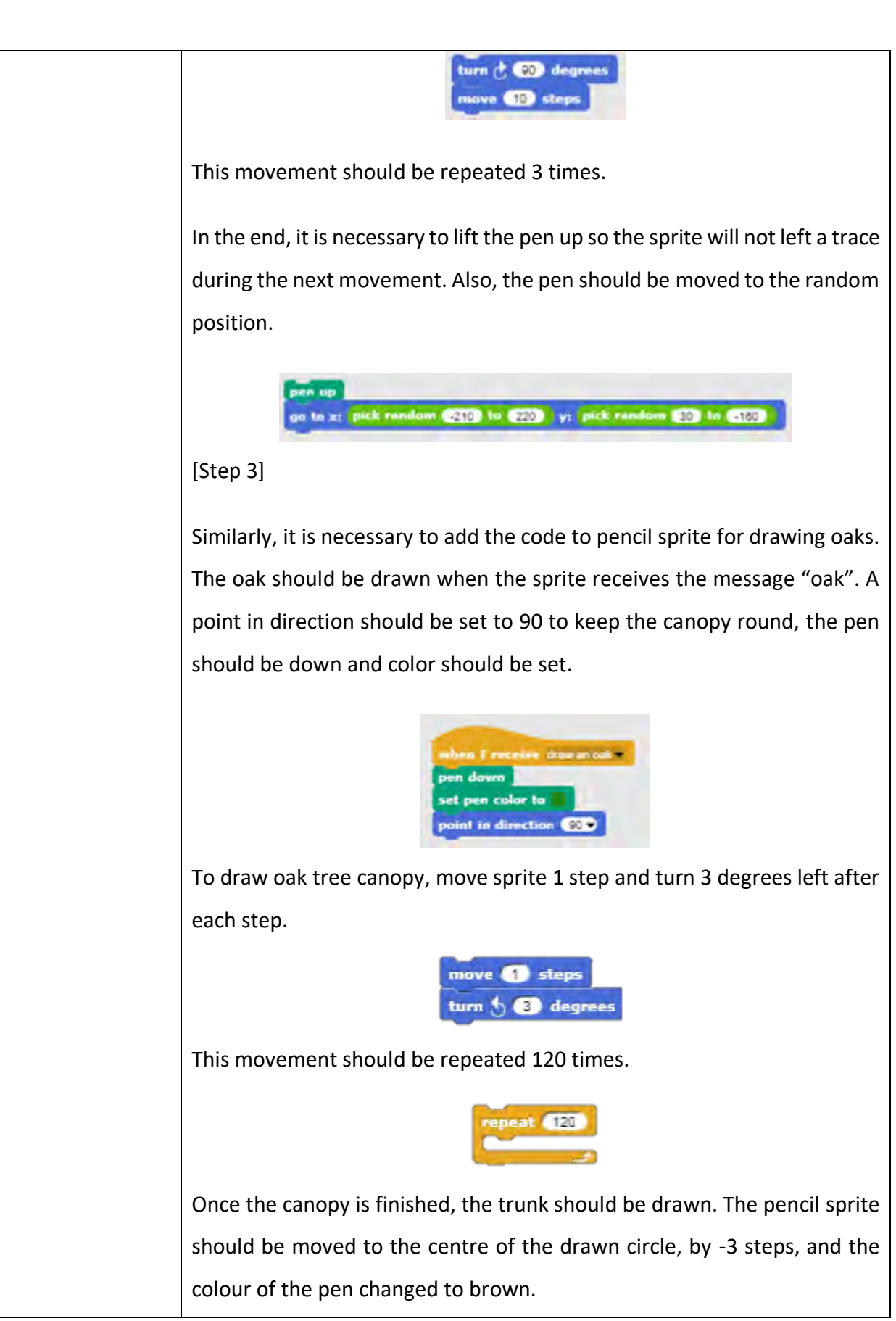

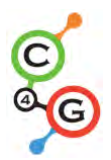

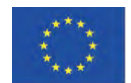

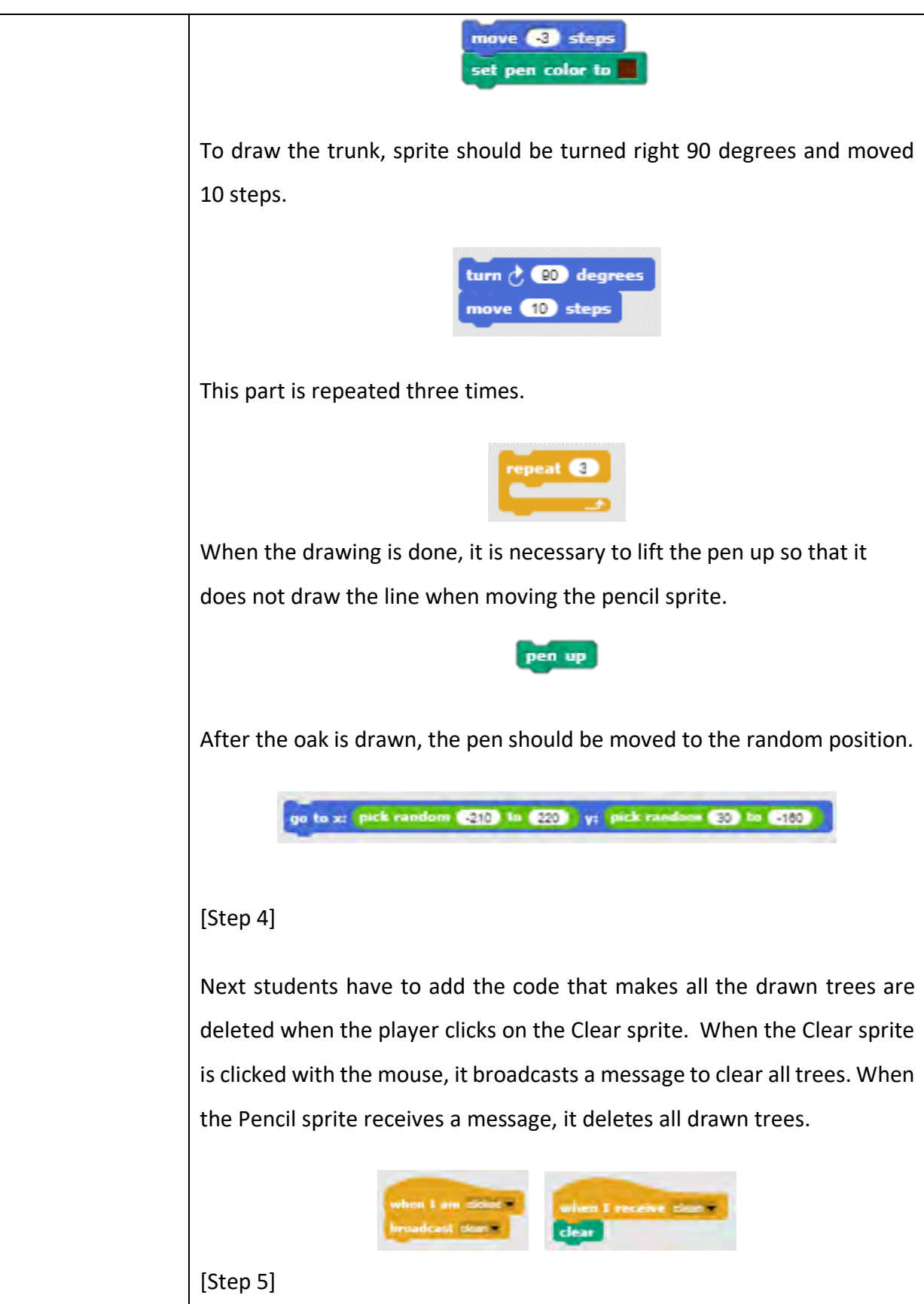

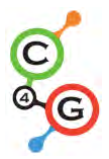

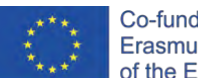

Create a new variable "clean air" to show the current air quality. Set the initial value on 0 and show the variable on the stage.

et dean air - to **0** 

Each time a pine is drawn the air improves by 2 units so add the block to the pine sprite that will change the value of the "clean air" variable by 2 each time the pine is clicked.

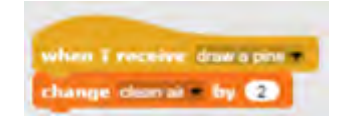

Each time an oak is drawn the air improves by 3 units so add the block to oak sprite that will change the value of the "clean air" variable by 3 each time the pine is clicked.

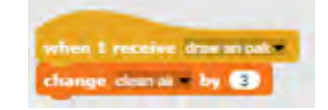

## [Step 6]

When the "clean air" variable reaches 10, the stage should change to grass. Therefore, from the downloaded materials add a new background "grass" for the stage (background is from the downloaded materials,).

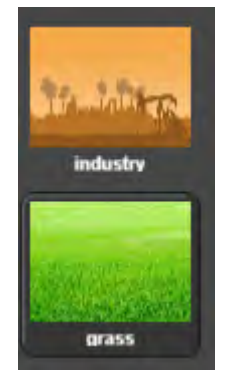

Add hat block "When" from the "Control" palette to pencil sprite.

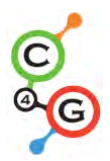

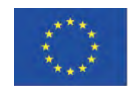

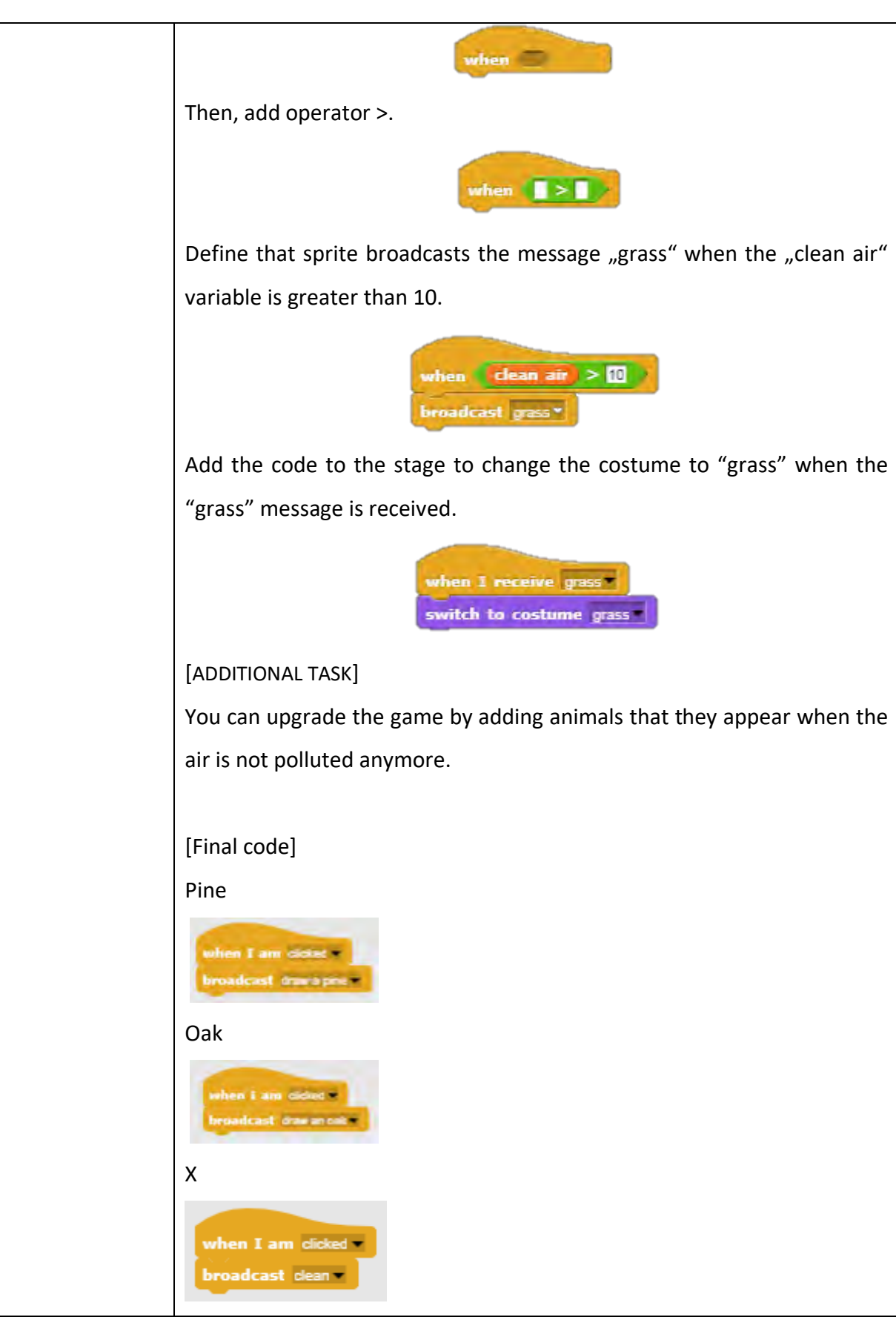

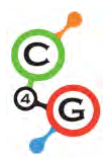

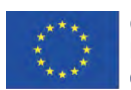

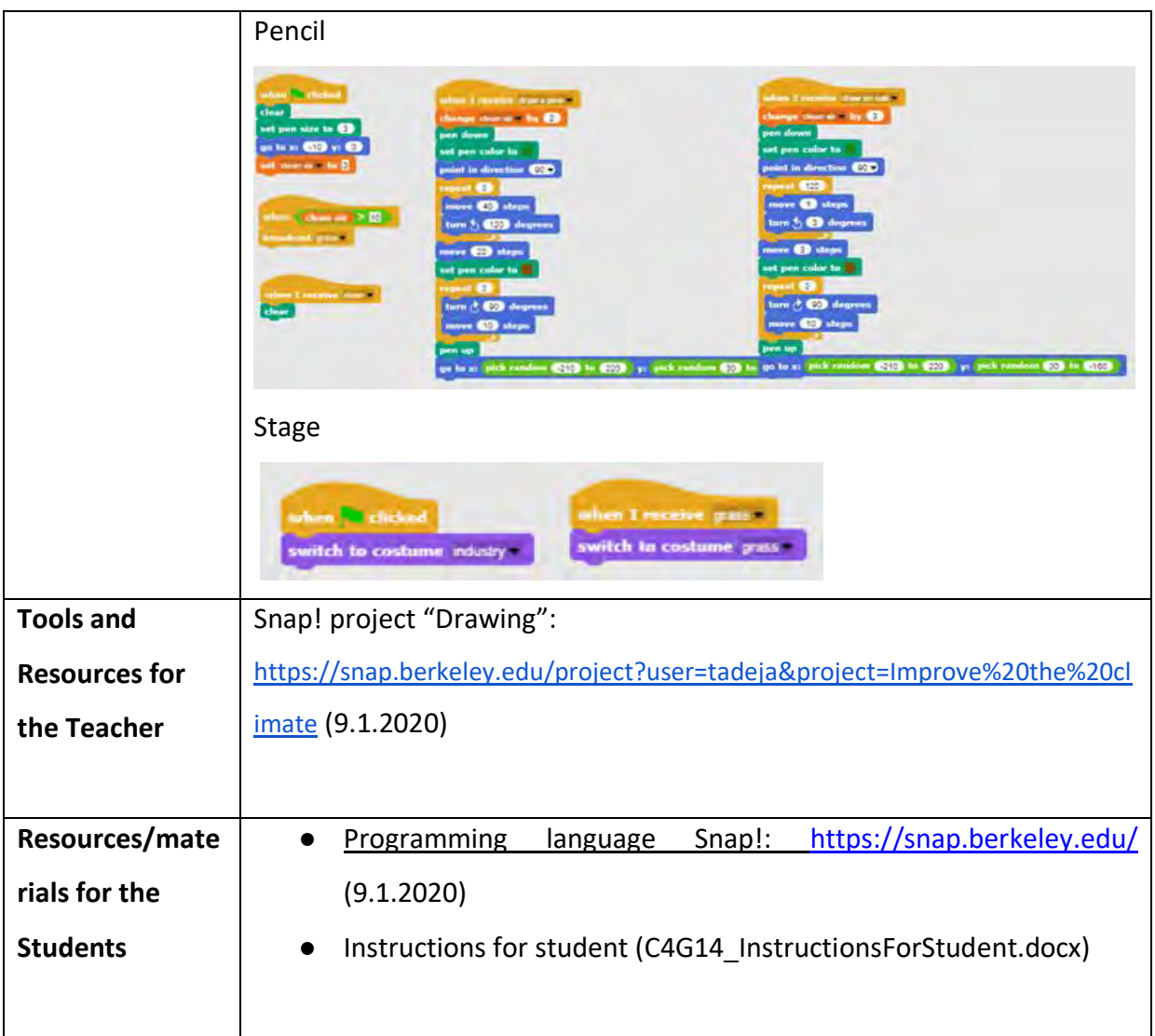

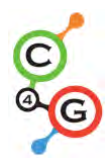

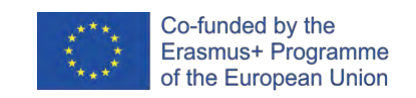

# **Learning Scenario 15 - Catch the mouse**

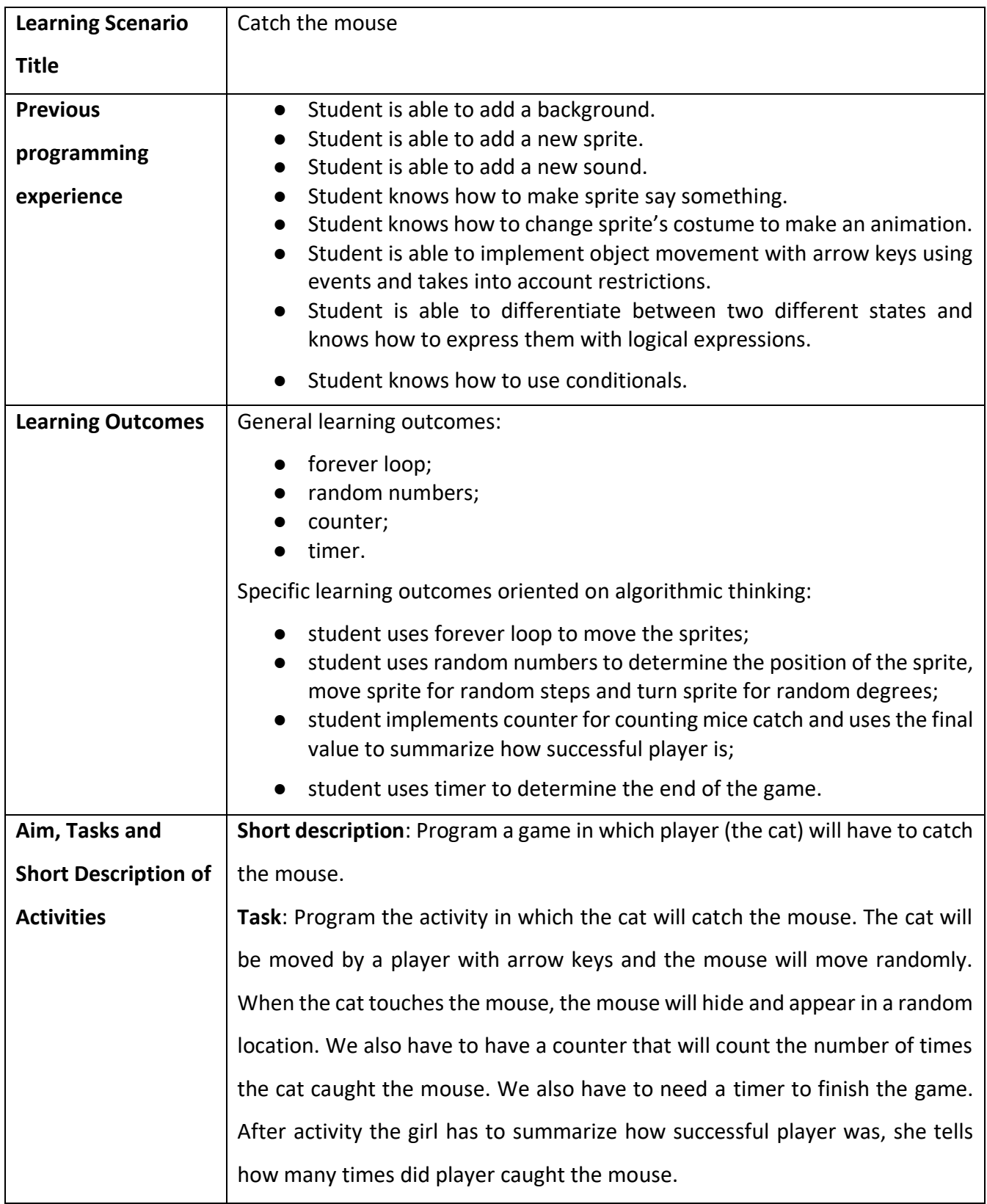
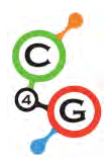

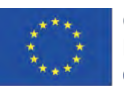

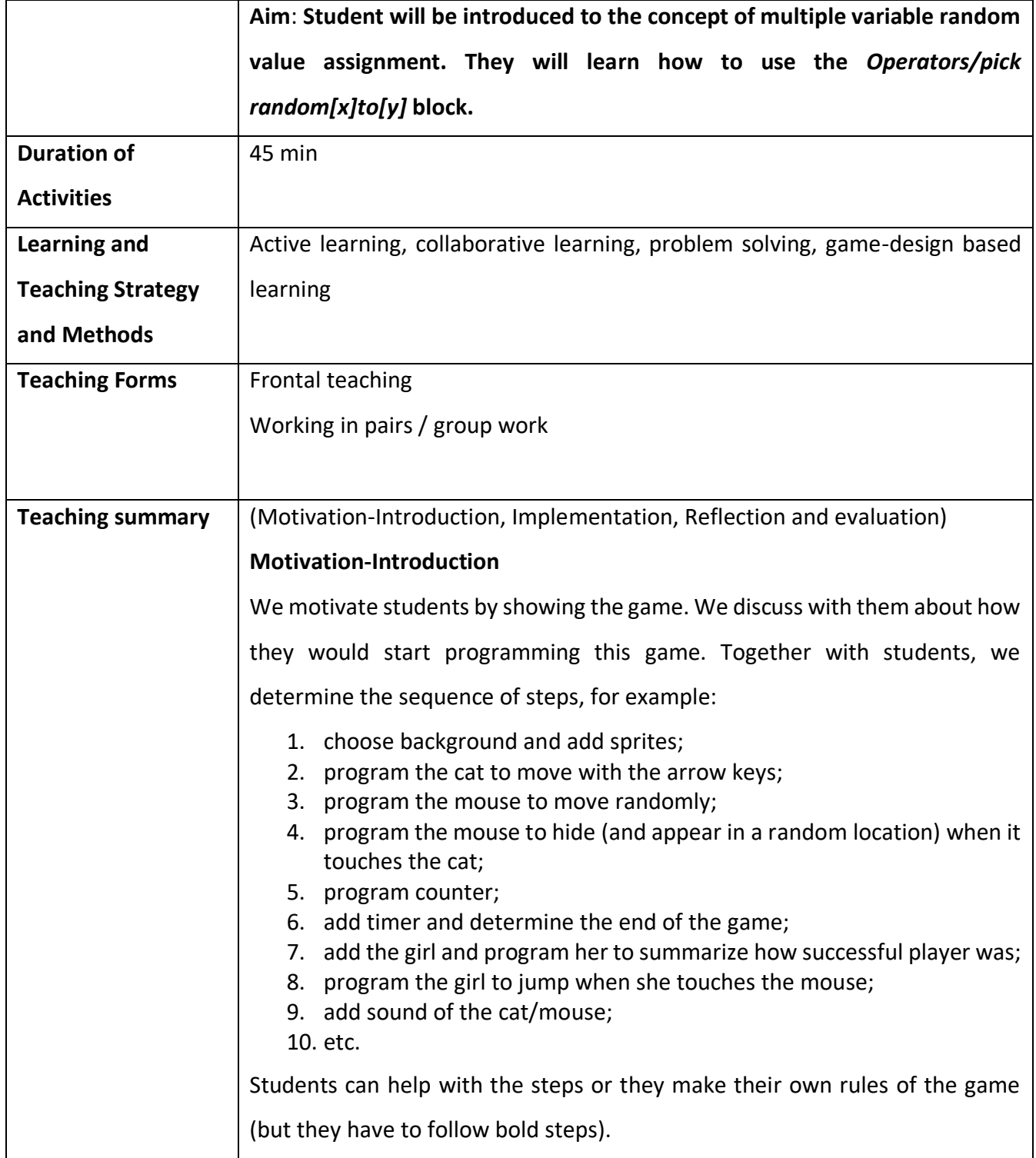

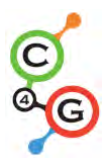

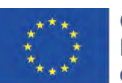

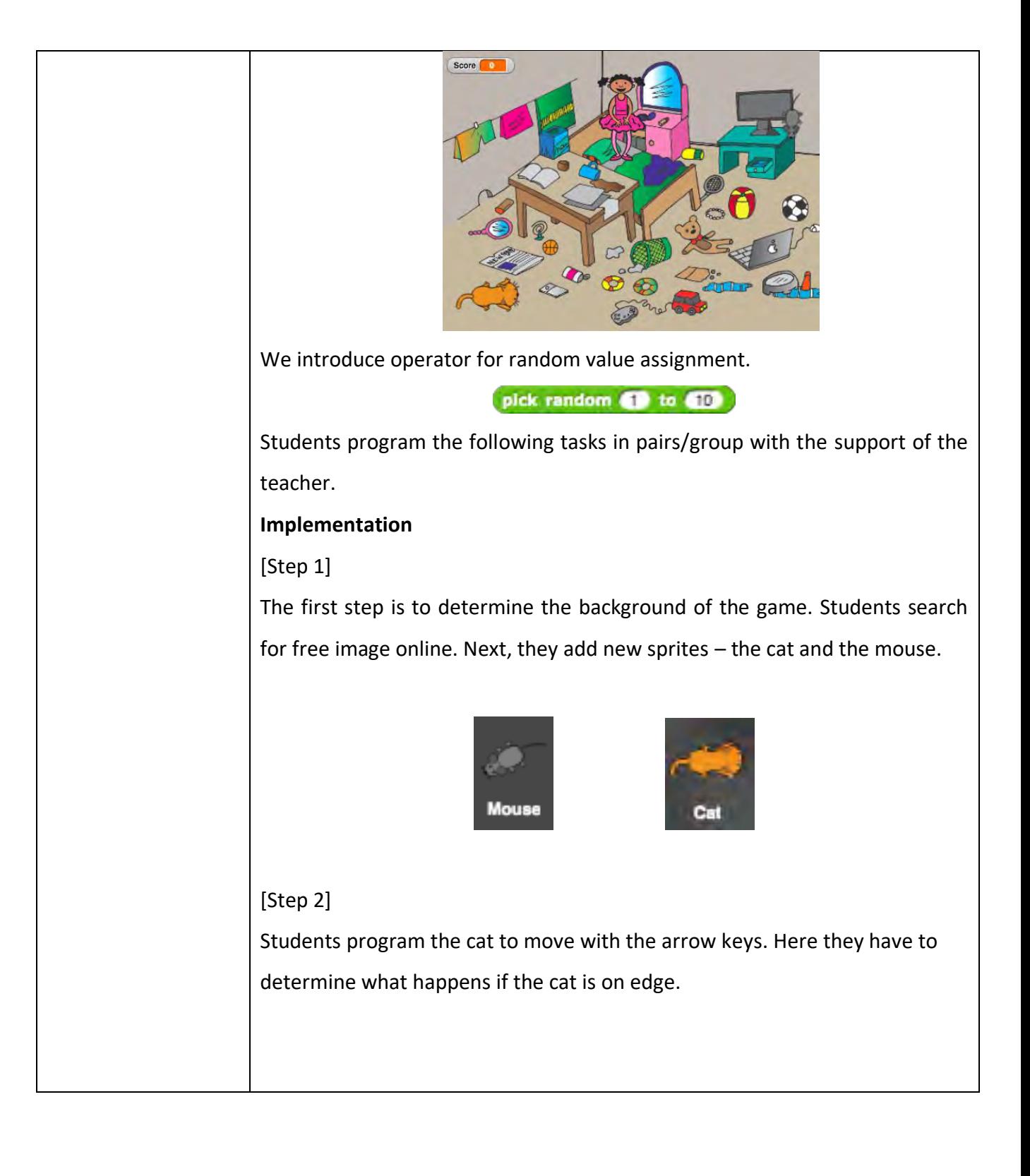

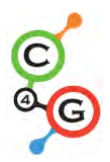

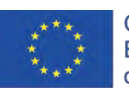

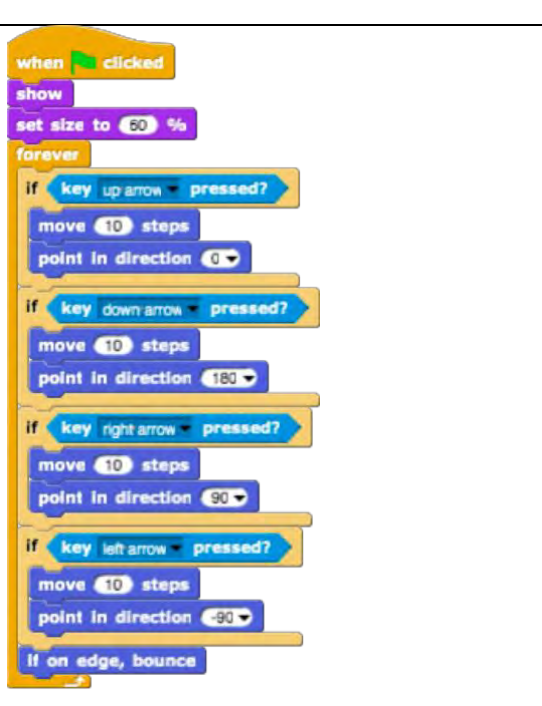

### [Step 3]

Students have to program the mouse to move randomly. In this case, the idea is that the mouse in an infinite loop takes a random number of steps and turns for a random degree. Students do that with *Motion/move[x]steps* block and *Motion/turn[x]degrees* block into which they insert the *pick random[x]to[y]* operator.

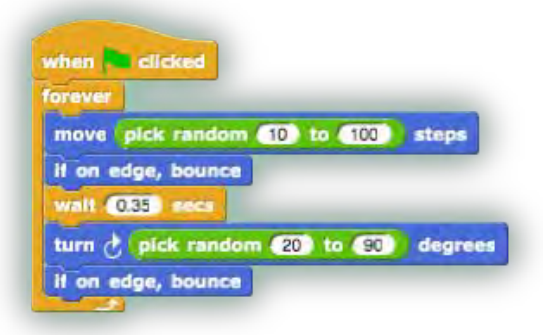

#### [Step 4]

Next step is to program the mouse to hide when it touches the cat. The idea is that the mouse hides and appears in a random location when it touches the cat. In this case, the game does not end at the first catch of the mouse.

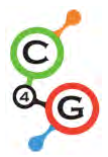

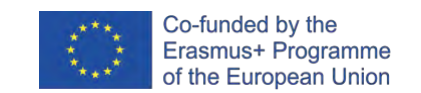

Students can add their own rule here. In any case, they have to use the *pick random[x]to[y]* operator.

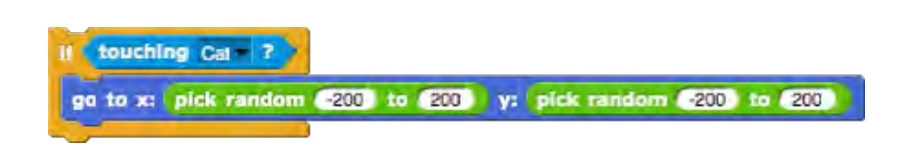

#### [Step 5]

In the case we want to know the number of times the mouse was caught, we have to add a counter. Students make a new variable – score and add it to the cat's code. The score at the beginning of the game have to always be zero. Students do that with *Variables/set[variable]to[x]* block. If we want the score to be shown to the player of the game, students have to add the *show variable[variable]* block. Then the students add a new control block (*Control/when*) to check if the cat touches the mouse. If the cat touches the mouse, the result is increased by 1 (*Variables/change[score]by[x]*).

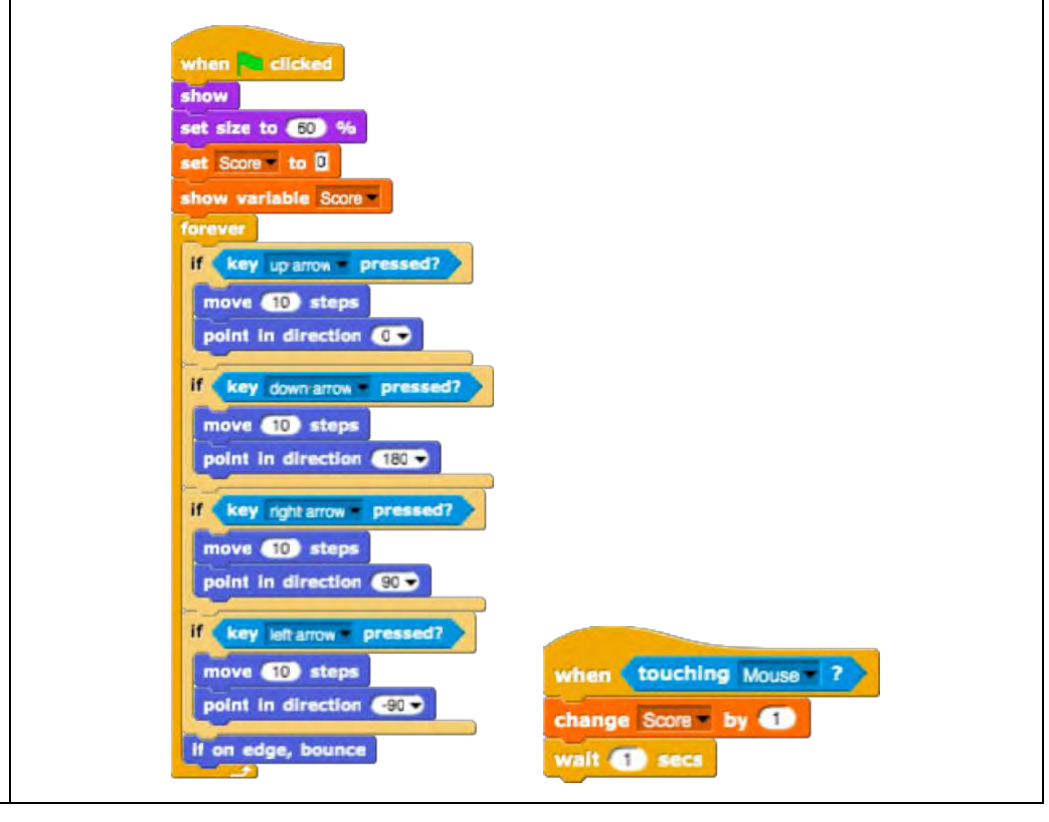

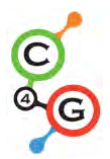

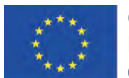

### [Step 6]

Students determine when the game ends. They do this with adding the timer. After some time (e.g. 30 seconds) the mouse and the cat disappear, the variable *Score* is hidden and the game is over.

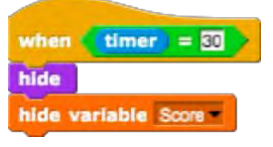

Students have to add these blocks to the cat and mouse script. [Step 7]

Students have to program the girl to summarize how successful player was. If the player doesn't catch any mice, the girl says: "You didn't catch any mice!". Else she says: "Congratulations! You caught *x* mice!"

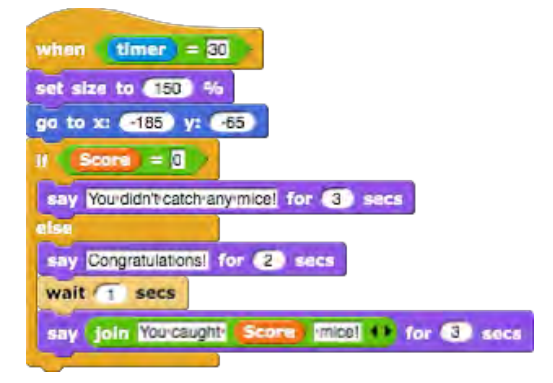

[Additional tasks]

Students can add any elements to their game. For example, the girl who jumps every time she touches a mouse.

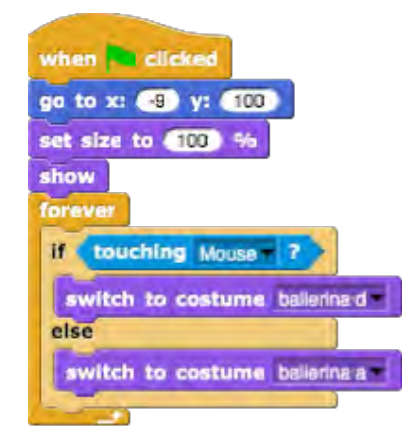

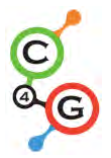

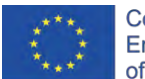

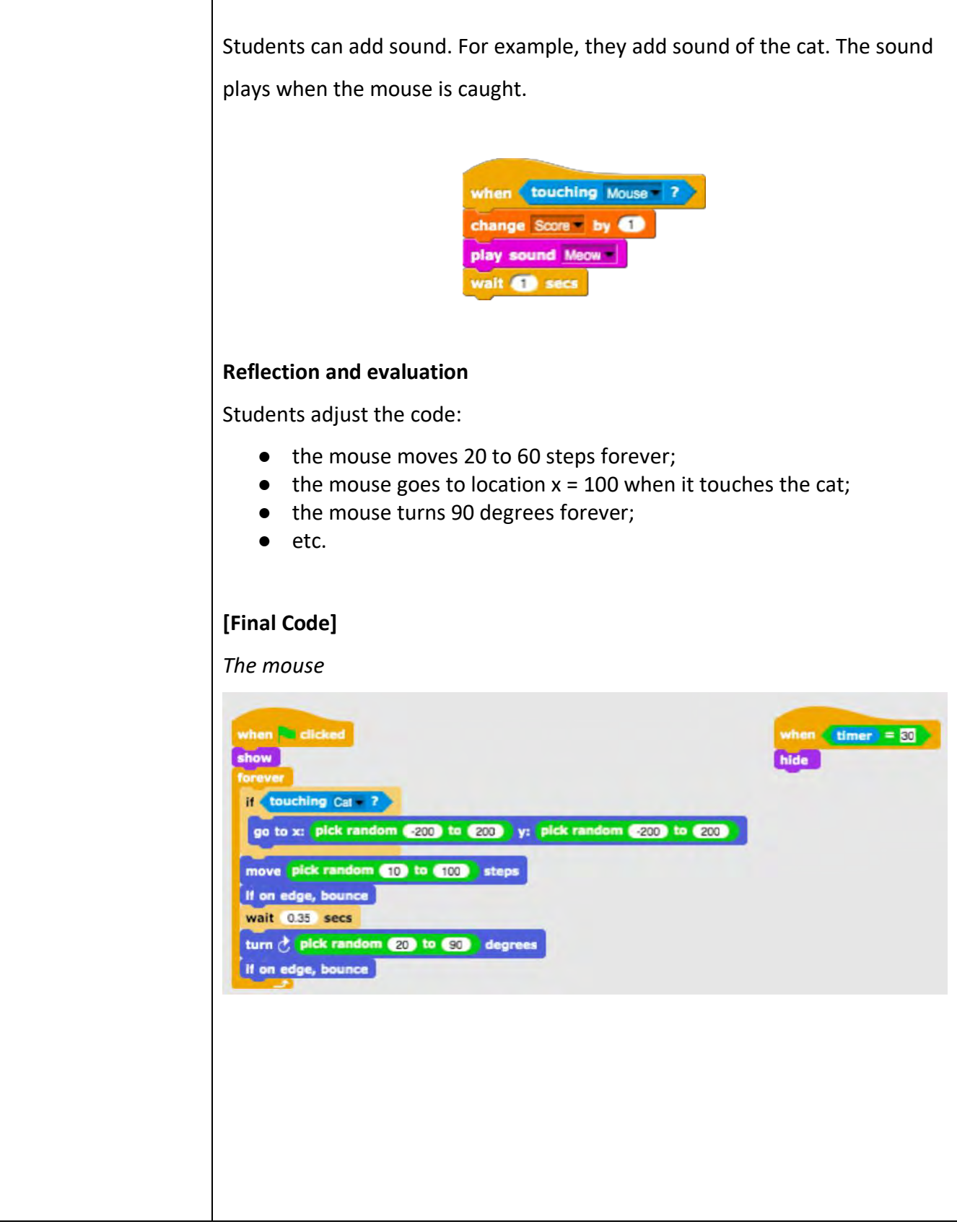

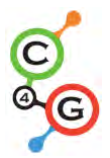

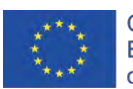

Co-funded by the<br>Erasmus+ Programme<br>of the European Union

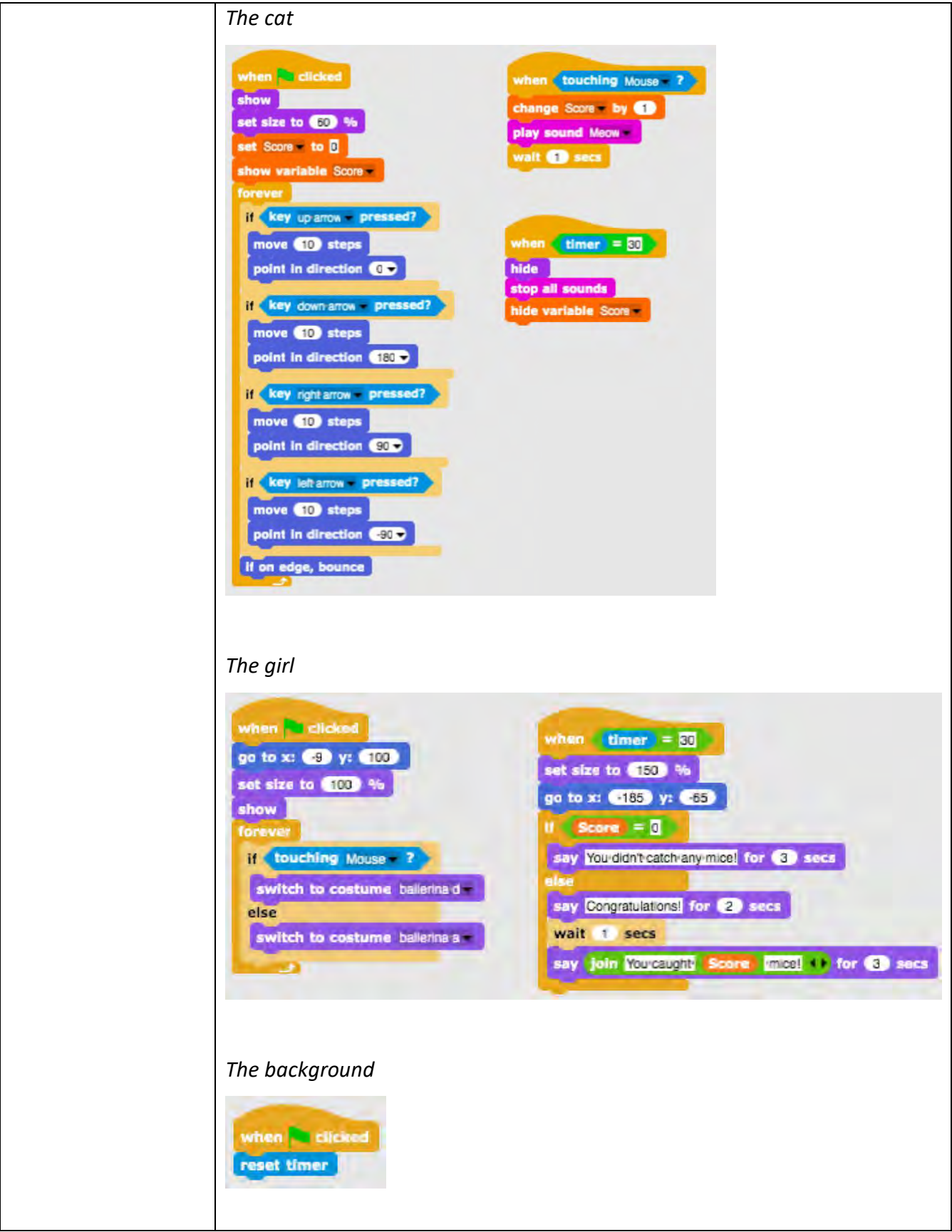

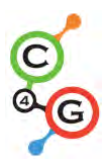

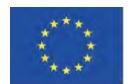

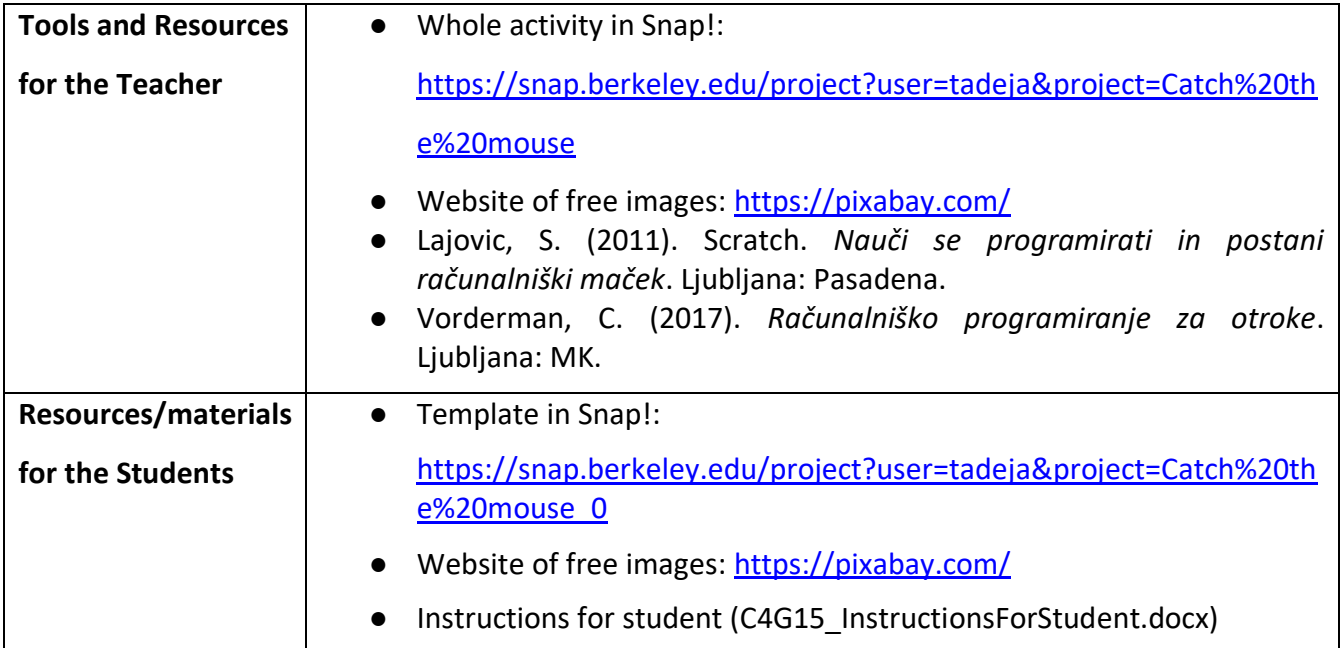

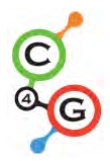

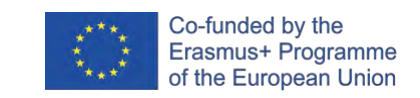

# **Learning Scenario 16 - Buying food for a picnic**

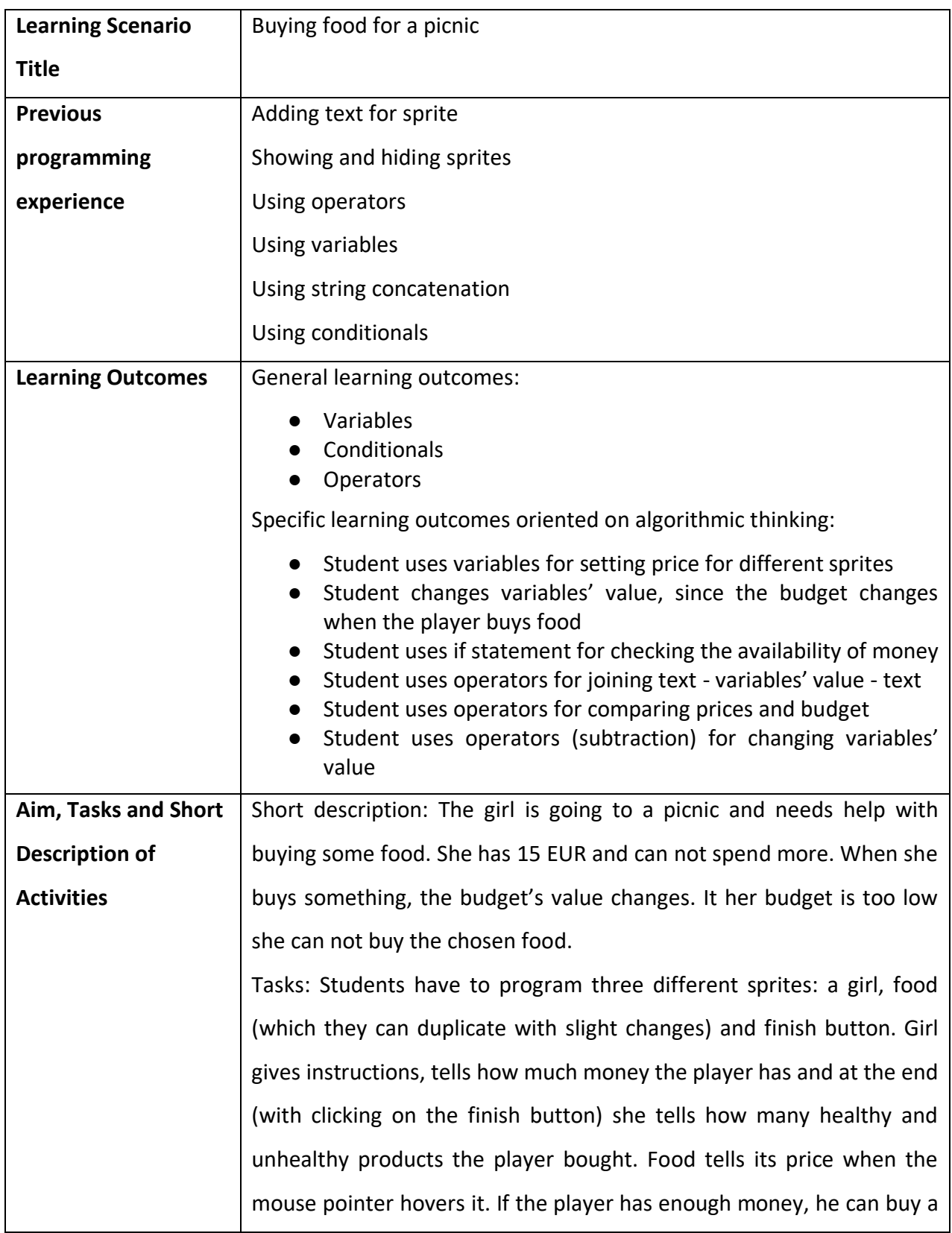

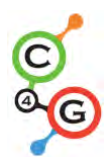

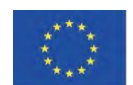

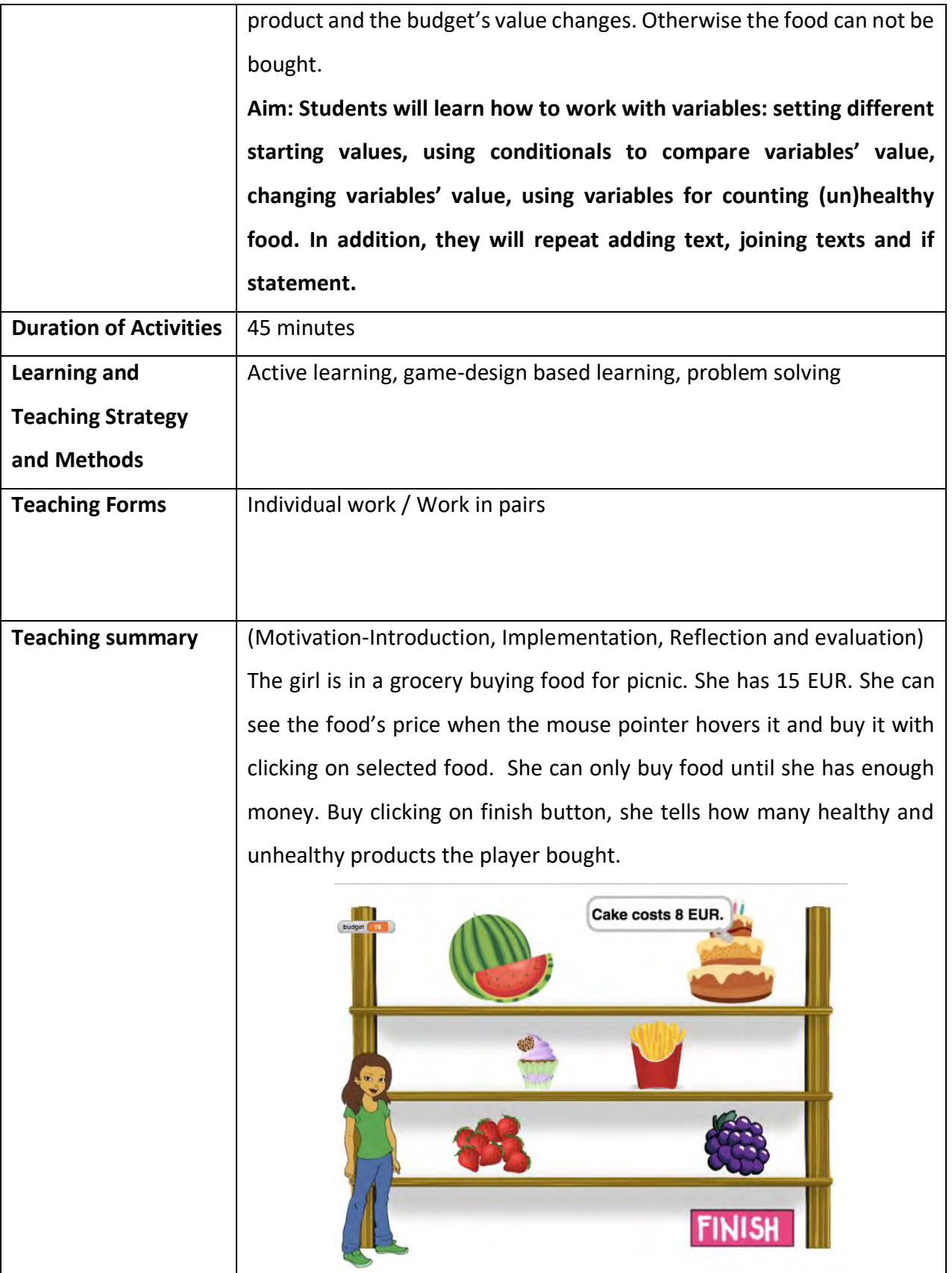

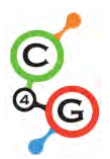

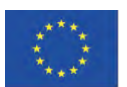

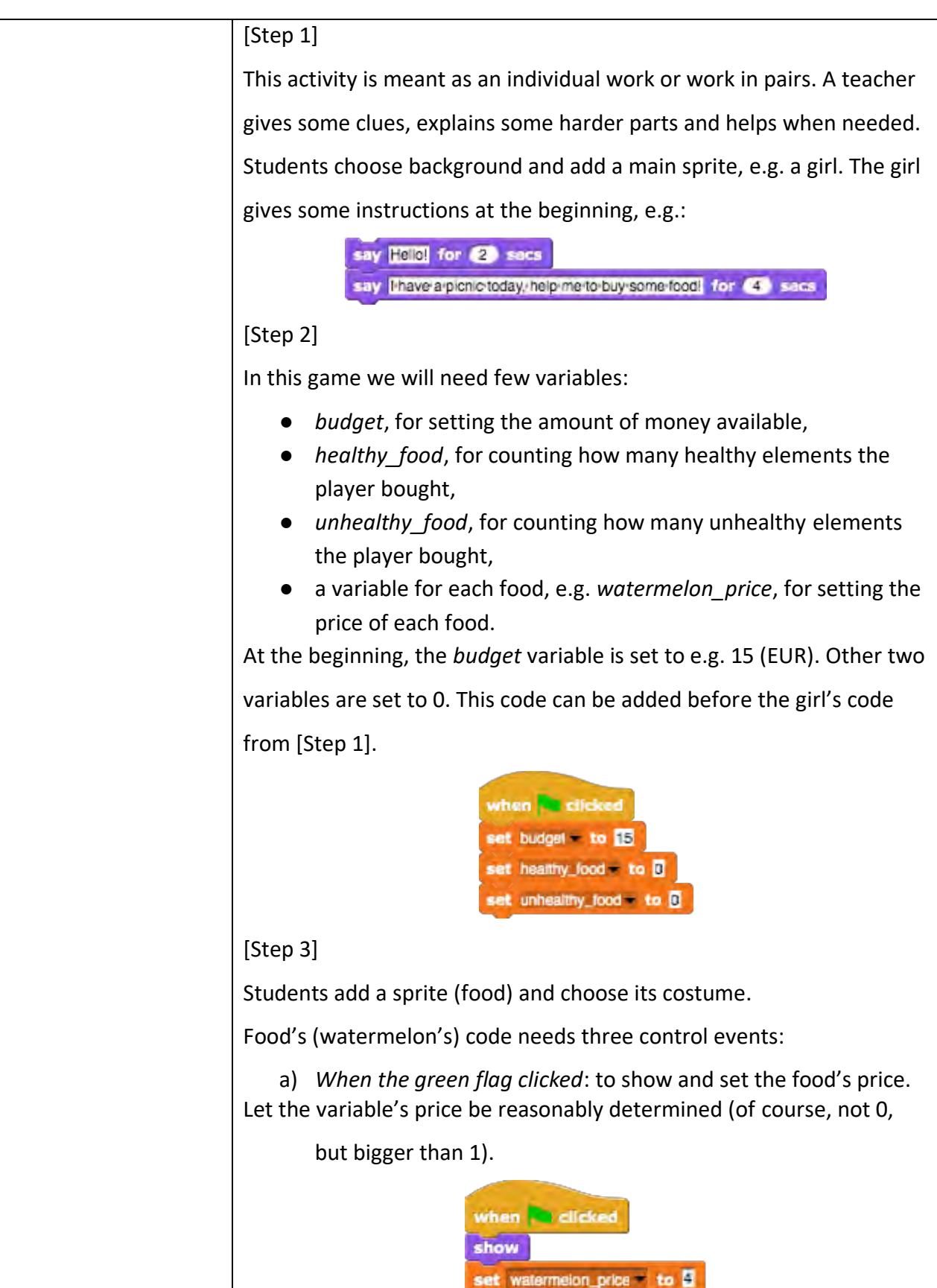

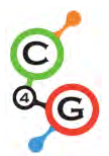

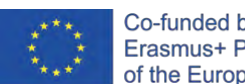

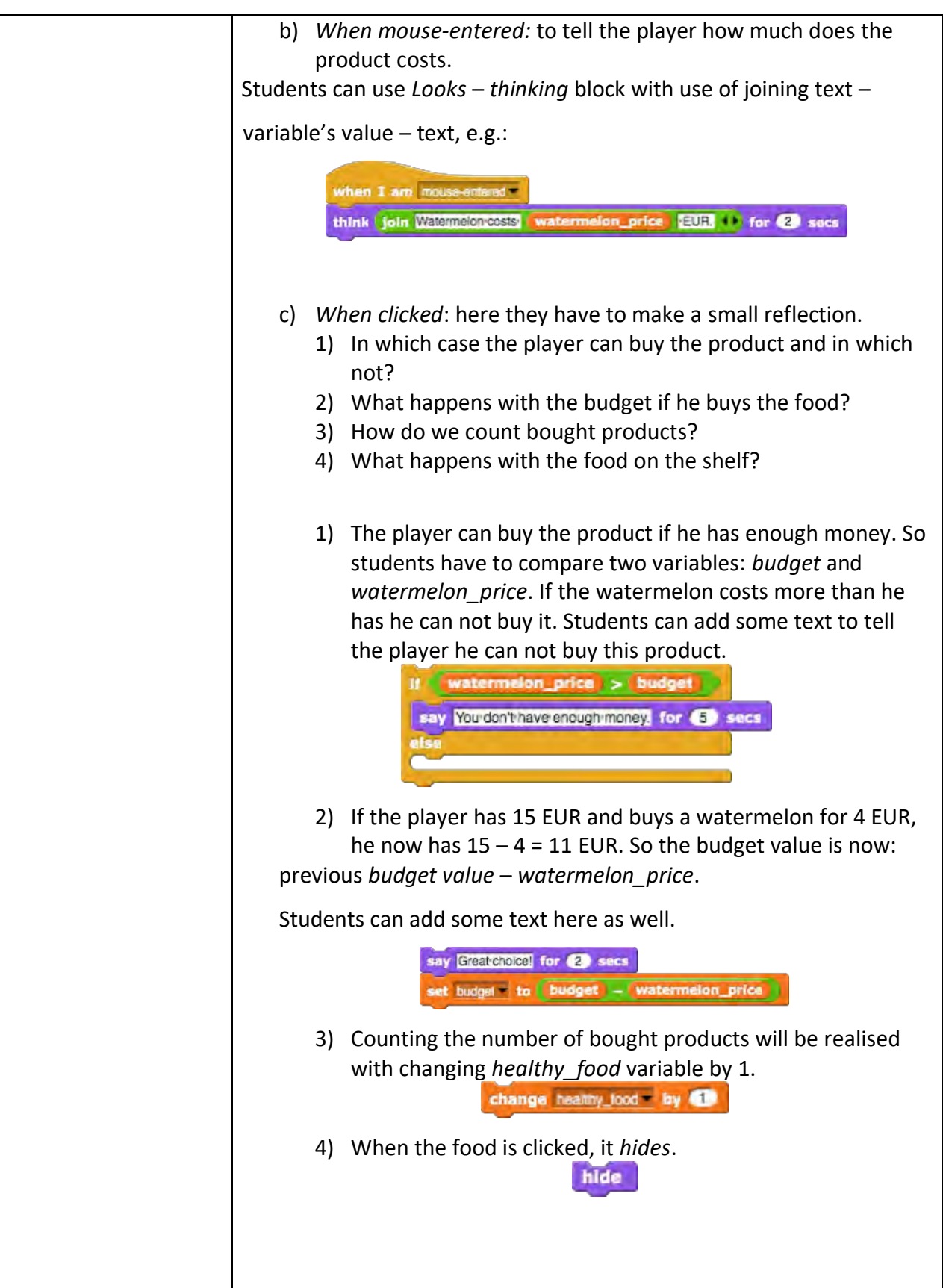

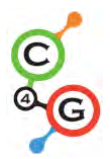

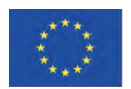

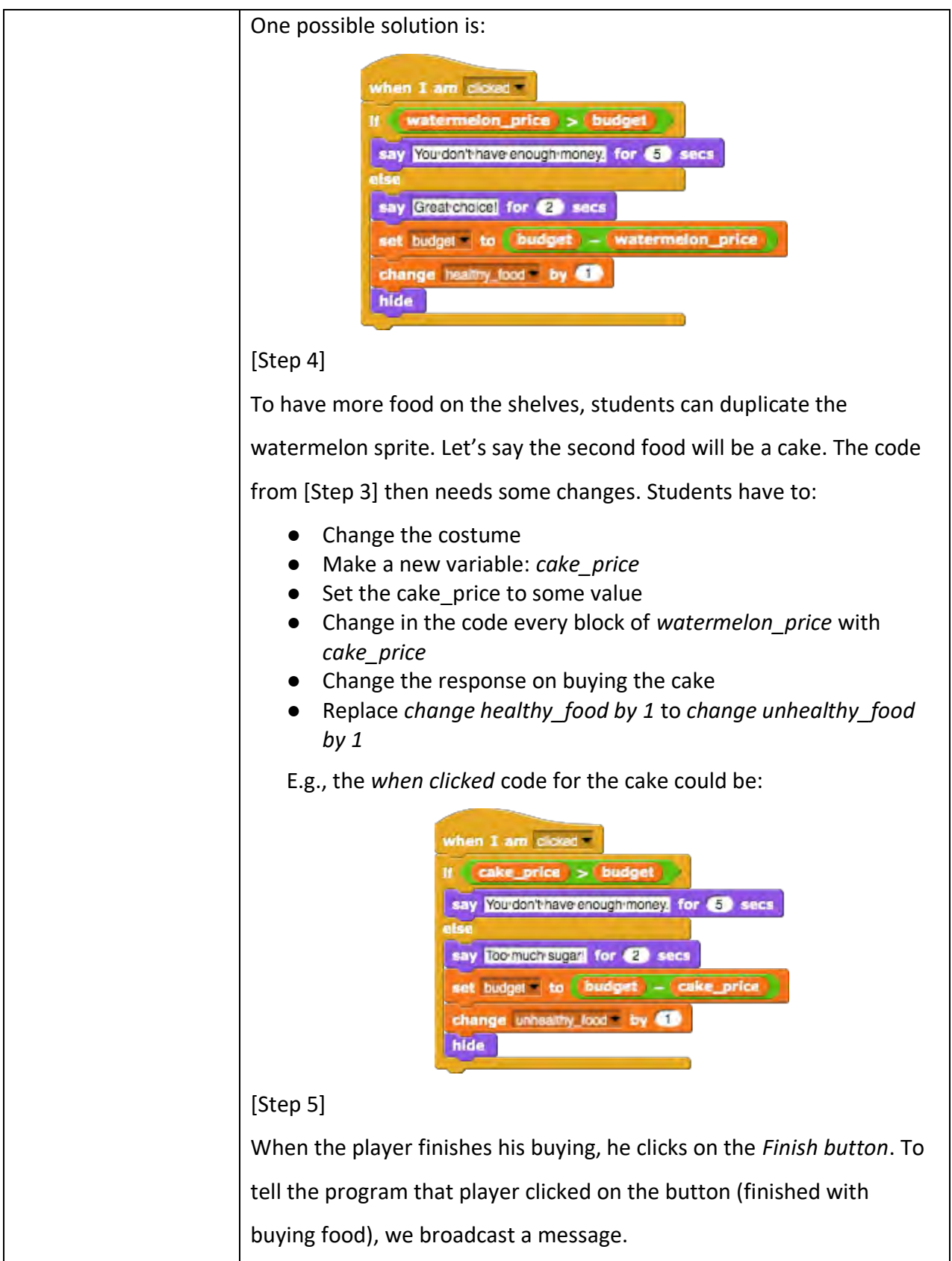

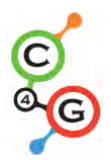

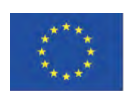

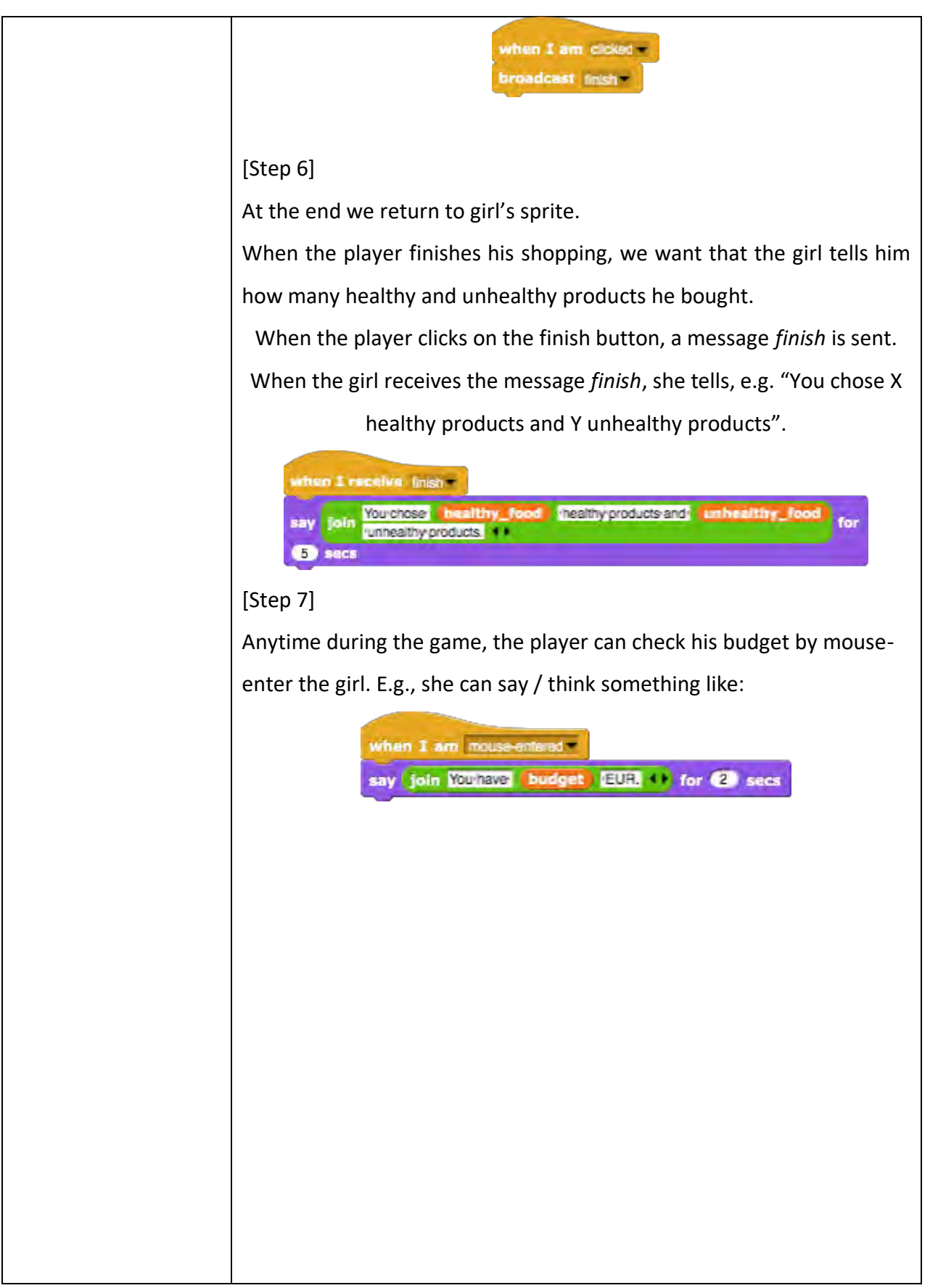

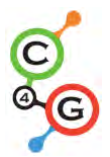

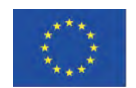

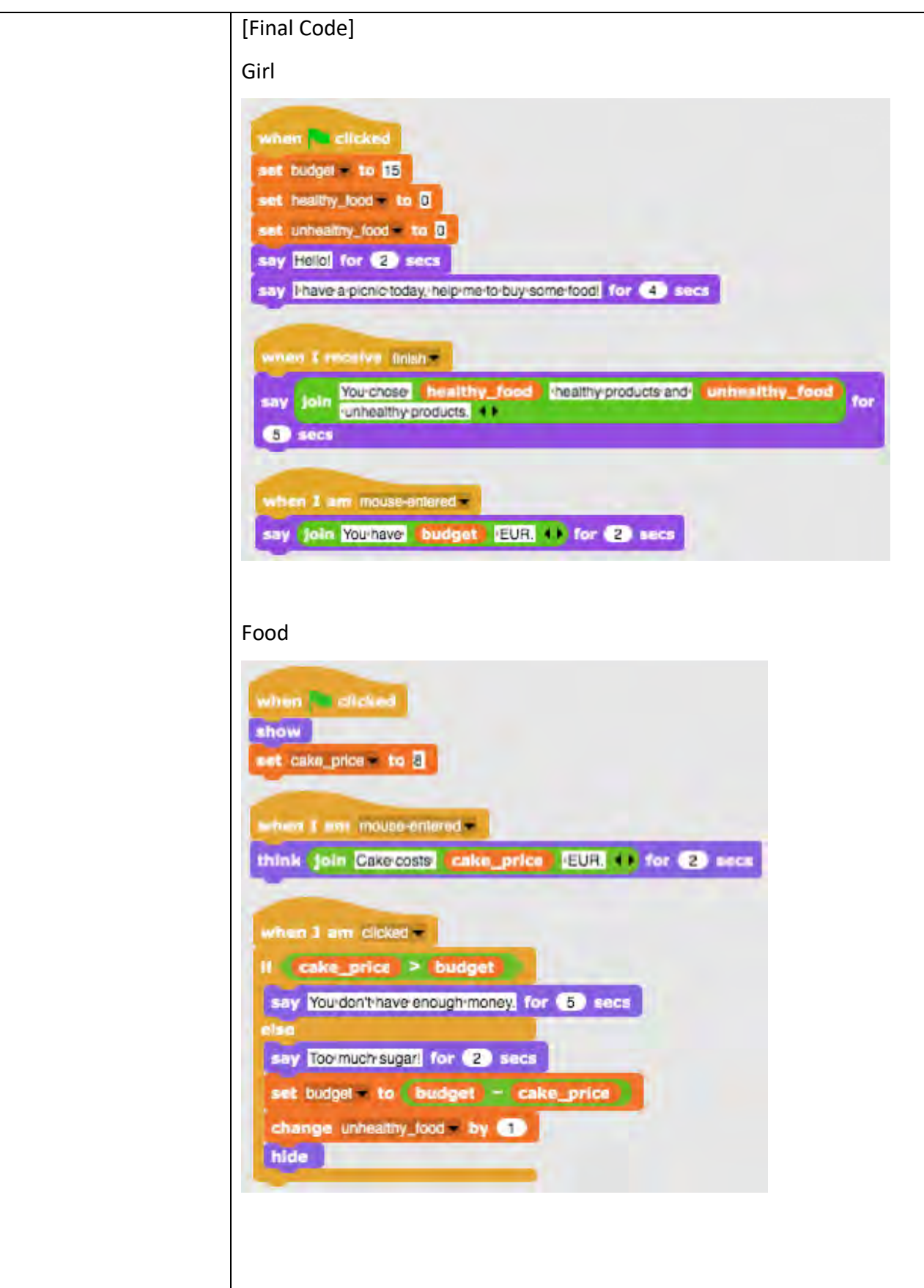

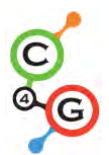

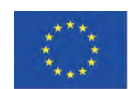

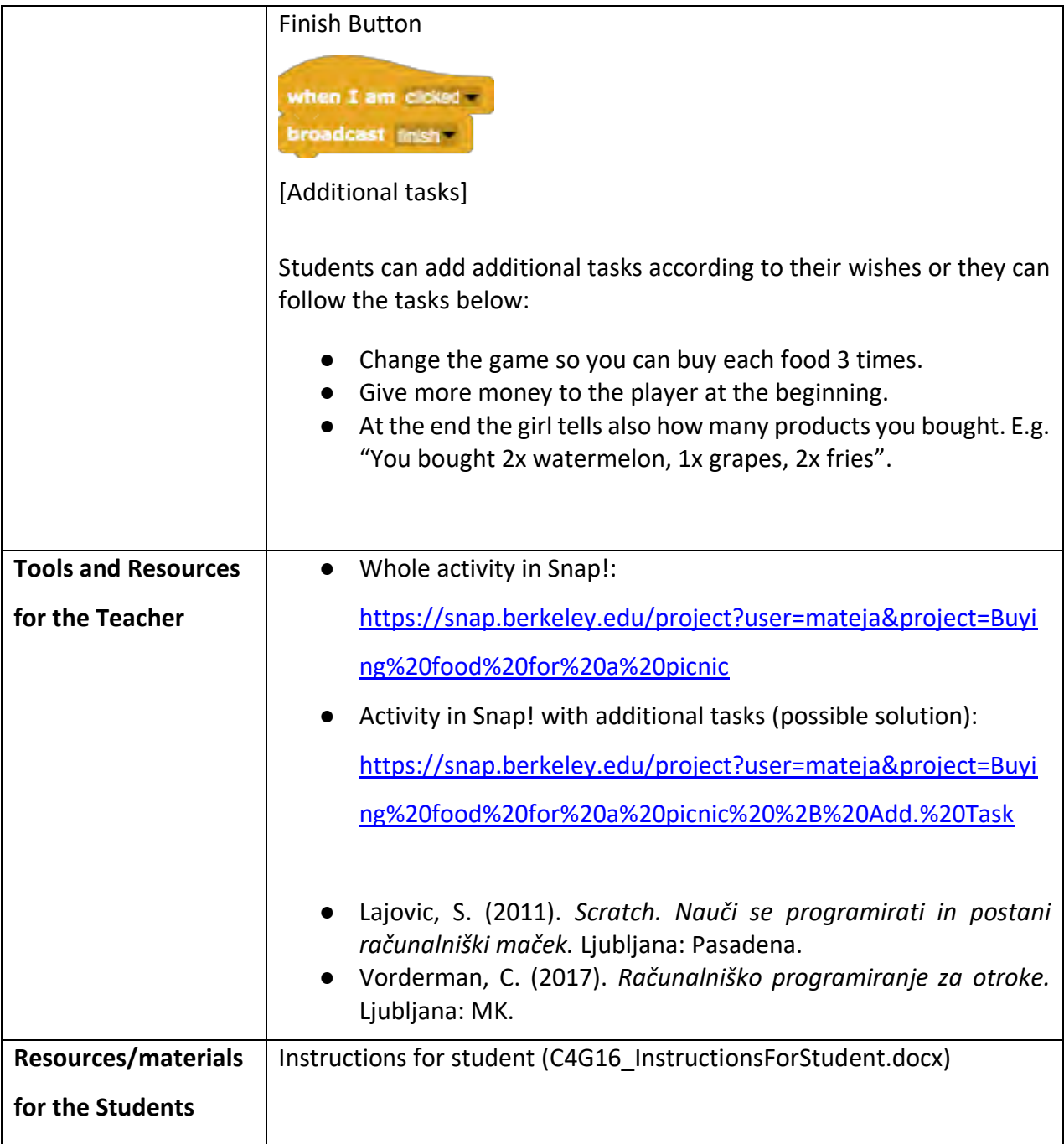

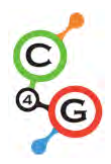

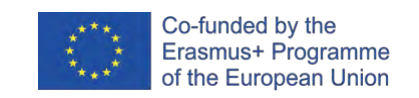

# **Learning Scenario 17 - Operations**

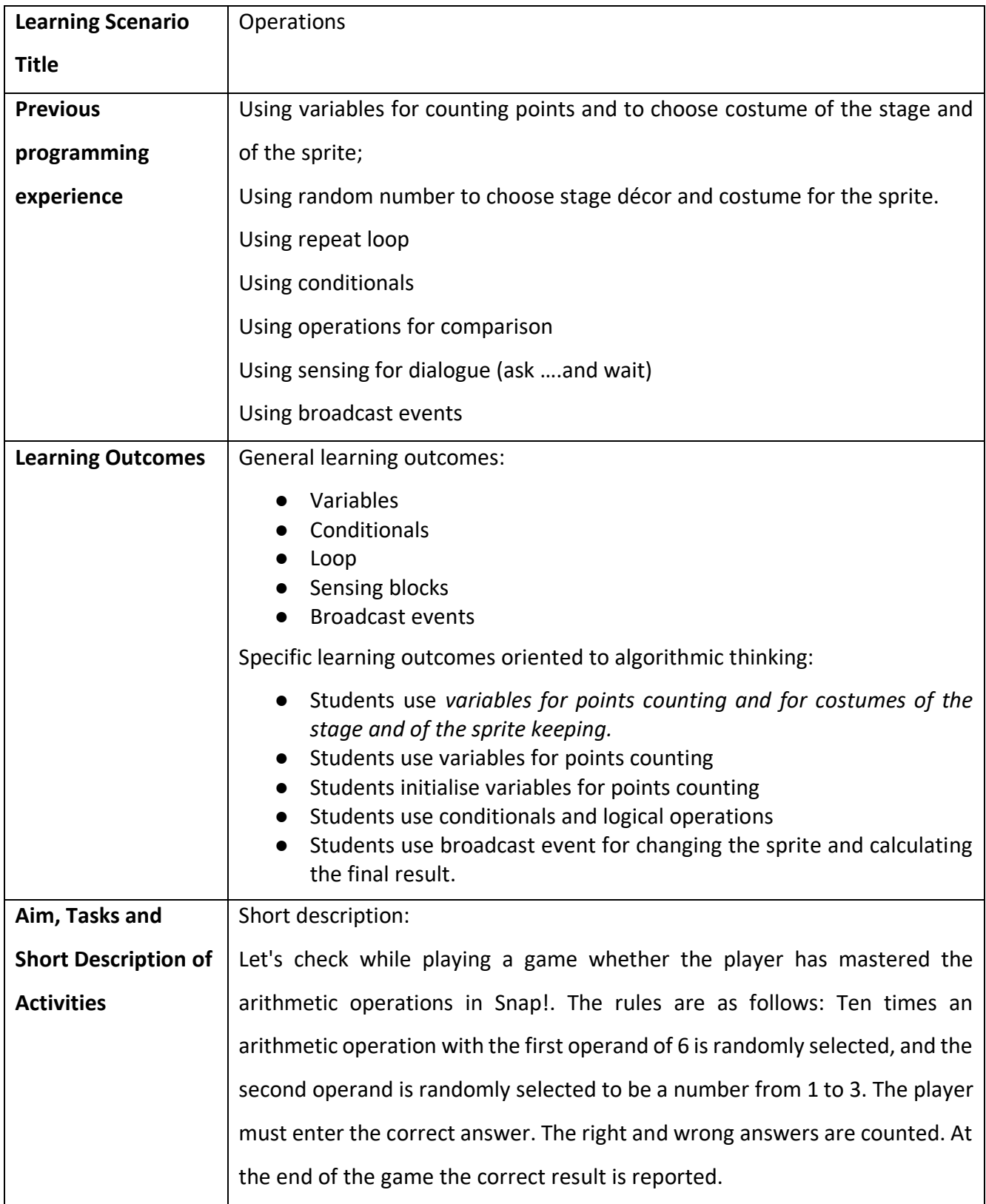

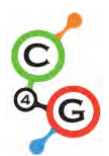

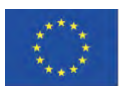

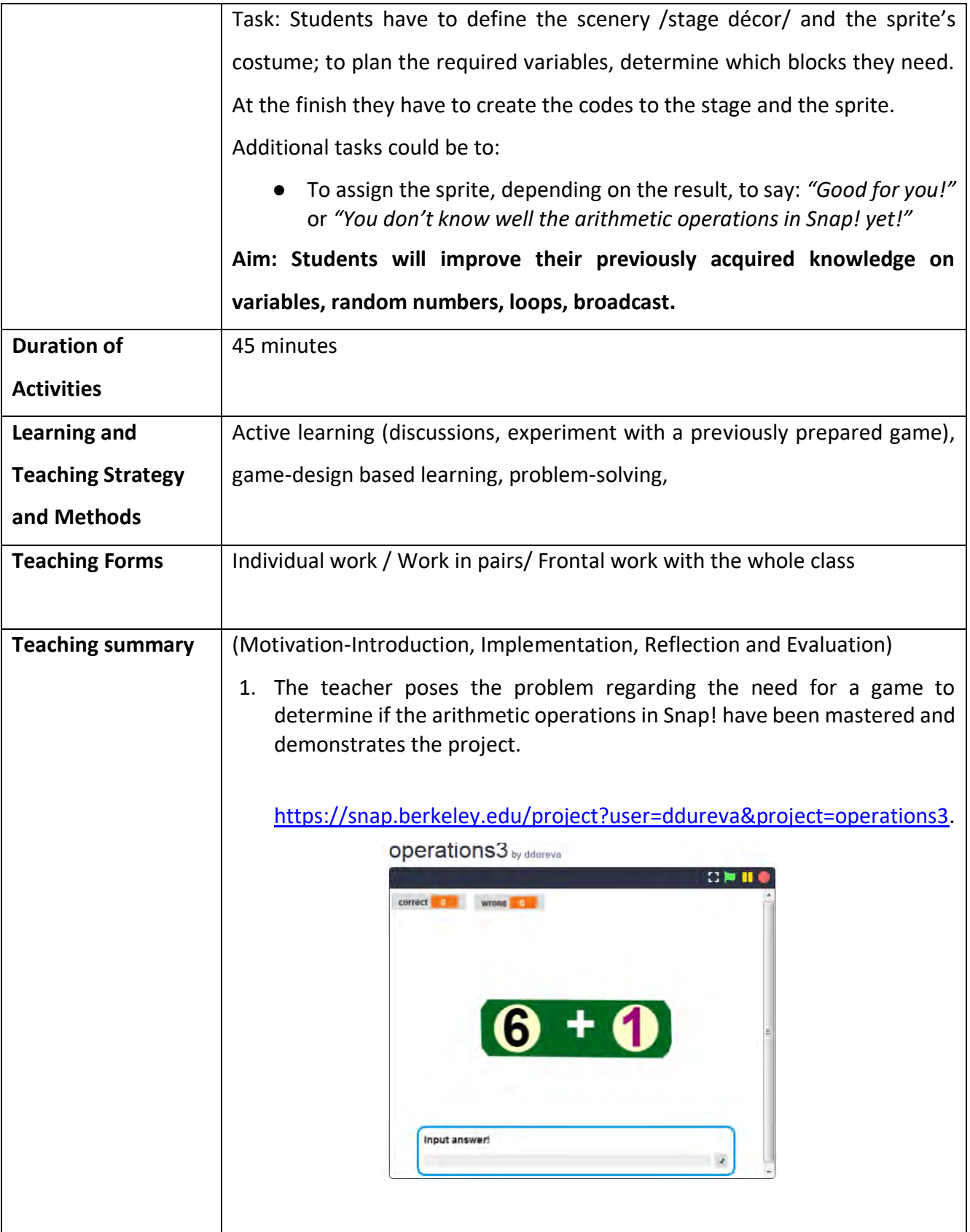

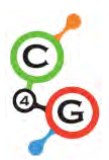

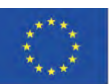

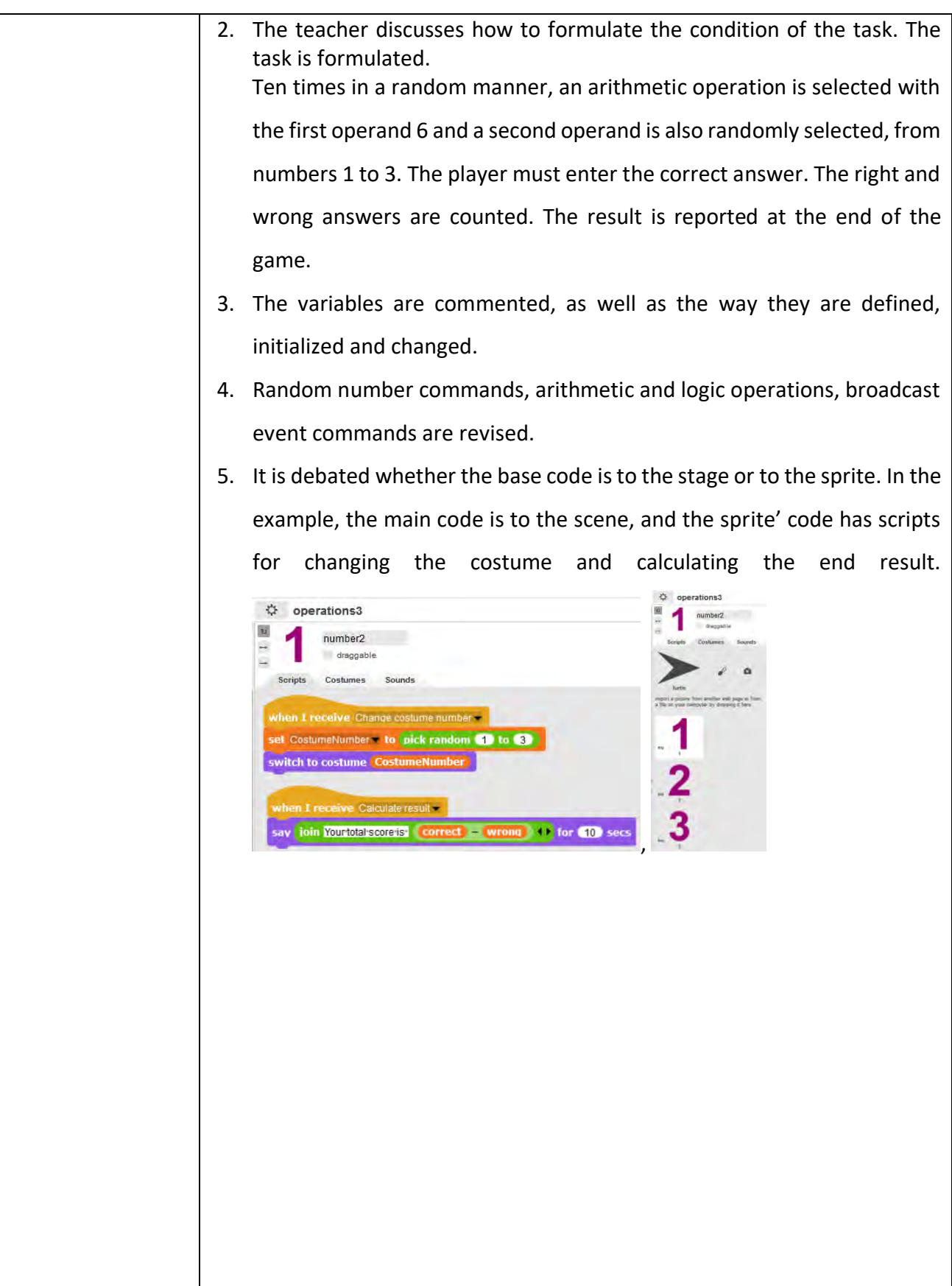

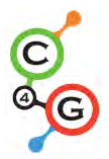

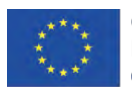

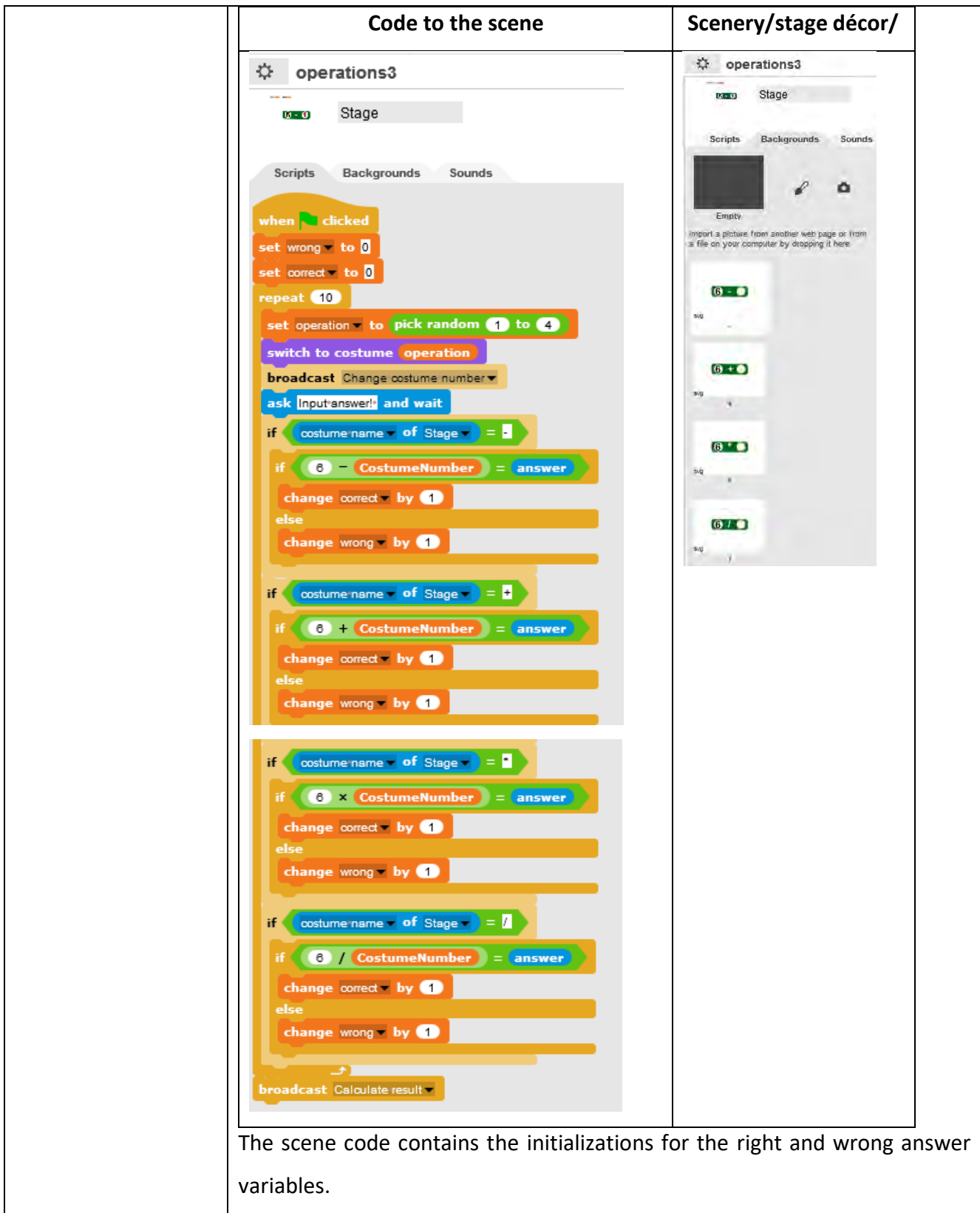

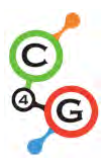

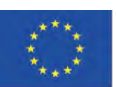

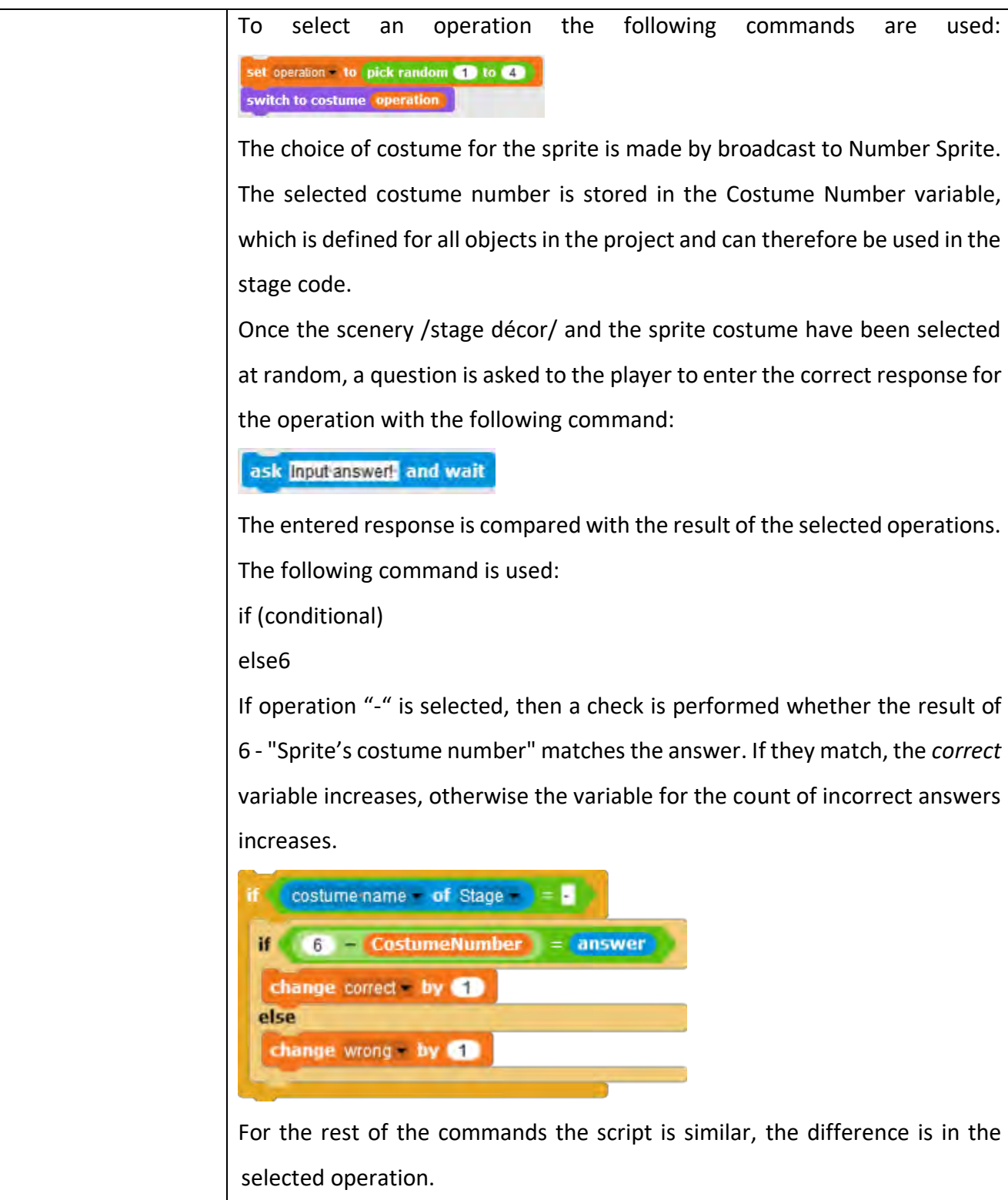

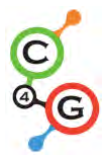

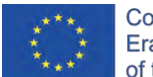

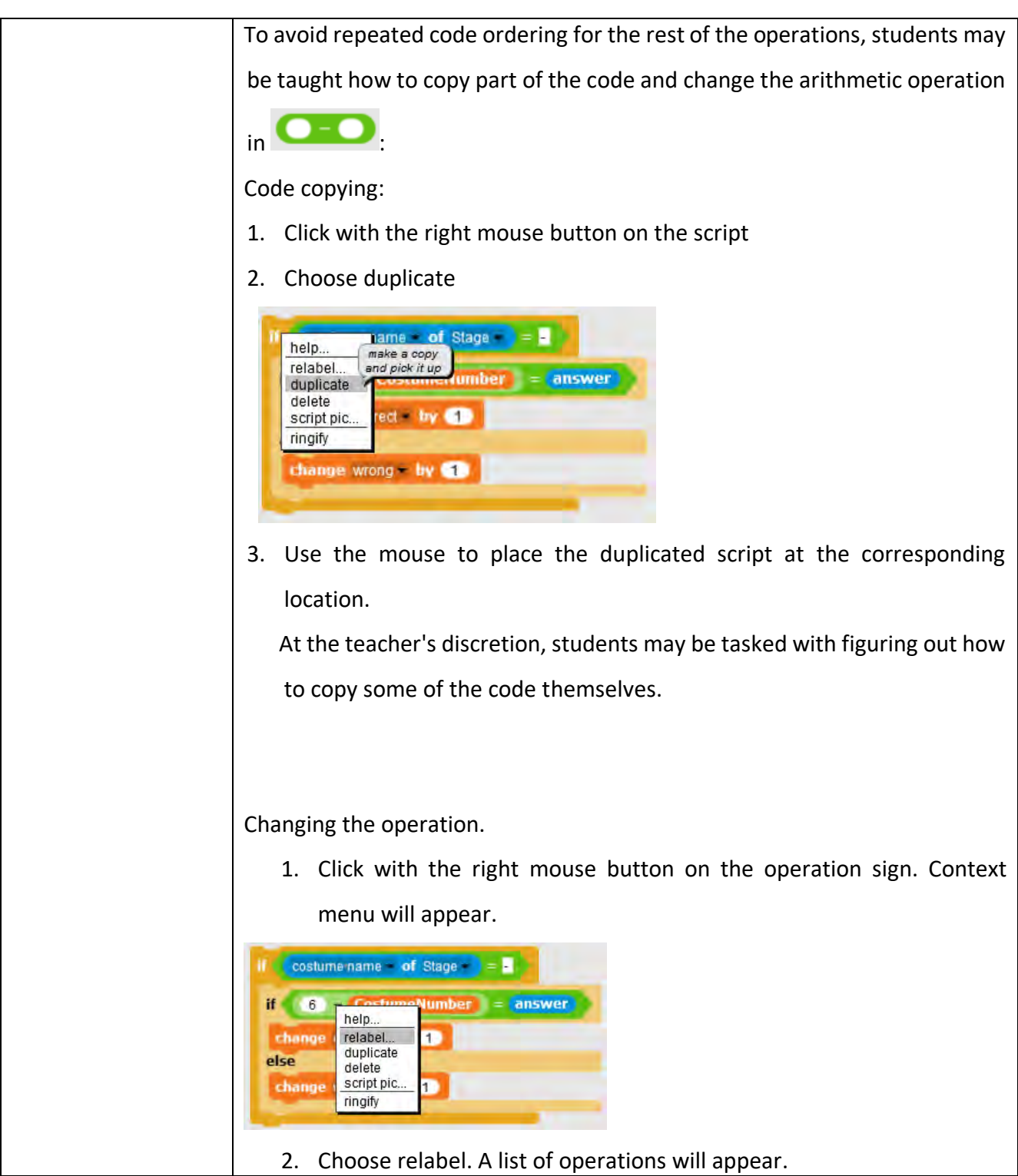

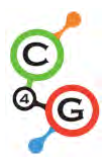

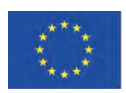

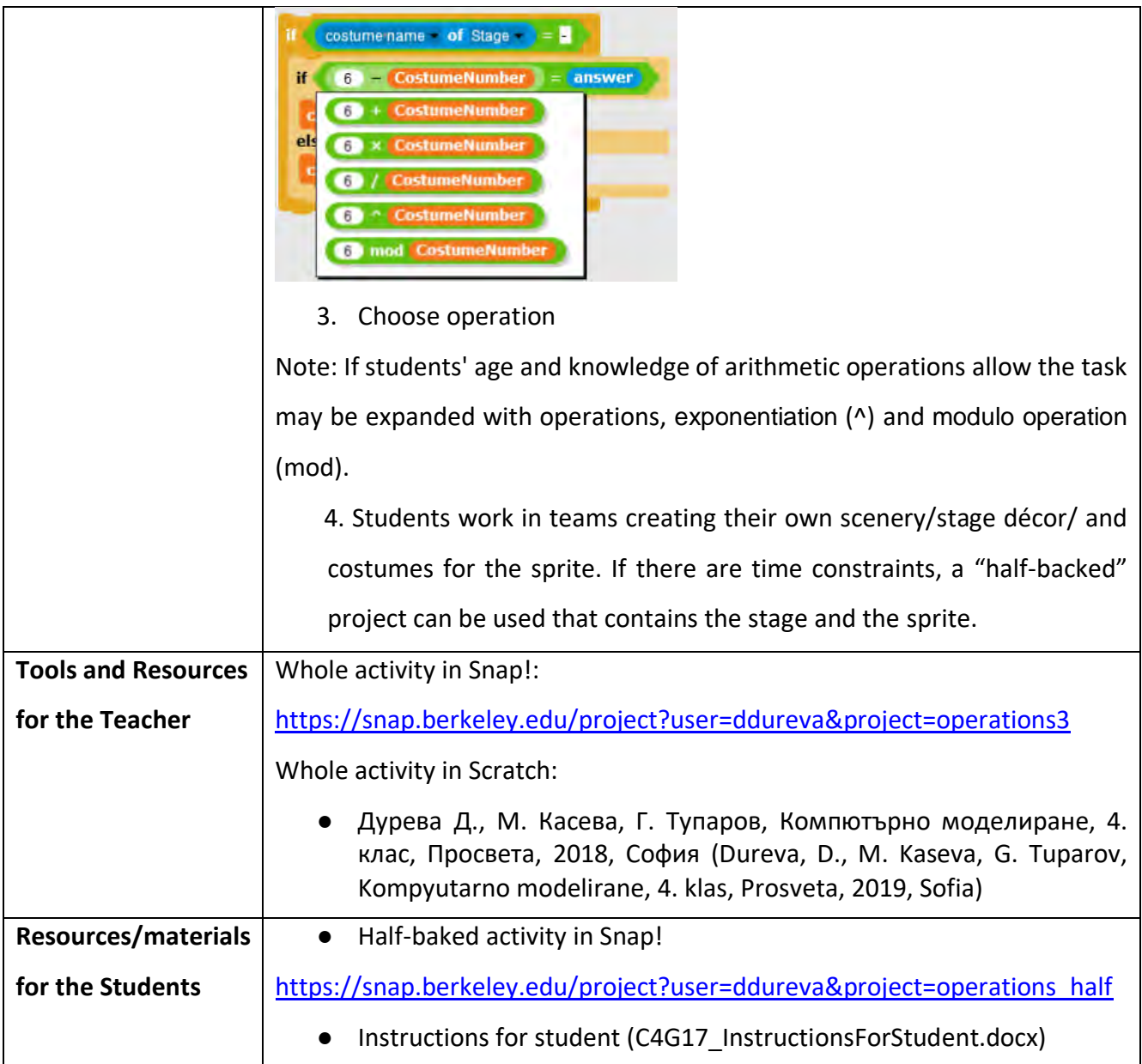

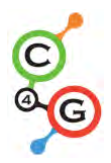

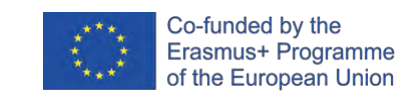

# **Learning Scenario 18 - Recycling**

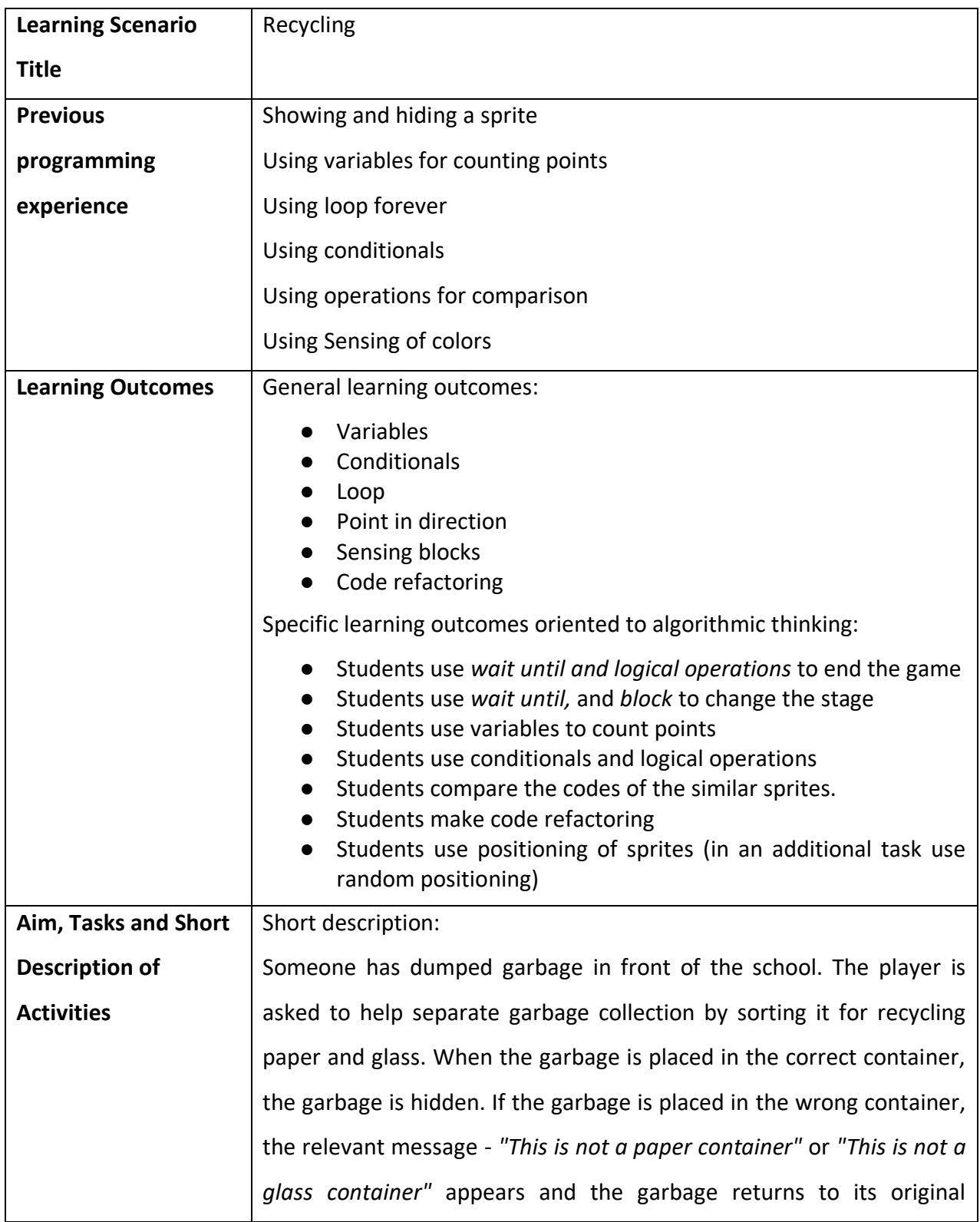

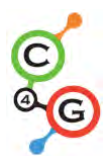

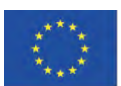

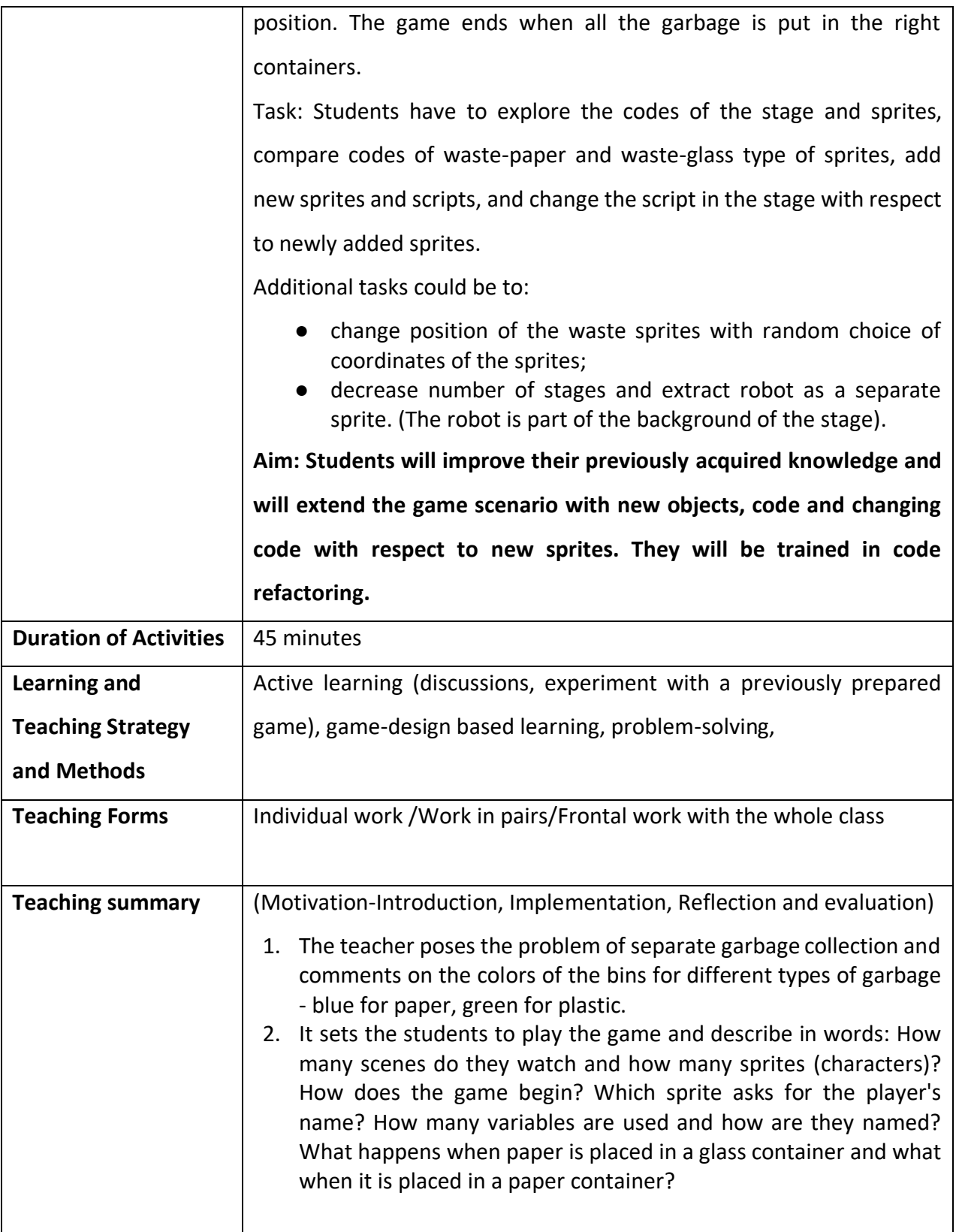

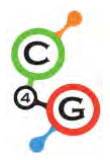

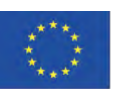

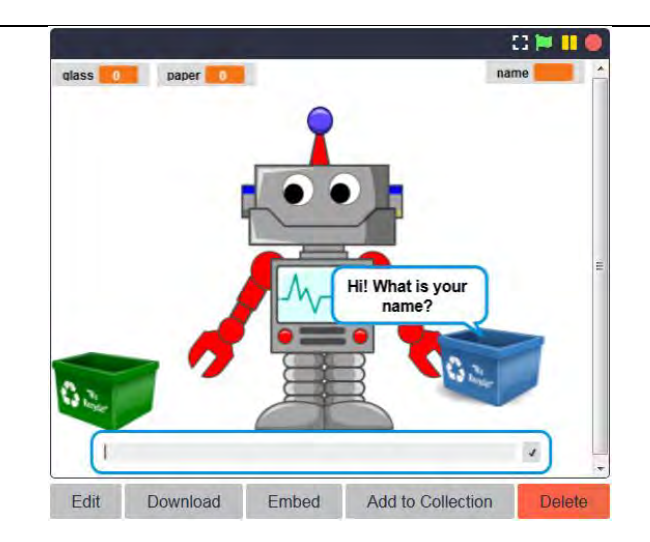

### 1. Updating the studied commands

Commands for engaging in dialogue with the user are recalled. A comment is made about changing scenes - Scene 1 with the Robot, Scene 2 with the school and junk and Scene 3 with the Robot and the caption Bravo!. Possible scene change commands are discussed.

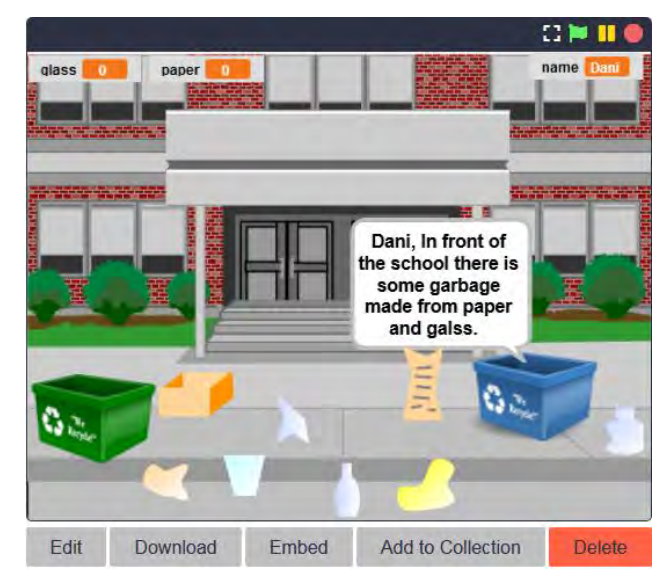

It is discussed that checking for the proper placement of garbage in a container should be carried out with a conditional block and blocks with touch conditions of the Sensing group. A verbal description is given: If a piece of paper garbage touches the paper waste bin, the garbage is hidden (placed in the correct bin) and the points for collected paper waste are increased by 1. If a piece of paper garbage

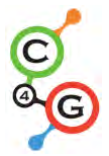

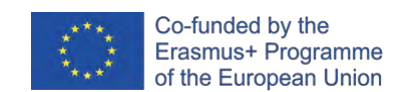

touches the glass bucket, it "says" - *"This is not a paper container."* The same happens with glass garbage. recycling by ddureva Edit Download Embed Add to Collection Delete Edit Dov 2. Examining scene and character codes. After discussing the possibilities for solving the problem, the codes for the scene and the characters are discussed. The scene code is commented with the emphasis on: ● Setting the initial value of the *name* variable and using it in a dialogue with the user; ● changing the stage scenery (costumes) and the condition for finishing the game. ☆ recycling Stage Scripts Backgrounds Sounds **Capticked**  $ne - to$ o costume Rob1  $d = 4$  and paper = 4 vitch to costume Rob2 isk join **name.** Well done! Press any key to finish the game **1 F** and wait When looking at character codes, it is advisable to show them on a single slide or to give in print pieces of junk paper and junk glass two codes each. A comparison is made between common and different elements in the codes.

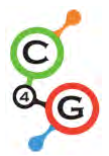

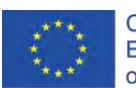

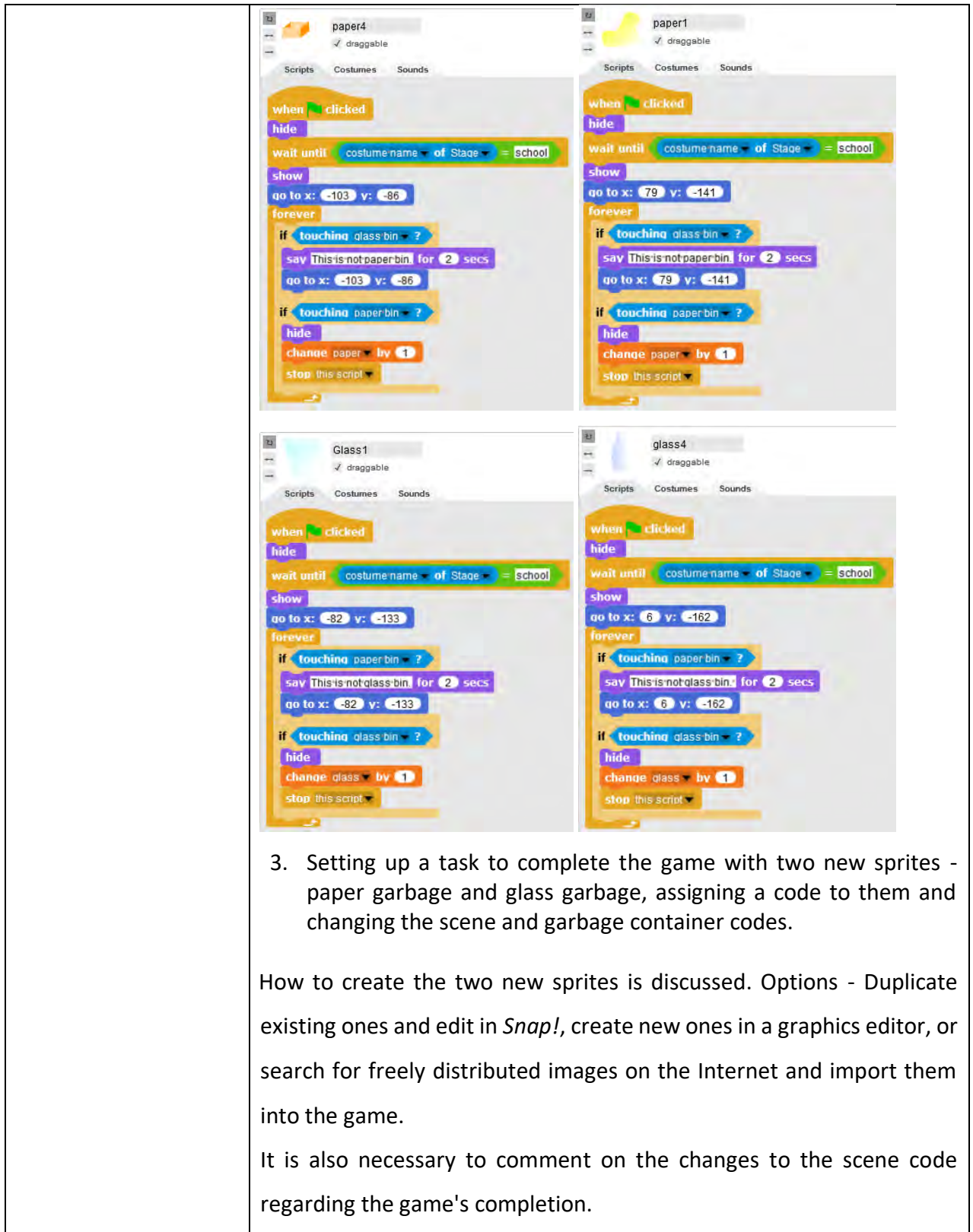

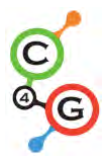

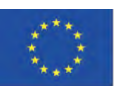

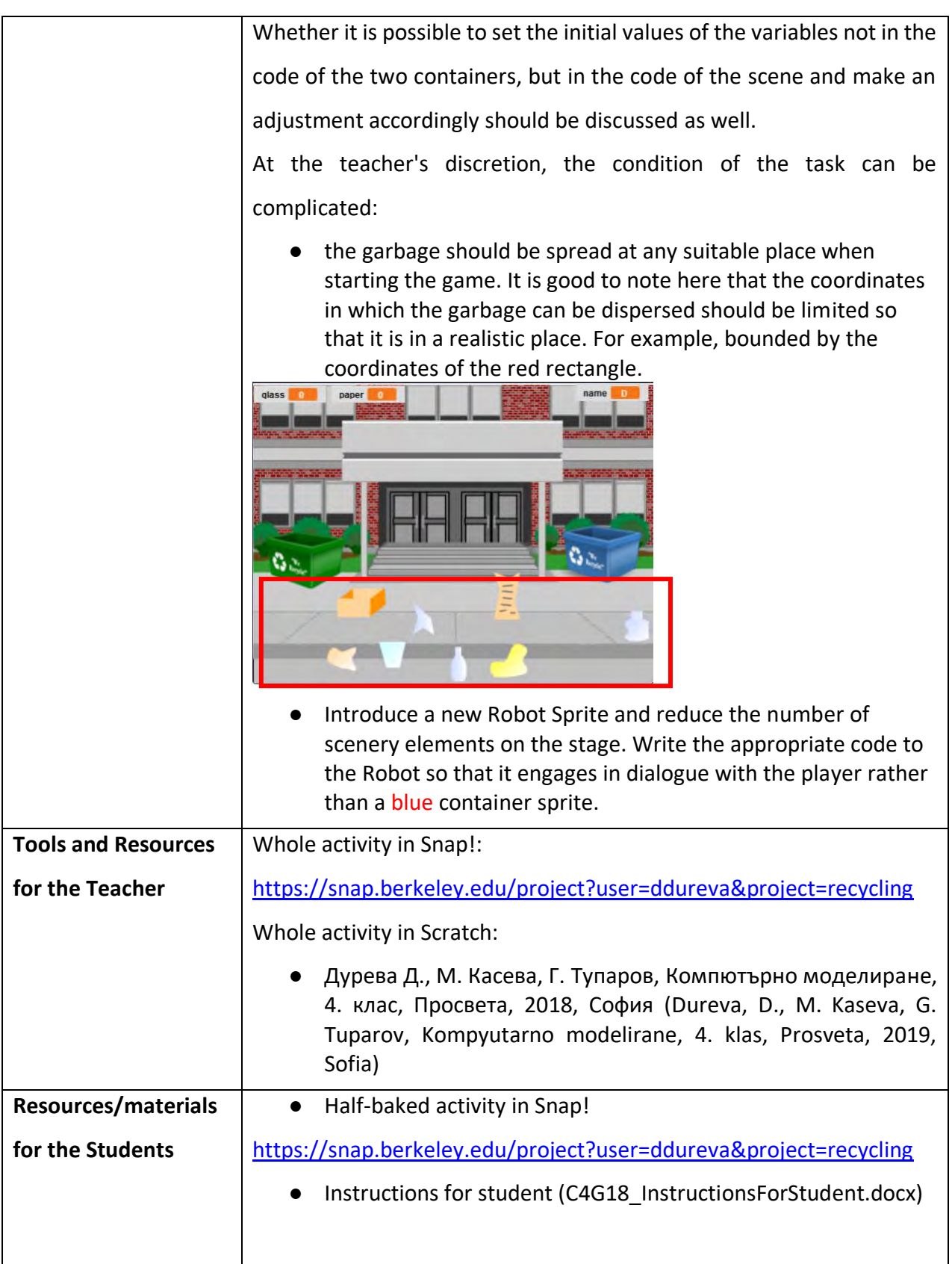

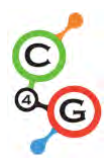

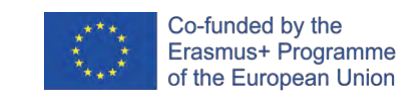

# **Learning Scenario 19.1 - Play a piano**

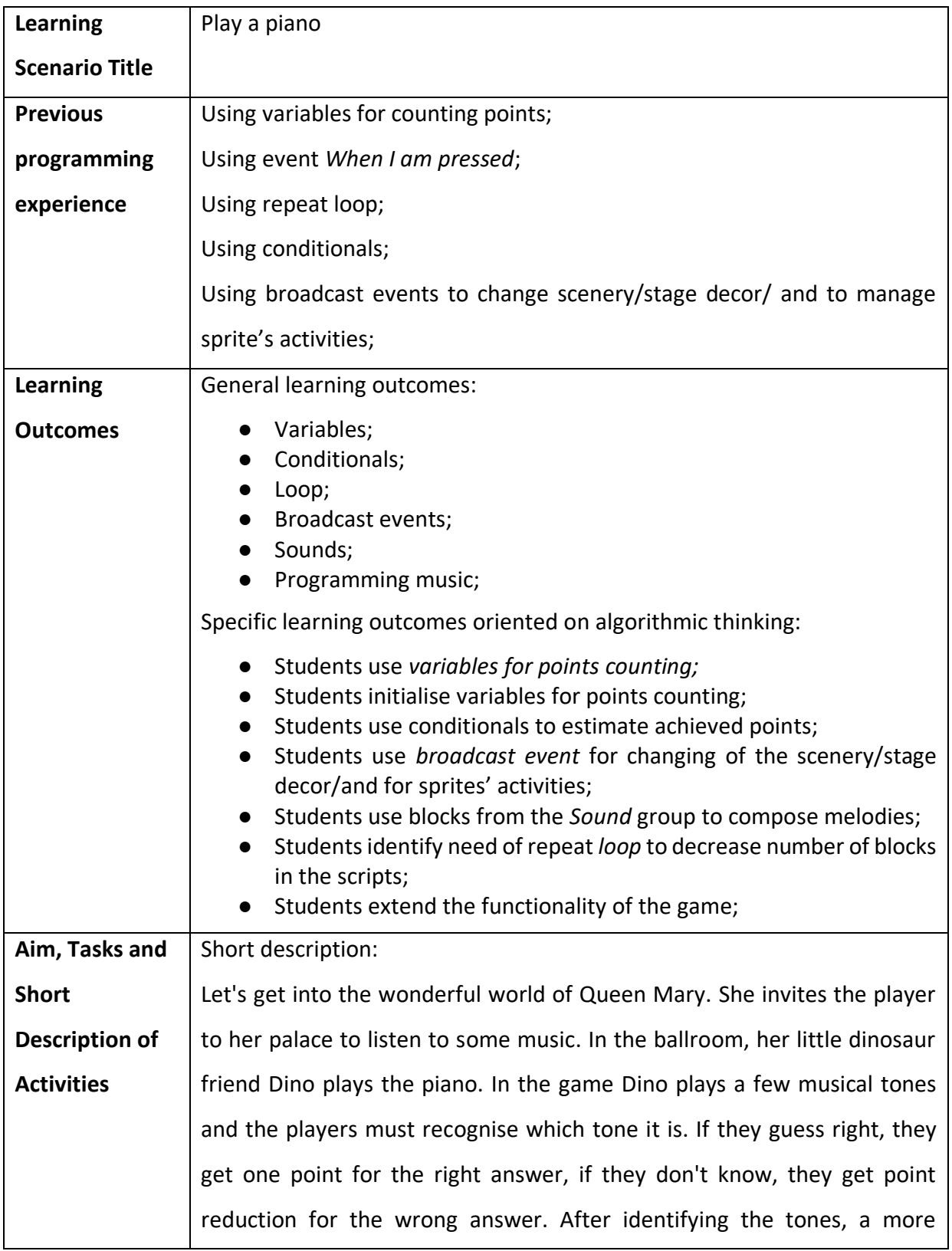

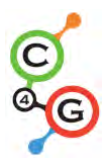

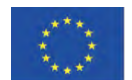

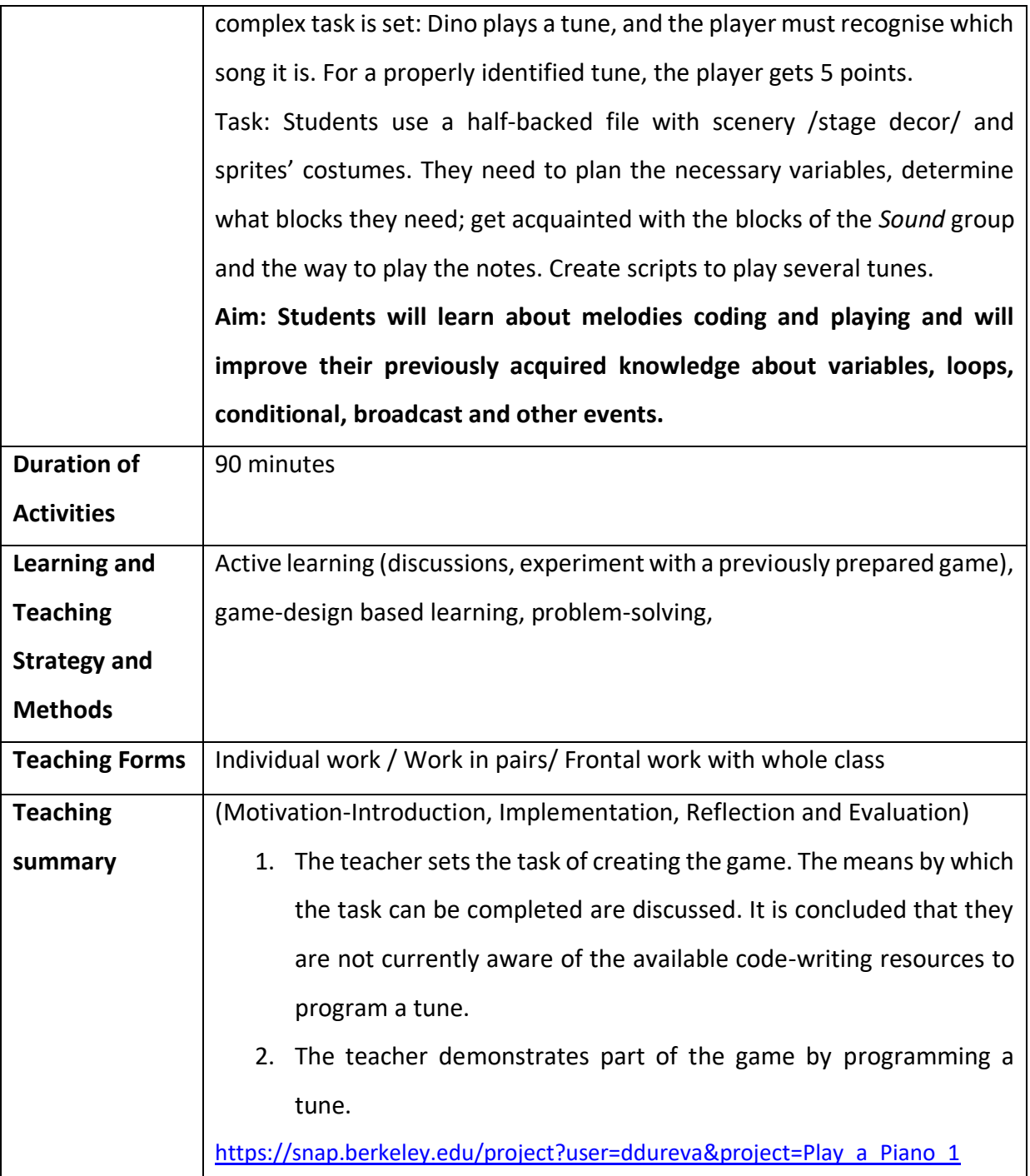

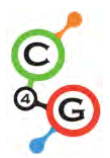

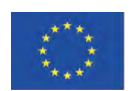

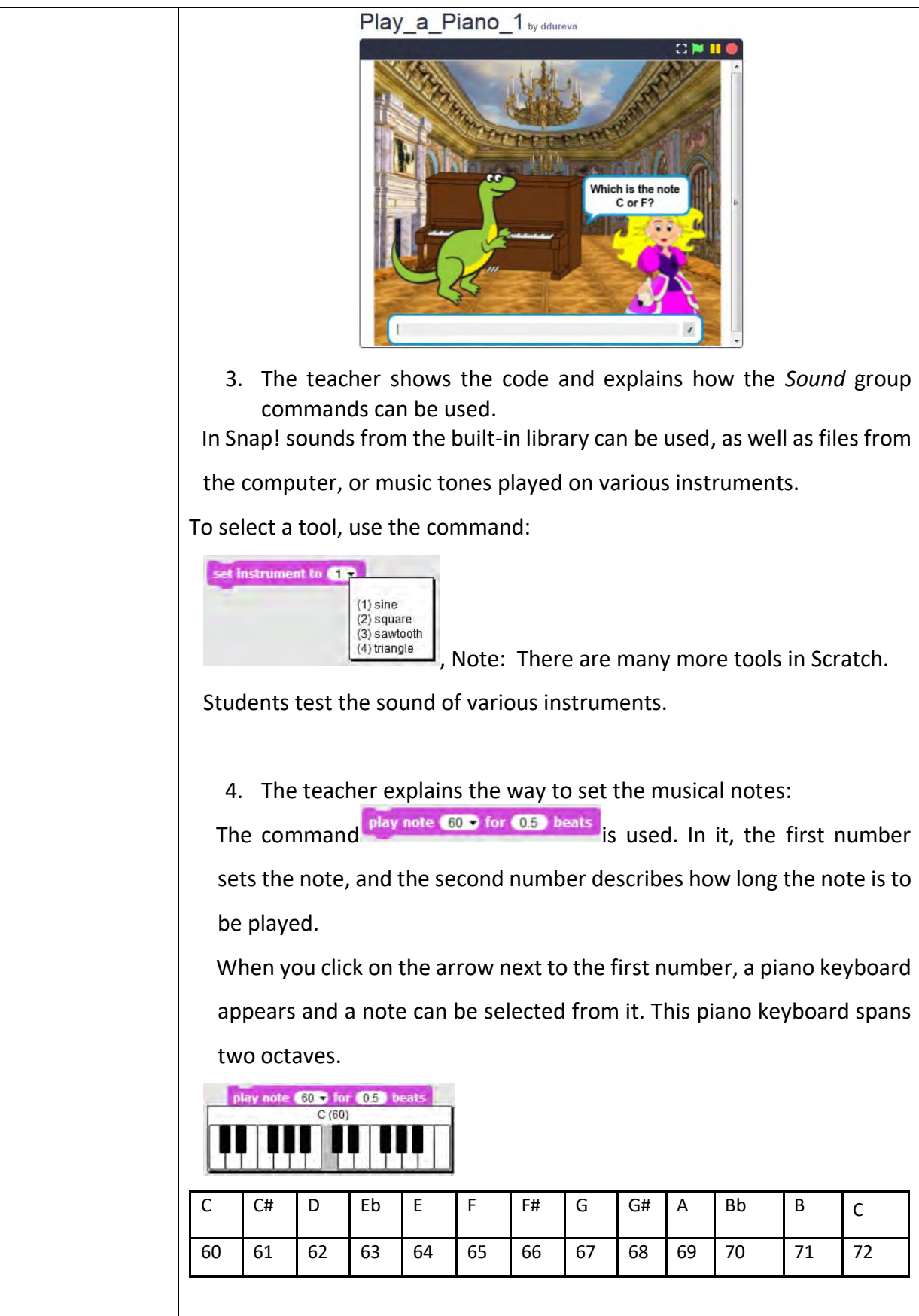

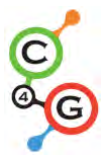

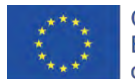

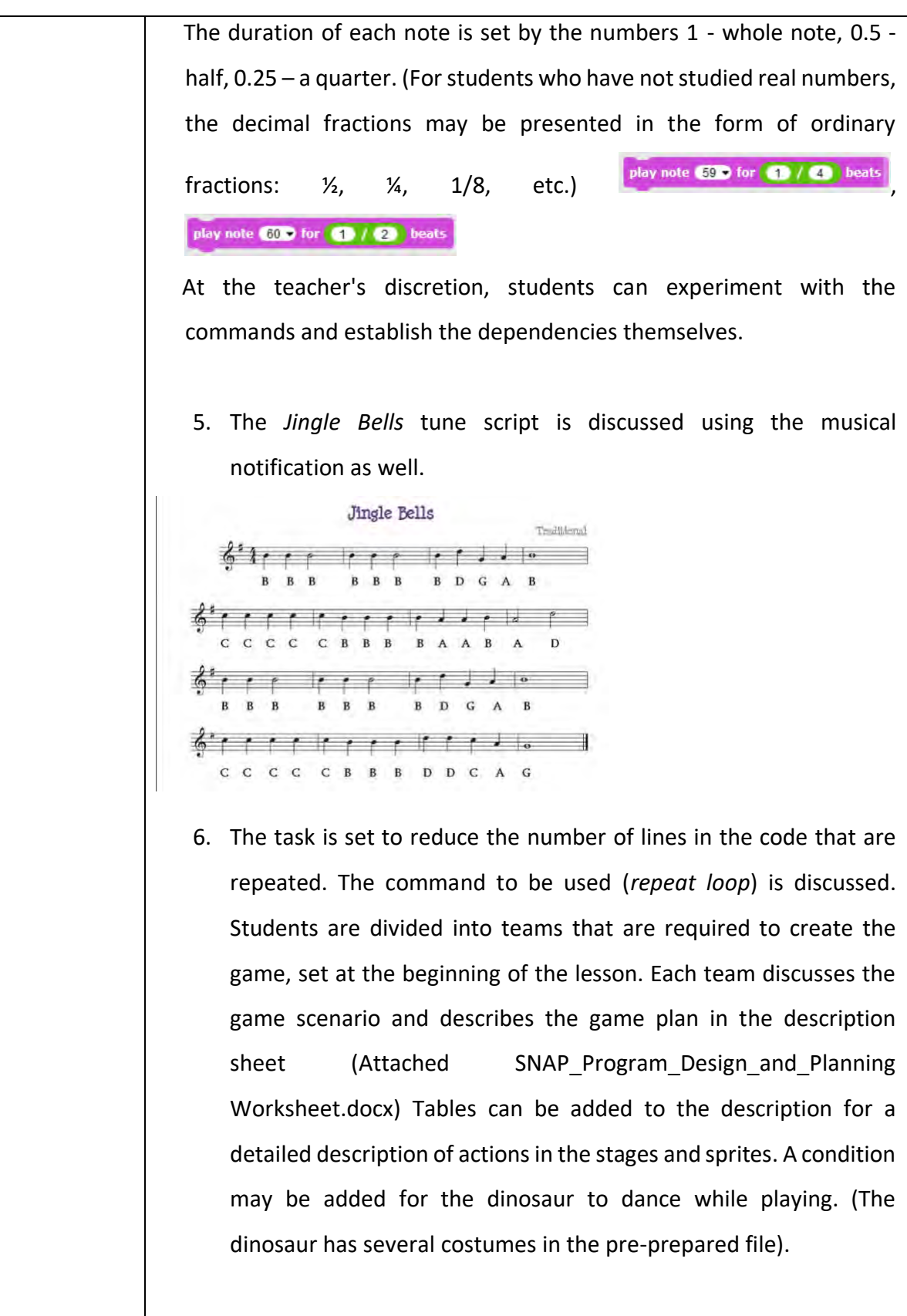

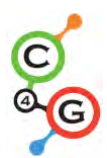

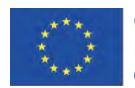

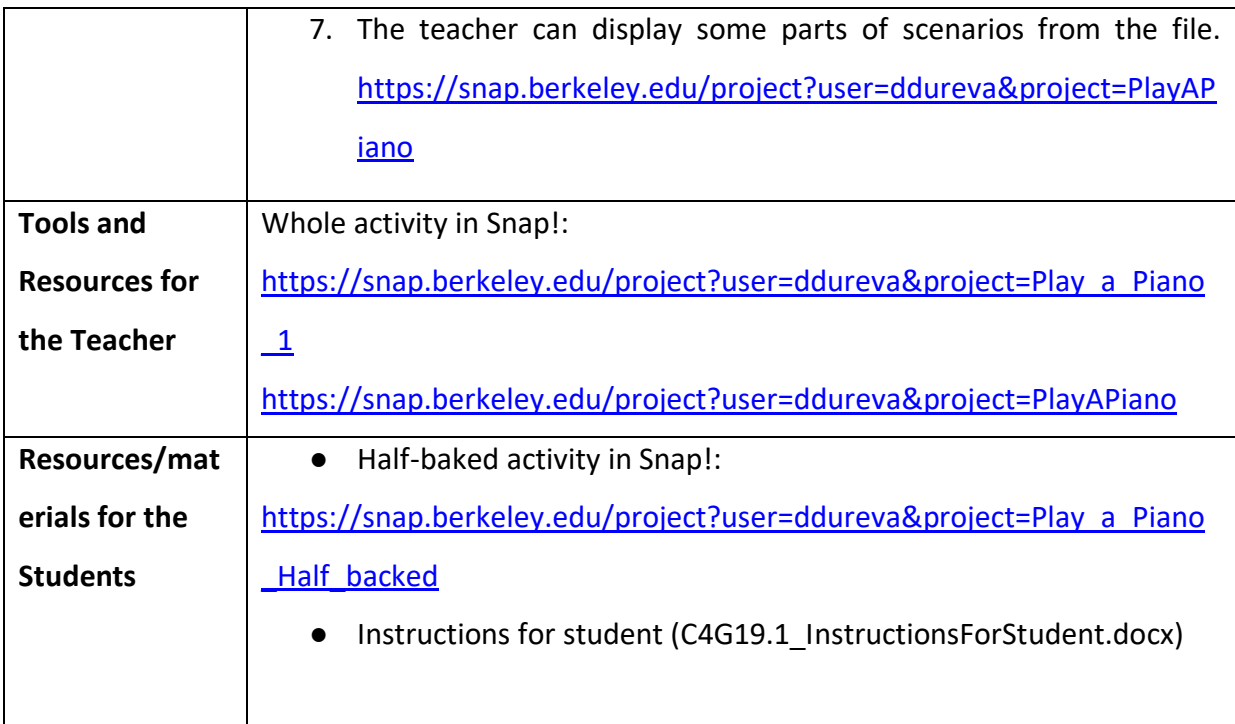

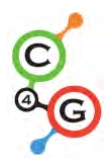

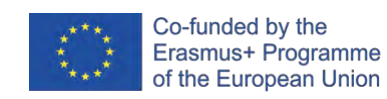

# **Learning Scenario 19.2 - Play a piano**

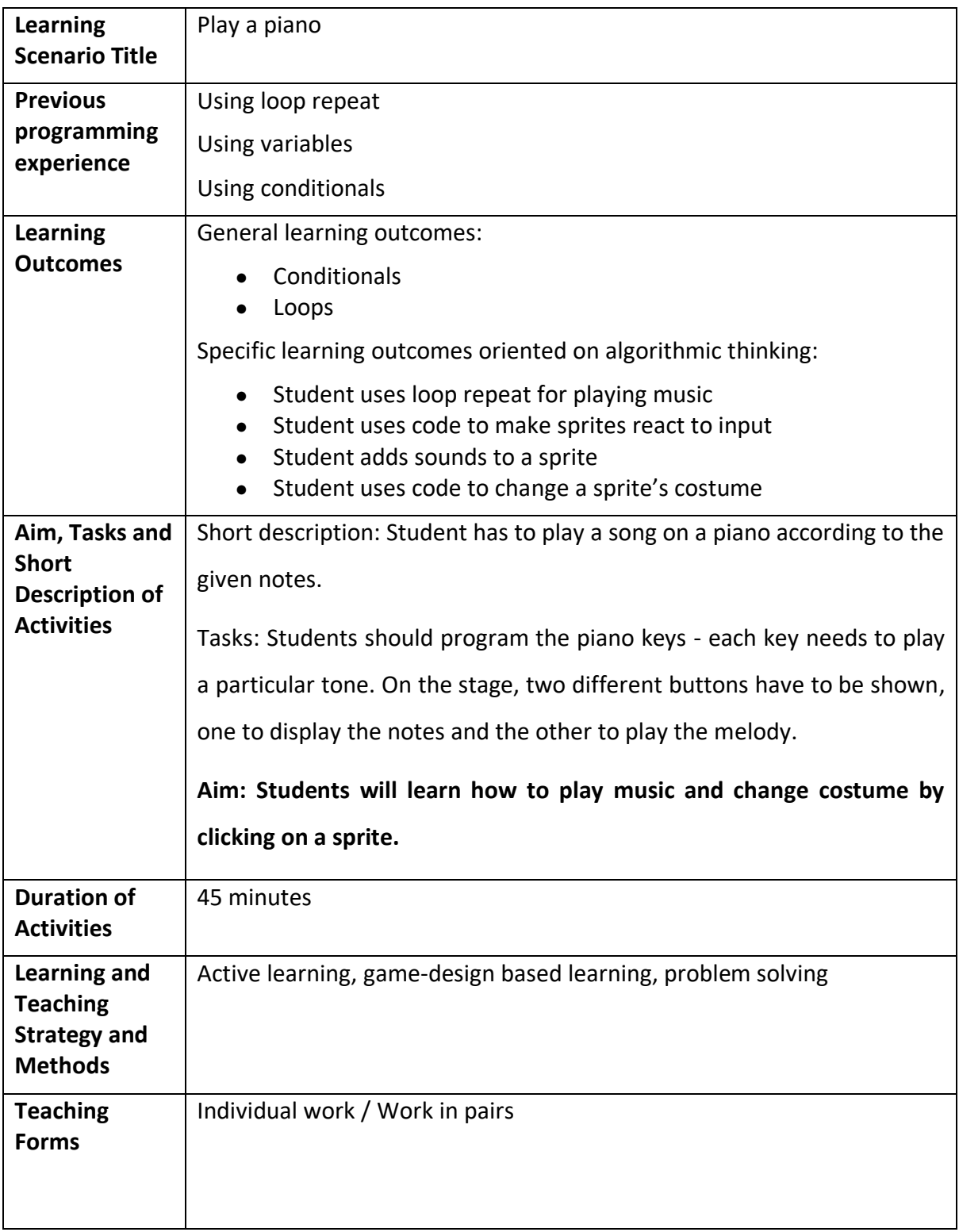

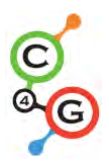

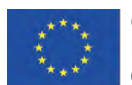

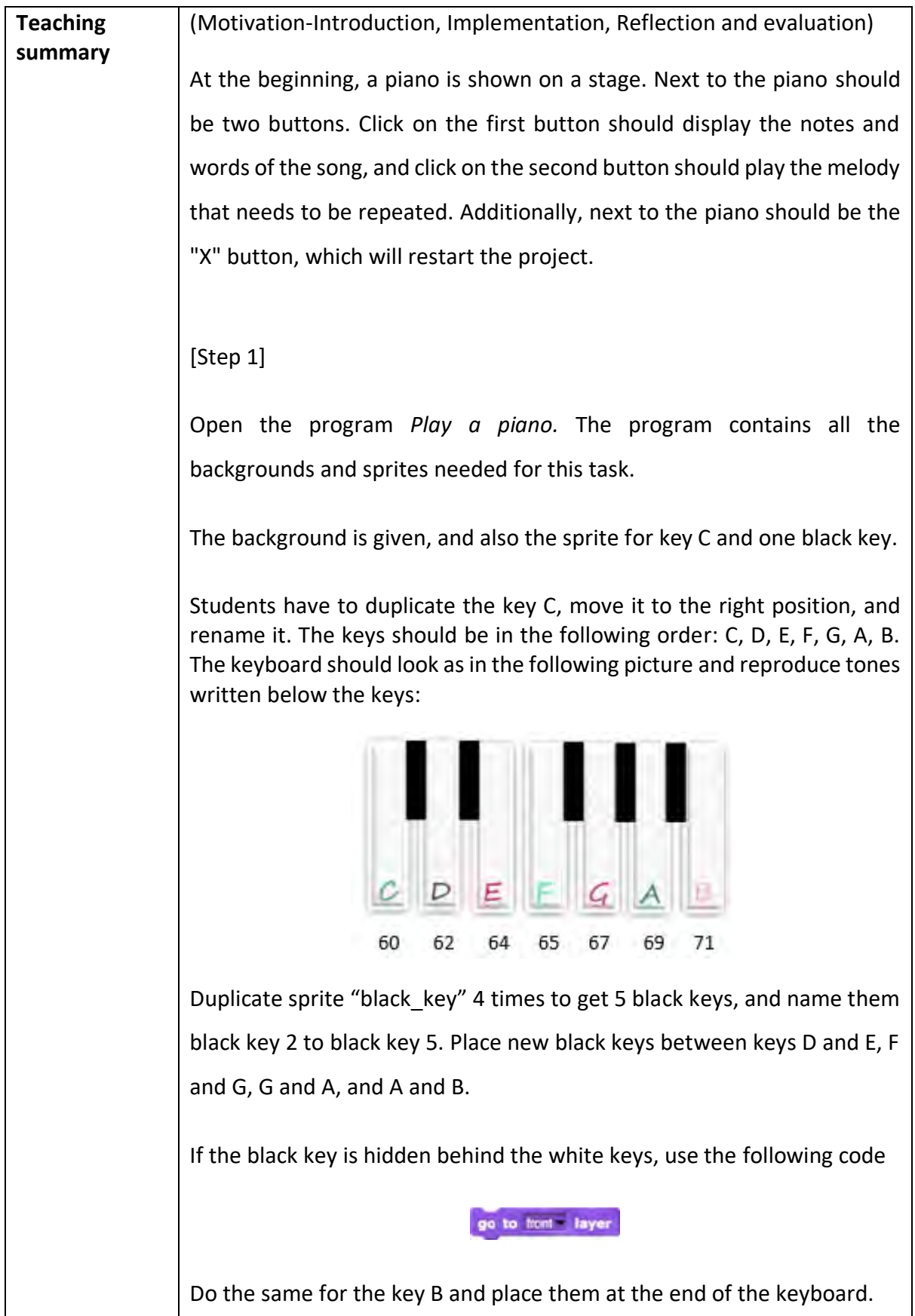
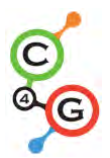

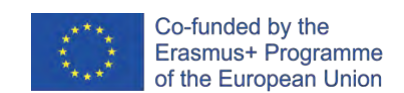

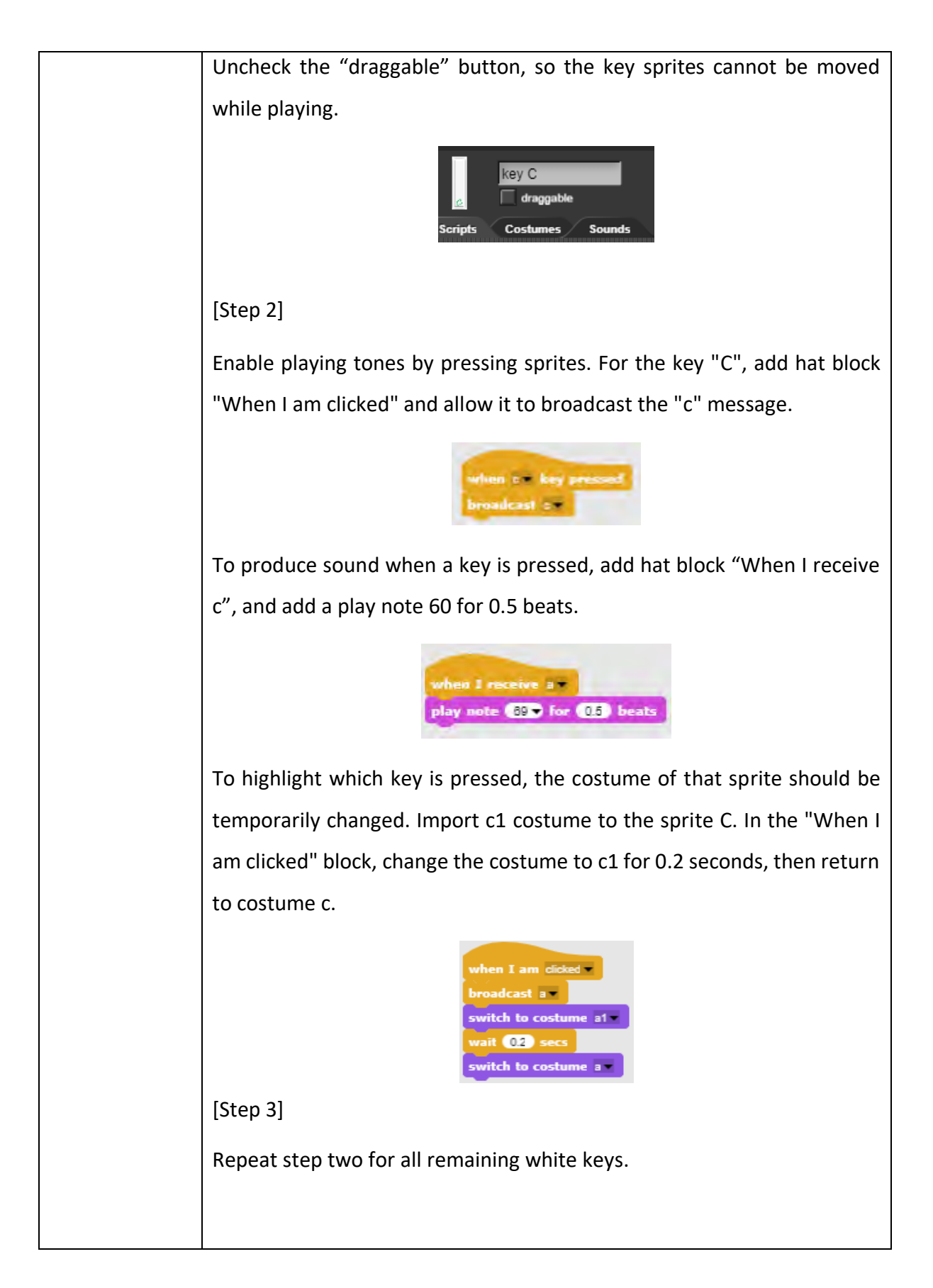

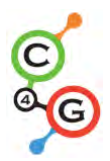

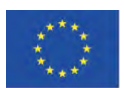

# [Step 4]

To play the piano using the keyboard, add a "When c key pressed" block to key c sprite, and copy the rest of the code from the "When I am clicked" block.

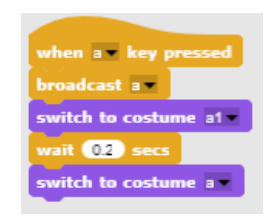

Notice if the c key on the keyboard is held down, the sound will be repeated as long as the key is pressed. This happens because the message "a" is repeatedly broadcasting. To stop broadcasting a message, on the end of code add a "wait until" block from Control pallet.

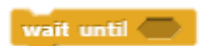

To finish broadcast a message, use the "not" operator and add to them a block "key a pressed".

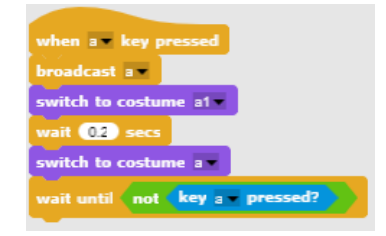

Do the same for all remaining white keys.

# [Step 5]

Create a new sprite and import a picture of a violin key as a costume. This will be a button for displaying the words and notes to be played.

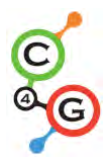

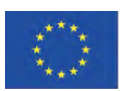

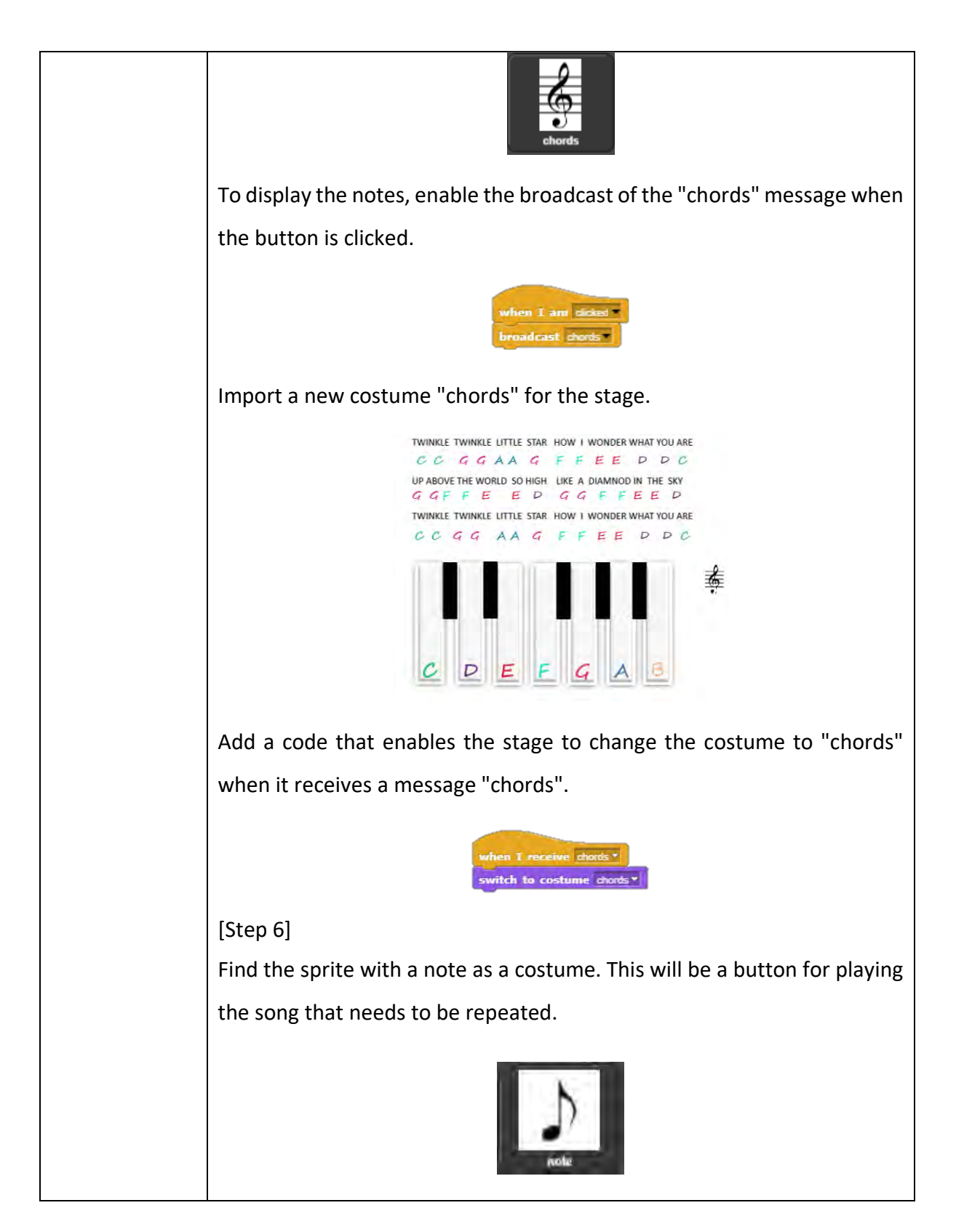

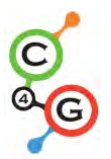

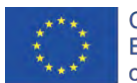

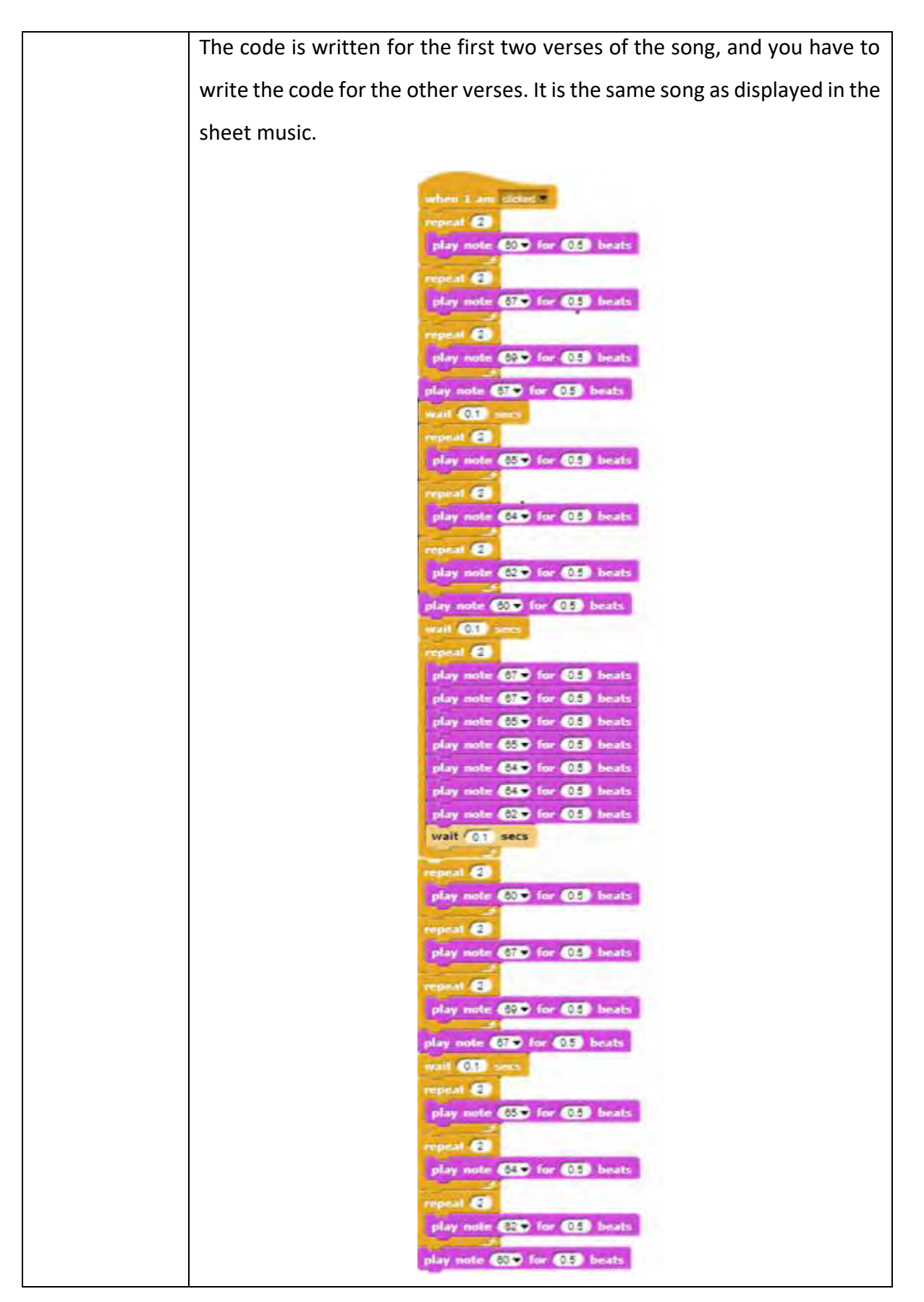

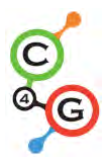

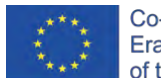

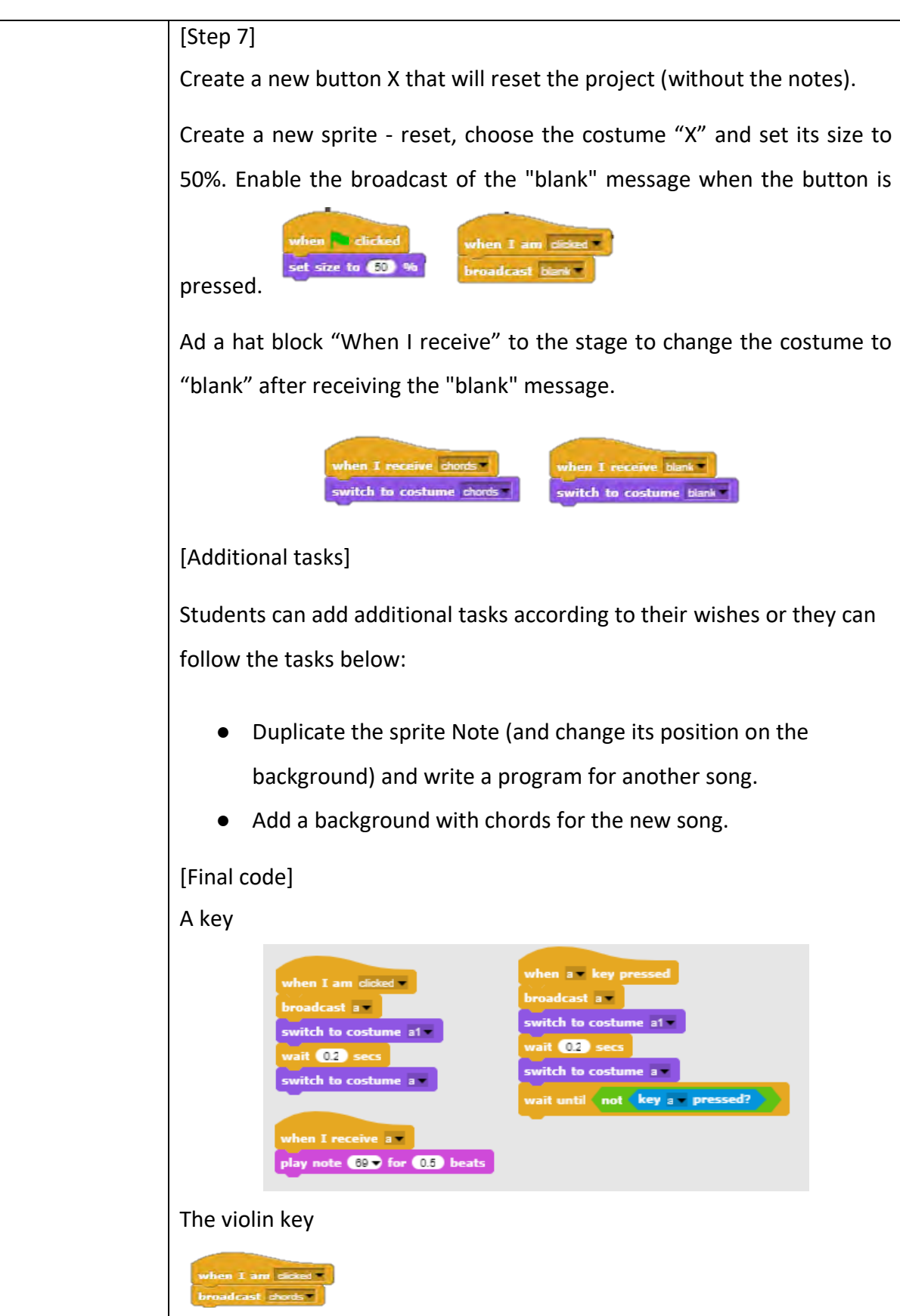

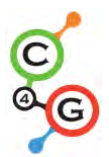

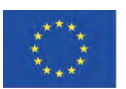

Notewhen 1 am dided \*\* repeat **CO** play note (200 for 03) beats epent **CD** play note 4500 for 650 beats peat **ED** play note 430 for 430 beats play note CID for CID beats. wait  $60$ <sup>T</sup> play note CSD for CSD bests. rpeal **C** play note (230 for 432) heats repeat **CD** play note CED for CED beats play note **600** for **613** beats wait **CID** sees **ED** play note City for City beats play note (500) for (650) beats play note (550) for (653) beats play note CED for CED beats play note (CD) for (CD) beats play note (233) for (33) heats play note (553) for (553) beats wait  $01$  secs peal **@** play note COD for COD beats epeat **C** play note City for CIT beats **ED Inner** play note (CD) for (CD) beats play note CID for CID beats wait **CED** s repeat **C** play note City for CID beats repeat **CD** play note (230 for (23) beats opeal **C** play note CED for CED beats play note City for CIT beats.

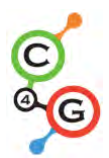

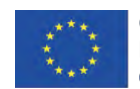

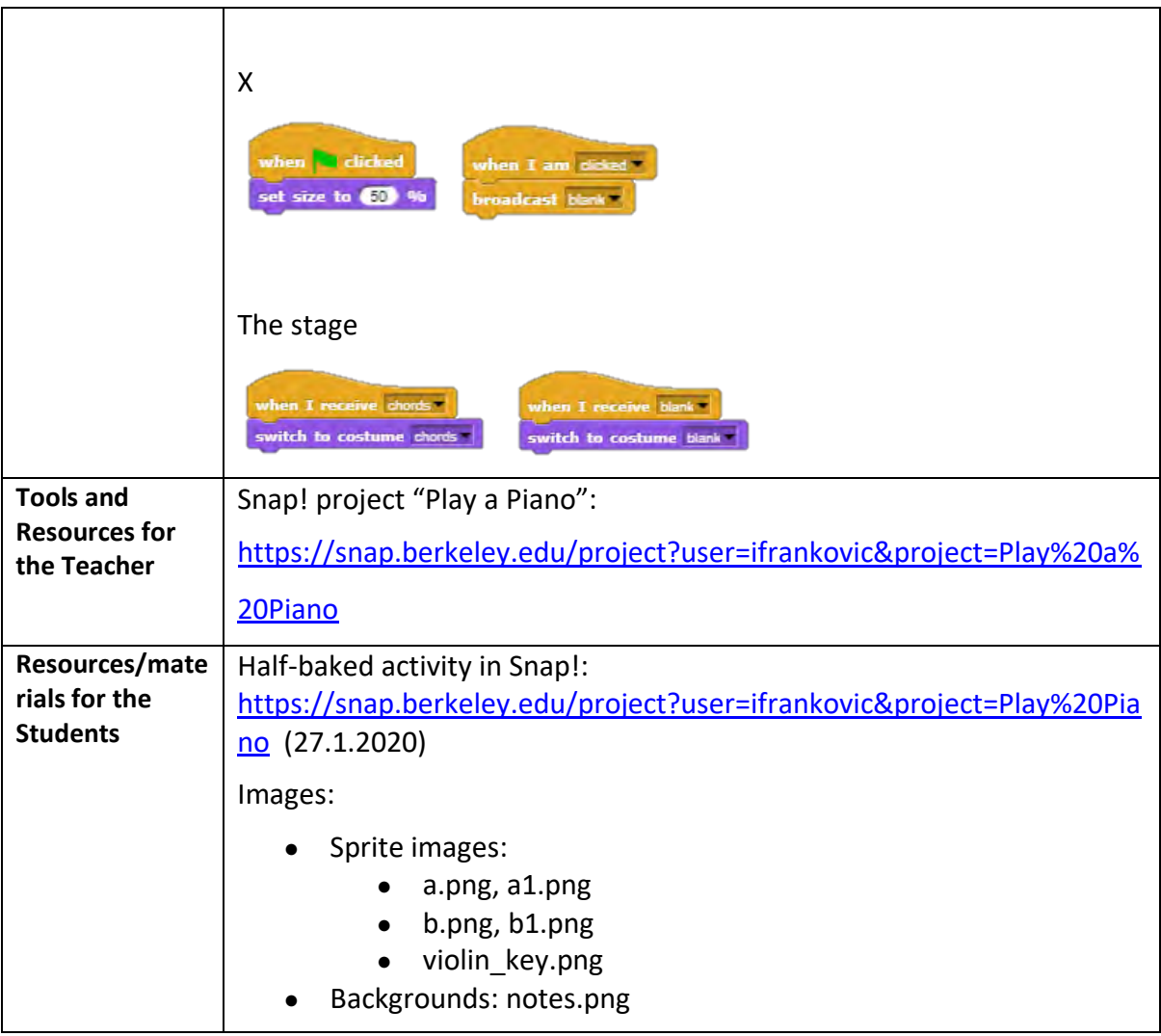

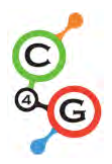

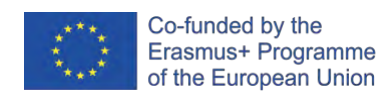

# **Learning Scenario 20 - Test**

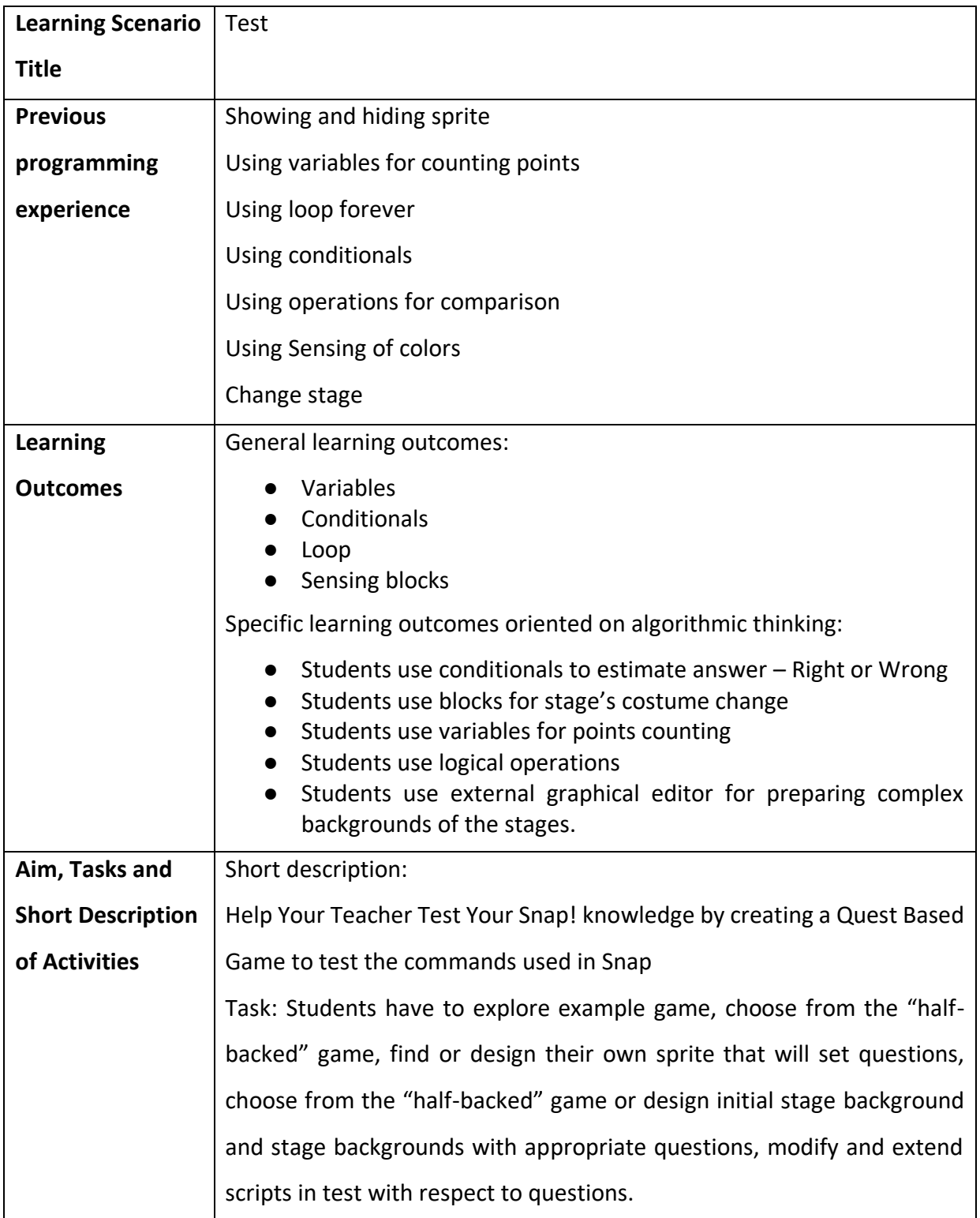

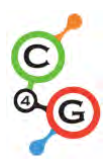

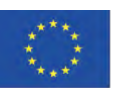

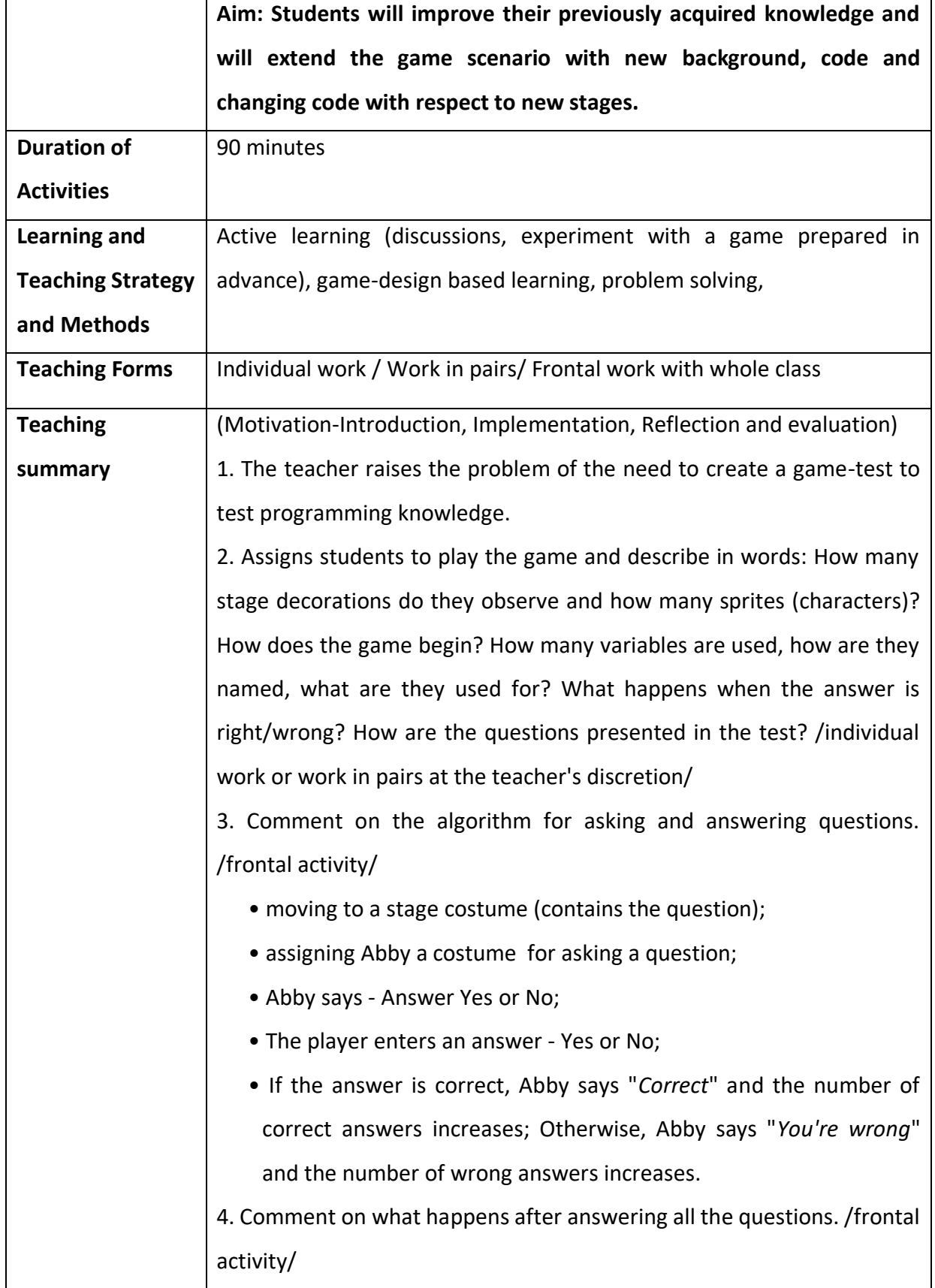

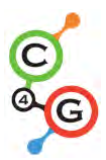

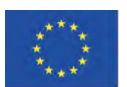

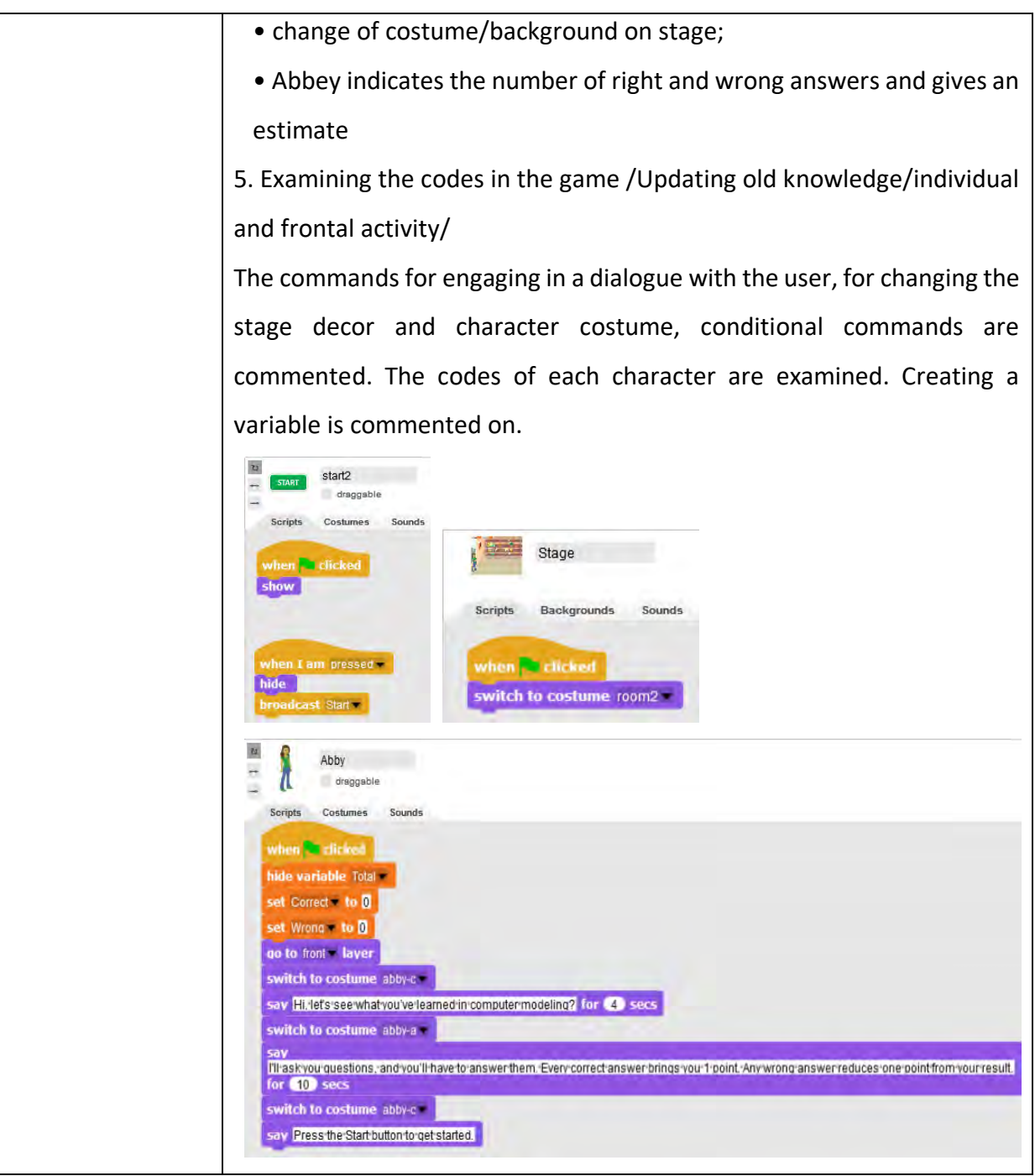

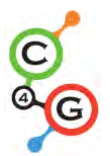

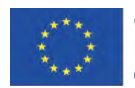

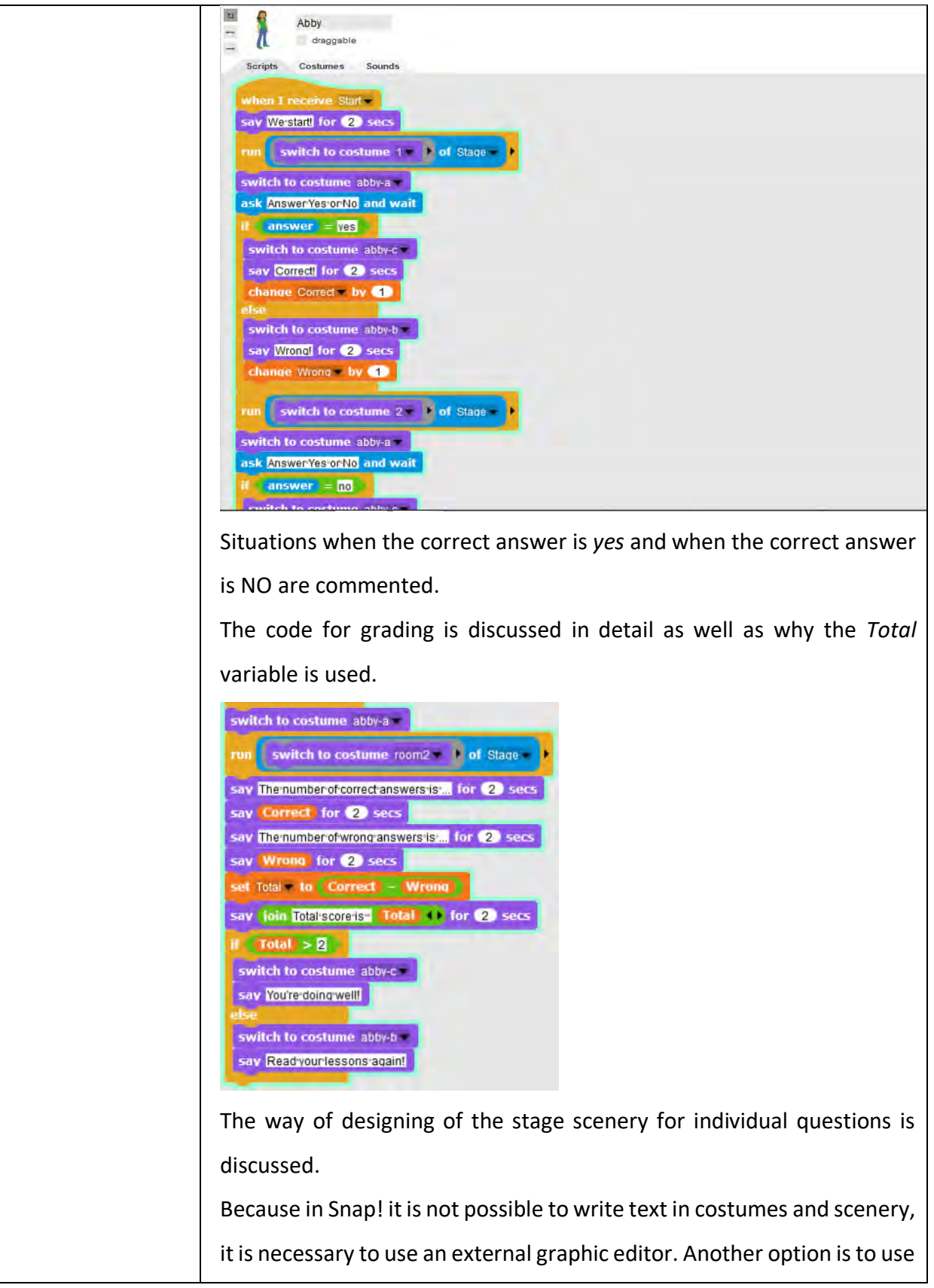

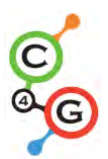

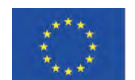

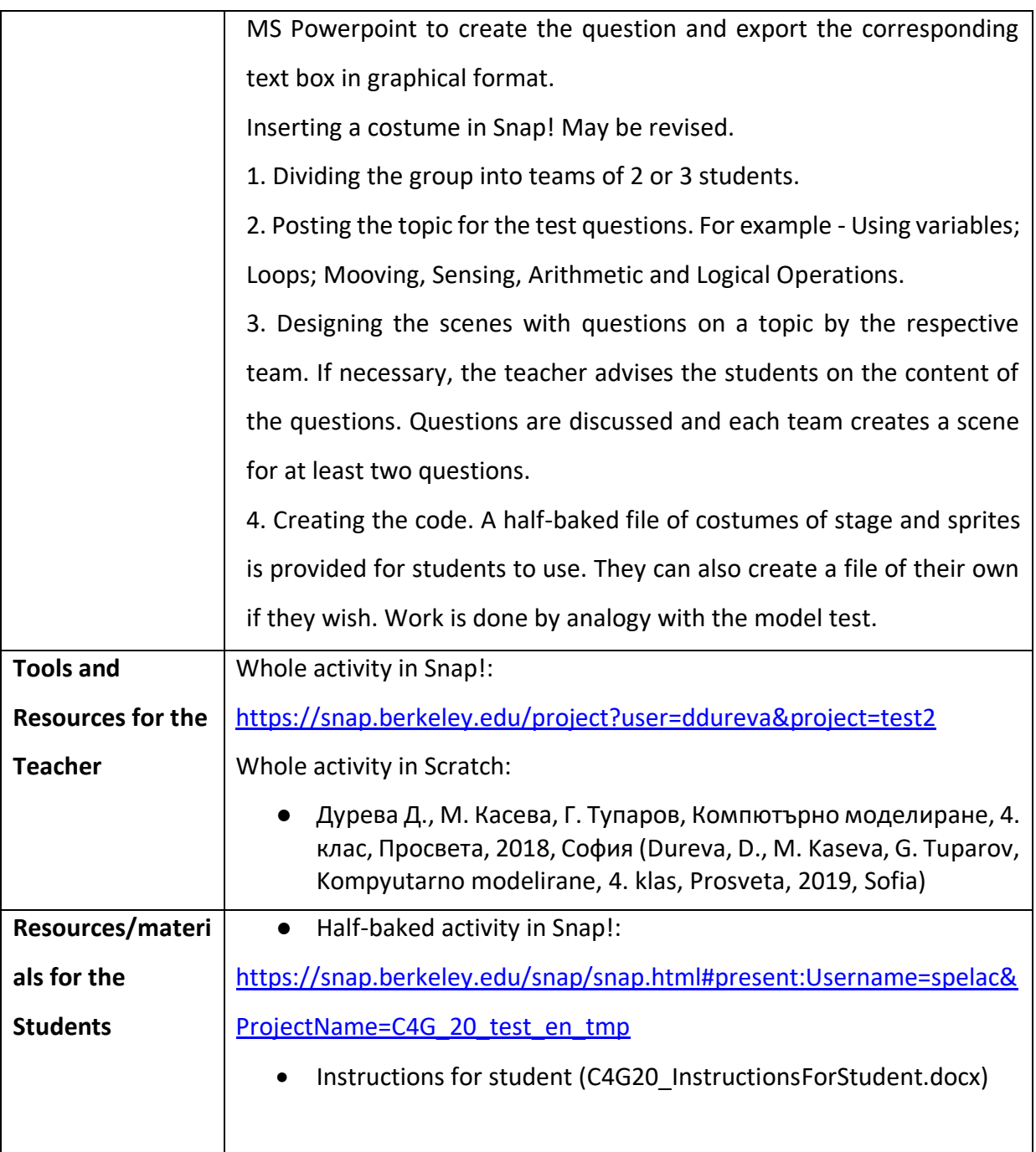

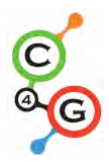

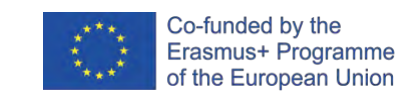

# **Learning Scenario 21 - Simplified PACMAN game**

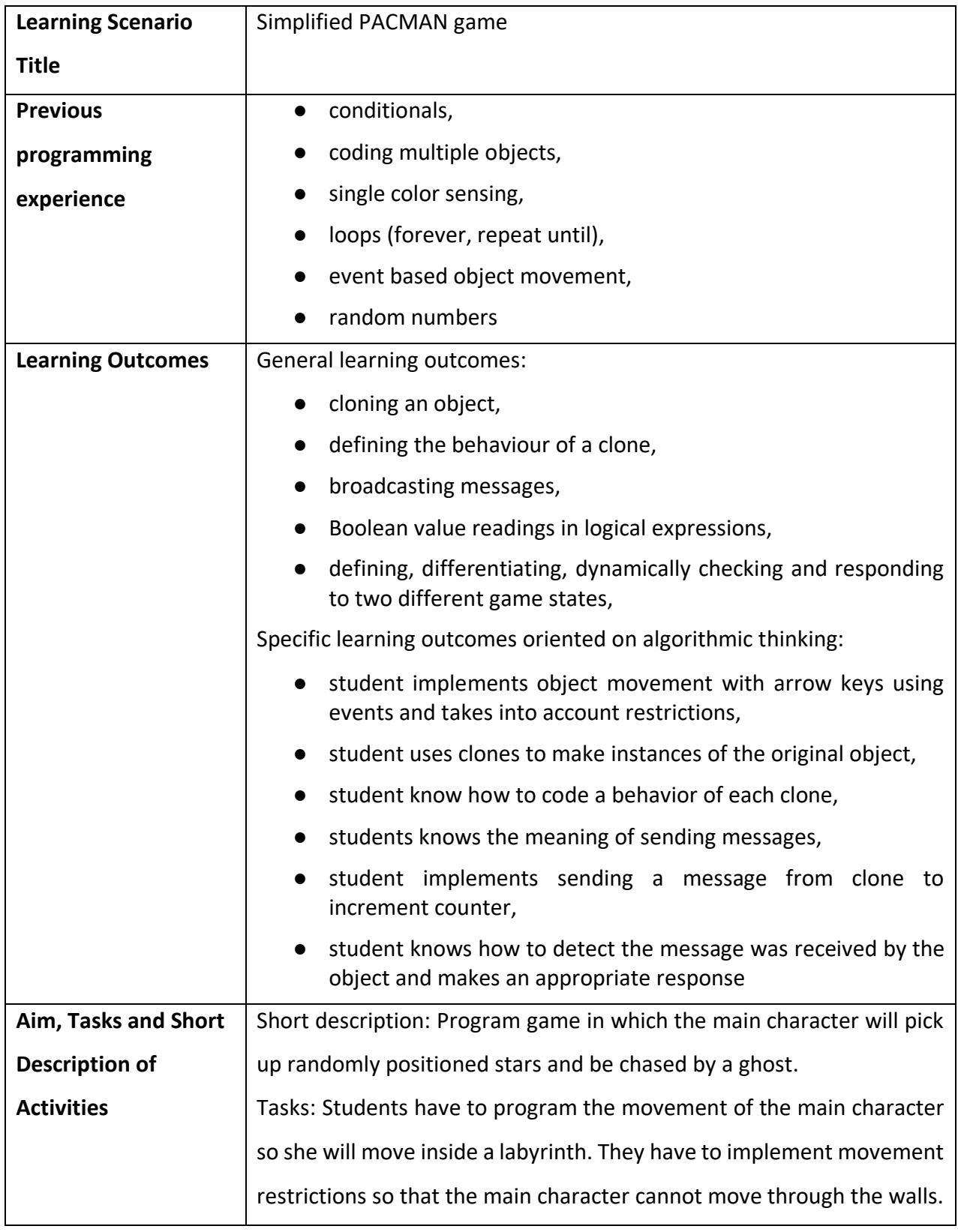

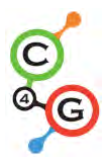

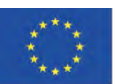

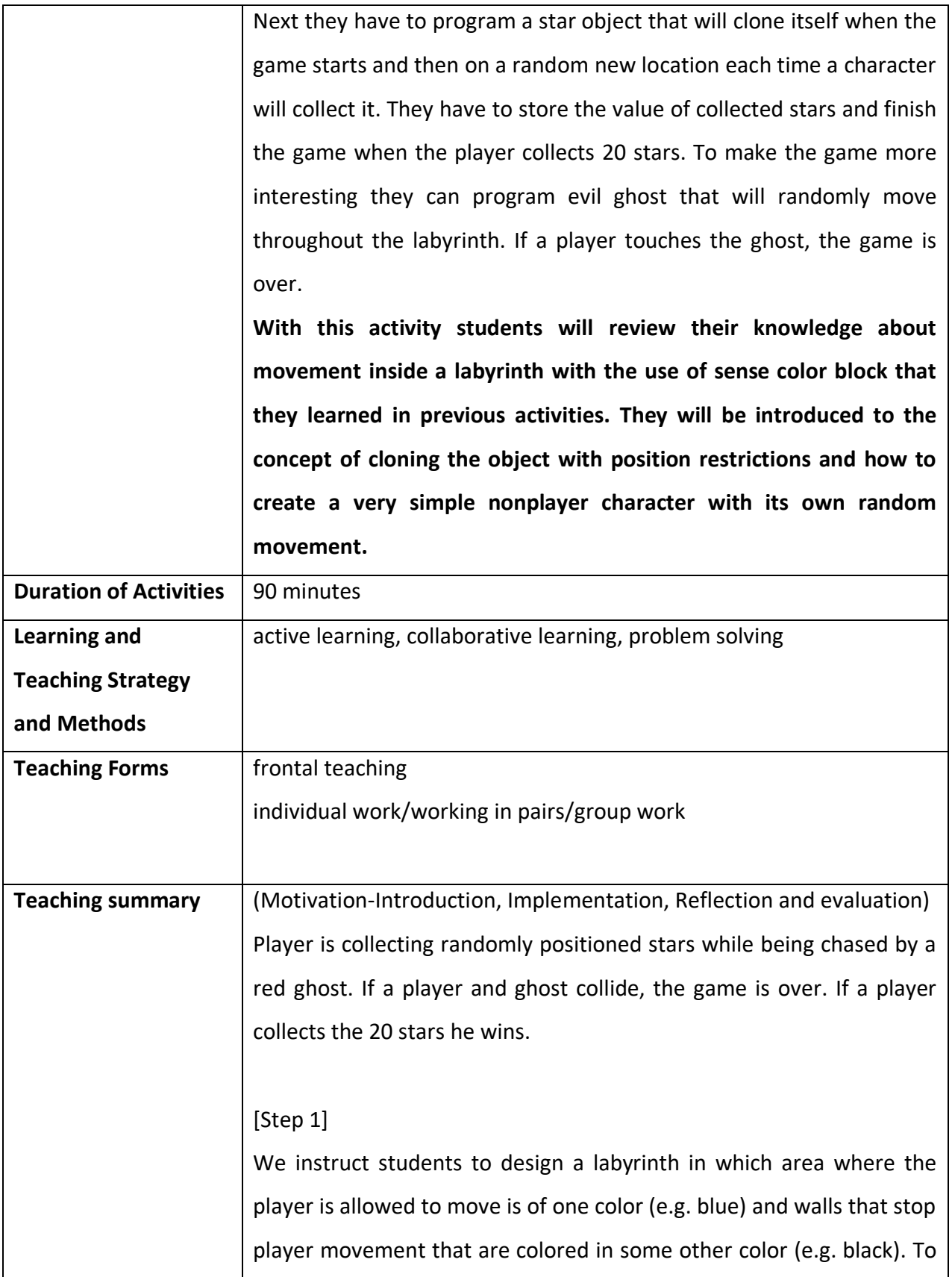

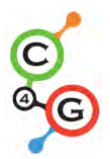

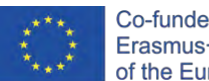

save time we can prepare the background picture of the labyrinth beforehand. [Step 2] They have to draw the pacman and the red ghost. For a star we can simply draw a circle inside Snap!: [Step 3] In order to make pacman move, we can use different possibilities. The sample below is one of them. In it we use an event system for detecting which key is pressed, left, right, up or down. After each of these events happen, we have to test if he is touching the color of the area he is allowed to move. If this is the case, he first turns into that direction and makes the move. But if he touches the color of the walls, he must move back, because otherwise he would get stuck at the wall because of the first condition.

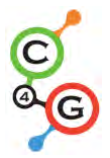

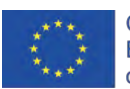

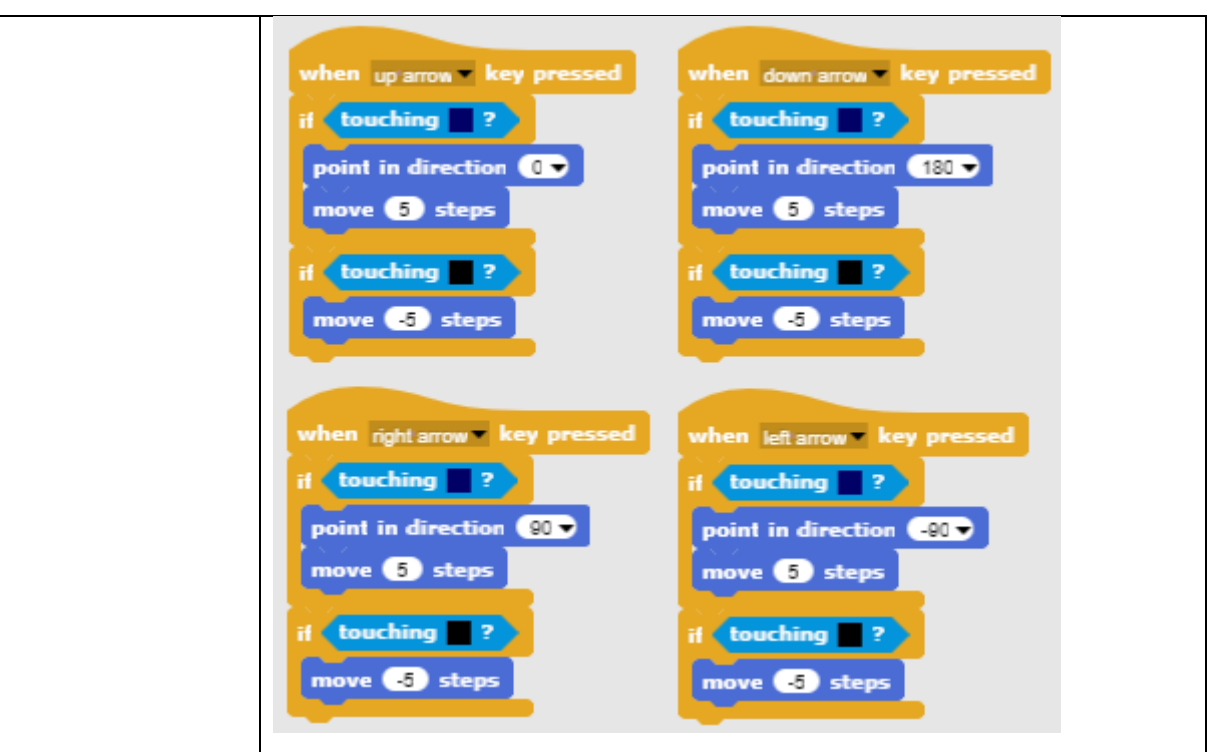

# [Step 4]

Next task is to program the stars. Stars will be all the same but there will be many of them. In this case it is better than making multiple identical objects (in our case 20), to make one object and then create its clones. At the beginning of the game the first clone will appear randomly inside the labyrinth, then when the player collects it it will disappear and a new one will be created on a different random location. In order to create the first clone at the beginning of the game we put this code on a Scene script.

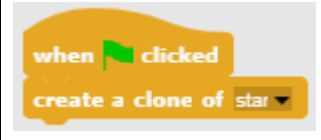

In order to hide an original object and only show clones, we have to do this at the start of the program.

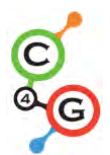

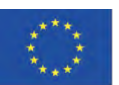

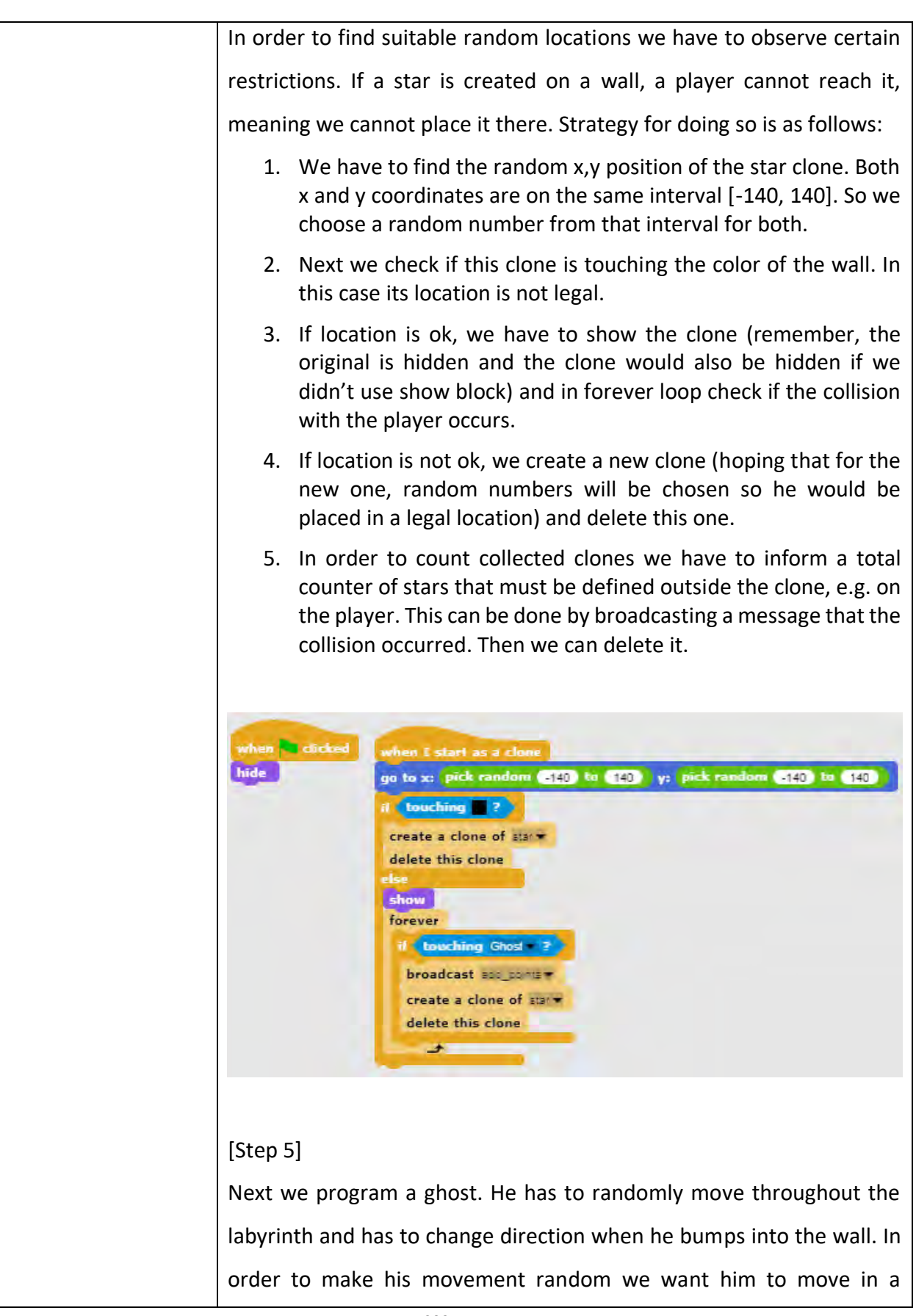

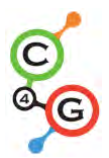

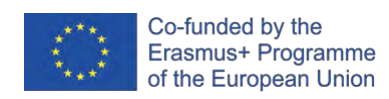

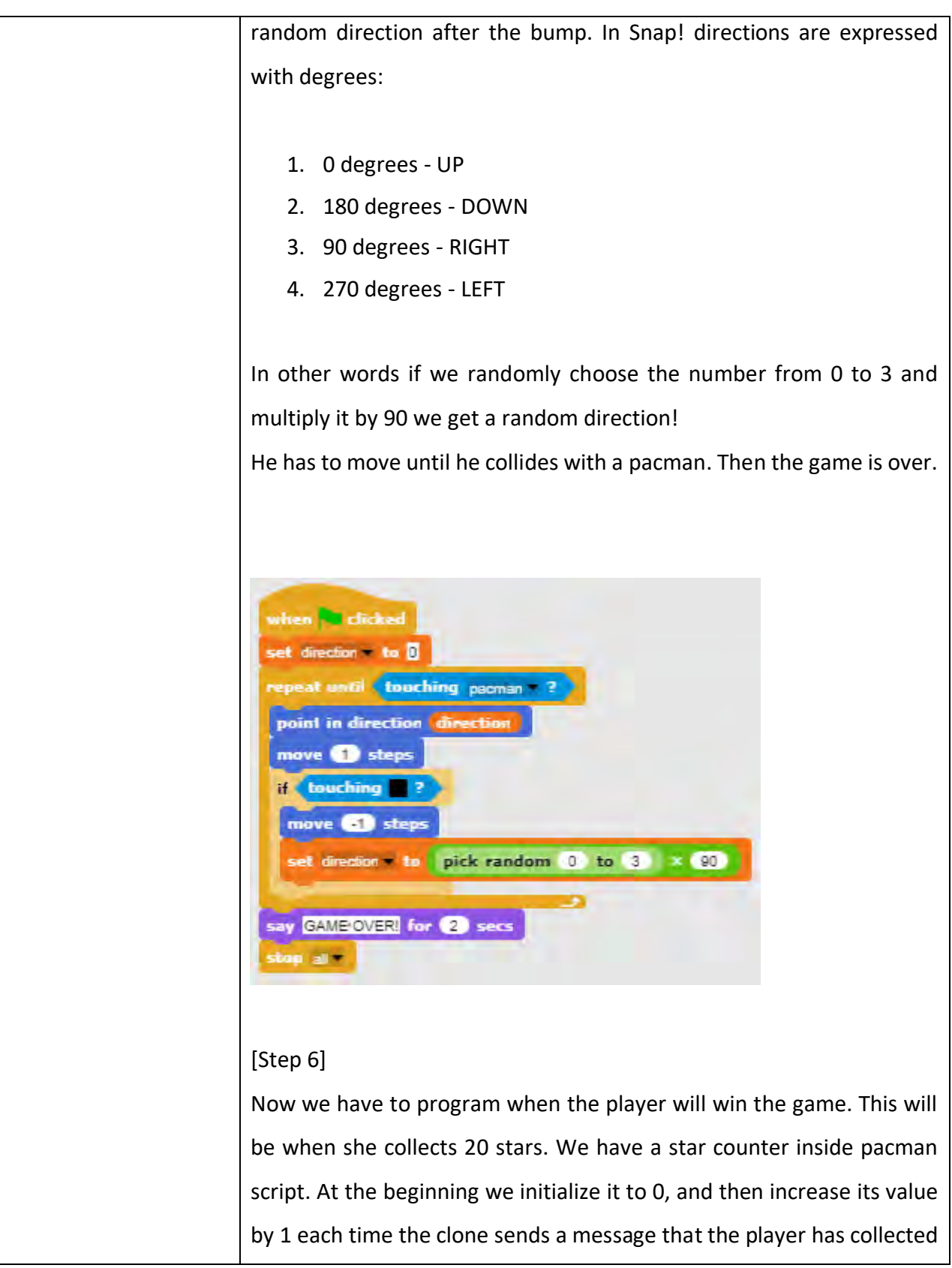

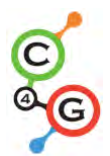

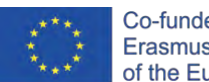

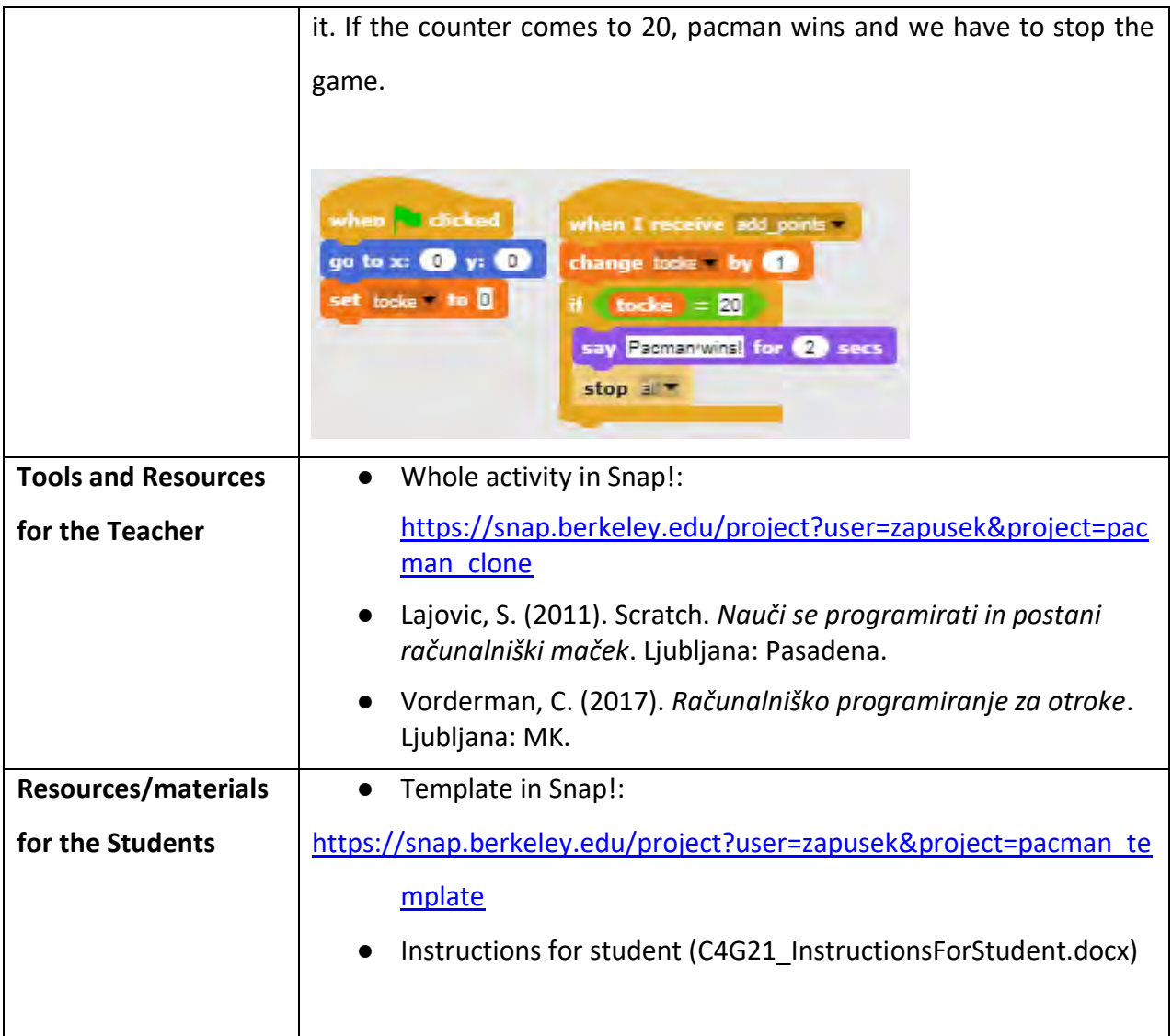

![](_page_235_Picture_0.jpeg)

![](_page_235_Picture_2.jpeg)

# **APPENDIX 2. LEARNING SCENARIO CODES**

# **BASIC LEARNING SCENARIOS**

#### **ENGLISH Scenarios**

![](_page_235_Picture_199.jpeg)

![](_page_236_Picture_0.jpeg)

![](_page_236_Picture_2.jpeg)

![](_page_236_Picture_36.jpeg)

![](_page_237_Picture_0.jpeg)

![](_page_237_Picture_2.jpeg)

# **SLOVENIAN Scenarios**

![](_page_237_Picture_208.jpeg)

![](_page_238_Picture_0.jpeg)

![](_page_238_Picture_2.jpeg)

## **ITALIAN Scenarios**

![](_page_238_Picture_207.jpeg)

![](_page_239_Picture_0.jpeg)

![](_page_239_Picture_2.jpeg)

# **CROATIAN Scenarios**

![](_page_239_Picture_198.jpeg)

![](_page_240_Picture_0.jpeg)

![](_page_240_Picture_2.jpeg)

![](_page_240_Picture_36.jpeg)

![](_page_241_Picture_0.jpeg)

![](_page_241_Picture_2.jpeg)

# **BULGARIAN Scenarios**

![](_page_241_Picture_214.jpeg)

![](_page_242_Picture_0.jpeg)

![](_page_242_Picture_2.jpeg)

![](_page_242_Picture_45.jpeg)

![](_page_243_Picture_0.jpeg)

![](_page_243_Picture_2.jpeg)

## **GREEK Scenarios**

![](_page_243_Picture_517.jpeg)

![](_page_244_Picture_0.jpeg)

![](_page_244_Picture_2.jpeg)

![](_page_244_Picture_82.jpeg)

![](_page_245_Picture_0.jpeg)

![](_page_245_Picture_2.jpeg)

# **PORTUGUESE Scenarios**

![](_page_245_Picture_192.jpeg)

![](_page_246_Picture_0.jpeg)

![](_page_246_Picture_2.jpeg)

![](_page_246_Picture_39.jpeg)

![](_page_247_Picture_0.jpeg)

![](_page_247_Picture_2.jpeg)

# **TURKISH Scenarios**

![](_page_247_Picture_212.jpeg)

![](_page_248_Picture_0.jpeg)

![](_page_248_Picture_2.jpeg)

# **ADVANCED LEARNING SCENARIOS**

#### **ENGLISH Scenarios**

![](_page_248_Picture_206.jpeg)

![](_page_249_Picture_0.jpeg)

![](_page_249_Picture_2.jpeg)

![](_page_249_Picture_36.jpeg)

![](_page_250_Picture_0.jpeg)

![](_page_250_Picture_2.jpeg)

# **SLOVENIAN Scenarios**

![](_page_250_Picture_190.jpeg)

![](_page_251_Picture_0.jpeg)

![](_page_251_Picture_2.jpeg)

## **ITALIAN Scenarios**

![](_page_251_Picture_194.jpeg)
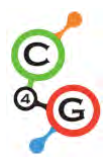

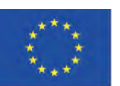

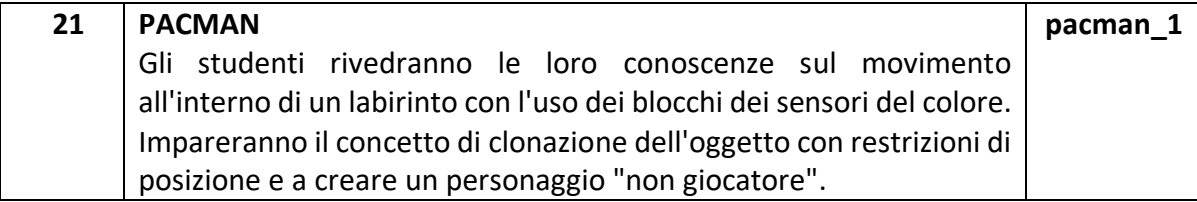

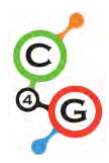

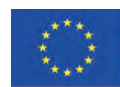

#### **CROATIAN Scenarios**

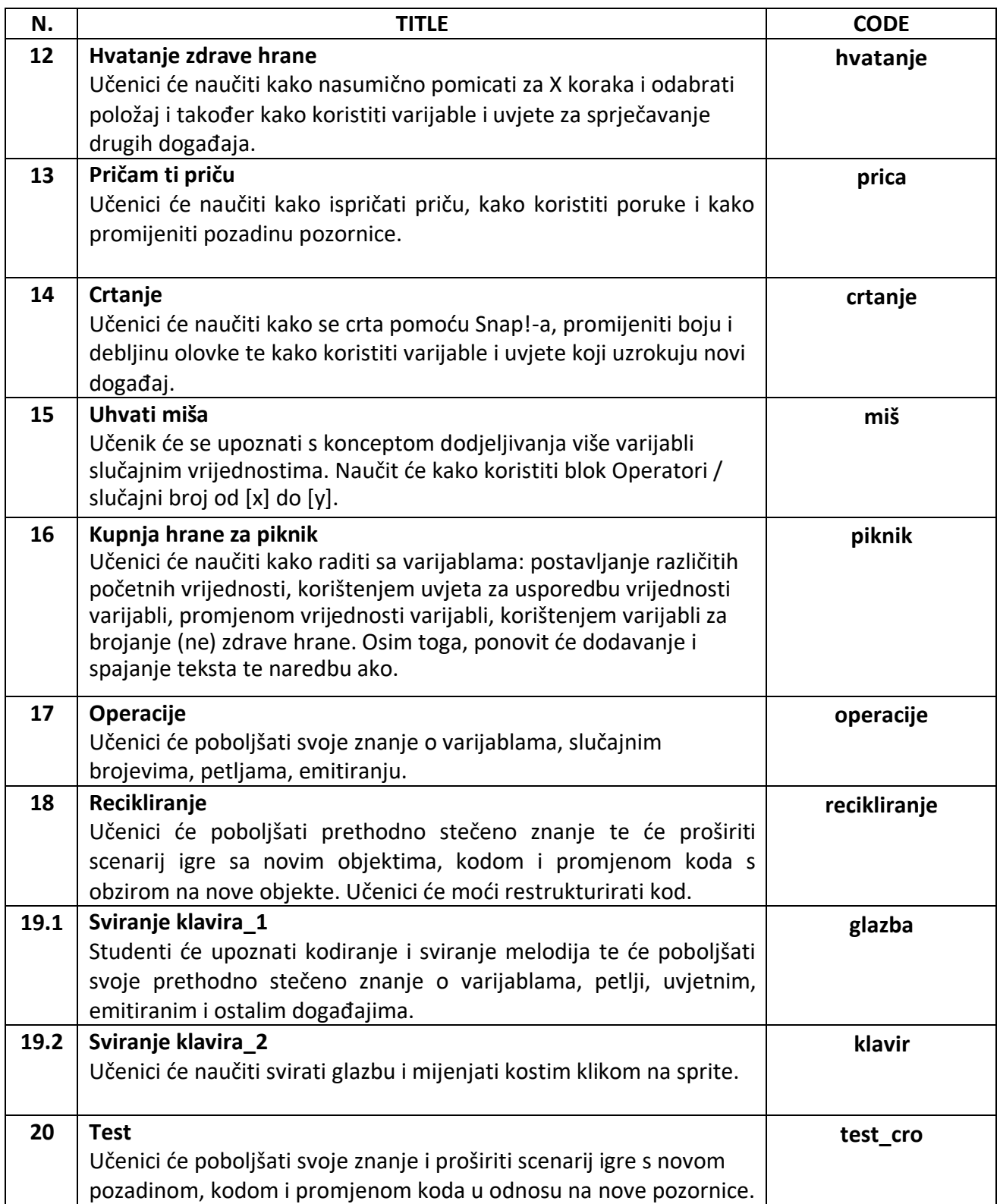

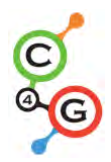

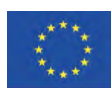

#### **BULGARIAN Scenarios**

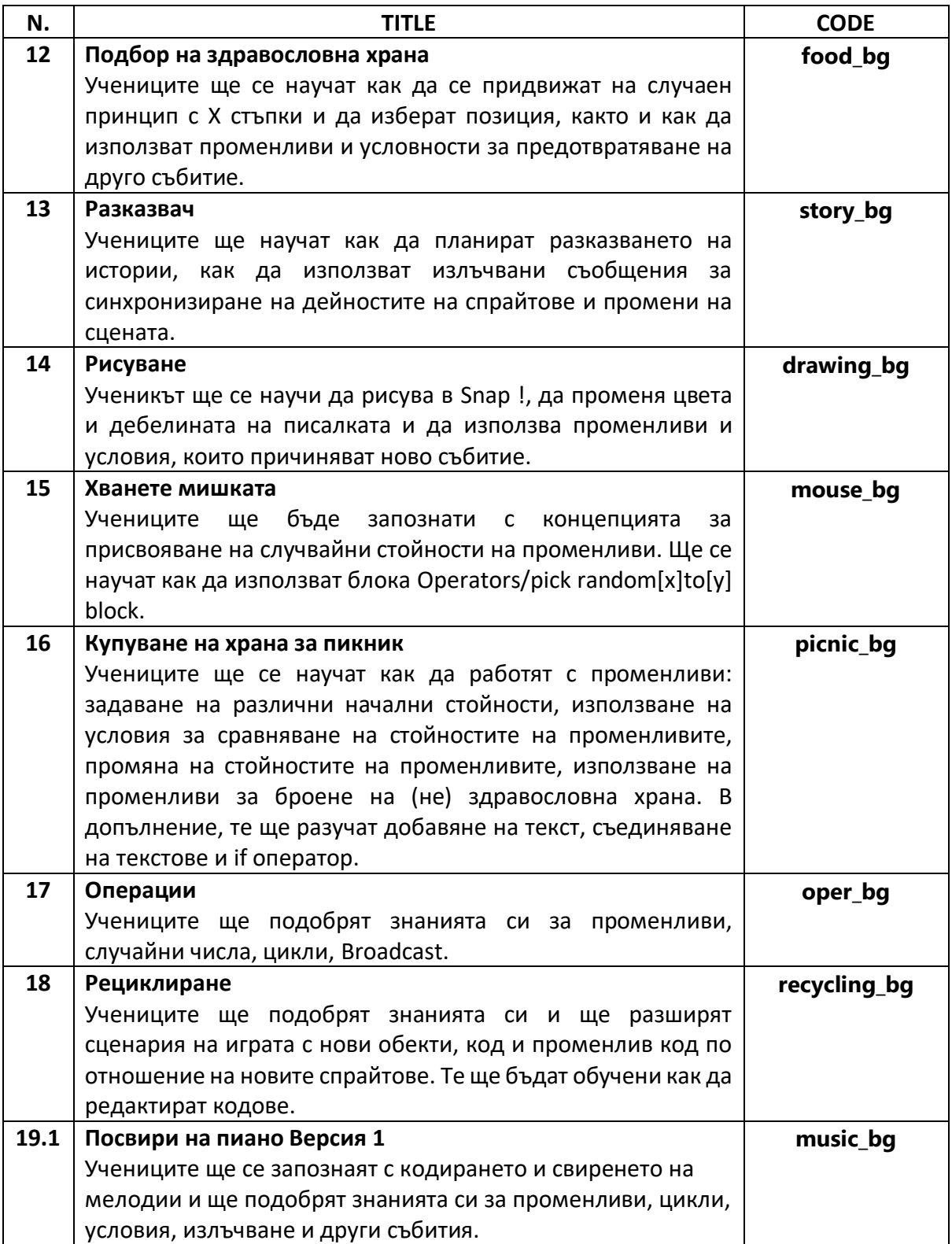

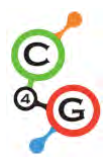

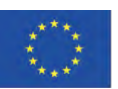

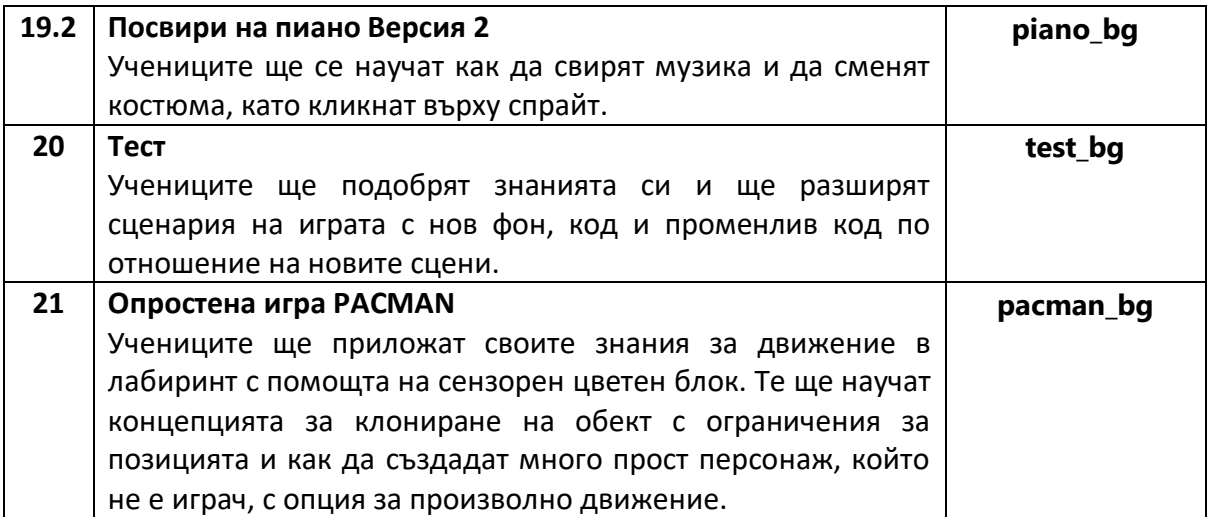

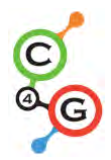

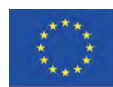

#### **GREEK Scenarios**

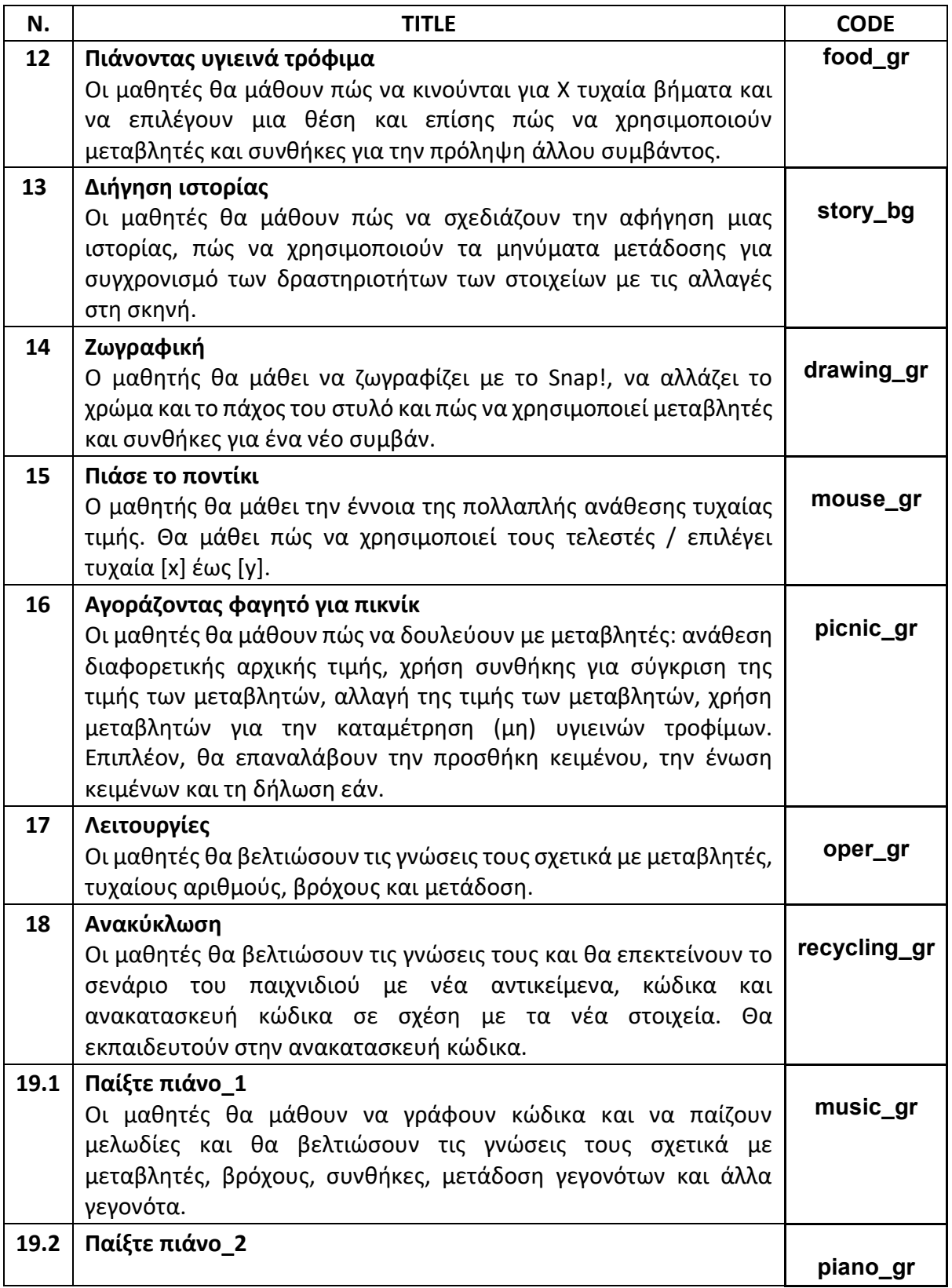

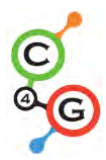

## **CODING4GIRLS 2018-1-SI01-KA201-047013**

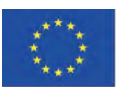

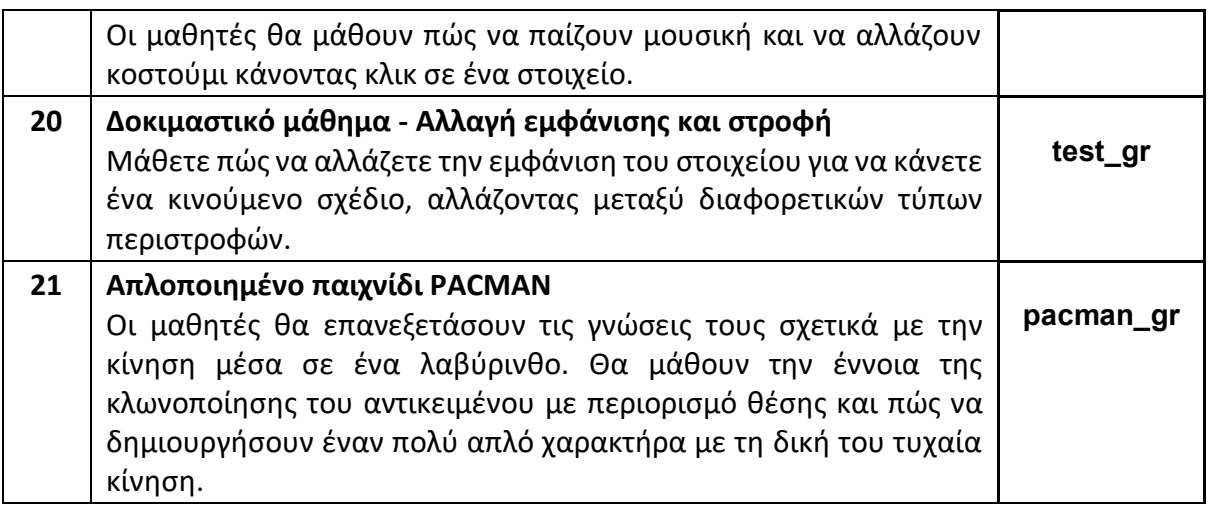

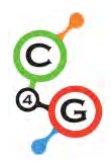

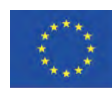

## **PORTUGUESE Scenarios**

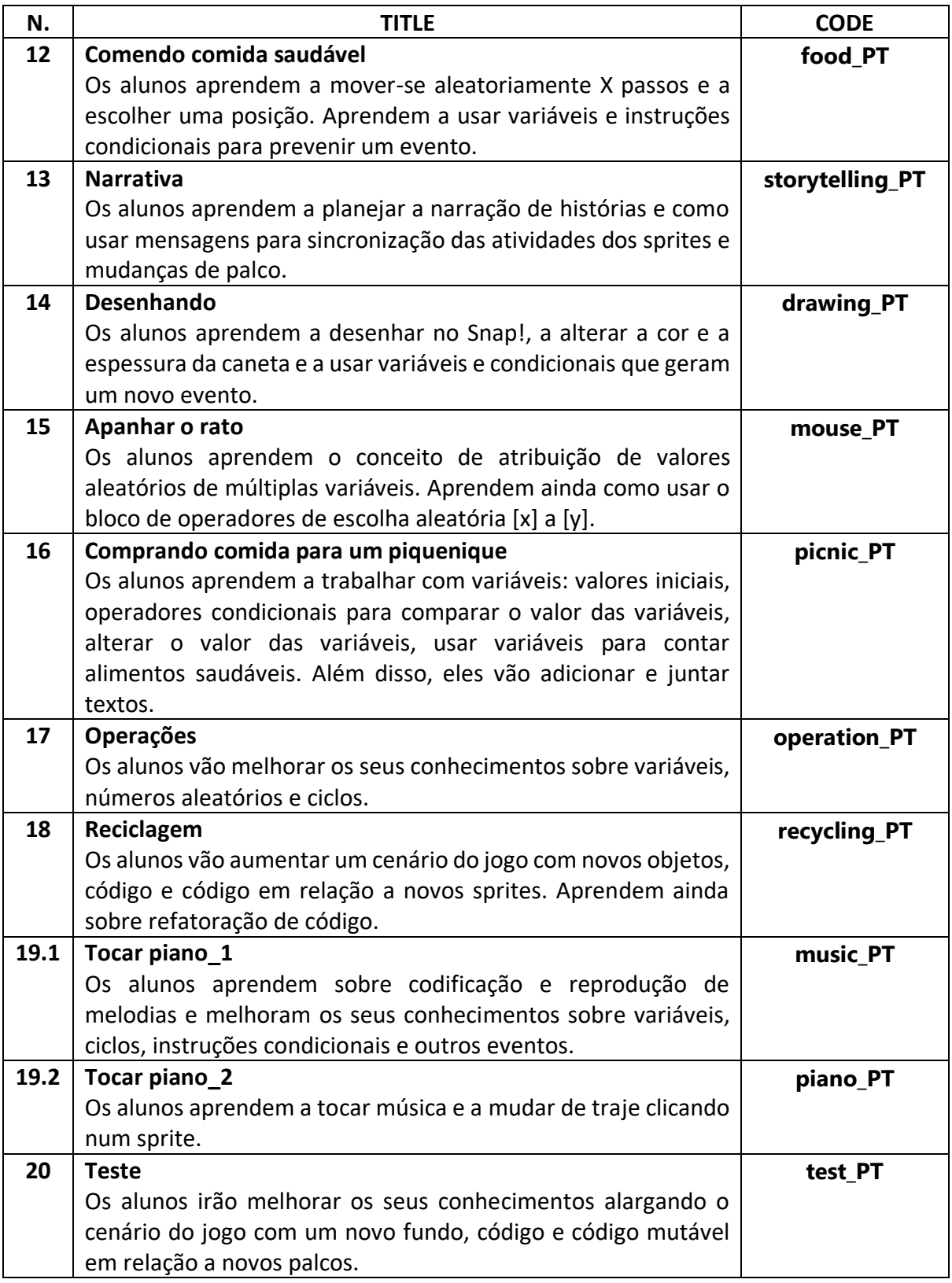

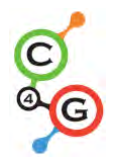

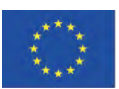

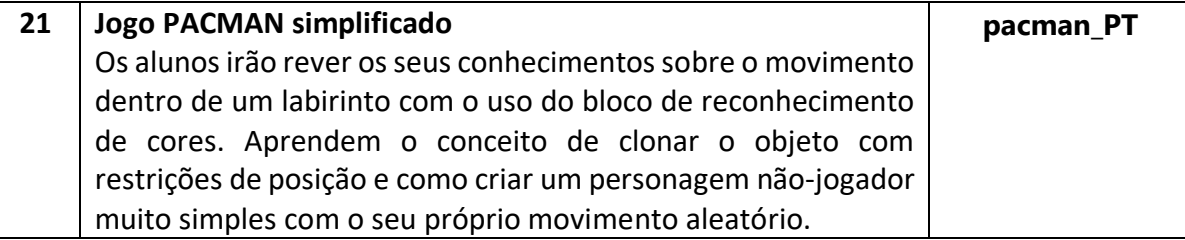

## **TURKISH Scenarios**

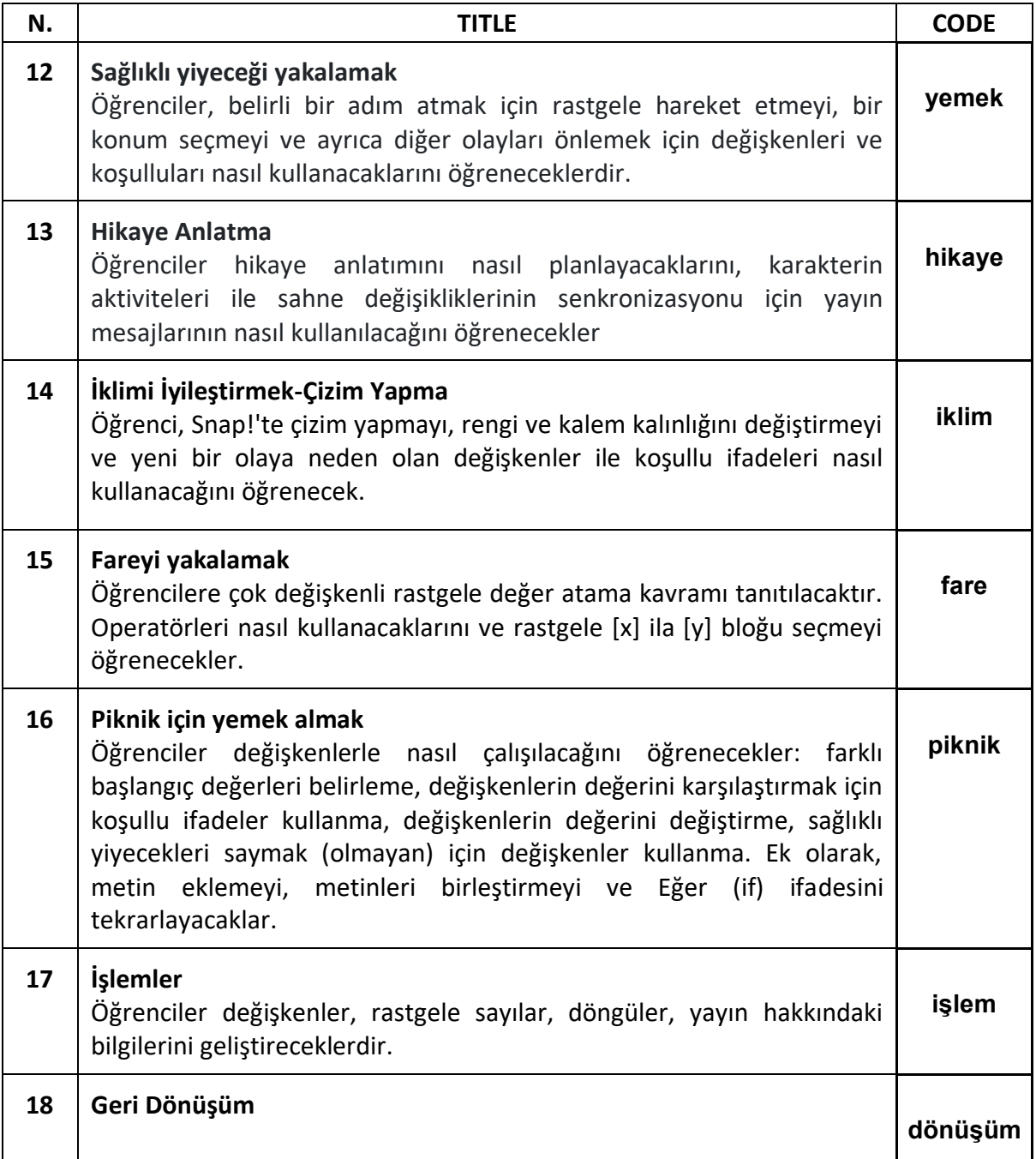

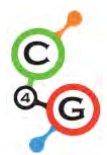

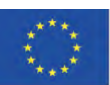

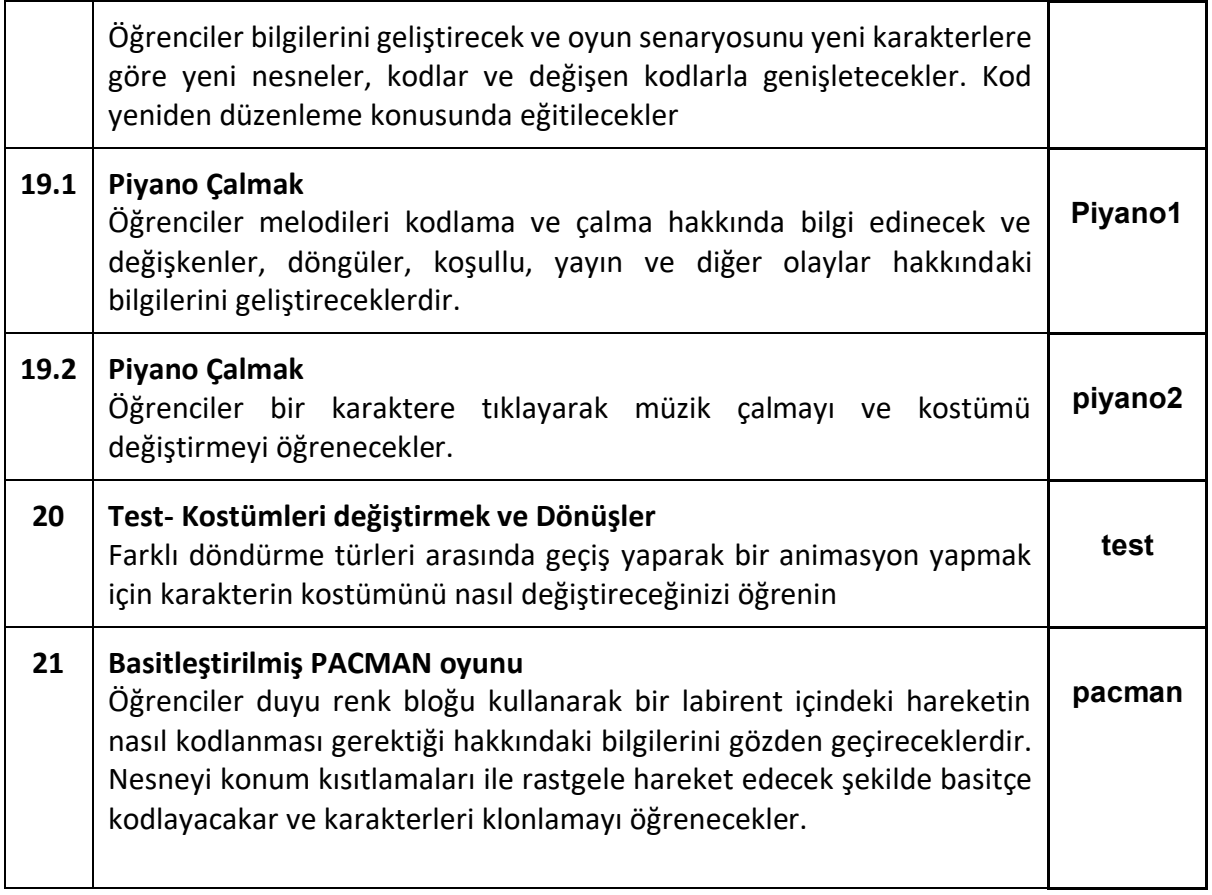

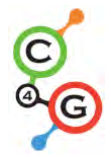

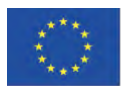

# **REFERENCES**

- A project of the K-12 Initiative at Stanford University. (2009, 05 06). *Taking Design Thinking to School: Approaches to Integrating the Design Process in K-12 Teaching and Learning.* Retrieved 09 10, 2020, from Stanford Graduate School of Education: https://web.stanford.edu/dept/SUSE/taking-design/presentations/Taking-design-toschool.pdf
- Alserri, S., Zin, N., & Wook, T. (2018). Alserri, S. A., Zin, N. A. M., & Wook, T. S. M. T.Genderbased Engagement Model for Serious Games. , , 8(4). . *International Journal on Advanced Science, Engineering and Information Technology, 8*(4), 1350-1357.
- Baptista, R., & Vaz de Carvalho, C. (2010). Role Play Gaming and Learning. *Learning Technology, 12*(1).
- Combéfis, S., Beresnevičius, G., & Dagiene, V. (2016). Learning Programming through Games and Contests: Overview, Characterisation and Discussion. *Olympiads in Informatics, 10*.
- Cooper, S., Dann, W., & Pausch, R. (2000). Alice: A 3-D tool for introductory programming concepts. *Journal of Computing Sciences in Colleges, 15*(5), 107-116.
- Doorley, S., Holcomb, S., Klebahn, P., Segovia, K., & Utley, J. (2018). *Design Thinking Bootleg.* Retrieved **from** https://static1.squarespace.com/static/57c6b79629687fde090a0fdd/t/5b19b2f2aa4 a99e99b26b6bb/1528410876119/dschool\_bootleg\_deck\_2018\_final\_sm+%282%29. pdf
- Eurostat. (2020, 09 25). *ICT specialists in employment.* Retrieved 11 12, 2020, from eurostat Statistics Explined: https://ec.europa.eu/eurostat/statisticsexplained/index.php?title=ICT\_specialists\_in\_employment#Number\_of\_ICT\_speciali sts
- Feldgen, M., & Clua, O. (2004). Games as a motivation for freshman students to learn programming. *34th ASEE/IEEE Frontiers in Education Conference*, (pp. 1079–1084).

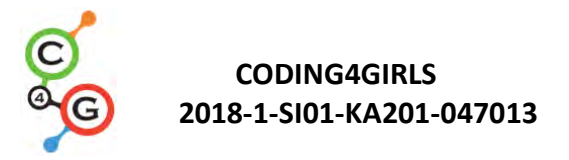

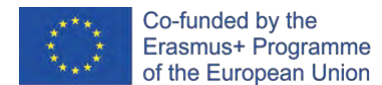

- Frankovic, I., Hoic-Bozic , N., & Nacinovic-Prskalo, L. (2018). Serious Games for Learning Programming Concepts. *8th Conference edition The Future of Education.* Florence, Italy.
- Garris , R., Ahlers, R., & Driskell, J. E. (2002). Games, motivation and learning. Simulation & Gaming. *An Interdisciplinary Journal of Theory, Practice and Research, 33*(4), 43-56.
- Gee, J. P. (2003). *What Video Games Have to Teach Us About Learning and Literacy.* New York: Palgrave/Macmillan.
- Gee, J. P. (2007). Are video games good for learning? *Curriculum & Leadership Journal, 5*(1).
- Geist, E. (2016). Robots, Programming and Coding, Oh My! *Childhood Education, 92*(4), 298- 304. doi:10.1080/00094056.2016.1208008
- Georgieva, R., & Tuparova, D. (2019). Educatiomnal Computer Game-Based Environments for Teaching Programming and Developmnt of an Algorithmic Thinking - Comparative AnalysisITHMIC THINKING – COMPARATIVE ANALYSIS. *Mathematics and Education in Mathematics, Forty-eighth Spring Conferenceof the Union of Bulgarian Mathematicians* (pp. 150-156). Union of Bulgarian Mathematicians. Retrieved from http://www.math.bas.bg/smb/2019\_PK/tom/pdf/150-156.pdf
- Georgieva, R., & Tuparova, D. (2020). Design Thinking helps in school eucation. *Anniversary International Scientific Conference "Synergeticsand ReflectioninMathematics Education"*, (pp. 341-347). Pamporovo.
- Grivokostopoulou, F., Perikos, I., & Hatzilygeroudis, I. (2016). An Educational Game for Teaching Search Algorithms. *Proceedings of the 8th International Conference on Computer Supported Education (CSEDU 2016)* (pp. 129–136). Setubal. Portugal: SCITEPRESS - Science and Technology Publications, Lda.

Gross, B. (2003). The impact of videogames in education. 8(7). *First Monday, 8*(7).

- Hijon-Neira, R., Velazquez-Iturbide, A., Pizarro-Romero, C., & Carrico, C. (2015). Serious games for motivating into programming. *Frontiers in Education Confere.*
- IDEO Design thinking. (2008, 09 7). *Definitions of design thinking*. Retrieved 11 20, 2020, from https://designthinking.ideo.com/blog/definitions-of-design-thinking
- Innovation Starter. (2015, 06 04). *What is design thinking?* Retrieved 11 20, 2020, from http://innovationstarterbox.bg/resources/kakvo-e-dizain-mislene/

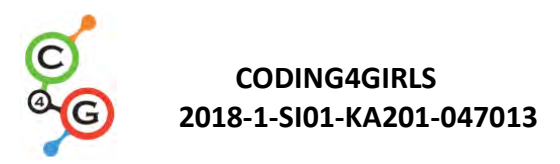

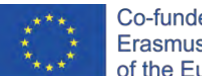

- Jemmali , C. (2016). May's Journey: A serious game to teach middle and high school girls programming. Worcester Polytechnic Institute. Retrieved from https://digitalcommons.wpi.edu/etd-theses/455
- Johnson, C., & all, a. (2016). Game Development for Computer Science Education. *the 2016 ITiCSE Working Group Reports.*
- Johnston, R. T., & de Felix, W. (1993). Learning from video games. *Computer in the Schools* , 199-233.
- Kafai, Y. (1995). Making game artifacts to facilitate rich and meaningful learning. *Annual Meeting of the American Educational Research Association*, (pp. 1–20). San Francisco.
- Karakehayova, M. (2019). Opportunities for Using Design Thinking in School Education. *Education and Development, 3*.
- Kazimoglu, C., Kiernan, M., Bacon, L., & Mackinnon, L. (2012). A Serious Game for Developing Computational Thinking and Learning Introductory Computer Programming. *Procedia - Social and Behavioral Sciences, 47*, 1991-1999.
- Kelleher , C., Pausch, R., & Kiesler, S. (2007). Storytelling Alice motivates middle school girls to learn computer programming. *Proc. CHI 2007.*, (pp. 1455-1464).
- Luka, I. (2014). Design thinking in pedagogy. 2014, 5,. *The Journal of Education, Culture, and Society, 5*, 63-74.
- Malliarakis, C., Satratzemi, M., & Xinogalos, S. (2014). CMX: Implementing an MMORPG for learning programming, 8th European Conference on Games Based Learning. *8th European Conference on Games Based Learning - ECGBL 2014.* Berlin.
- Malone, T. (1981). What makes computer games fun? *Byte, 6*(12), 258-277.
- Malone, T. W. (1981b). Toward a theory of intrinsically motivating instruction. *Cognitive Science, 4*.
- Mathrani, A., Christian, S., & Ponder-Sutton, A. (2016). PlayIT: Game Based Learning Approach for Teaching Programming Concepts. *Educational Technology & Society, 19*(2), 5-17.
- Meerbaum-Salant , O., Armoni, M., & Ben-Ari, M. (2013). Learning computer science concepts with Scratch. *Computer Science Education, 23*(3), 239-264. doi:10.1080/08993408.2013.832022

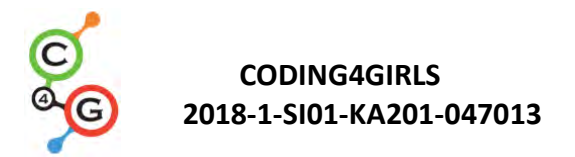

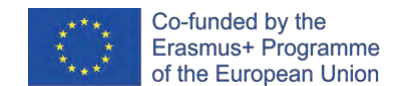

- Michael, D. R., & Chen, S. (2006). *Serious Games: Games That Educate, Train, and Inform.* Boston: Course Technology PTR.
- Miljanovic, M., & Bradbury, J. (2016). Robot on!: a serious game for improving programming comprehension. *Proceedings of the 5th International Workshop on Games and Software Engineering.* Austin, Texas, USA.
- Miljanovic, M., & Bradbury, J. (2018). A Review of Serious Games for Programming. *4th Joint International Conference on Serious Games.* Darmstadt, Germany.
- Naiman, L. (2019, 06 10). *Design Thinking as a Strategy for Innovation*. Retrieved 11 21, 2020, from Creativity at work: https://www.creativityatwork.com/design-thinking-strategyfor-innovation/
- Nančovska Šerbec, I., Kaučič, B., & Rugelj, J. (2008). Pair programming as a modern method of teaching computer science. *International journal on emerging technologies in learning, 3*, 45-49.
- Ouahbi, I., Kaddari, F., Darhmaoui, H., Elachqar, A., & Lahmine, S. (2015). Learning Basic Programming Concepts by Creating Games with Scratch Programming Environment. , 191, . *Procedia - Social and Behavioral Sciences, 191*, 1479-1482. doi:doi:10.1016/j.sbspro.2015.04.224
- Paavola, S., & Hakkarainen, K. (2005). The Knowledge Creation Metaphor An Emergent Epistemological Approach to Learning.14. *Sci Educ, 14*, 535-546.
- Phan, M., Jardina, J., Hoyle, S., & Chaparro, B. (2012). Examining the role of gender in video game usage, preference, and behavior. *Human Factors and Ergonomics Society 51*, (pp. 1496–1500.).
- Pivec, M., & Kearney, P. (2007). Games for Learning and Learning from Games. *Informatica, 31*, 419-423.
- Pivec, M., Koubek, A., & Dondi, C. (2004). *Guidelines for Game-Based Learning. Lengerich.* Pabst Science Publishers.
- Prensky , M. (2001). *Digital Game-Based Learning.* New York: Mc-Graw-Hill.
- Resnick, M., Maloney, J., Monroy-Hernández, A., Rusk, N., Eastmond , E., Brennan , K., . . . Kafai, Y. (2009). Scratch: Programming for All. *Communication of the ACM, 52*, 60-67.

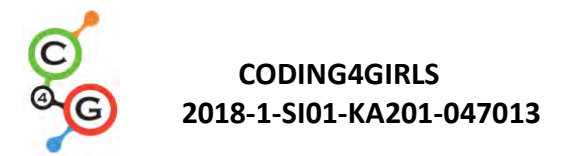

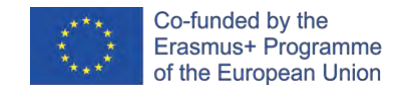

- Rieber , L. P., Smith , L., & Noah, D. (1998). The value of serious play. *Educational Technology, 38*(6), 29-37.
- Rugelj, J. (2016). Serious computer games design for active learning in teacher education. (C. Carvalho , P. Escudeiro, & A. Coelho, Eds.) *Serious games, interaction, and simulation : revised selected papers. Lecture notes of the institute for computer sciences, social informatics and telecommunications engineering, 161*, 94-102.
- Rugelj, J., & Lapina, M. (2019). Game design based learning of programming. In J. Rugelj, & M. Lapina (Ed.), *Proceedings of the International Scientific Conference Innovative Approaches to the Application of Digital Technologies in Education and Research (SLET-2019), May 20-23, CEUR workshop proceedings. 2494.* Stavropol-Dombay, Russia: Aachen: CEUR-WS.
- Shabanah, S., Chen, J., Wechsler, H., Carr, D., & Wegman, E. (2010). Designing Computer Games to Teach Algorithms. *Seventh International Conference on Information Technology: New Generations, ITNG 2010*, (pp. 1119-1126). Las Vegas, NV.
- Shute, V. J., & Ke, F. (2012). Games, Learning, and Assessment. In D. Ifenthaler, D. Eseryel, & X. Ge, *Assessment in Game-Based Learning: Foundations, Innovations, and Perspective.* New York, USA: Springer.
- Shute, V. J., Rieber, L. P., & Van Eck, R. (2012). Games ... and ... Learning. In R. A. Reiser, & J. V. Dempsey, *Trends and issues in instructional design and technology (3rd ed.).* (pp. 321-332). Boston: Pearson Education.
- Sykes, E. (2007). Determining the Effectiveness of the 3D Alice Programming Environment at the Computer Science I Level. *Journal of Educational Computing Research, 36*(2), 223- 244. doi:10.2190/J175-Q735-1345-270M
- Tuparova, D., Nikolova, E., & Tuparova, E. (2020). Integrated game-based learning in an informatics secondary course: Is there a difference between girls' and boys' achievements? *CSEDU 2020 - Proceedings of the 12th International Conference on Computer Supported Education*, *1*, pp. 702-709. Retrieved 10 12, 2020, from https://www.scitepress.org/Link.aspx?doi=10.5220/0009818407020709
- Tuparova, D., Tuparov, G., & Veleva, V. (2019 b). Girls' and boys' viewpoint on educational computer games. *European Conference on Games-based Learning*, (pp. 757–766).

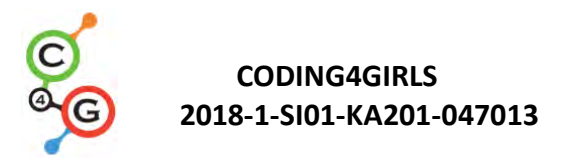

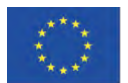

- Vahldick, A. (2017). Aperfeiçoamento das Competências de Resolução de Problemas na Aprendizagem Intodutória de Programação de Computadores usando um jogo sério digital. Faculdade de Ciências e Tecnologia da Universidade de Coimbra. Retrieved from http://hdl.handle.net/10316/79528
- van Eck, R. (2006). Digital Game-Based Learning: It's Not Just the Digital Natives Who Are Restless. *EDUCAUSE Review, 41*(2).
- Vermeulen, L., Van Looy, J., Courtois, C., & De Grove, F. (2011). Girls will be girls: a study into differences in game design preferences across gender and player types. *Under the mask: perspectives on the gamer conference*, (pp. 1-21).
- Weintrop, D., & Wilensky, U. (2015). To Block or not to Block, That is the Question: Students' Perceptions of Blocks-based Programming. *Interaction Design and Children*, (pp. 199- 208).
- Whitton, N. (2009). *Learning with Digital Games: A Practical Guide to Engaging Students in Higher Education.* New York: Routledge.
- Whitton, N., & Moseley, A. (2012). *Using Games to Enhance Learning and Teaching: A Beginner's Guide.* New York: Routledge.
- Wolz, U., Barnes, T., & Bayliss, J. (2009). Girls do like playing and creating games. *ACM SIGCSE Bulletin, 41*(1), 199–200.
- Wolz, U., Maloney, J., & Pulimood, S. (2008). 'Scratch' Your Way to Introductory CS. *SIGCSE Bulletin, 40*, 298-299.
- Zapušek, M., & Rugelj, J. (2013). Learning programming with serious games. *EAI Endorsed Trans. on Game-Based Learning, 13*, 1-12.